## ahah **CISCO**

## Průvodce konfigurací aplikace Webex pro Cisco BroadWorks

Uvolnění 44.6 Verze dokumentu 1

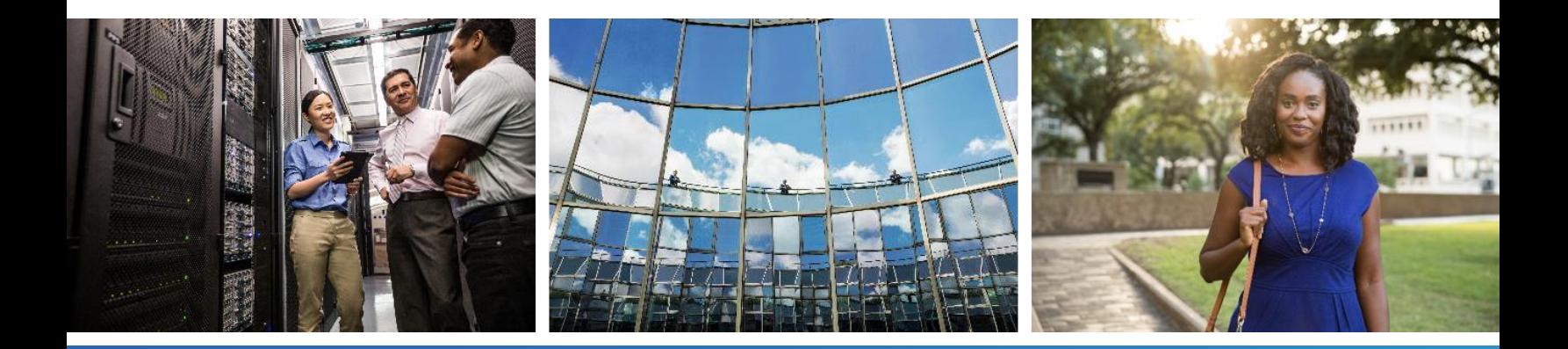

## $\frac{d\ln\ln}{d}$

#### **Obsah**

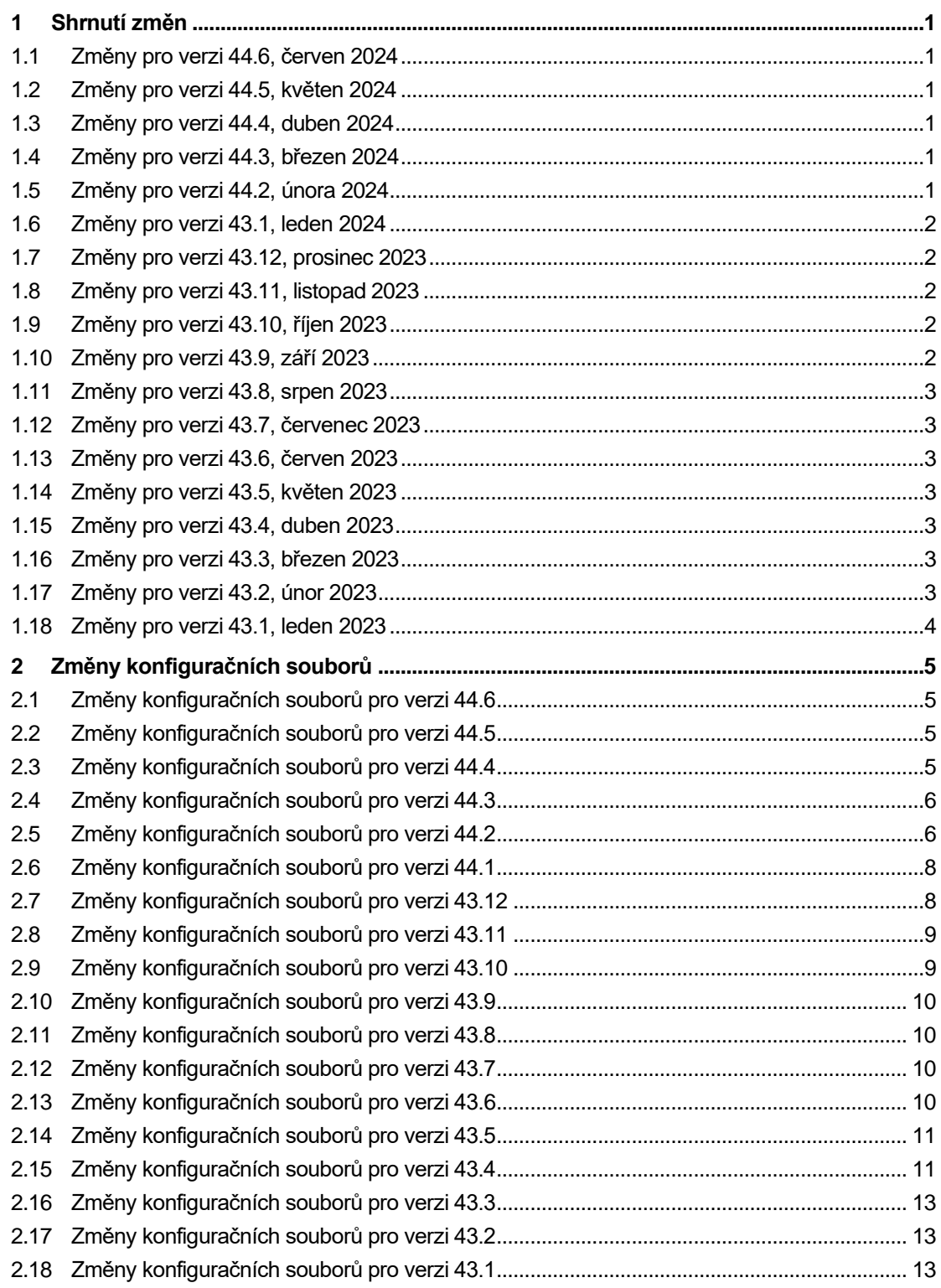

# $\frac{d\ln\ln}{d}$

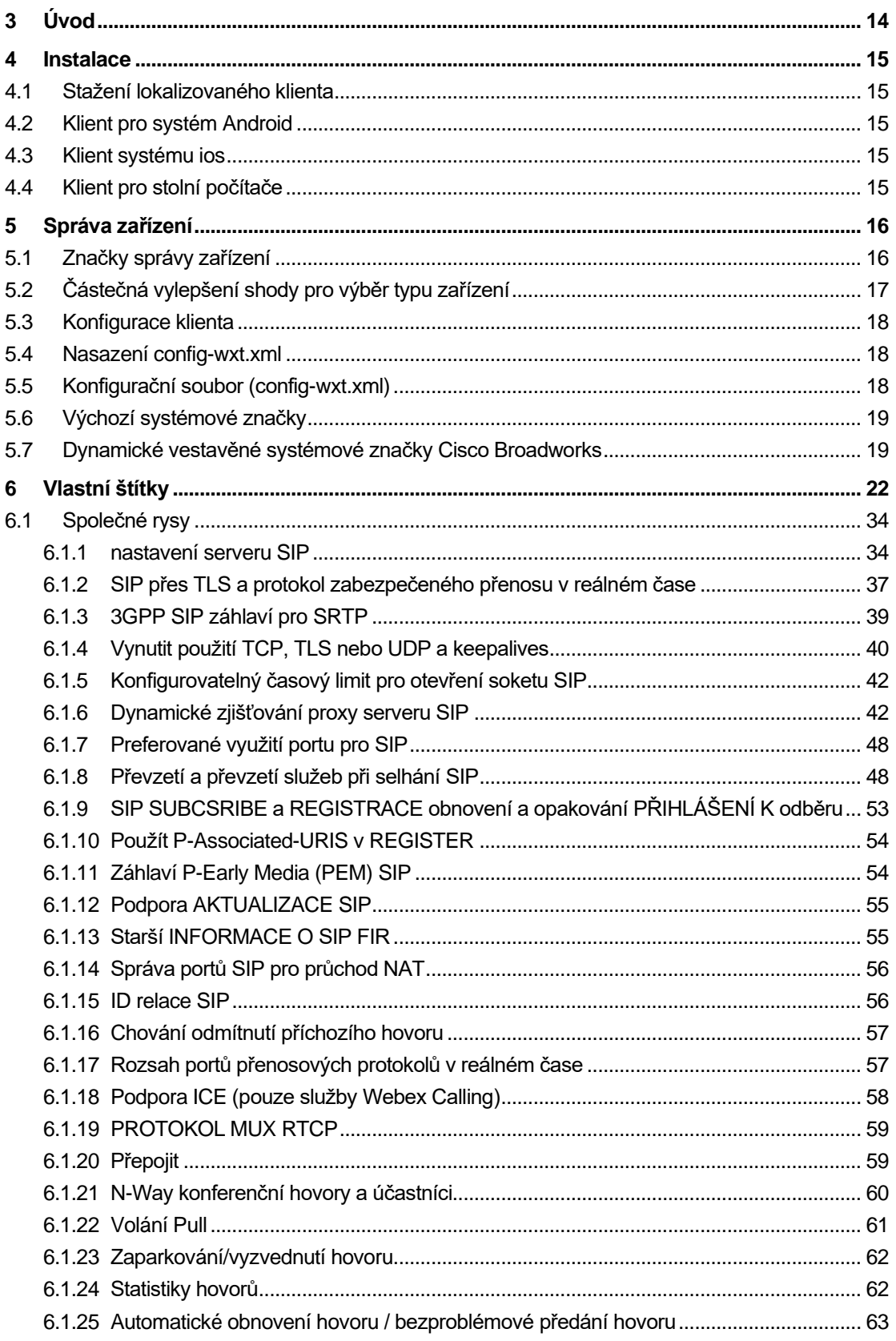

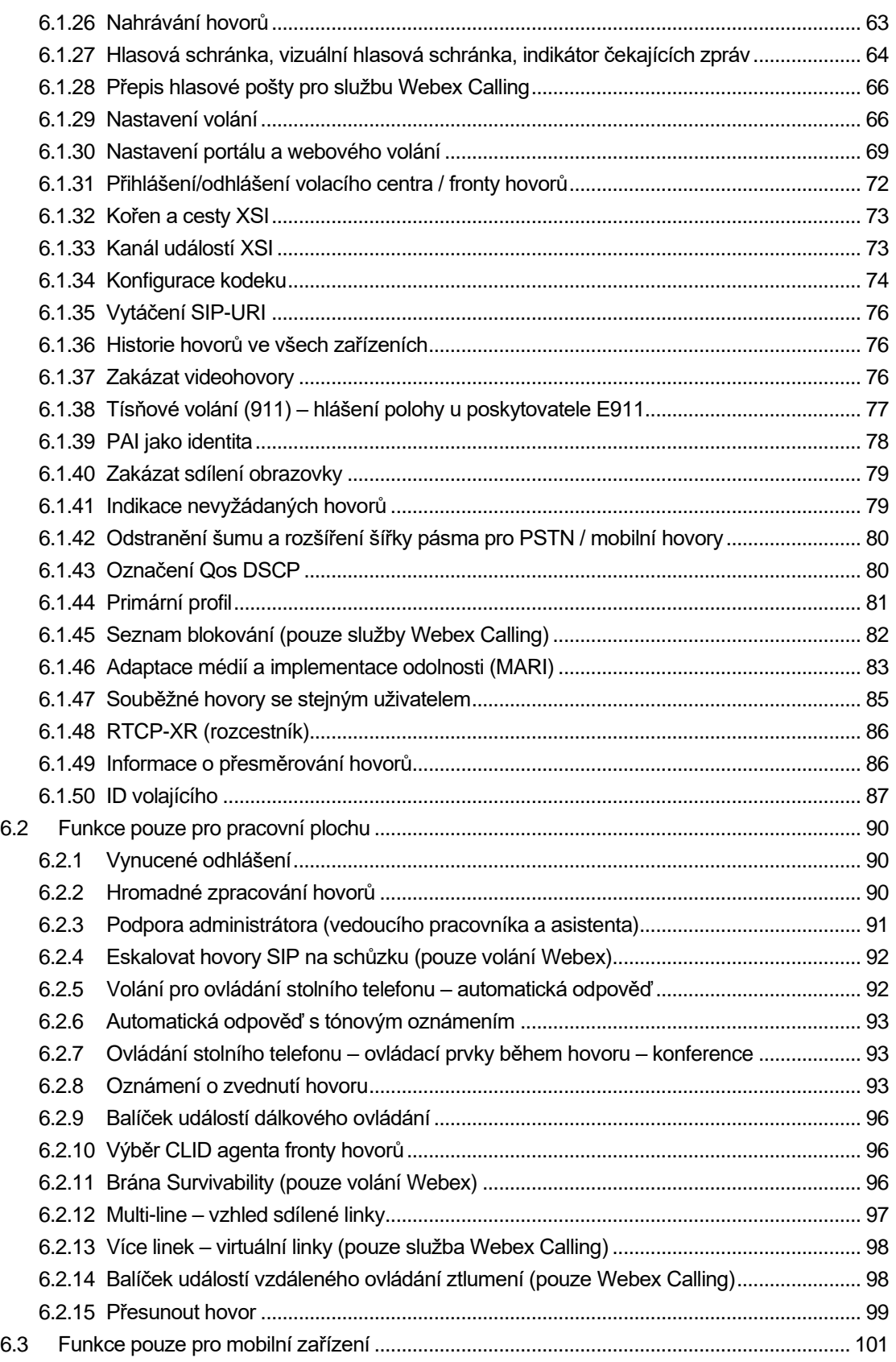

## $\frac{d\ln\ln}{d}$

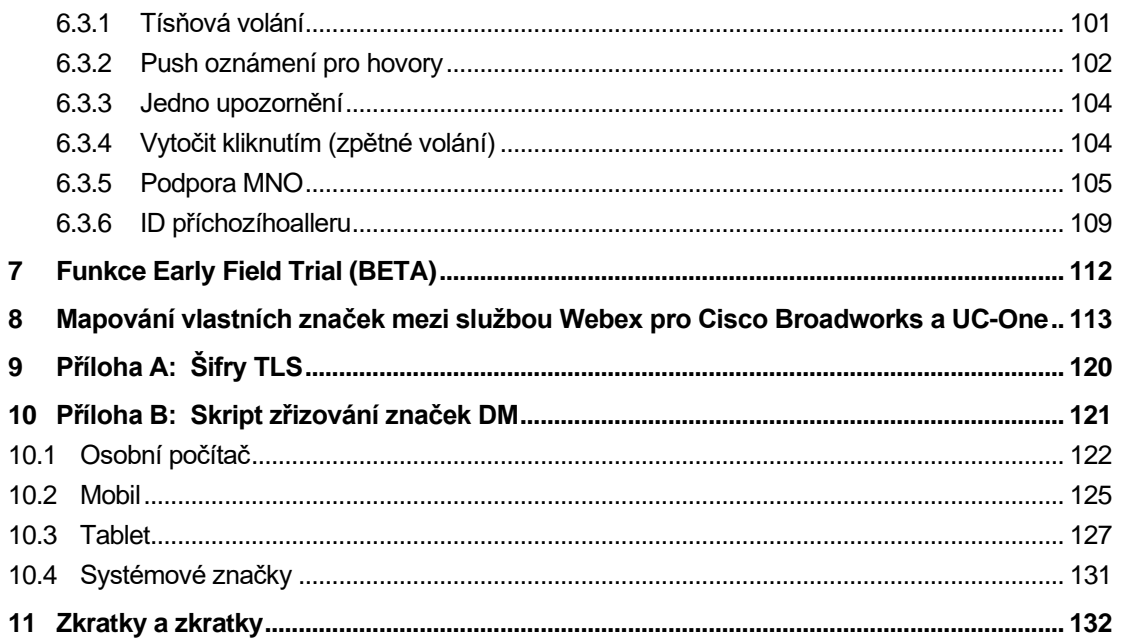

#### <span id="page-5-0"></span>**1 Shrnutí změn**

Tato část popisuje změny tohoto dokumentu pro každou verzi a verzi dokumentu.

#### <span id="page-5-1"></span>**1.1 Změny pro verzi 44.6, červen 2024**

Tato verze dokumentu obsahuje následující změny:

▪ Aktualizovaná část *[6.3.6. ID příchozíhoalleru](#page-113-0)* – přidány další podrobnosti o nativní zkušenosti a jak funkce funguje

#### <span id="page-5-2"></span>**1.2 Změny pro verzi 44.5, květen 2024**

Tato verze dokumentu obsahuje následující změny:

- Aktualizovaná sekce*[6.1.18P](#page-62-0)odpora ICE [\(pouze služby Webex](#page-62-0)* Calling)– přidána podpora IPv6 přes NAT64.
- Aktualizovaná sekce *[6.1.50ID volajícího](#page-91-0)* přidána podsekce *[6.1.50.2ID vzdáleného](#page-92-0)  [volajícího](#page-92-0)*.

#### <span id="page-5-3"></span>**1.3 Změny pro verzi 44.4, duben 2024**

Tato verze dokumentu obsahuje následující změny:

- Aktualizovaná část *[6.1.50.1ID odchozího volajícího \(pouze volání Webex\)](#page-91-1)*.
- Aktualizovaná část *[Změny konfiguračních souborů pro verzi 44.3](#page-10-0)* přidány podrobnosti o aktualizacích keepalive v 44.3.

#### <span id="page-5-4"></span>**1.4 Změny pro verzi 44.3, březen 2024**

Tato verze dokumentu obsahuje následující změny:

- Aktualizovaná část *[6.3.6. ID příchozíhoalleru](#page-113-0)* 
	- o Přesunuta část *[6.1.50.1ID odchozího volajícího \(pouze volání Webex\)](#page-91-1)* jako společná pro počítače a mobilní zařízení a aktualizovala ji o další podrobnosti.
- Aktualizovaná sekce *[6.1.4Vynutit použití TCP, TLS nebo UDP a keepalives](#page-44-0)* přidány podrobnosti o konfigurovatelných keepalives pomocí vlastních značek.

#### <span id="page-5-5"></span>**1.5 Změny pro verzi 44.2, února 2024**

- Přidán oddíl *[6.3.6ID příchozíhoalleru](#page-113-0)* s podbody:
	- o 6.3.6.1 ID příchozího volajícího
	- o 6.3.6.2 ID odchozího volajícího (pouze volání Webex)
- Aktualizovaná část *[6.2.8](#page-97-2) [Oznámení o zvednutí](#page-97-2)* hovoru
	- o Přidána podsekce *[6.2.8.1Rušné lampové pole](#page-98-0)* přesunuta specifika BLF do ní.
	- o Přidán podbod *[6.2.8.2Skupina zvednutí hovoru \(pouze Webex Calling\)](#page-98-1)*.
- Přidána část *[6.1.49Informace o přesměrování](#page-90-1)* hovorů.
- Aktualizovaná část *[6.1.8.3Vynutit verzi IP](#page-55-0)* přidány podrobnosti o novém režimu *nat64* .
- Aktualizovaná část *[6.1.42Odstranění šumu a rozšíření šířky pásma pro PSTN /](#page-84-0)* mobilní [hovory](#page-84-0) – přidány podrobnosti o nové podpoře rozšíření pásma a aktualizacích odstranění šumu. Část *Vylepšení řeči pro hovory PSTN* byla odebrána z BETA.

#### <span id="page-6-0"></span>**1.6 Změny pro verzi 43.1, leden 2024**

Pro tuto verzi nebyly v tomto dokumentu provedeny žádné změny.

#### <span id="page-6-1"></span>**1.7 Změny pro verzi 43.12, prosinec 2023**

Tato verze dokumentu obsahuje následující změny:

- Aktualizovaný oddíl *[6.1.1nastavení serveru SIP](#page-38-1)* aktualizován příklad (přidána doména a externí ID na řádek).
- Přidána část*[6.2.15Přesunout hovor](#page-103-0)*.
- Aktualizovaná část *[6.3.5.1Volat pomocí nativního vytáčení](#page-109-1)* přidány podrobnosti o konfigurovatelné podpoře předčíslí pro odchozí mobilní hovory.
- Aktualizovaná část *[6.1.20Přepojit](#page-63-1)* přidány podrobnosti o nové možnosti automatického přidržení.
- Přidána část *[6.1.48R](#page-90-0)TCP-XR* [\(rozcestník\).](#page-90-0)
- Byla přidána část *Vylepšení řeči pro hovory PSTN* v beta verzi.

#### <span id="page-6-2"></span>**1.8 Změny pro verzi 43.11, listopad 2023**

Tato verze dokumentu obsahuje následující změny:

▪ Aktualizovaná část *[6.1.8.1Převzetí služeb](#page-53-0)* SIP při selhání – přidány podrobnosti o vyčištění registrace a aktualizacích q-value.

#### <span id="page-6-3"></span>**1.9 Změny pro verzi 43.10, říjen 2023**

Tato verze dokumentu obsahuje následující změny:

- Přesunuta část *[6.1.29.2Přesměrování hovorů do hlasové schránky](#page-71-0)*z beta verze.
- Aktualizovaná část *[6.3.5.2Ovládací prvky](#page-110-0)* během hovoru– přidány podrobnosti o konzultativním přepojení a přepojení na jiný probíhající hovor.
- Aktualizovaná část *[6.3.5.6MNO Mobility –](#page-113-1) widget během* hovoru přidány podrobnosti o kompletním převodu.

#### <span id="page-6-4"></span>**1.10 Změny pro verzi 43.9, září 2023**

- Přesunuto*[6.1.47Souběžné hovory se stejným uživatelem](#page-89-0)*z BETA.
- Aktualizovaná část*[6.1.20Přepojit](#page-63-1)* přidány podrobnosti o přepojení na probíhající hovor.
- Přidána část *[6.2.14](#page-102-1)*

## a | 151 | 15 **CISCO**

- *[Balíček událostí vzdáleného ovládání ztlumení \(pouze Webex](#page-102-2)* Calling).
- Byla přidána část *[Přesměrování hovorů do hlasové schránky](#page-71-0)* v BETA.

#### <span id="page-7-0"></span>**1.11 Změny pro verzi 43.8, srpen 2023**

Tato verze dokumentu obsahuje následující změny:

▪ Přidána část*[Souběžné hovory se stejným uživatelem](#page-89-0)*v BETA.

#### <span id="page-7-1"></span>**1.12 Změny pro verzi 43.7, červenec 2023**

Tato verze dokumentu obsahuje následující změny:

▪ Přesunuta část *[6.3.5.6MNO Mobility –](#page-113-1) widget během* hovoru z BETA*[.](#page-85-0)*

#### <span id="page-7-2"></span>**1.13 Změny pro verzi 43.6, červen 2023**

Tato verze dokumentu obsahuje následující změny:

- Přesunuta část *[6.1.46Adaptace médií a implementace odolnosti \(MARI\)](#page-87-0)* z BETA*[.](#page-85-0)*
- Přidána část *[MNO Mobility –](#page-113-1) widget během* hovoru v BETA.
- Aktualizovaná část *[5.4Nasazení config-wxt.xml](#page-22-1)* bylo přidáno doporučení aktualizovat šablonu konfigurace s nejnovější verzí verze aplikace Webex.

#### <span id="page-7-3"></span>**1.14 Změny pro verzi 43.5, květen 2023**

Tato verze dokumentu obsahuje následující změny:

- Přidána část *[6.1.45Seznam blokování \(pouze služby Webex](#page-86-0)* Calling).
- Aktualizována část *[6.1.44](#page-85-0) [Primární profil](#page-85-0)*.

#### <span id="page-7-4"></span>**1.15 Změny pro verzi 43.4, duben 2023**

Tato verze dokumentu obsahuje následující změny:

- Aktualizovaná část *[6.2.8](#page-97-2) [Oznámení o zvednutí](#page-97-2)* hovoru
- $\blacksquare$  .
- Přidána část *[6.2.13V](#page-102-0)íce linek – virtuální linky (*[pouze služba Webex Calling\).](#page-102-0)
- Přidána část *[Adaptace médií a implementace odolnosti \(MARI\)](#page-87-0)* v BETA*[.](#page-85-0)*

#### <span id="page-7-5"></span>**1.16 Změny pro verzi 43.3, březen 2023**

Tato verze dokumentu obsahuje následující změny:

- Přidána část *[6.1.44](#page-85-0) [Primární profil.](#page-85-0)*
- Aktualizovaná část *[6.2.12](#page-101-0)*
- *Multi-line – vzhled* [sdílené linky.](#page-101-1)

#### <span id="page-7-6"></span>**1.17 Změny pro verzi 43.2, únor 2023**

- Aktualizovaná část *[6.2.12](#page-101-0)*
- *Multi-line – vzhled* [sdílené linky.](#page-101-1)
- Přidáno *[6.2.11Brána Survivability \(pouze volání Webex\)](#page-100-2)*.
- Aktualizovaná část *[6.1.4Vynutit použití TCP, TLS nebo UDP a keepalives](#page-44-0)*.

#### <span id="page-8-0"></span>**1.18 Změny pro verzi 43.1, leden 2023**

- Aktualizovaná část *[6.2.12](#page-101-0)*
- *Multi-line – vzhled* [sdílené linky.](#page-101-1)

## alnılı **CISCO**

#### <span id="page-9-0"></span>**2 Změny konfiguračních souborů**

#### <span id="page-9-1"></span>**2.1 Změny konfiguračních souborů pro verzi 44.6**

V konfiguračních souborech pro tuto verzi nebyly žádné aktualizace.

#### <span id="page-9-2"></span>**2.2 Změny konfiguračních souborů pro verzi 44.5**

[Pouze Webex Calling] Přidán atribut enable-ipv6-support ke značce <protokoly><rtp><ice>.

```
<config>
<protocols><rtp> 
   <ice enabled="%ENABLE_RTP_ICE_WXT%"
      enable-ipv6-support="%ENABLE_RTP_ICE_IPV6_WXT%"
        mode="%RTP_ICE_MODE_WXT%"
       service-uri="%RTP_ICE_SERVICE_URI_WXT%"
        port="%RTP_ICE_PORT_WXT%"/>
```
■ Značka <vzdálené jméno> byla přidána do části <služby><hovory><id volajícího> s <strojem> jako podznačkou.

```
<config>
<services><calls> 
    <caller-id>
       <remote-name>
          <machine mode="%CLID_REMOTE_NAME_MACHINE_MODE_WXT%"/>
```
Byly přidány následující %TAG%s:

- %ENABLE\_RTP\_ICE\_IPV6\_WXT%
- %CLID\_REMOTE\_NAME\_MACHINE\_MODE\_WXT%

#### <span id="page-9-3"></span>**2.3 Změny konfiguračních souborů pro verzi 44.4**

[Only Desktop] [Only Webex Calling] Přidané značky <další čísla>, <skupina sdružených linek> a <blokování doručení klid> v části <id volajícího><odchozí hovory>.

```
<config>
```

```
<services><calls>
  <caller-id>
    <outgoing-calls enabled="%ENABLE_CLID_OUTGOING_CALLS_WXT%">
      <additional-numbers
enabled="%ENABLE_CLID_OUTGOING_CALLS_ADDITIONAL_NUMBERS_WXT%"/>
      <call-center
enabled="%ENABLE_CLID_OUTGOING_CALLS_CALL_CENTER_WXT%"/>
      <hunt-group enabled="%ENABLE_CLID_OUTGOING_CALLS_HUNT_GROUP_WXT%"/>
      <clid-delivery-blocking
enabled="%ENABLE_CLID_OUTGOING_CALLS_DELIVERY_BLOCKING_WXT%"/>
    </outgoing-calls>
```
#### <span id="page-10-0"></span>**2.4 Změny konfiguračních souborů pro verzi 44.3**

▪ [Only Desktop] [Only Webex Calling] Přidány <odchozí hovory> v nové části <ID volajícího> s <call-center> jako podznačkou.

```
<config>
```

```
<services><calls>
  <caller-id>
    <outgoing-calls enabled="%ENABLE_CLID_OUTGOING_CALLS_WXT%">
      <call-center
enabled="%ENABLE_CLID_OUTGOING_CALLS_CALL_CENTER_WXT%"/>
   </outgoing-calls>
```
▪ Přidány vlastní značky (%UDP\_KEEPALIVE\_ENABLED\_WXT%, %TCP\_KEEPALIVE\_ENABLED\_WXT% a %TLS\_KEEPALIVE\_ENABLED\_WXT%) pro nahrazení pevně kódované hodnoty povolení keep-alive pro každý přenos v části <protokoly><sip><transports>.

```
<config>
<protocols><sip>
<transports>
  <udp>
     <keepalive enabled="%UDP_KEEPALIVE_ENABLED_WXT%">
 …
  </udp>
  <tcp>
     <keepalive enabled="%TCP_KEEPALIVE_ENABLED_WXT%">
 …
  \langle/tcp>
  <tls> <keepalive enabled="%TLS_KEEPALIVE_ENABLED_WXT%">
 …
  \langle/tls>
```
Byly přidány následující %TAG%s:

- %UDP\_KEEPALIVE\_ENABLED\_WXT%
- %TCP\_KEEPALIVE\_ENABLED\_WXT%
- **. %TLS KEEPALIVE ENABLED WXT%**

#### <span id="page-10-1"></span>**2.5 Změny konfiguračních souborů pro verzi 44.2**

▪ [Pouze mobilní]

Byla přidána část <id volajícího> v části <služby><hovory>. Byly přidány podznačky <příchozí hovor> a <zmeškaný hovor> s novou podznačkou <append-number> pro oba.

```
<config>
<services><calls>
  <caller-id>
    <incoming-calls>
     <append-number
enabled="%ENABLE CLID INCOMING CALLS APPEND NUMBER WXT%"/>
    </incoming-calls>
     <missed-calls>
```
 <append-number enabled="%ENABLE\_CLID\_MISSED\_CALLS\_APPEND\_NUMBER\_WXT%"/> </missed-calls>

[Pouze mobilní] [pouze Webex Calling] Přidány <odchozí hovory> v nové části <ID volajícího>.

a | 151 | 15 **CISCO** 

```
<config>
<services><calls>
   <caller-id>
    <outgoing-calls enabled="%ENABLE CLID OUTGOING CALLS WXT%">
       <additional-numbers
enabled="%ENABLE_CLID_OUTGOING_CALLS_ADDITIONAL_NUMBERS_WXT%"/>
      <call-center
enabled="%ENABLE_CLID_OUTGOING_CALLS_CALL_CENTER_WXT%"/>
       <hunt-group enabled="%ENABLE_CLID_OUTGOING_CALLS_HUNT_GROUP_WXT%"/>
       <clid-delivery-blocking
enabled="%ENABLE_CLID_OUTGOING_CALLS_DELIVERY_BLOCKING_WXT%"/>
     </outgoing-calls>
```
V části <služby><hovory> byla přidána značka <call-forwarding-info>.

```
\langleconfig>
<services><calls>
   <call-forwarding-info
enabled="%ENABLE_CALL_FORWARDING_INFO_CALLS_WXT%"/>
```
[Pouze pro počítače] [Pouze pro volání Webex]

Byla přidána část <group-call-pickup-notifications> v části <služby><hovory> s podznačkami <display-caller> a <max-timeout>. V části <protokoly><sip><lines> byla také přidána značka <group-call-pickup> pod každou značku <line>.

```
<config>
<services><calls>
  <group-call-pickup-notifications
enabled="%ENABLE GCP NOTIFICATIONS WXT%">
     <display-caller enabled="%ENABLE_GCP_DISPLAY_CALLER_WXT%"/>
    <max-timeout value="%GCP_NOTIFICATION_MAX_TIMEOUT_VALUE_WXT%"/>
  </group-call-pickup-notifications>
 …
<protocols><sip>
  <lines>
     <line>
       <group-call-pickup>%BWGROUP-CALL-PICKUP-BOOL-1%</group-call-pickup>
       ...
     </line>
    \langleline\rangle <group-call-pickup>%BWGROUP-CALL-PICKUP-BOOL-2%</group-call-pickup>
       ...
     </line>
 …
```
Byly přidány následující %TAG%s:

- %ENABLE\_CLID\_INCOMING\_CALLS\_APPEND\_NUMBER\_WXT%
- %ENABLE\_CLID\_MISSED\_CALLS\_APPEND\_NUMBER\_WXT%
- %ENABLE\_CLID\_OUTGOING\_CALLS\_WXT%
- %ENABLE\_CLID\_OUTGOING\_CALLS\_ADDITIONAL\_NUMBERS\_WXT%
- %ENABLE\_CLID\_OUTGOING\_CALLS\_CALL\_CENTER\_WXT%
- %ENABLE\_CLID\_OUTGOING\_CALLS\_HUNT\_GROUP\_WXT%
- %ENABLE\_CLID\_OUTGOING\_CALLS\_DELIVERY\_BLOCKING\_WXT%
- %ENABLE\_CALL\_FORWARDING\_INFO\_CALLS\_WXT%
- %ENABLE\_GCP\_NOTIFICATIONS\_WXT%
- %ENABLE\_GCP\_DISPLAY\_CALLER\_WXT%
- %GCP\_NOTIFICATION\_MAX\_TIMEOUT\_VALUE\_WXT%
- %BWGROUP-CALL-PICKUP-BOOL-n%

Následující %TAG% byl zastaralý:

**.** %ENABLE\_NOISE\_REMOVAL\_WXT%

#### <span id="page-12-0"></span>**2.6 Změny konfiguračních souborů pro verzi 44.1**

V konfiguračních souborech pro tuto verzi nebyly žádné aktualizace.

#### <span id="page-12-1"></span>**2.7 Změny konfiguračních souborů pro verzi 43.12**

Přidána značka <domain> pro každý oddíl <line> v části <config><protokoly><sip><radky>.

```
<config>
<protocols><sip>
     <lines>
         <line>
              <domain>%BWHOST-1%</domain>
              ...
         \langleline>
          <line>
              <domain>%BWHOST-2%</domain>
               ...
         \langle/line>
 ...
```
[Pouze plocha]

Přidána část <call-move> se značkou <move-here> v části <config><services><calls>.

```
<config>
<services><calls>
    <call-move>
          <move-here enabled="%ENABLE_CALL_MOVE_HERE_WXT%"/>
```
▪ Přidána značka <vylepšení řeči> v části <config><služby><hovory>.

```
<config>
<services><calls>
   <speech-enhancements enabled="%ENABLE_SPEECH_ENHANCEMENTS_WXT%"/>
```
[Pouze mobilní]

Přidána značka <fac-prefix> v části <config><services><vytáčení><native>.

```
<config>
<services>
  <dialing>
    <native enabled="%ENABLE_DIALING_NATIVE_WXT%" enable-bwks-mobility-
dependency="%DIALING_NATIVE_ENABLE_BWKS_MOBILITY_DEPENDENCY_WXT%">
      <fac-prefix value="%DIALING_NATIVE_FAC_PREFIX_WXT%"/>
```
Byl přidán atribut automatického přidržení ve značce <config><services><calls><transfer-call>.

```
<config>
<services><calls>
   <transfer-call enabled="%ENABLE_TRANSFER_CALLS_WXT%" xsi-
enabled="%ENABLE_XSI_TRANSFER_CALLS_WXT%" type="%TRANSFER_CALL_TYPE_WXT%"
auto-hold="%ENABLE_TRANSFER_AUTO_HOLD_WXT%"/>
```
Byla přidána část <rtcp-xr> v části <config><protokoly><sip>.

```
<config>
<protocols><sip>
     <rtcp-xr>
         <negotiation enabled="%ENABLE_RTCP_XR_NEGOTIATION_WXT%"/>
```
Byly přidány následující %TAG%s:

%BWHOST-n%

almlu **CISCO** 

- %ENABLE\_CALL\_MOVE\_HERE\_WXT%
- %ENABLE\_SPEECH\_ENHANCEMENTS\_WXT%
- %DIALING\_NATIVE\_FAC\_PREFIX\_WXT%
- %ENABLE\_TRANSFER\_AUTO\_HOLD\_WXT%
- **.** %ENABLE\_RTCP\_XR\_NEGOTIATION\_WXT%

#### <span id="page-13-0"></span>**2.8 Změny konfiguračních souborů pro verzi 43.11**

Byla přidána nová část <register-failover> s <registration-cleanup> jako podznačkou v části <config><protokoly><sip>. Značka <q-value> byla přesunuta pod značkou <register-failover>.

```
<config>
<protocols><sip>
    <q-value>1.0</q-value> <!—DEPRECATED ->
    <register-failover>
        <registration-
cleanup>%SIP_REGISTER_FAILOVER_REGISTRATION_CLEANUP_WXT%</registration-
cleanup>
         <q-value>1.0</q-value>
```
Byla přidána následující značka %TAG%:

%SIP\_REGISTER\_FAILOVER\_REGISTRATION\_CLEANUP\_WXT%

#### <span id="page-13-1"></span>**2.9 Změny konfiguračních souborů pro verzi 43.10**

V konfiguračních souborech pro tuto verzi nebyly žádné aktualizace.

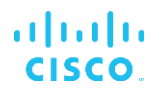

#### <span id="page-14-0"></span>**2.10 Změny konfiguračních souborů pro verzi 43.9**

Značka <multiple-calls-per-user> v části <config><services><calls> přejmenována na <simultaneous-calls-with-same-user>.

```
<config>
<services><calls>
<simultaneous-calls-with-same-user
enabled="%ENABLE_SIMULTANEOUS_CALLS_WITH_SAME_USER_WXT%"/>
```
V části <config><services><hovory> byla přidána nová značka <remote-mutecontrol>.

<config>

```
<services><calls>
<remote-mute-control enabled="%ENABLE_REMOTE_MUTE_CONTROL_WXT%"/>
```
V části <config><services><voice-mail> byla přidána nová značka <forwarding>.

```
<config>
<services><voice-mail>
<forwarding enabled="%ENABLE_VOICE_MAIL_FORWARDING_WXT%"/>
```
Byla aktualizována následující značka %TAG%:

%ENABLE\_MULTIPLE\_CALLS\_PER\_USER\_WXT% přejmenováno na %ENABLE\_SIMULTANEOUS\_CALLS\_WITH\_SAME\_USER\_WXT%

Byly přidány následující %TAG%s:

- **.** %ENABLE\_REMOTE\_MUTE\_CONTROL\_WXT%
- %ENABLE\_VOICE\_MAIL\_FORWARDING\_WXT%

#### <span id="page-14-1"></span>**2.11 Změny konfiguračních souborů pro verzi 43.8**

▪ Byla přidána nová značka <multiple-calls-per-user> v části <config><services><calls>.

```
<config>
<services><calls>
<multiple-calls-per-user enabled="%ENABLE_MULTIPLE_CALLS_PER_USER_WXT%"/>
```
Byla přidána následující značka %TAG%:

%ENABLE\_MULTIPLE\_CALLS\_PER\_USER\_WXT%

#### <span id="page-14-2"></span>**2.12 Změny konfiguračních souborů pro verzi 43.7**

V konfiguračních souborech pro tuto verzi nebyly žádné aktualizace.

#### <span id="page-14-3"></span>**2.13 Změny konfiguračních souborů pro verzi 43.6**

▪ [Pouze mobilní]

Byly přidány nové atributy povolené v tagách <hold>, <transfer-call> a <escalate-towebex-meeting> v části <config><services><calls>

<config>

```
<services><calls>
   <hold xsi-enabled="%ENABLE_XSI_HOLD_CALLS_WXT%" widget-
enabled="%ENABLE_WIDGET_HOLD_CALLS_WXT%"/>
   <transfer-call enabled="%ENABLE_TRANSFER_CALLS_WXT%" xsi-
enabled="%ENABLE_XSI_TRANSFER_CALLS_WXT%" widget-
enabled="%ENABLE_WIDGET_TRANSFER_CALLS_WXT%"
type="%TRANSFER_CALL_TYPE_WXT%"/>
   <escalate-to-webex-meeting
enabled="%ENABLE_CALLS_ESCALATE_TO_WEBEX_MEETING_WXT%" widget-
enabled="%ENABLE_WIDGET_CALLS_ESCALATE_TO_WEBEX_MEETING_WXT%"/>
```
Byly přidány následující %TAG%s:

- %ENABLE\_WIDGET\_HOLD\_CALLS\_WXT%
- %ENABLE\_WIDGET\_TRANSFER\_CALLS\_WXT%
- %ENABLE\_WIDGET\_CALLS\_ESCALATE\_TO\_WEBEX\_MEETING\_WXT%

#### <span id="page-15-0"></span>**2.14 Změny konfiguračních souborů pro verzi 43.5**

[Pouze Webex Calling] Přidána značka <call-block> v části <config><services><calls>

```
<config>
<services><calls>
   <call-block enabled="%ENABLE_CALL_BLOCK_WXT%"/>
```
Byla přidána následující značka %TAG%:

**. %ENABLE\_CALL\_BLOCK\_WXT%** 

#### <span id="page-15-1"></span>**2.15 Změny konfiguračních souborů pro verzi 43.4**

▪ [Pouze Webex Calling]

Pro každou značku <line> byl přidán atribut *Typ* linky. Pod každou značku <line> byla také přidána značka <external-id>.

```
<config><protocols>
<sip>
     <lines multi-line-enabled="%ENABLE_MULTI_LINE_WXT%">
 ...
            <line lineType="%BW-MEMBERTYPE-1%">
                  <external-id>%BWUSEREXTID-1%</external-id>
 ...
            </line>
            <line lineType="%BW-MEMBERTYPE-2%">
                  <external-id>%BWUSEREXTID-2%</external-id>
 ...
           \langleline\rangle ...
            <line lineType="%BW-MEMBERTYPE-10%">
                  <external-id>%BWUSEREXTID-10%</external-id>
 ...
            </line>
```
Byla přidána část <vylepšení kvality zvuku> v části <služby><hovory><zvuk> a <vylepšení kvality videa> v části <služby><hovory><video>

```
alnılı
CISCO
```

```
<config>
<services><calls>
<calls>
       <audio> 
                <audio-quality-enhancements>
                        <mari>
                              <fec enabled="%ENABLE_AUDIO_MARI_FEC_WXT%">
                                       <x-ulpfecuc>8000</x-ulpfecuc>
                                        <payload>111</payload>
                                       <max_esel>1400</max_esel>
                                       \overline{\text{max}}n>255</max_n>
                                      \langle m > 8 \times 7 \rangle <multi_ssrc>1</multi_ssrc>
                                       <non_seq>1</non_seq>
                                        <feedback>0</feedback>
                                       <order>FEC_SRTP</order>
                                 \langle fec>
                               <rtx enabled="%ENABLE_AUDIO_MARI_RTX_WXT%">
                                      \frac{1}{\text{maxi}-\text{rtx}}>900000 \frac{1}{\text{maxi}-\text{rtx}} <payload>112</payload>
                                      <time>180</time>
                                      <data-flow>1</data-flow>
                                       <order>RTX_SRTP</order>
                              \langlertx>
                               </mari>
               </audio-quality-enhancements>
 ...
       <video>
                <video-quality-enhancements>
                      <mari> <fec enabled="%ENABLE_VIDEO_MARI_FEC_WXT%">
                                      <x-ulpfecuc>8000</x-ulpfecuc>
                                       <payload>111</payload>
                                      <max_esel>1400</max_esel>
                                      <max_n>255</max_n>
                                      <\!m>8</m><multi_ssrc>1</multi_ssrc>
                                      <non_seq>1</non_seq>
                                      <feedback>0</feedback>
                                      <order>FEC_SRTP</order> 
                              \langle / fec>
                              <rtx enabled="%ENABLE_VIDEO_MARI_RTX_WXT%">
                                       <mari-rtx>90000</mari-rtx>
                                       <payload>112</payload>
                                      <time>180</time>
                                      <data-flow>1</data-flow>
                                       <order>RTX_SRTP</order>
                              \langlertx>
                               </mari>
               </video-quality-enhancements>
```
[Only desktop]

Odebrána pevně zakódovaná hodnota názvu názvu první linky v odpovídající části <line> v části <protokoly><sip>.

```
<config>
<protocols><sip>
<lines multi-line-enabled="%ENABLE_MULTI_LINE_WXT%">
 …
    <line>
       <label>%BWAPPEARANCE-LABEL-1%</label>
```
#### …

Byly přidány následující %TAG%s:

- %ENABLE\_AUDIO\_MARI\_FEC\_WXT%
- %ENABLE\_AUDIO\_MARI\_RTX\_WXT%
- %ENABLE\_VIDEO\_MARI\_FEC\_WXT%
- **.** %ENABLE\_VIDEO\_MARI\_RTX\_WXT%

Byla přidána následující systémová úroveň %TAG%s:

- %BW-MEMBERTYPE-n%
- %BWUSEREXTID-n%

#### <span id="page-17-0"></span>**2.16 Změny konfiguračních souborů pro verzi 43.3**

V konfiguračních souborech pro tuto verzi nebyly žádné aktualizace.

#### <span id="page-17-1"></span>**2.17 Změny konfiguračních souborů pro verzi 43.2**

V části <služby><hovory> byla přidána značka <device-owner-restriction>.

```
<config>
<services><calls>
<device-owner-restriction
enabled="%ENABLE_DEVICE_OWNER_RESTRICTION_WXT%"/>
```
Byla přidána následující značka %TAG%:

▪ %ENABLE\_DEVICE\_OWNER\_RESTRICTION\_WXT%

#### <span id="page-17-2"></span>**2.18 Změny konfiguračních souborů pro verzi 43.1**

V konfiguračních souborech pro tuto verzi nebyly žádné aktualizace.

### <span id="page-18-0"></span>**3 Úvod**

Účelem tohoto dokumentu je poskytnout popis konfigurace klienta Webex pro Cisco BroadWorks.

konfigurační soubor config-wxt.xml je poskytován ve dvou verzích – pro mobilní zařízení (Android a iOS) a pro počítač (Windows a MacOS).

Klienti se konfigurují pomocí konfigurace, která není viditelná pro koncový uživatel. *config-wxt.xml* poskytuje informace specifické pro server, jako jsou adresy a porty serveru a možnosti runtime pro samotného klienta (například možnosti viditelné na obrazovce *Nastavení*).

Konfigurační soubory jsou načteny klientem při spuštění, po načtení ze správy zařízení. Informace z konfiguračních souborů jsou ukládány zašifrovány, takže jsou pro koncový uživatel neviditelné a nepřístupné.

POZNÁMKA: Vlastnosti XML by neměly obsahovat mezery (například <transfer-call enabled="%ENABLE\_TRANSFER\_CALLS\_WXT%"/> místo <transfer-call enabled = "%ENABLE\_TRANSFER\_CALLS\_WXT%"/>).

#### <span id="page-19-0"></span>**4 Instalace**

Klienty Webex pro Cisco Broadworks lze nainstalovat z následujících položek:

<https://www.webex.com/webexfromserviceproviders-downloads.html>

#### <span id="page-19-1"></span>**4.1 Stažení lokalizovaného klienta**

Následující lokalizované verze klientů služby Webex pro Cisco Broadworks lze stáhnout následovně:

<https://www.webex.com/ko/webexfromserviceproviders-downloads.html> <https://www.webex.com/fr/webexfromserviceproviders-downloads.html> <https://www.webex.com/pt/webexfromserviceproviders-downloads.html> <https://www.webex.com/zh-tw/webexfromserviceproviders-downloads.html> <https://www.webex.com/zh-cn/webexfromserviceproviders-downloads.html> <https://www.webex.com/ja/webexfromserviceproviders-downloads.html> <https://www.webex.com/es/webexfromserviceproviders-downloads.html> <https://www.webex.com/de/webexfromserviceproviders-downloads.html> <https://www.webex.com/it/webexfromserviceproviders-downloads.html>

#### <span id="page-19-2"></span>**4.2 Klient pro systém Android**

Klient Android je nainstalován jako aplikace (Android aplikační balíček [APK]), která udržuje data týkající se nastavení a konfigurace uvnitř své soukromé oblasti.

K dispozici je řízení verzí na základě postupů Google Play. Je k dispozici standardní oznámení Google Play (to znamená, že Android automaticky indikuje, že je k dispozici nová verze softwaru).

Po stažení nové verze je starý software přepsán, uživatelská data jsou však ve výchozím nastavení zachována.

Upozorňujeme, že uživatel nemusí vybírat žádné možnosti pro instalaci nebo odinstalaci.

#### <span id="page-19-3"></span>**4.3 Klient systému ios**

Klient iOS je nainstalován jako aplikace, která uchovává data související s nastavením uvnitř svého "sandboxu" a data konfiguračního souboru jsou uložena šifrovaná.

K dispozici je řízení verzí na základě postupů Apple App Store. Ikona App Store je zvýrazněna a označuje, že je k dispozici nová verze softwaru.

Po stažení nové verze je starý software přepsán, uživatelská data jsou však ve výchozím nastavení zachována.

Upozorňujeme, že uživatel nemusí vybírat žádné možnosti pro instalaci nebo odinstalaci.

#### <span id="page-19-4"></span>**4.4 Klient pro stolní počítače**

Informace o instalaci a řízení verzí desktopového klienta (Windows a MacOS) naleznete na následujícím: [https://help.webex.com/en-us/nw5p67g/Webex-Installation-and-Automatic-](https://help.webex.com/en-us/nw5p67g/Webex-Installation-and-Automatic-Upgrade)[Upgrade.](https://help.webex.com/en-us/nw5p67g/Webex-Installation-and-Automatic-Upgrade)

#### <span id="page-20-0"></span>**5 Správa zařízení**

#### <span id="page-20-1"></span>**5.1 Značky správy zařízení**

Webex pro Cisco Broadworks používá *sady značek správy zařízení* zobrazené na následujícím obrázku. *Výchozí nastavení systému* a vlastní sady značek jsou vyžadovány k poskytování specifických nastavení zařízení/klienta. Tato sada značek poskytuje flexibilitu při správě nastavení připojení k síti/službě klienta a také ovládacích prvků aktivace funkcí.

Tato vlastní sada značek je zřízena správcem systému prostřednictvím možnosti *Systém* → *Zdroje* → *Sady značek pro správu* zařízení. Správce musí přidat nové sady značek:

- Mobil: Připojit\_značky
- Tableta: Tablet\_Tagy
- **EXEC** Pracovní plocha: Broadtouch\_tagy

Vytvořte každou jednotlivou značku a nastavte její hodnotu. Odkazy na sekce poskytují podrobné popisy pro každou značku. Vlastní značky jsou rozděleny do skupin na základě funkčnosti a jsou diskutovány později v tomto dokumentu.

| albaha<br>CISCO.<br>System            |                                   |                                                                                         | Welcome      | Help - Home<br>[Logout] |
|---------------------------------------|-----------------------------------|-----------------------------------------------------------------------------------------|--------------|-------------------------|
| Options:                              | <b>Device Management Tag Sets</b> |                                                                                         |              |                         |
| Profile                               |                                   |                                                                                         |              |                         |
| Resources                             |                                   | Display all the device management tag sets in the system. Tag sets can also be deleted. |              |                         |
| Services                              | OK<br>Apply                       | Add<br>Cancel                                                                           |              |                         |
| <b>System Services</b><br>Call Center |                                   |                                                                                         |              |                         |
| <b>Communication Barring</b>          | Delete                            | <b>Tag Set Name</b>                                                                     |              | Edit                    |
| Meet-Me Conferencing                  |                                   | <b>System Default</b>                                                                   |              | Edit                    |
| <b>Utilities</b>                      | E                                 | Aastra-Tags                                                                             |              | Edit                    |
|                                       | 同                                 | Adtran-Tags                                                                             |              | Edit<br>Edit            |
|                                       | 回                                 | AudioCodes-Tags                                                                         |              |                         |
|                                       | 同                                 | BroadTouch Tags                                                                         |              | Edit                    |
|                                       | 四                                 | Cisco-5xx-Tags                                                                          |              | Edit                    |
|                                       | 回                                 | Cisco-Tags                                                                              |              | Edit                    |
|                                       | 画                                 | Counterpath-Tags                                                                        |              | Edit                    |
|                                       | 同                                 | Default-Tags                                                                            |              | Edit                    |
|                                       | 同                                 | Grandstream GXP GXV Tags                                                                |              | Edit                    |
|                                       | 同                                 | Linksys-Tags                                                                            |              | Edit                    |
|                                       | 同                                 | Panasonic-KX-TGP-551-Tags                                                               |              | Edit                    |
|                                       | F                                 | Panasonic-KX-TGP-5xx                                                                    |              | Edit                    |
|                                       | F                                 | Panasonic-KX-UT-1xx                                                                     |              | Edit                    |
|                                       | 同                                 | Panasonic-KX-UT-1xx-Tags                                                                |              | Edit                    |
|                                       | 同                                 | Polycom-KWS-Tags                                                                        |              | Edit                    |
|                                       | 同                                 | Polycom-Tags                                                                            |              | Edit                    |
|                                       | F                                 | Tandberg-Tags                                                                           |              | Edit                    |
|                                       | 同                                 | Test-tags                                                                               |              | Edit                    |
|                                       | 同                                 | Yealink TxP Tags                                                                        |              | Edit                    |
|                                       |                                   | [Page 1 of 2]                                                                           | Next<br>Last |                         |
|                                       |                                   |                                                                                         |              |                         |
|                                       | Tag Set Name                      | Starts With                                                                             |              | Find All<br>Find        |
|                                       | OK<br>Apply                       | Add<br>Cancel                                                                           |              |                         |

Obrázek 1 Sady značek pro správu zařízení plochy

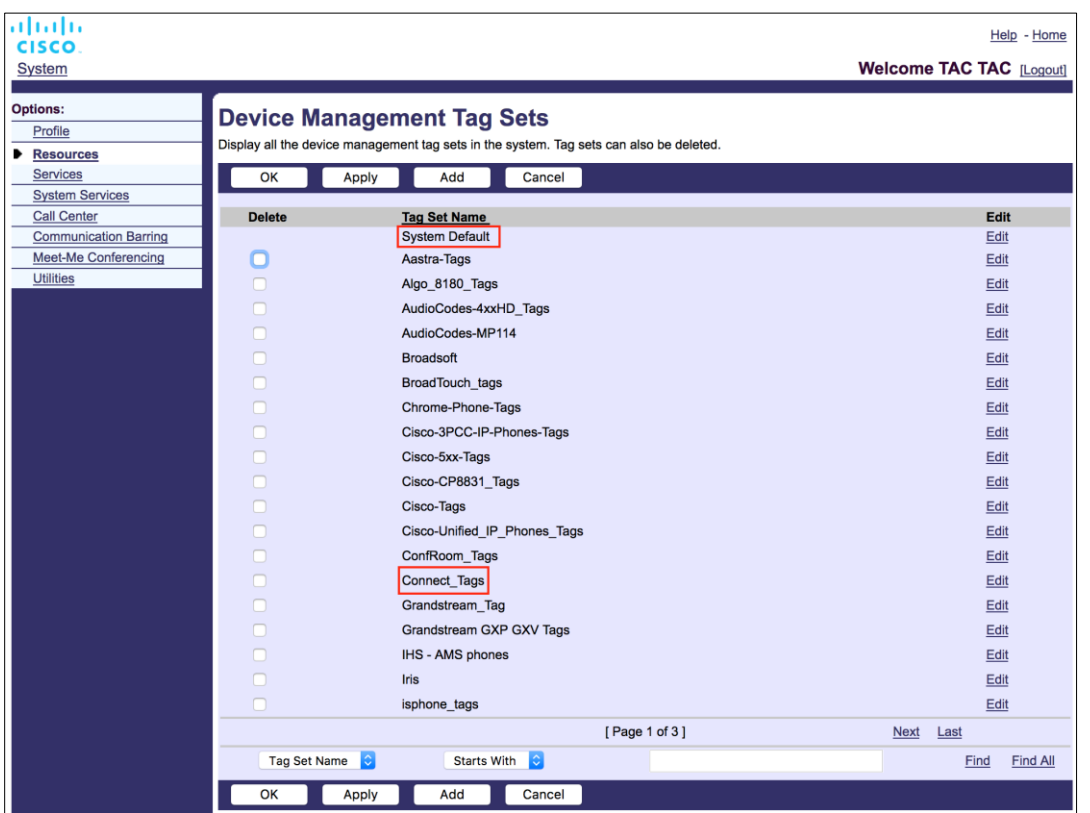

Obrázek 2 Sady značek pro správu mobilních zařízení

### <span id="page-21-0"></span>**5.2 Částečná vylepšení shody pro výběr typu zařízení**

Aby se zvýšila flexibilita při výběru balíčků funkcí pro skupiny uživatelů nebo jednotlivé uživatele, typ profilu zařízení je vybrán na základě (první) částečné shody. To zákazníkům umožňuje používat různé typy zařízení.

Obecný postup správy zařízení určuje, že aplikační server Cisco Broadworks poskytuje typ profilu zařízení. Je pojmenován "Business Communicator – PC" pro stolní počítače, "Connect – Mobile" pro mobilní telefony a "Connect – Tablet" pro tablet. Profil zařízení lze vytvořit a přiřadit uživateli. Aplikační server pak vytvoří konfigurační soubor a uloží jej na profilový server.

Při přihlášení se klient dotáže na seznam přiřazených zařízení prostřednictvím služby Xsi a vyhledá odpovídající profil typu zařízení. Klient vybere první profil, který začíná odpovídajícím názvem typu zařízení. Pak jsou data konfigurace profilu zařízení (konfigurační soubor) přidružená k tomuto profilu zařízení použita k povolení a zakázání různých funkcí.

To umožňuje použití stejného spustitelného klienta s různými typy profilů zařízení, takže poskytovatel služeb může měnit balíčky funkcí pro jednotlivé uživatele nebo skupiny uživatelů pouhým změnou typu profilu zařízení v DM pro uživatele nebo skupinu uživatelů.

Například poskytovatel služeb může mít libovolný počet typů profilů zařízení na základě uživatelských rolí, například "Business Communicator – PC Basic", "Business Communicator – PC Executive" nebo "Business Communicator – PC Assistant" a změnit funkce dostupné pro jednotlivé uživatele změnou typu profilu zařízení pro ně.

Všimněte si, že se neočekává, že bude mít více odpovídajících typů profilu zařízení v XML seznamu přijatých zařízení, ale pouze jeden.

#### <span id="page-22-0"></span>**5.3 Konfigurace klienta**

Verze klienta Webex pro Cisco Broadworks používá soubor *config-wxt.xml* ke konfiguraci funkcí volání. Pro službu Webex existuje samostatný postup konfigurace, který není zahrnut v tomto dokumentu.

#### <span id="page-22-1"></span>**5.4 Nasazení config-wxt.xml**

Přidejte odpovídající soubor *config-wxt.xml* do profilů zařízení "Connect – Mobile", "Connect – Tablet" a "Business Communicator – PC". Webex pro Cisco Broadworks používá stejné profily zařízení jako UC-One, což usnadňuje nasazení.

**POZNÁMKA 1**: Pro každý profil zařízení musí existovat konfigurační soubor.

**POZNÁMKA 2**: HIHGLY DOPORUČUJE, aby šablony byly aktualizovány s nejnovější verzí aplikace Webex.

#### <span id="page-22-2"></span>**5.5 Konfigurační soubor (config-wxt.xml)**

Nové vlastní značky s příponou **\_WXT** se používají k odlišení nového nasazení konfigurace Webex pro Cisco Broadworks od starších klientů. Stále však existují některé (systémové) značky, které jsou sdíleny mezi UC-One a Webex.

Některé vlastní značky systému Cisco Broadworks se také používají v konfiguračním souboru *config-wxt.xml*. Více informací o každé z následujících značek naleznete v části*[5.7Dynamické](#page-23-1)  [vestavěné systémové značky](#page-23-1)* Cisco Broadworks.

- %BWNETWORK-CONFERENCE-SIPURI-n%
- %BWVOICE-PORTAL-NUMBER-n%
- %BWLINEPORT-n%
- %BWAUTHUSER-n%
- %BWAUTHPASSWORD-n%
- %BWE164-n%
- %BWHOST-n%
- %BWNAME-n%
- %BWEXTENSION-n%
- %BWAPPEARANCE-LABEL-n%
- %BWDISPLAYNAMELINEPORT%
- %BWLINEPORT-PRIMARY%
- %BWE911-PRIMARY-HELDURL%
- %BWE911-CUSTOMERID%

### alnılı **CISCO**

- %BWE911-SECRETKEY%
- %BWE911-EMERGENCY-NUMBER-LIST%
- %BW-MEMBERTYPE-n%
- %BWUSEREXTID-n%
- %BWGROUP-CALL-PICKUP-BOOL-n%" (pouze služba Webex Calling)

#### <span id="page-23-0"></span>**5.6 Výchozí systémové značky**

Jako správce systému můžete přistupovat ke značkám Výchozí hodnoty systému prostřednictvím možnosti *Systém* → *Zdroje* → *Sady značek pro správu* zařízení. Při instalaci balíčku VoIP Calling musí být zřízeny následující výchozí značky systému.

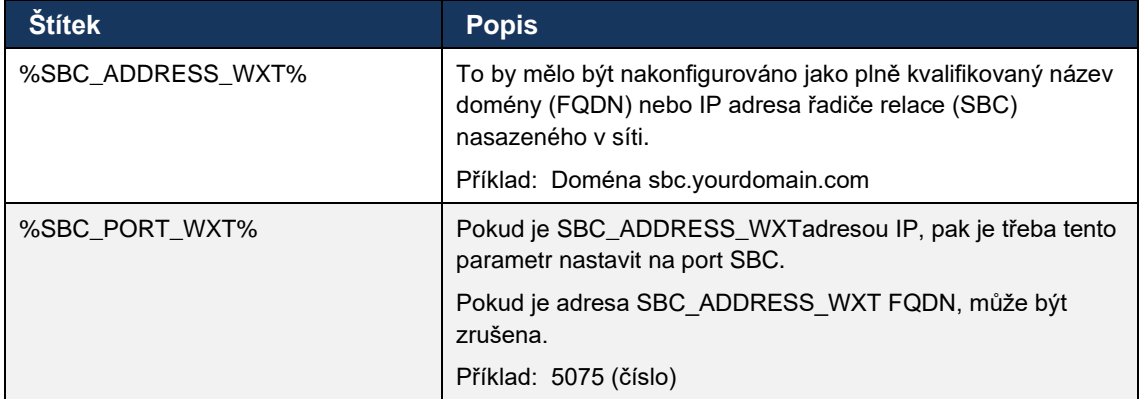

#### <span id="page-23-1"></span>**5.7 Dynamické vestavěné systémové značky Cisco Broadworks**

Kromě výchozích systémových značek a vlastních značek, které musí být definovány, existují systémové značky Cisco Broadworks, které se obvykle používají a jsou součástí doporučeného archivu typu zařízení (DTAF). Tyto značky jsou uvedeny v této části. V závislosti na nainstalovaném balíčku řešení nejsou použity všechny systémové značky.

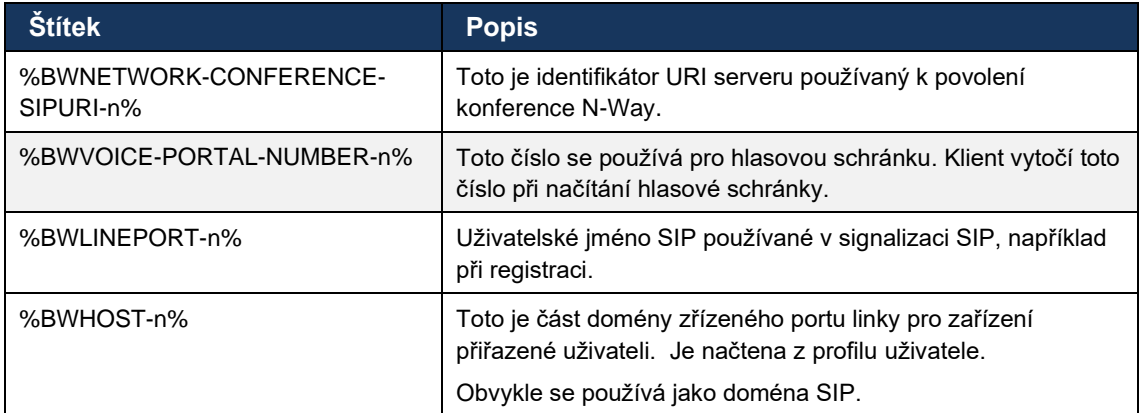

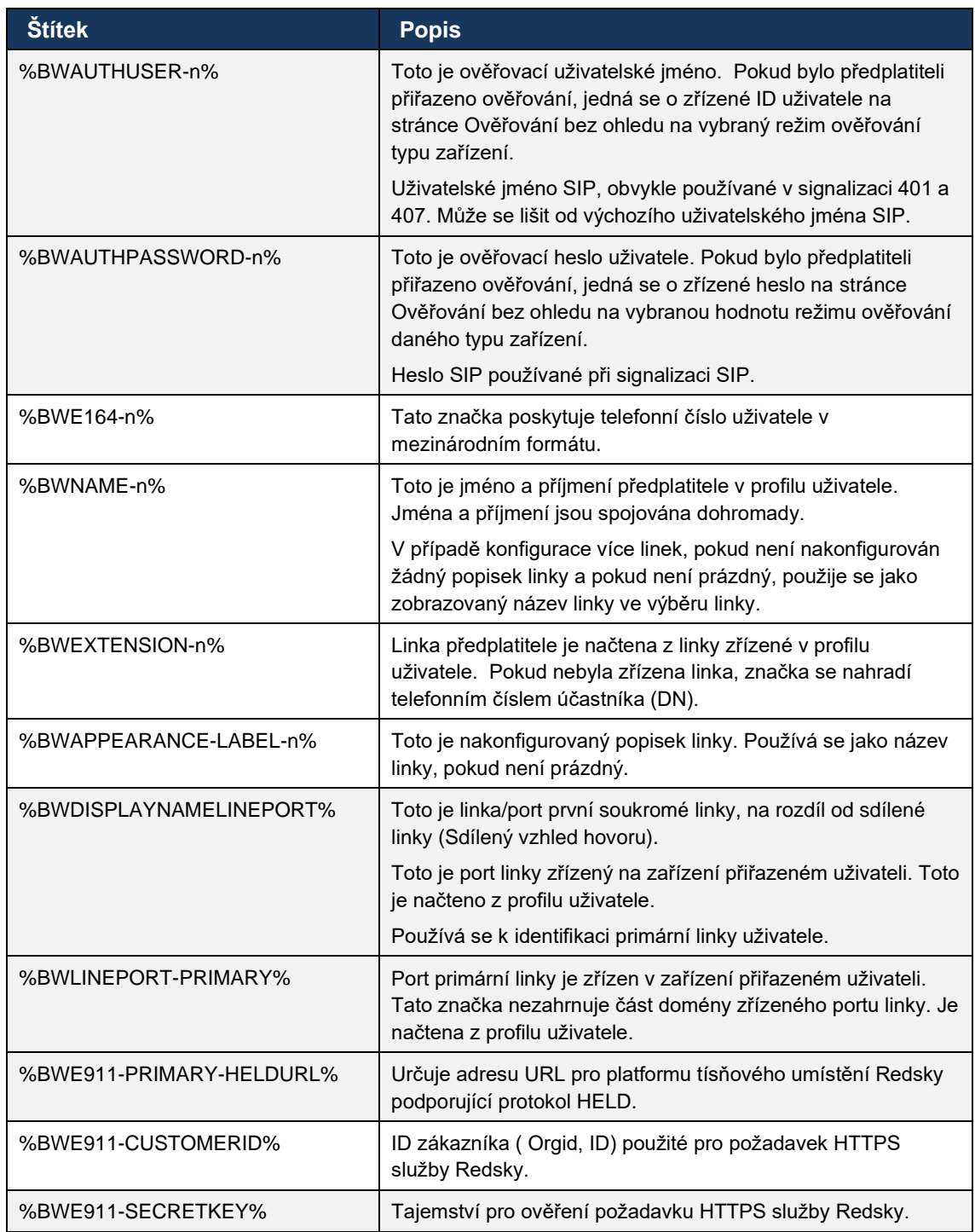

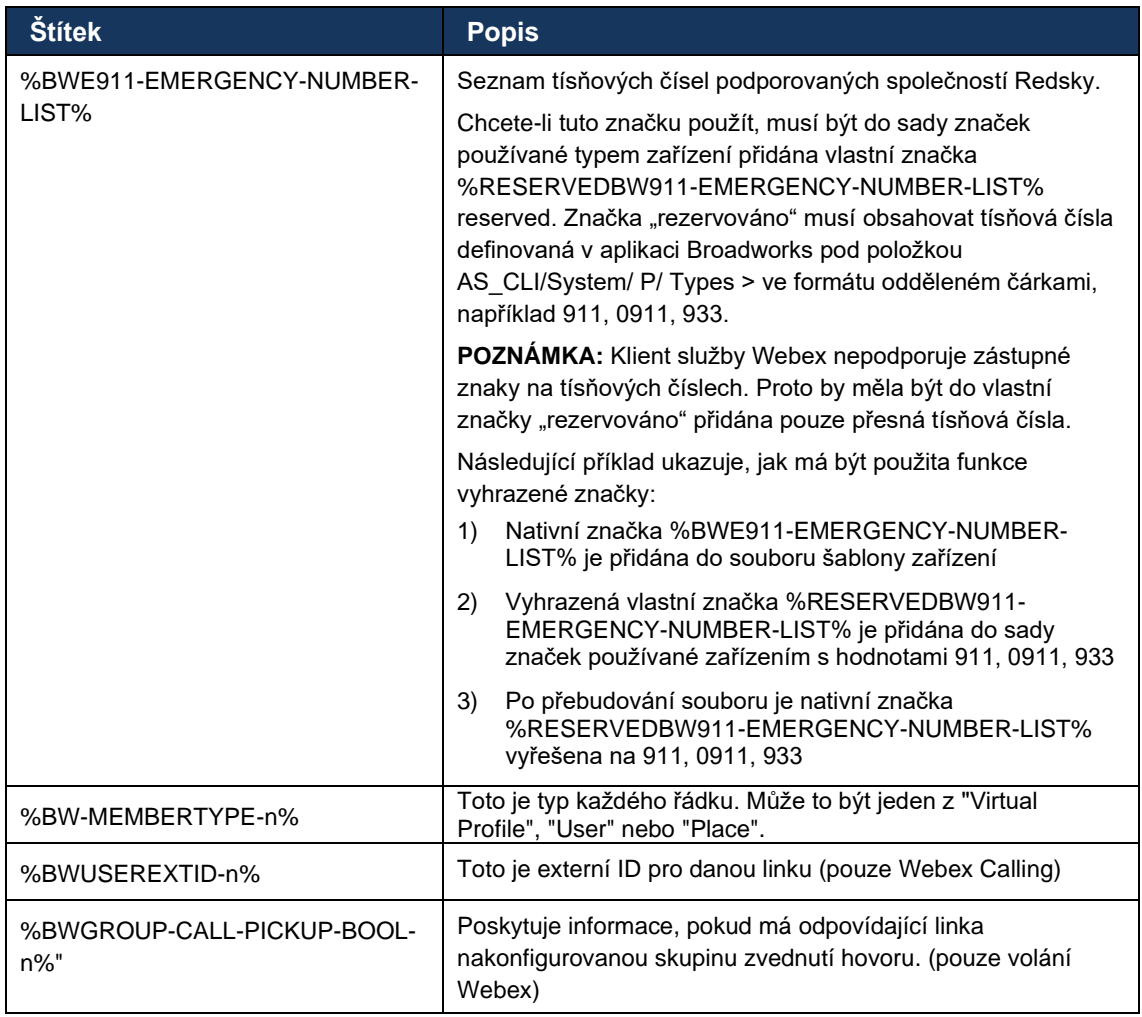

#### <span id="page-26-0"></span>**6 Vlastní štítky**

Tato část popisuje vlastní značky používané ve službě Webex pro Cisco Broadworks. Obsahuje seznam všech vlastních značek používaných jak pro stolní počítače, tak pro mobilní/tabletové platformy.

Upozorňujeme však, že některá nastavení popsaná v této části jsou podporována pouze pro konkrétní verzi klienta. Informace o tom, zda se nastavení nevztahuje na starší verzi klienta, najdete v příslušném průvodci konfigurací specifickém pro vydání.

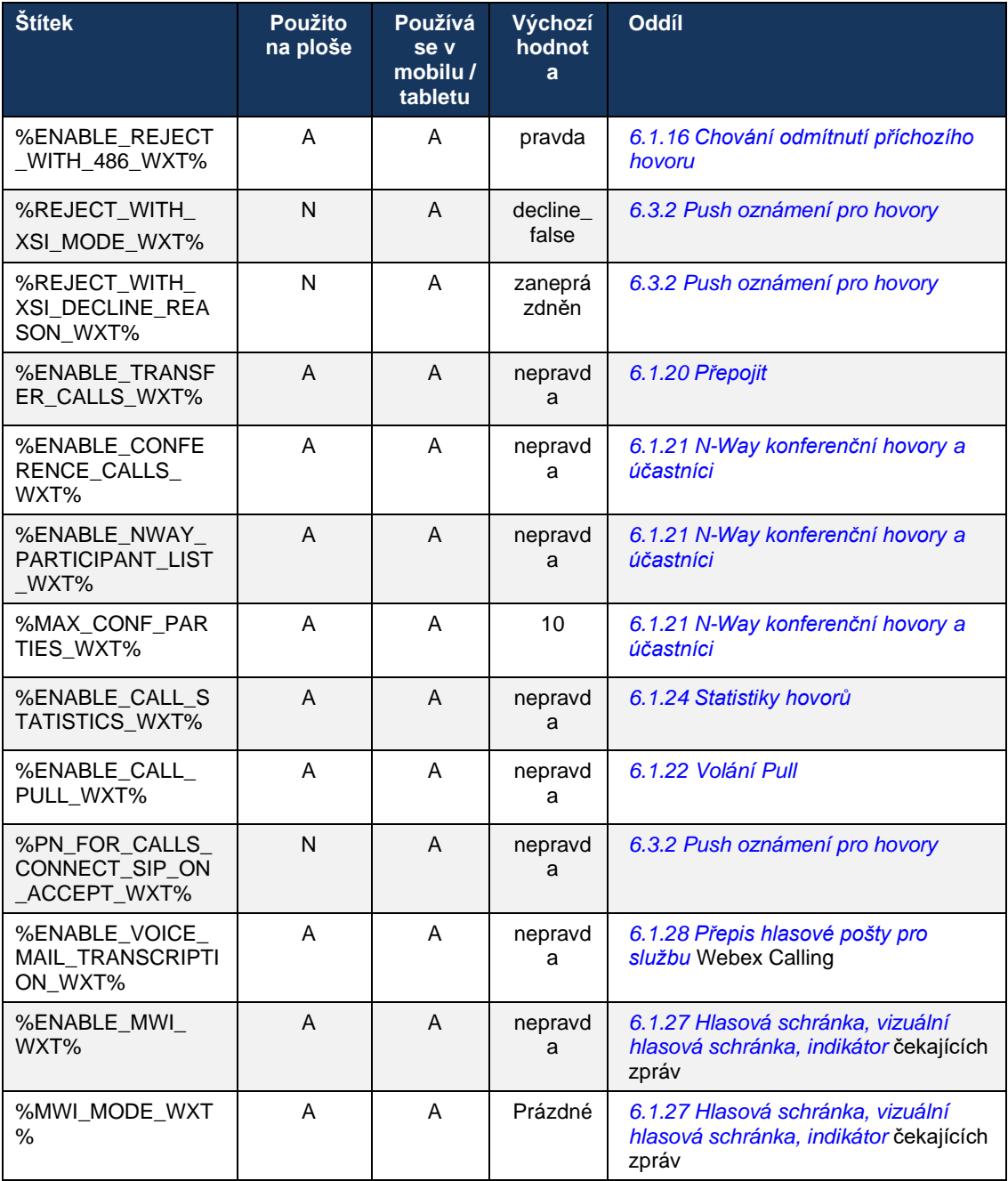

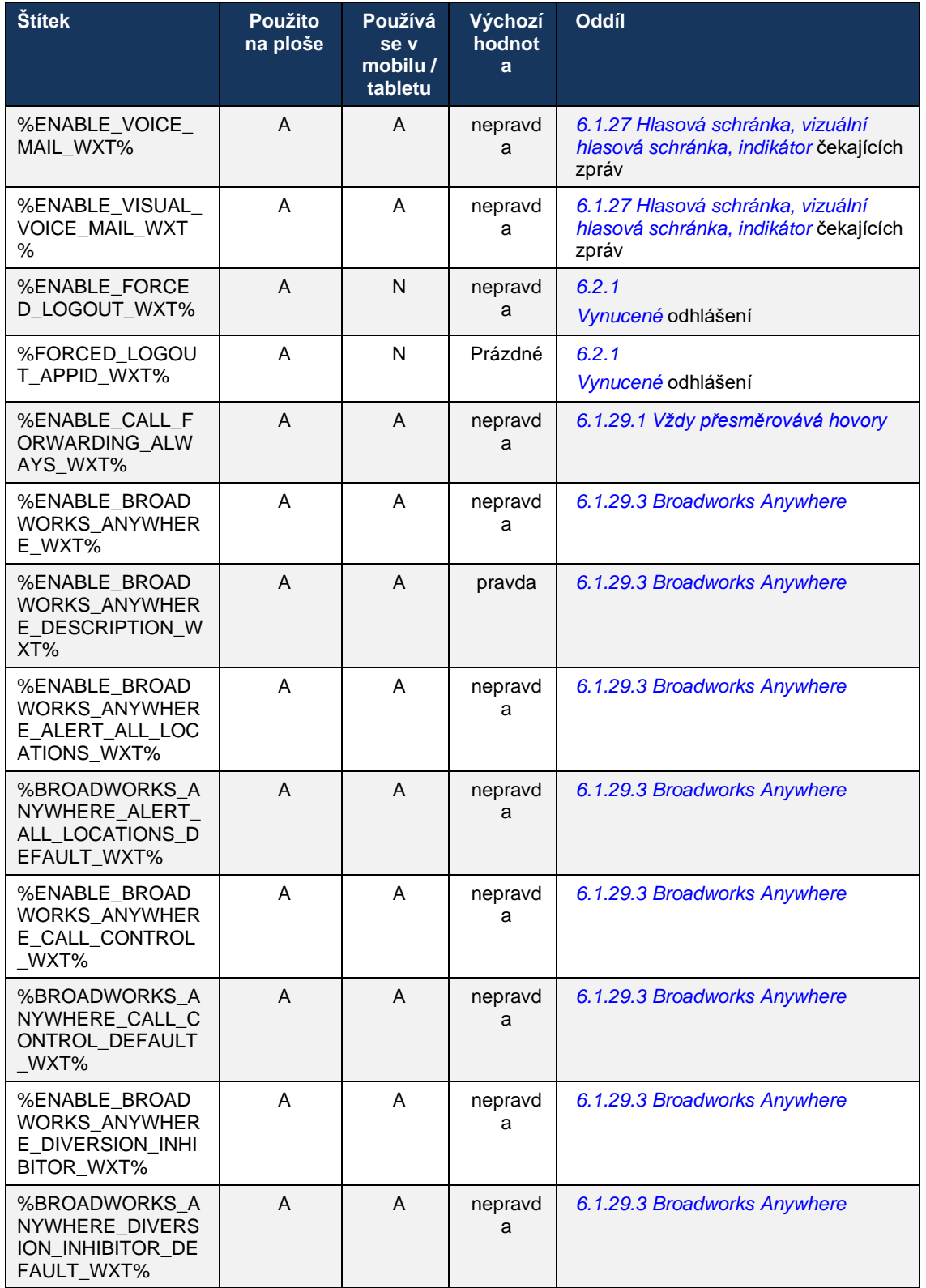

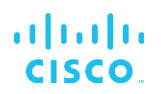

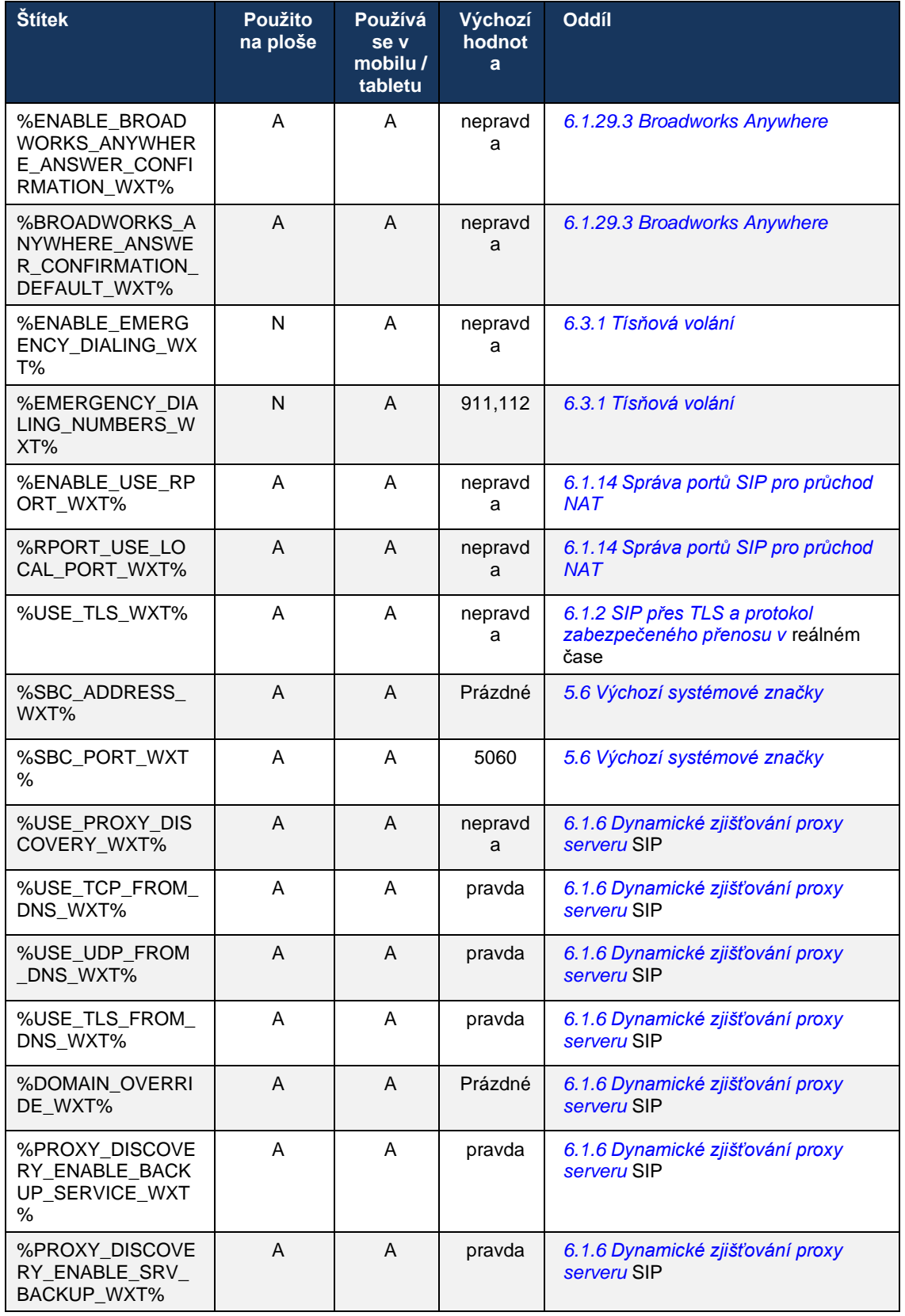

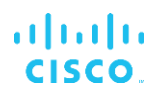

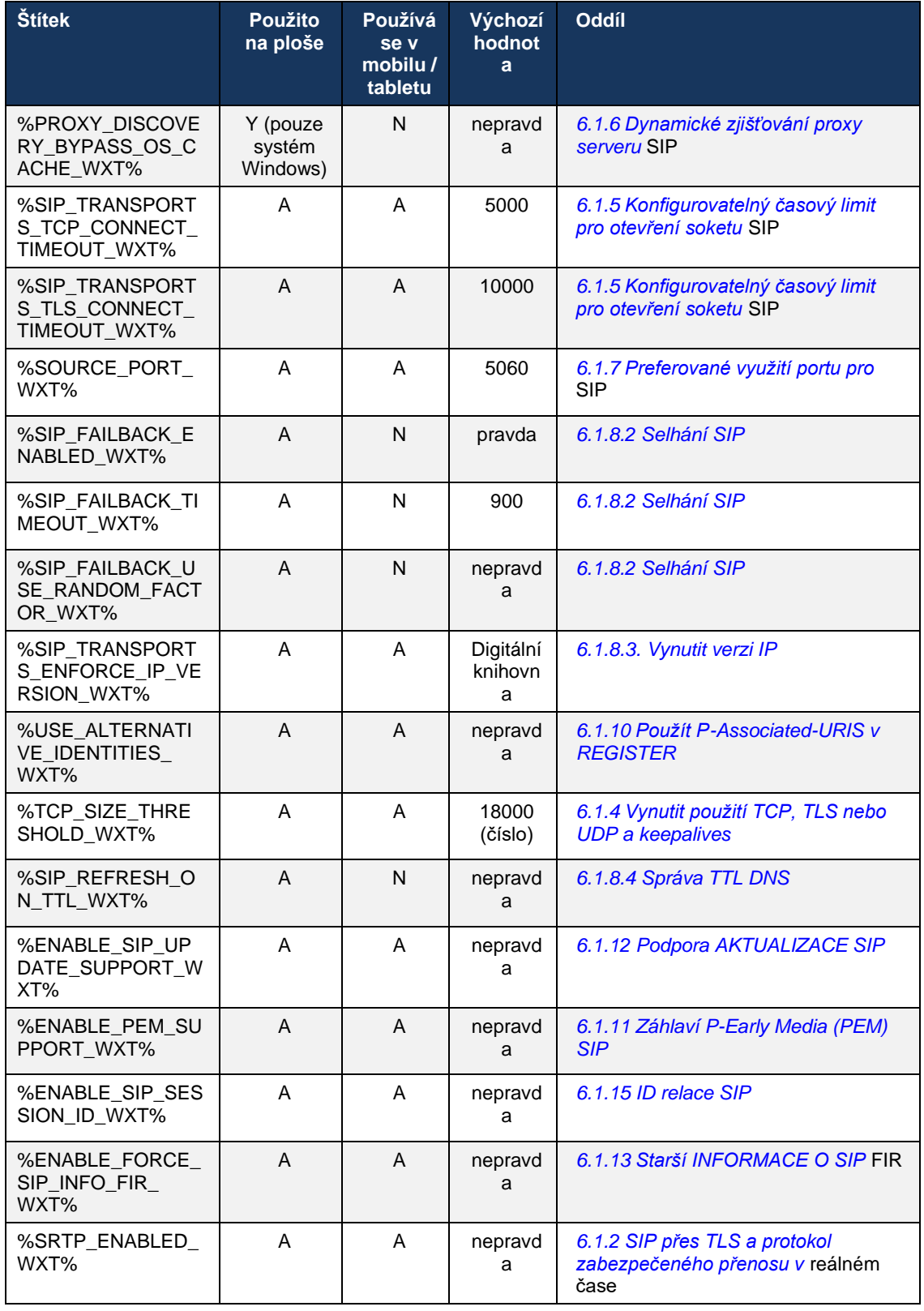

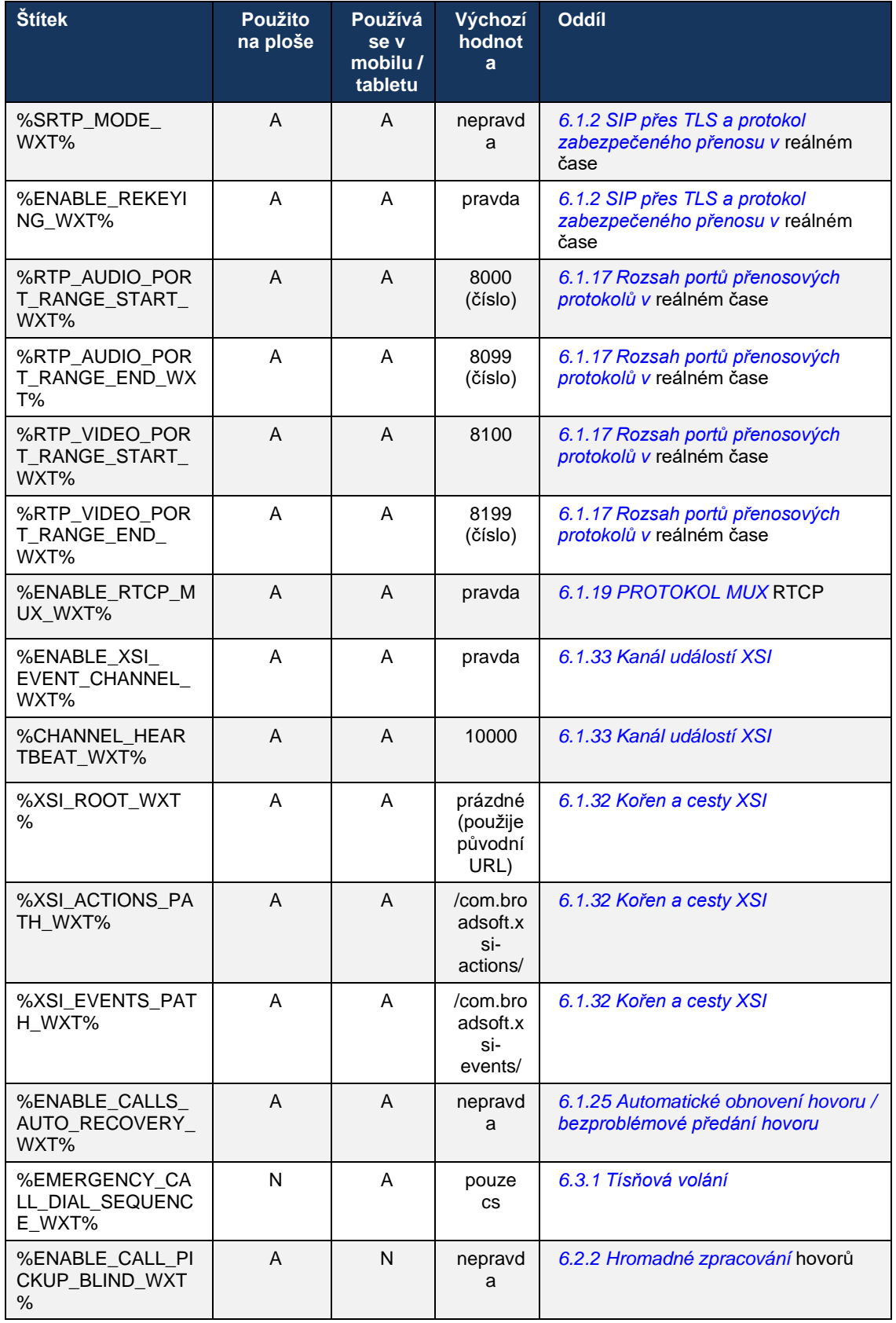

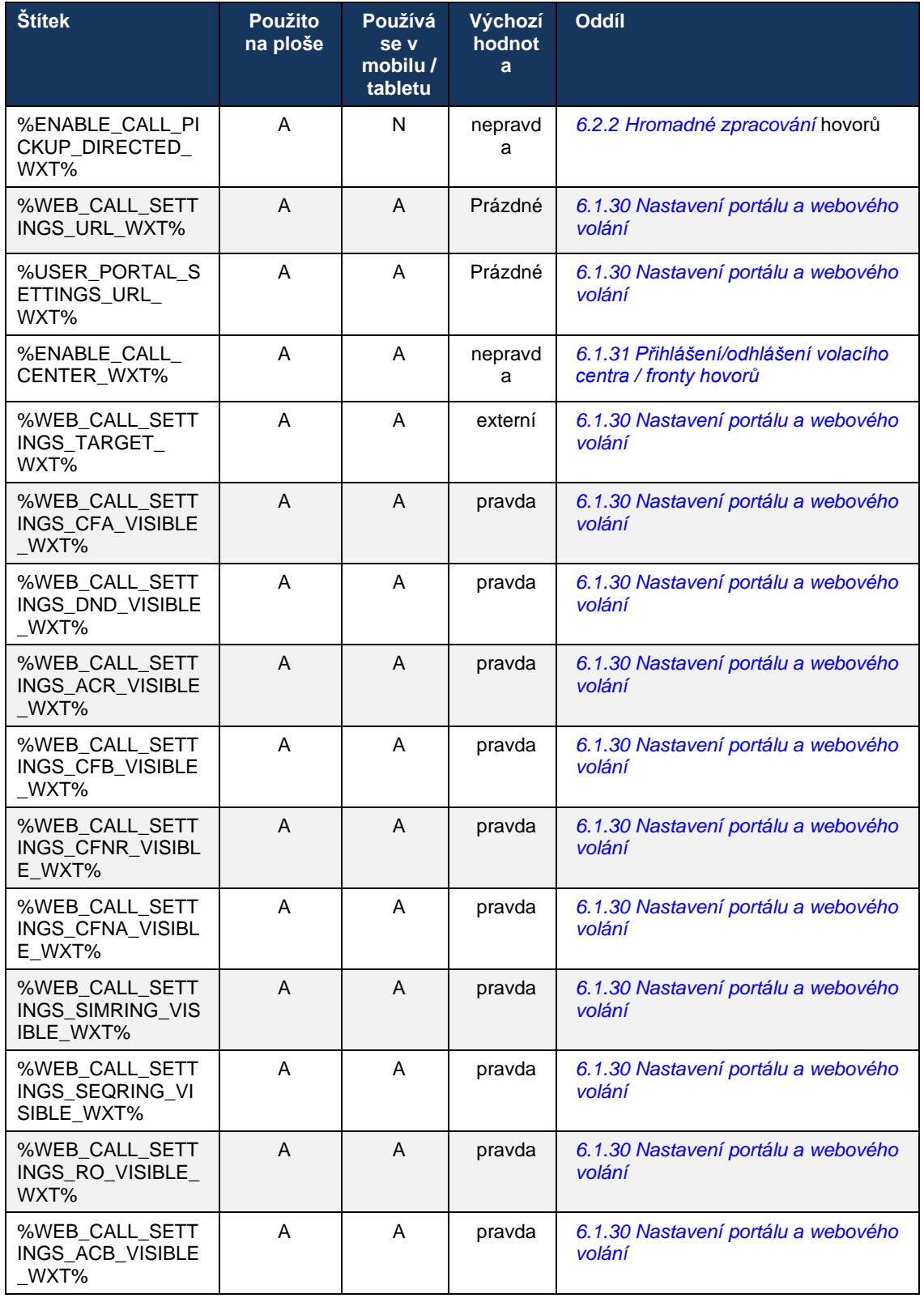

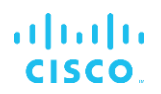

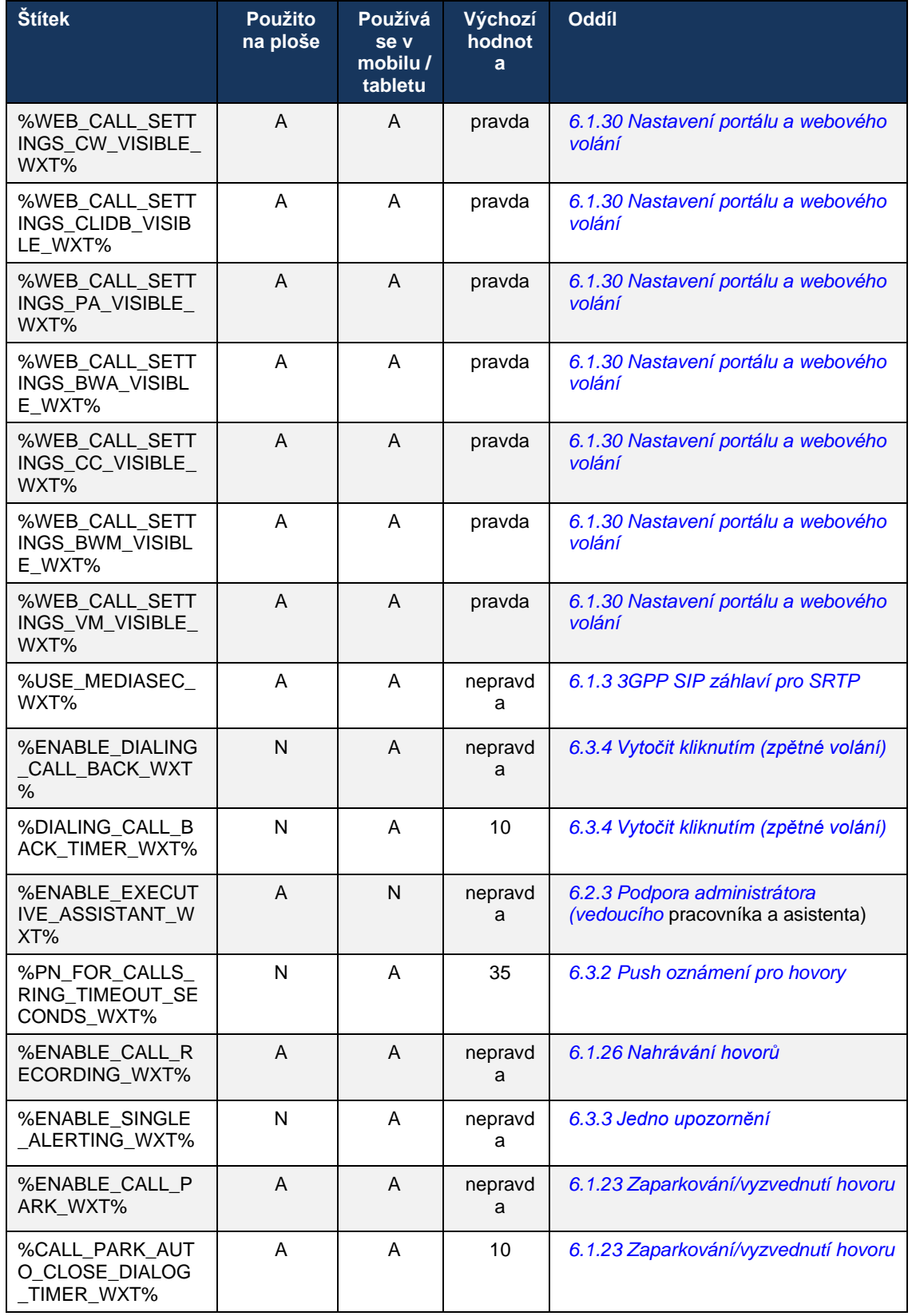

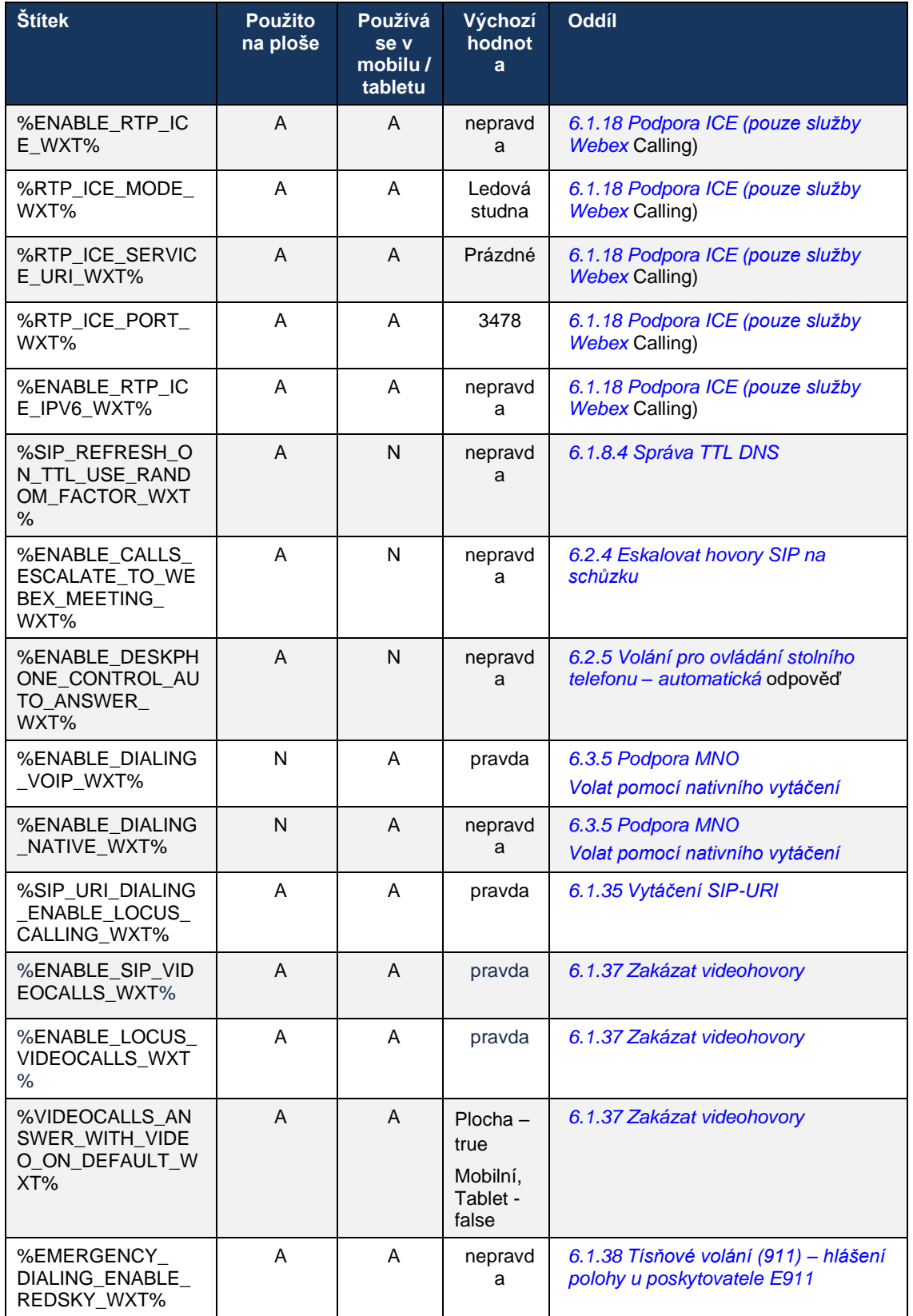

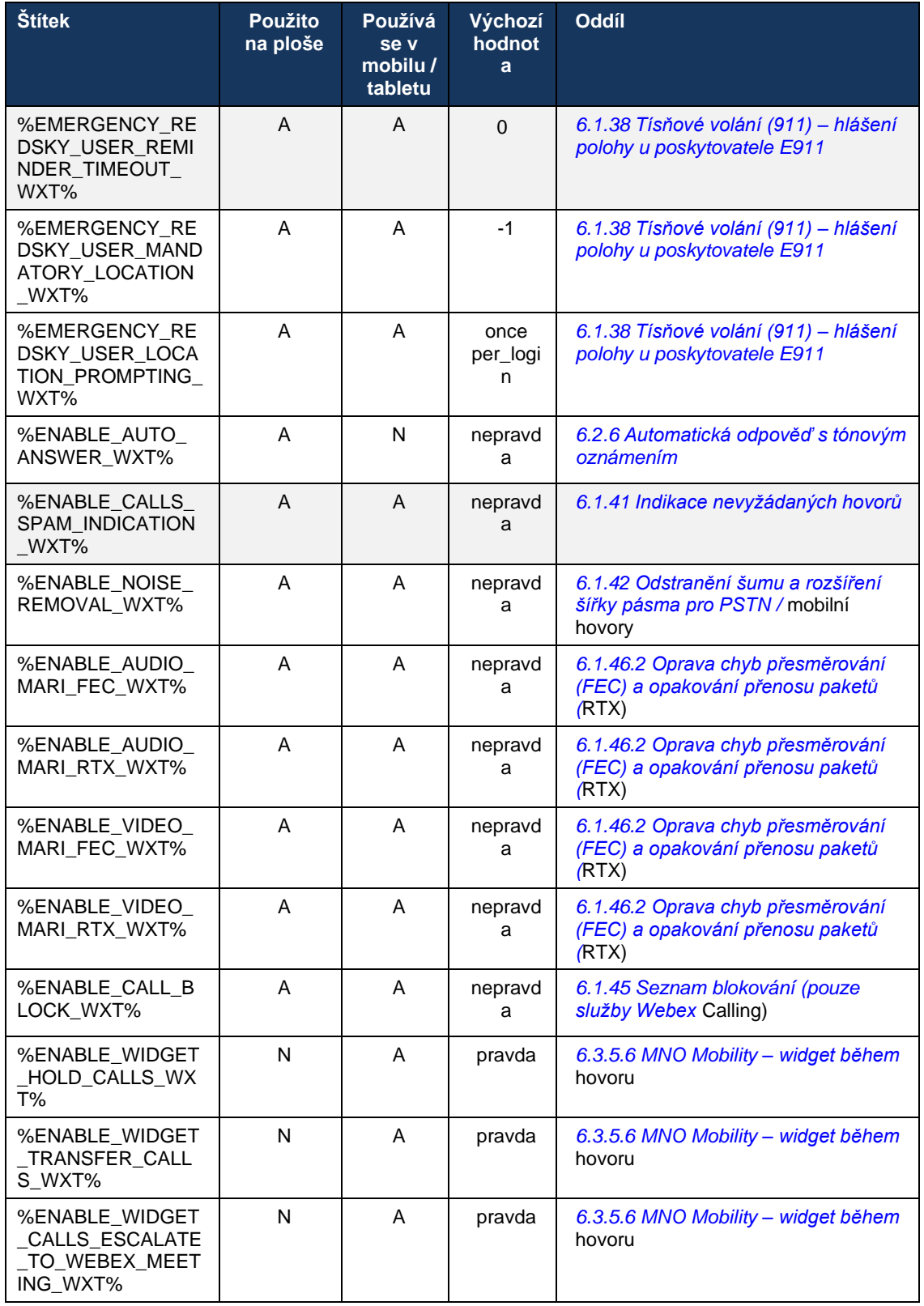

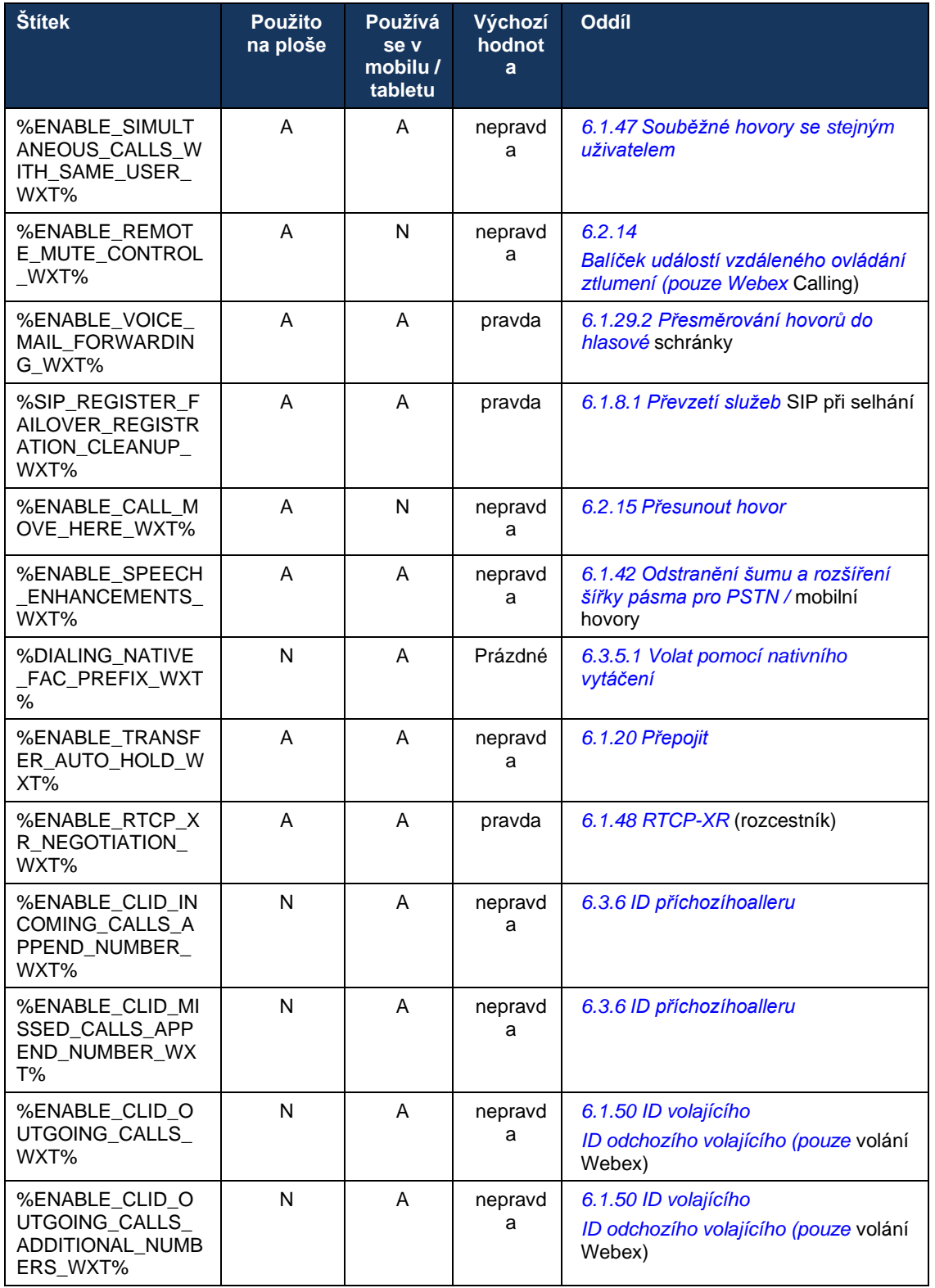
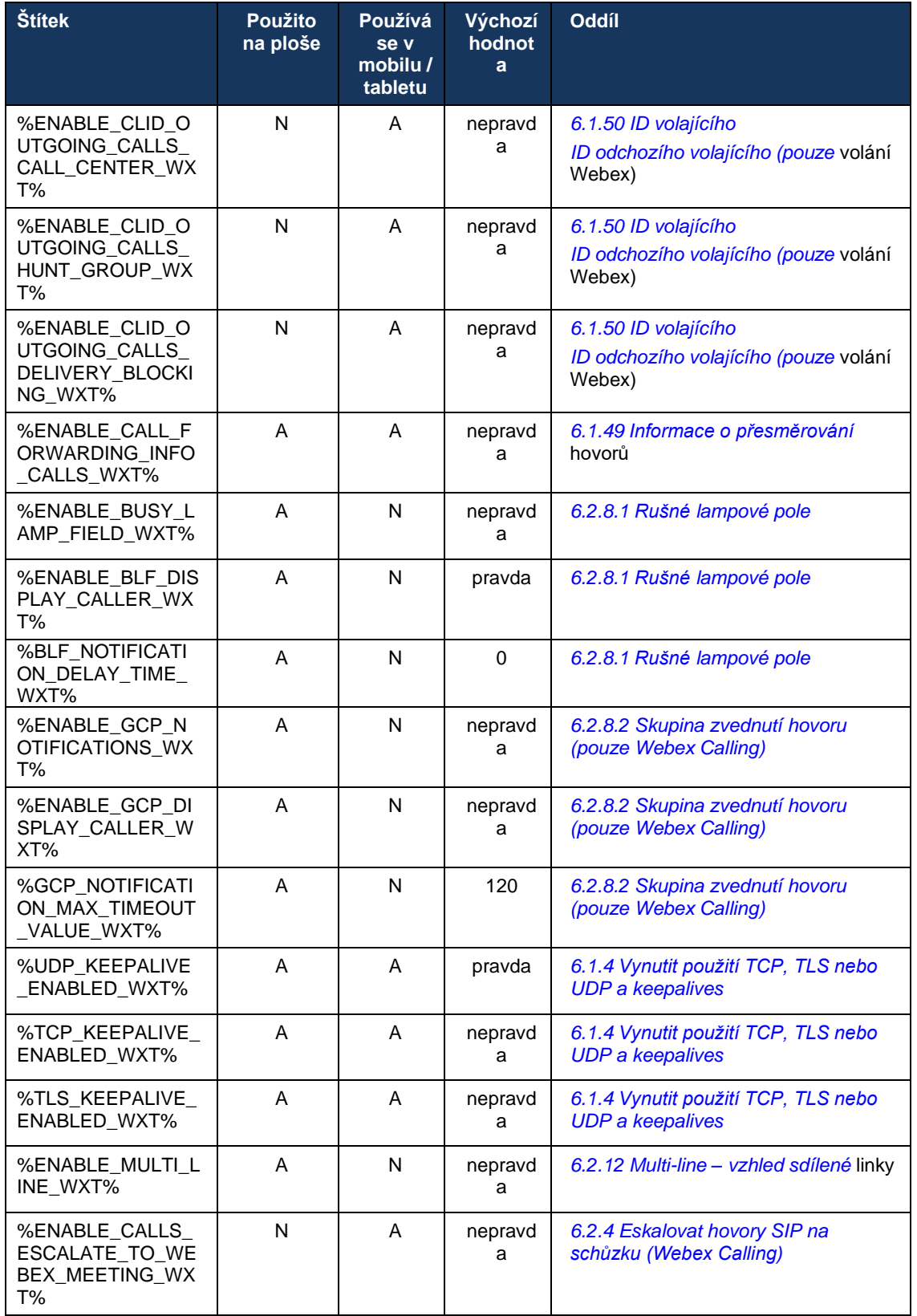

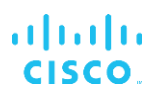

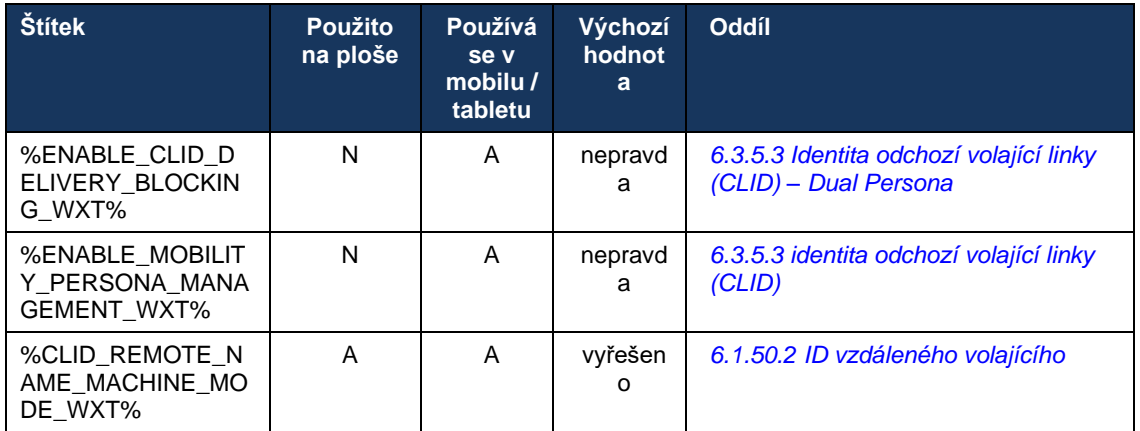

Další informace o mapování vlastních značek používaných v aplikaci Webex pro Cisco Broadworks na značky používané aplikací UC-One naleznete v části *[8Mapování vlastních značek](#page-117-0)  [mezi službou Webex pro Cisco Broadworks](#page-117-0) a* UC-One.

# **6.1 Společné rysy**

### <span id="page-38-0"></span>**6.1.1 nastavení serveru SIP**

Klient je běžně nakonfigurován pro použití sítě SIP, což se provádí úpravou souboru *configwxt.xml*. Obvykle se musí změnit následující parametry:

- doména SIP. Používá se jako doménová část vlastního identifikátoru SIP URI (vlastní identifikátor SIP URI se také někdy nazývá port linky) obecně v hlavičkách SIP a ve vzdálených hovorech (XSI). Uživatelská část vlastního identifikátoru SIP URI pochází z konfigurace přihlašovacích údajů SIP (parametr <uživatelské jméno> pod položkou <přihlašovací údaje>).
- **■** Identifikátor URI serveru SIP nebo adresa IP serveru proxy SIP, pokud by řešení DNS mělo selhat. Upozorňujeme, že k použití protokolu TLS nelze v parametru proxy použít adresy IP, protože ověření certifikátu TLS selže. Další informace o portu proxy naleznete v značce DM %SOURCE\_PORT\_WXT%. Upozorňujeme, že funkci správy TTL DNS nelze použít, pokud je v parametru proxy adresa IP použita adresa IP. Obecně se z těchto důvodů nedoporučuje používat v tomto poli IP adresu.

Další parametry lze také změnit, aby bylo možné aktivovat různé funkce volání. Předchozí nastavení však umožňuje základní funkce pro následující:

- Registrace v síti SIP.
- Uskutečňování zvukových nebo videohovorů.
- Provádí se zjišťování proxy serverů založených na DNS, které umožňuje používat několik proxy serverů.

Jakmile je povolena registrace SIP, je nutné povolit odběr protokolu SIP pro MWI prostřednictvím samostatných parametrů konfigurace. Další informace o hlasové schránce naleznete v části*[6.1.27Hlasová schránka, vizuální hlasová schránka, indikátor](#page-68-0)* čekajících zpráv.

Upozorňujeme, že základní konfigurace protokolu SIP je pro MWI vždy nutná, i když jsou hovory protokolu SIP zakázány. MWI spoléhá na SIP <UNK> s.

Nastavení serverů SIP se řídí tímto základním schématem:

- Adresa proxy obsahuje identifikátor URI serveru SIP.
- Lze definovat pouze jeden proxy server.
- Zjišťování proxy serveru DNS poskytuje podporu mnoha serverům proxy, které vyžadují správné nastavení serveru DNS.

Kromě toho jsou časovače SIP vystaveny v konfiguračním souboru (nedoporučuje se je upravovat).

```
<config>
<protocols>
<sip><timers>
       <T1>500</T1>
       <T2>4000</T2>
      <T4>5000</T4>
    </timers>
```
- T1 čas v milisekundách pro zpoždění síťového zpátečního letu.
- T2 maximální doba, v milisekundách, před opětovným odesláním nepozvaných žádostí a odpovědí na pozvánky.
- T4 maximální doba v milisekundách, po kterou má zpráva zůstat v síti.

Každá linka má vlastní parametry, jako je číslo hlasové schránky, identifikátor URI konference a doména a také přihlašovací údaje SIP. V případě potřeby lze pro signalizaci 401 a 407 nakonfigurovat samostatné přihlašovací údaje.

Následující příklad a tabulka poskytují informace o nejtypičtějších značkách DM používaných pro konfiguraci protokolu SIP.

```
<config>
<protocols><sip>
<lines multi-line-enabled="%ENABLE_MULTI_LINE_WXT%">
      <line>
             <label>%BWAPPEARANCE-LABEL-1%</label>
             <name>%BWNAME-1%</name>
             <phone-number>%BWE164-1%</phone-number>
             <extension>%BWEXTENSION-1%</extension>
             <external-id>%BWUSEREXTID-1%</external-id>
             <voice-mail-number>%BWVOICE-PORTAL-NUMBER-1%</voice-mail-number>
             <conference-service-uri>sip:%BWNETWORK-CONFERENCE-SIPURI-
1%</conference-service-uri>
             <domain>%BWHOST-1%</domain>
             <credentials>
                    <username>%BWLINEPORT-1%</username>
                    <password>%BWAUTHPASSWORD-1%</password>
                    <auth>
                           <auth401><default>
                                         <username>%BWAUTHUSER-1%</username>
                                         <password>%BWAUTHPASSWORD-1%</password>
                                  </default>
                                  <realm id="%BWHOST-1%">
                                         <username>%BWAUTHUSER-1%</username>
                                         <password>%BWAUTHPASSWORD-1%</password>
                                  \langle/realm>
                           \langle/auth401>
                           <auth407>
                                  <default>
                                         <username>%BWAUTHUSER-1%</username>
                                         <password>%BWAUTHPASSWORD-1%</password>
                                  </default>
                                  <realm id="%BWHOST-1%">
                                         <username>%BWAUTHUSER-1%</username>
                                         <password>%BWAUTHPASSWORD-1%</password>
                                  \langle/realm>
                           </auth407>
                    </auth>
             </credentials>
      </line>
       …
</lines>
<proxy address="%SBC_ADDRESS_WXT%" port="%SBC_PORT_WXT%" />
<preferred-port>%SOURCE_PORT_WXT%</preferred-port>
```
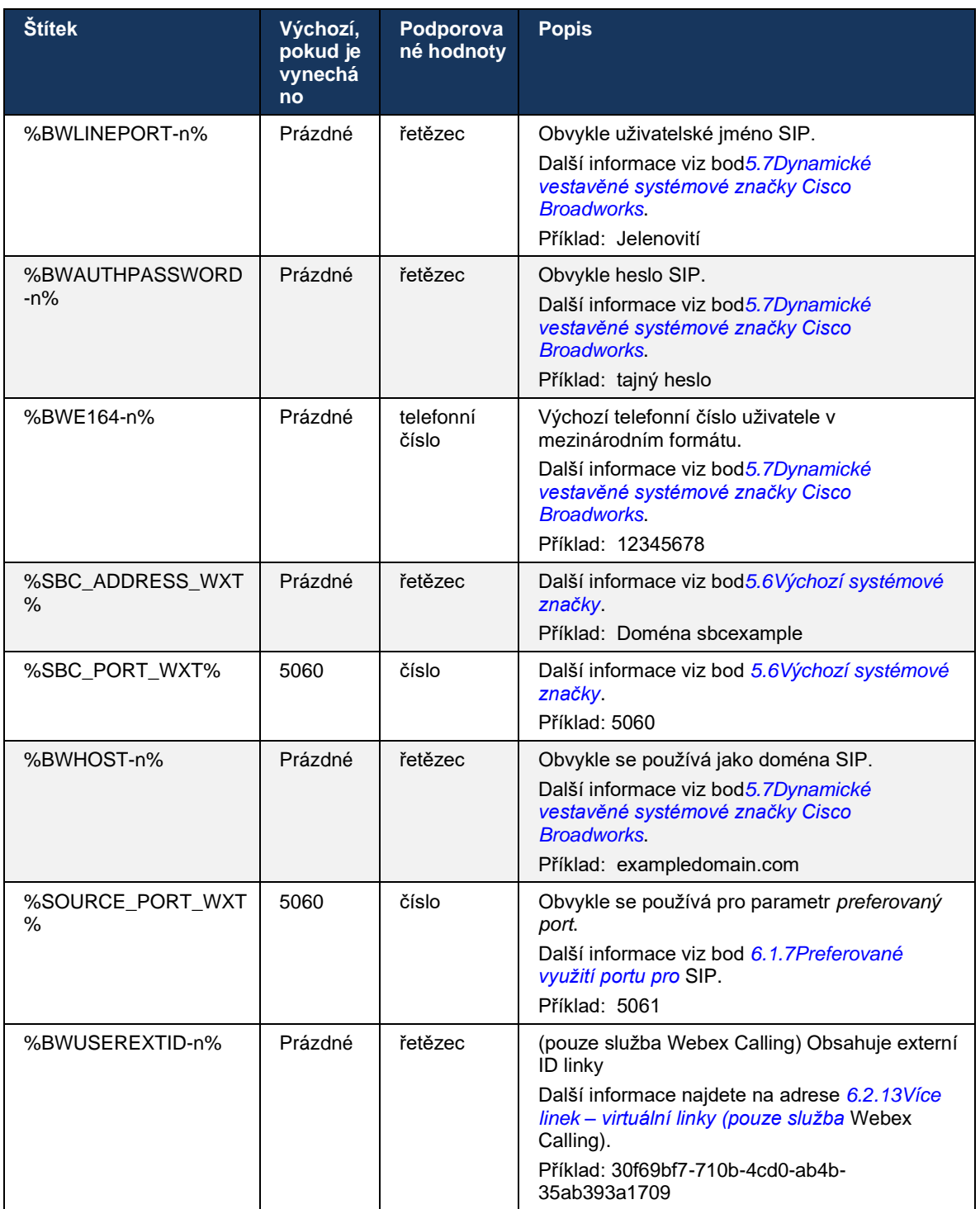

**POZNÁMKA:** Je velmi vhodné, aby se port SIP lišil od portu 5060 (například 5075) kvůli známým problémům s používáním standardního portu SIP (5060) s mobilními zařízeními.

#### <span id="page-41-0"></span>**6.1.2 SIP přes TLS a protokol zabezpečeného přenosu v reálném čase**

Klienta lze nakonfigurovat tak, aby pro šifrování médií používal signalizaci SIP přes TLS a protokol SRTP (Secure Real-time Transport Protocol). Tyto funkce však musí být povoleny v konfiguraci, jak je uvedeno v následujícím příkladu. Všimněte si také, že při použití dynamického zjišťování proxy serveru SIP převáží priority DNS SRV statické parametry, jako je tento (%USE\_TLS\_WXT%), a pokud má v DNS SRV vyšší prioritu, použije se přenos mimo TLS. Další informace o dynamickém zjišťování proxy serveru SIP naleznete v části*[6.1.6Dynamické](#page-46-0)  [zjišťování proxy serveru](#page-46-0)* SIP*.*

Pokud není použit dynamický zjišťování proxy serveru, povolením protokolu TLS pro protokol SIP se tento protokol použije.

Podrobnosti o doporučeních portů SIP a transportního protokolu při použití SIP ALGů v síti naleznete v příručce k řešení *Webex for Cisco Broadworks*.

Upozorňujeme, že použitý certifikát musí být platný. Kromě toho musí být řetězec certifikátů neporušený, aby byl také propojen mezicertifikát. Doporučuje se použít široce používaný certifikát, který je ve výchozím nastavení již na zařízeních přítomen. Certifikáty je také možné přidávat lokálně do stolního počítače buď ručně, nebo pomocí hromadného zřizování, i když se to obvykle nedělá.

Chcete-li povolit související SRTP pro šifrování médií, je k dispozici samostatné nastavení.

Kromě RTP lze provoz RTCP zabezpečit stejnými mechanismy jako RTP pomocí předchozí konfigurace.

Informace o šifrách SIP/TLS viz *[Příloha A: Šifry TLS.](#page-124-0)*

Protokol SRTP se používá k zajištění zabezpečení toku médií ve třech různých aspektech:

- Důvěrnost (data jsou šifrována)
- Ověření (ujištění totožnosti druhé strany nebo stran)
- Integrita (opatření například proti opakovaným útokům)

Aktuální verze mediálního rámce podporuje režim čítače AES 128 pro ochranu a ověřovací kód HMAC-SHA-1 pro ověřování. Velikost hlavního klíče je 16 bajtů a hlavní sůl je 14 bajtů.

Mediální rámec podporuje jak úplnou (80bitovou), tak krátkou (32bitovou) autentizační značku. Klient vymění klíče uvnitř SDP jako součást signalizace SIP, obě strany hovoru odešlou klíč, který používají, na druhou stranu.

Protokol SRTP lze povolit pomocí konfigurace uvedené v následujícím příkladu. Aktuální implementace používá pouze zabezpečený profil RTP protokolu SDP a podporuje víceřádkový protokol SDP pro položky Audio Visual Profile (AVP) a Secure Audio Visual Profile (SAVP). Implementace SRTP byla úspěšně otestována v obvyklé konfiguraci nasazení s různými S<UNK>. Testování interoperability (IOT) s koncovými body, které podporují pouze šifrování pomocí profilu AVP, není podporováno.

Víceřádkové procedury SDP související se SRTP jsou implementovány tak, aby se vždy používalo více m-linek. Používají se samostatné m-linky pro AVP a SAVP.

Všimněte si však, že je třeba pečlivě zvážit konfiguraci SBC; zejména zajistit, aby příchozí linka "m=" spojená s RTP/SAVP v SDP nebyla odstraněna, protože v některých případech mohou být hovory SRTP blokovány.

Je však možné několik různých konfigurací sítě, v některých nasazeních SBC není zapojen do mediálního provozu, zatímco v jiných nasazeních je každý klientský RTP mediální krok směrem k SBC zašifrován samostatně a sjednán prostřednictvím SBC. V některých nasazeních SBC neumožňuje více linek SDP.

SBC může také upravit pořadí m-linek SDP při nastavení hovoru tak, že první je AVP (nešifrovaná) nebo SAVP (šifrovaná) m-linka. Proto klienti, kteří si vyberou první pracovní m-line, dávají přednost buď šifrovanému, nebo nešifrovanému provozu. Různé možnosti konfigurace SRTP jsou následující:

- Povinné Při nastavení hovoru obsahuje počáteční SDP při nabízení pouze m-linku SAVP a klient přijímá při odpovědi pouze m-linku SAVP v SDP, proto jsou možné pouze hovory SRTP.
- Preferované počáteční SDP při nastavení hovoru zahrnuje jak AVP, tak SAVP m-linky, ale SAVP je první při nabízení, což ukazuje pořadí preferencí. Při odpovědi klient vybere SAVP, pokud je k dispozici, i když není první m-line (podle specifikací SIP se pořadí m-lines při odpovědi nemění).
- Volitelné Při nastavení hovoru počáteční SDP zahrnuje jak SAVP, tak AVP m-lines, když nabízí, ale AVP nejprve uvádí pořadí preferencí. Při odpovědi klient vybere první m-line, AVP nebo SAVP.
- SRTP není povoleno v počátečním SDP není při nabízení žádný m-line SAVP. Při odpovědi není protokol SAVP přijat, proto jsou možné pouze hovory RTP.
- Transport Automaticky vyberte režim SRTP na základě transportního protokolu. Pokud je použit protokol TLS, je povolen povinný režim SRTP. Pokud je použit protokol TCP nebo UDP, není použit žádný protokol SRTP.

Protokol SRTP versus RTP je symetrický v obou směrech hovoru, tj. profily odesílání a příjmu jsou stejné.

```
<config>
<protocols><sip> 
<secure>%USE_TLS_WXT%</secure>
```

```
<config>
<protocols><rtp> 
<secure enabled="%SRTP_ENABLED_WXT%" mode="%SRTP_MODE_WXT%" rekey-
always="%ENABLE_REKEYING_WXT%"/>
```
Pokud je povolen protokol SRTCP, používá se také protokol SRTP (Secure Real-Time Control Protocol).

V některých nasazeních není opětovné klíčování pro SRTP podporováno. Proto existuje konfigurační parametr pro povolení/zakázání opětovného klíčování SRTP. Nové klíče se však vždy používají při přijetí v aktualizovaném SDP podle rfc3264. Konfigurovatelnost se týká pouze odesílání nových klíčů.

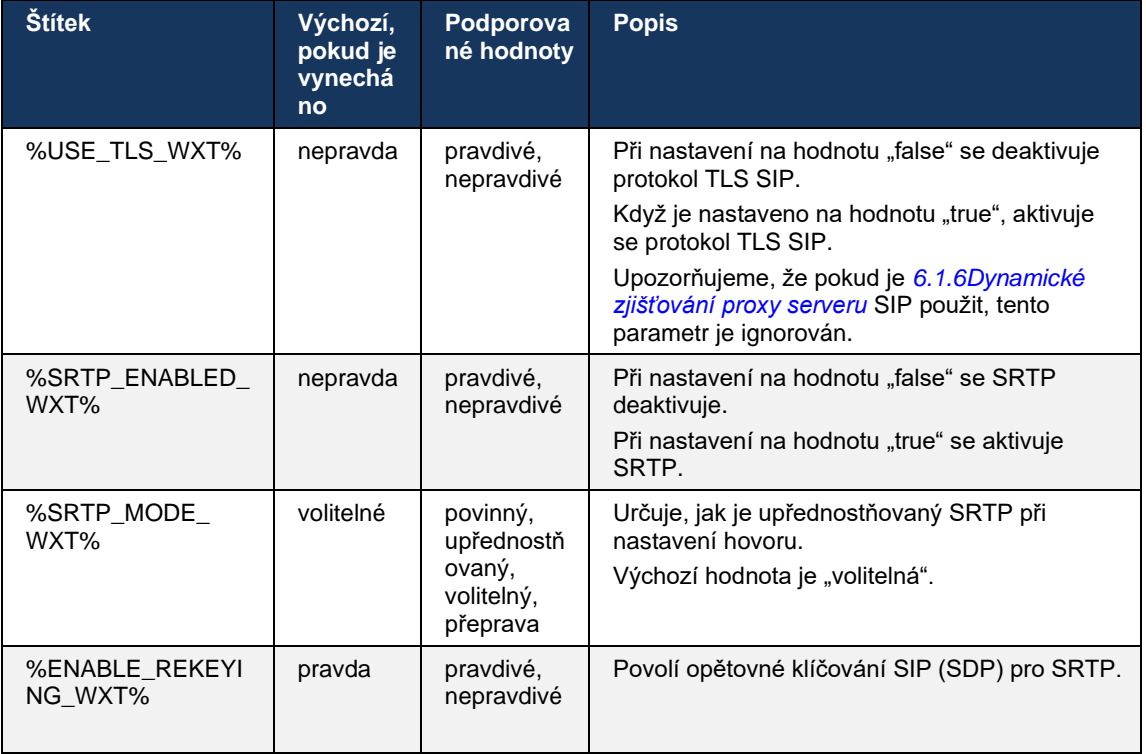

**POZNÁMKA:** Pokud je povolena podpora ICE (viz *[6.1.18P](#page-62-0)odpora ICE (pouze služby* [Webex Calling\)\)](#page-62-0), bude vždy provedeno opětovné klíčování (%ENABLE\_REKEYING\_WXT% hodnota z konfigurace je ignorována).

#### **6.1.3 3GPP SIP záhlaví pro SRTP**

Novější specifikace 3GPP vyžadují další záhlaví SIP pro použití protokolu SRTP (Secure Realtime Transport Protocol). Další informace viz *3GPP TS 24.229* a dále následující:

<https://tools.ietf.org/html/draft-dawes-dispatch-mediasec-parameter-07>

Záhlaví vyžadovaná touto specifikací mohou přerušit volání SIP v nasazeních, kde se tato specifikace nepoužívá. Proto je doporučeno používat tato záhlaví pouze v prostředí, kde je podporuje serverová strana.

Nastavitelné je pouze povolení použití hlaviček. Pro jednotlivá záhlaví již neexistuje žádná další konfigurace. Všechna záhlaví jsou povolena nebo zakázána.

```
<config>
<protocols><sip>
<use-mediasec enabled="%USE_MEDIASEC_WXT%"/>
```
Tuto funkci řídí následující značka.

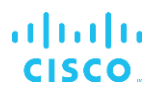

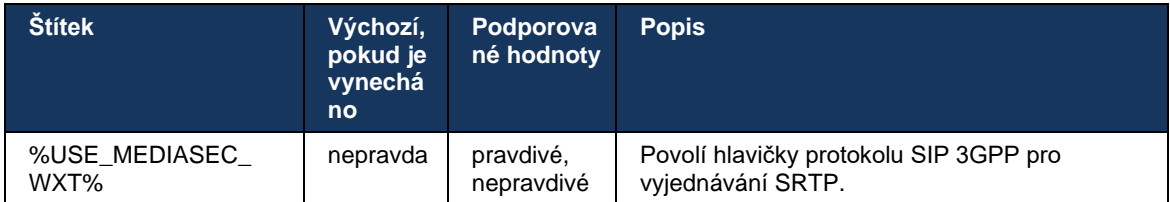

#### <span id="page-44-0"></span>**6.1.4 Vynutit použití TCP, TLS nebo UDP a keepalives**

Klienta Webex pro Cisco Broadworks lze nakonfigurovat tak, aby používal protokol TCP, TLS nebo UDP jak pro signalizaci SIP, tak pro média RTP. Upozorňujeme, že klient je ve výchozím nastavení TCP. Všimněte si také, že bez TCP keepalive jsou SIP TCP spojení po určité době nečinnosti uzavřena.

Následující příklad znázorňuje tento konfigurační uzel.

```
<config>
<protocols><sip>
<transports>
   <tcp-size-threshold>%TCP_SIZE_THRESHOLD_WXT%</tcp-size-threshold>
```
**Štítek Výchozí, pokud je vynechá no Podporované hodnoty (bajty) Popis** %TCP\_SIZE\_THR ESHOLD\_WXT% 0 | 0 | Vynutí použití TCP. Rozhodnutí použít TCP nebo UDP pro klienta je na poskytovateli služeb, doporučuje se však použít TCP s výchozí hodnotou "0". 0 1 až 99 000 Vynutí použití UDP, pokud je velikost zprávy nižší než zde zadaná hodnota. Výchozí nastavení je TCP, pokud je velikost zprávy větší než nastavená hodnota. Pro použití protokolu UDP je výchozí doporučení 1500. 0 | 100000 (číslo) | Vynutí použití UDP.

Následující značka určuje, zda klient používá protokol TCP nebo UDP.

Stejný konfigurační uzel má také parametry pro UDP, TCP a TLS keepalive, které jsou zobrazeny v následujícím příkladu.

```
<config>
<protocols><sip>
<transports>
       …
      <udp>
             <keepalive enabled="%UDP_KEEPALIVE_ENABLED_WXT%">
                    <timeout>20</timeout>
                    <payload>crlf</payload>
             </keepalive>
       </udp>
       <tcp>
             <keepalive enabled="%TCP_KEEPALIVE_ENABLED_WXT%">
                    <timeout>0</timeout>
```
atnaha **CISCO** 

```
<payload></payload>
               </keepalive>
       \langle tcp \rangle<tls><keepalive enabled="%TLS_KEEPALIVE_ENABLED_WXT%">
                      <timeout>0</timeout>
                      <payload></payload>
               </keepalive>
       \langle/tls>
</transports>
```
Možné parametry jsou:

- Zapnutí TCP nebo TLS keepalive, možné hodnoty true/false, výchozí hodnota je "false", pokud uzel chybí. Všimněte si, že pokud je tato funkce povolena, jsou TCP keepalives odesílány i v případě, že je pro SIP použit UDP transport.
- Zapnutí UDP keepalive, možné hodnoty true/false, výchozí hodnota je "true", pokud uzel chybí. Všimněte si, že pokud je tato funkce povolena, jsou UDP keepalives odesílány i v případě, že je pro SIP použit TCP transport. Navíc, i když je pro SIP použit protokol TCP, klient přijímá také provoz přes UDP podle *RFC 3261*.
- Časový limit určuje maximální dobu nečinnosti v sekundách, po které je zpráva keepalive odeslána. Žádná hodnota znamená, že keepalive je pro protokol zakázán.
- · Datová zátěž pro zprávy keepalive, možné hodnoty (žádná hodnota znamená, že keepalive je pro protokol zakázán):
	- Crlf (rozcestník)
	- Null (nepoužívat)
	- Vlastní řetězec (**nebude použit**)

Keepalives lze použít pro účely průchodu NAT, aby vazby NAT zůstaly otevřené s malým provozem navíc.

IP adresa serveru a port pro keepalives jsou určeny běžnými postupy pro zjišťování proxy serveru SIP. Upozorňujeme, že porty SIP a výběr transportního protokolu získané prostřednictvím dynamického zjišťování proxy serveru SIP přepíší statickou konfiguraci portu nebo přenosu. Další informace o dynamickém zjišťování proxy naleznete v části*[6.1.6Dynamické](#page-46-0)  [zjišťování proxy serveru](#page-46-0)* SIP*.*

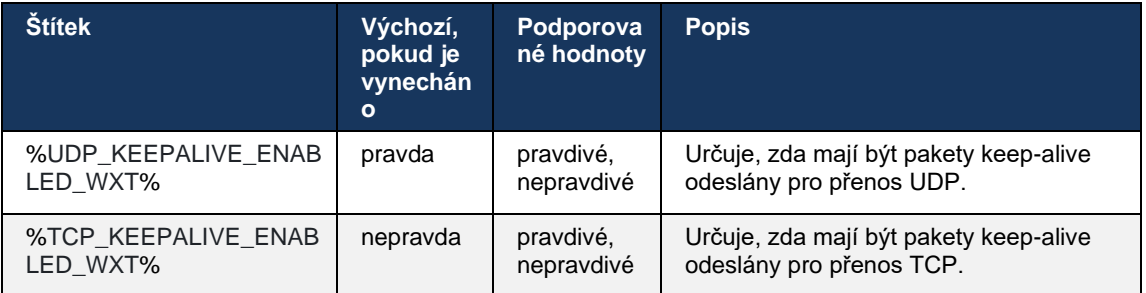

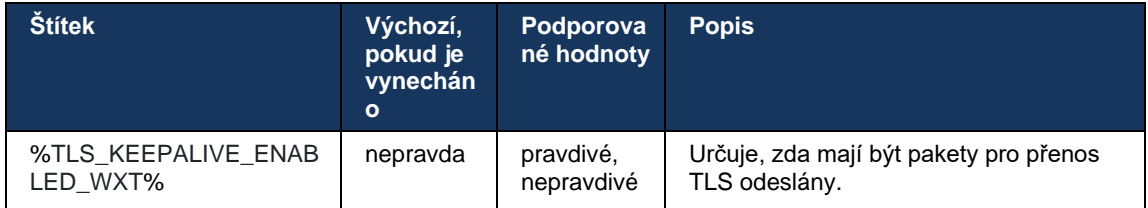

## **6.1.5 Konfigurovatelný časový limit pro otevření soketu SIP**

Dříve byl časový limit pro otevření soketu SIP pevně zakódován na 5 sekund pro TCP a 10 sekund pro TLS. Tyto časové limity lze nyní konfigurovat.

```
<config>
    <protocols>
        <sip>
            <transports>
                <udp>
 …
                </udp>
                <tcp>
 …
                   <connect-
timeout>%SIP_TRANSPORTS_TCP_CONNECT_TIMEOUT_WXT%</connect-timeout>
               \langle tcp \rangle <tls>
                    <connect-
timeout>%SIP_TRANSPORTS_TLS_CONNECT_TIMEOUT_WXT%</connect-timeout>
               \langle tcp \rangle </transports>
```
Časový limit připojení soketu (v milisekundách) řídí následující značky.

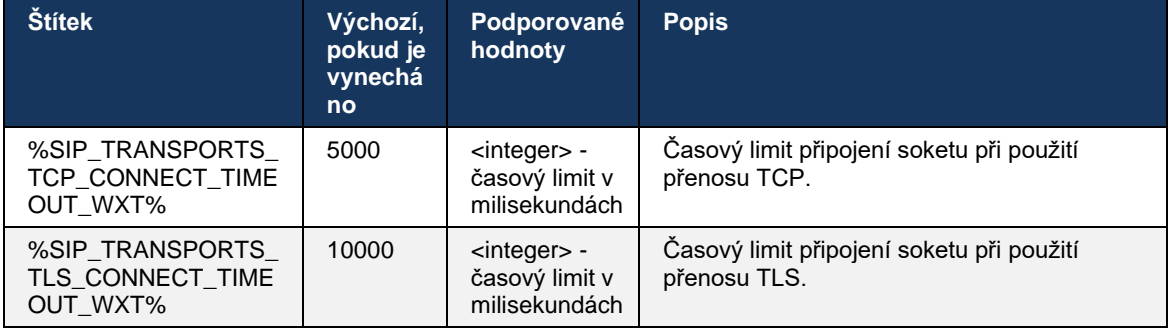

#### <span id="page-46-0"></span>**6.1.6 Dynamické zjišťování proxy serveru SIP**

Chcete-li povolit funkci dynamického zjišťování proxy serveru SIP, podívejte se na následující příklad.

ahah CISCO.

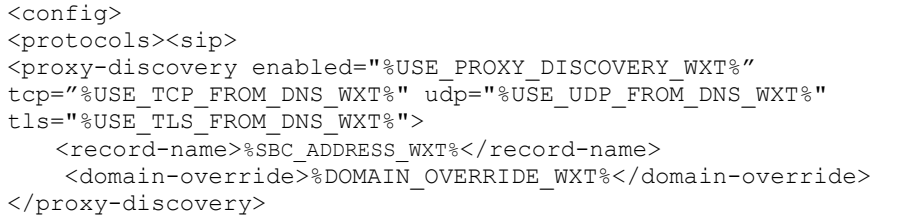

Je možné kontrolovat, které položky transportních protokolů z DNS SRV se používají, pokud jsou k dispozici mnohé z nich podle postupů uvedených v této části.

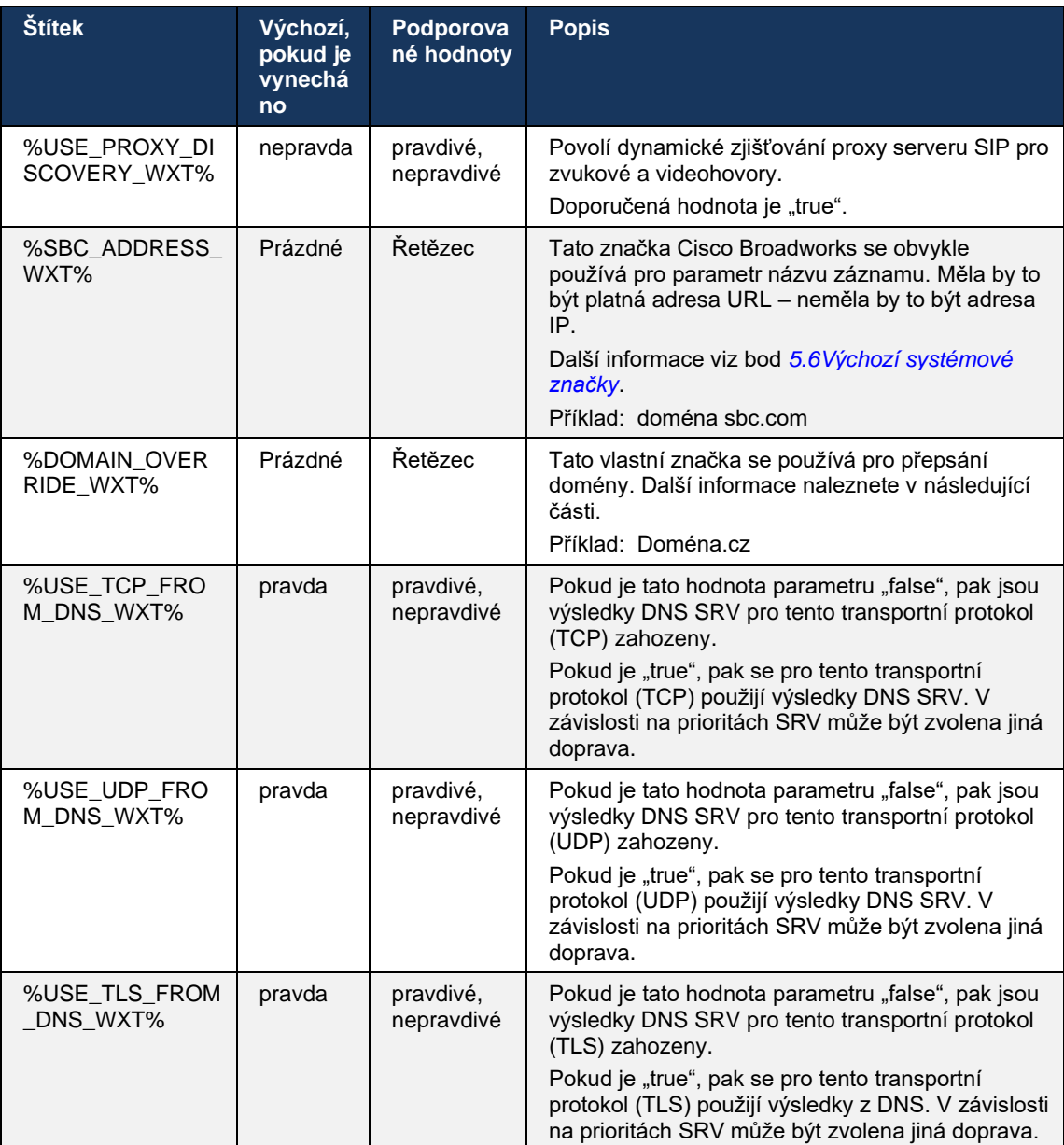

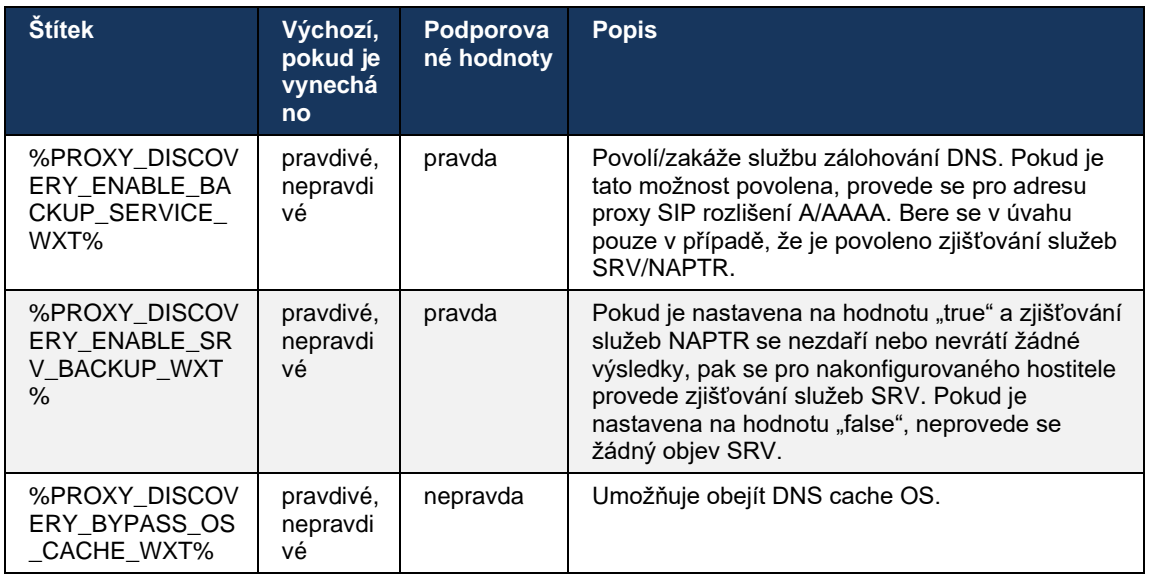

DNS umožňuje klientovi získat adresu IP, port a přenosový protokol pro proxy SIP podle RFC 3263.

Jsou podporovány dotazy DNS SRV, Poming Authority Pointer (NAPTR) a A-record. Při přihlášení probíhá postup ve 3 krocích následovně:

- 1. Proveďte dotaz NAPTR pomocí *<název záznamu>* tělesovýše získat serverové URIS s transportními protokoly, pokud existují. Hodnota parametru *<record-name>* by měla být úplná doména, kterou má server DNS rozložit, a nesmí být adresa IP.
- 2. Vyřešte položky nalezené v dotazu NAPTR pomocí dotazu SRV pro získání konečného identifikátoru URI serveru a portu. Doménová část použitá v dotazu SRV je převzata z výsledku dotazu NAPTR pro nalezení finálního URI serveru (a portu). Port přijatý z dotazu DNS SRV se používá, když jsou k dispozici položky DNS SRV. Upozorňujeme, že port pouze z konfiguračního souboru platí pro statický proxy server v konfiguračním souboru, nikoli pro URIS vyřešené pomocí SRV. Podívejte se na následující příklady použití různých názvů záznamů.

Pokud není nalezen žádný NAPTR, pak se klient pokusí o dotaz SRV s názvem záznamu převzatým z parametru *<domain>* , pokud není přítomen *<domain-override>* parametr v takovém případě *<domain-override>* a automaticky se pokusí najít samostatné položky pro TCP, UDP a TLS (*\_sip\_protocol* [UDP, TCP nebo TLS]). Upozorňujeme, že protokol SCTP (Stream Control Transmission Protocol) není podporován. Pokud dotazy SRV nepřinesou žádné výsledky, zjišťování proxy serveru se nezdaří a koncovému uživateli se zobrazí chyba indikující, že hovory nejsou k dispozici. V tomto případě neexistuje žádná registrace SIP. I když všechny dotazy SRV selžou nebo když servery, které tam byly přijaty, nefungují, jako záložní řešení klient stále kontroluje, zda nakonfigurovaný statický proxy server funguje, pouze s dotazem A na identifikátor URI zadaným v <proxy address>, aby zjistil, zda vygeneruje IP adresu, která poskytuje funkční registraci SIP. Přístav a doprava v tomto případě poslední instance pocházejí z parametrů *tcp-threshold* a *<secure>*.

# alnıla **CISCO**

3. Vyřešte nalezené identifikátory URIS pomocí dotazu A-record. Přijaté konečné IP adresy jsou vyzkoušeny v pořadí, ve kterém jsou přijaty, aby bylo možné získat funkční připojení k proxy serveru SIP. Tuto objednávku může definovat poskytovatel služeb v DNS. První identifikátor URI proxy SIP s úspěšným vyhledáváním A-record je vybrán a používán do doby, než přestane fungovat nebo dokud se klient neodhlásí. V kroku A-dotaz se používá pouze jedna IP adresa, i když jich bylo přijato mnoho. Všechny položky SRV jsou však vyřešeny až do odhlášení nebo ztráty sítě.

#### **Důležitépoznámky**

**POZNÁMKA 1**: Pokud zjišťování proxy serveru DNS vede k výběru přenosového protokolu v kroku SRV přijetím fungujícího identifikátoru URI SIP proxy pro přenosový protokol, přepíše parametr *tcp-threshold* typicky používaný k výběru protokolu UDP nebo TCP v konfiguračním souboru. Totéž platí i pro konfiguraci protokolu SIP/TLS. TCP nebo UDP se používá v závislosti na prioritě v DNS.

**POZNÁMKA 2**: Položky přijaté prostřednictvím SRV jsou upřednostňovány před statickým proxy serverem v konfiguračním souboru. Pořadí NAPTR není posuzováno; počítá se pouze priorita SRV. Když SRV vyústí v několik položek se stejným transportním protokolem, prioritou a hmotností, je libovolná přijatá položka vybrána náhodně. Váhy NAPTR nejsou v této verzi podporovány, ale váhy SRV jsou podporovány. Nejprve je zkoumána priorita SRV a u položek se stejnou prioritou je zkoumána váha, aby se určila pravděpodobnost, ve které bude daný server zkoušet příště.

**POZNÁMKA 3**: Volitelný parametr *přepsání domény* umožňuje, aby byl při vynechání výsledků NAPTR vyřešen pomocí protokolu SRV jiný název záznamu A než název v parametru konfigurace domény SIP. Použití parametru *domain-override* najdete v následujících příkladech.

**POZNÁMKA 4**: Klient používá primitivy operačního systému pro operace DNS a obvykle jsou odpovědi DNS ukládány do mezipaměti, aby respektovaly TTL odpovědi DNS.

**POZNÁMKA 5**: Typ DNS (služba) pro záznamy NAPTR musí dodržovat postupy *RFC 3263*, jinak může dojít k selhání rozlišení DNS. Například je nutné použít SIPS+D2T pro SIP over TLS.

**POZNÁMKA 6**: Klient podporuje pouze určité předpony pro služby NAPTR. Následující seznam podporovaných prefixů:

SIP+D2U -> sip. udp

 $SIP+D2T \rightarrow$  sip. tcp

SIPS+D2T -> \_sips.\_tcp

SIPS+D2T -> sips. tls

Pokud odpověď NAPTR obsahuje záznam s předponou, která neodpovídá typu služby, pak je tento záznam ignorován.

#### **Příklad 1: Použití zjišťování proxy serveru DNS bez parametru konfigurace přepsání domény**

Následuje příklad konfigurace využívající zjišťování proxy serveru SIP, pokud je použit pouze protokol SIP přes TCP a dotaz NAPTR v kroku 1 vrací výsledky.

```
<config>
<protocols><sip>
<proxy address="domain.com" port="5060"/>
<proxy-discovery enabled="true" >
  <record-name>record-domain.com</record-name>
    <domain-override>override-domain.com</domain-override>
</proxy-discovery>
<domain>sip-domain.com</domain>
```
To má za následek následující kroky na úrovni protokolu.

alnıla **CISCO** 

```
1. Dotaz NAPTR pro record-domain.com, odpověď:
record-domain.com.
28591 V NAPTR 100 10 "S" "SIP+D2T" "" sip. tcp.test.sip.record-domain.com.
2. Dotaz SRV pro sip. tcp.test.sip.record-domain.com (přijat v dotazu
NAPTR), odpověď
sip. tcp.test.sip.record-domain.com. 28635 V SRV
10 10 5061 test.sipgeo.record-domain.com.
3. Dotaz na záznam pro test.sipgeo.record-domain.com, odpověď:
test.sipgeo.record-domain.com. 16 V A 1.2.3.4
```
V důsledku toho se registrace SIP uskutečňuje přes TCP pomocí portu 5061 (přijatého v kroku SRV) a směrem k IP adrese 1.2.3.4.

#### **Příklad 2: Použití parametru domain-override v konfiguračním souboru**

Následuje druhý příklad konfigurace využívající zjišťování proxy serveru SIP, kde se doména SIP liší od domény proxy a používá se pouze protokol SIP nad UDP a dotaz NAPTR nevrací výsledky.

```
<config>
<protocols><sip
<proxy address="domain.com" port="5060"/>
<proxy-discovery enabled="true">
   <record-name>record-domain.com</record-name>
    <domain-override>override-domain.com</domain-override>
</proxy-discovery>
<domain>sip-domain.com</domain>
```
To má za následek následující kroky na úrovni protokolu.

```
1. Dotaz NAPTR pro record-domain.com, žádná odpověď.
2. Dotaz SRV pro _sip._tcp.override-domain.com (z konfiguračního souboru), 
odpověď
_sip._tcp.override-domain.com. 28635 V SRV
10 10 5061 test.override-domain.com.
3. Záznam dotazu pro test.override-domain.com, odpověď:
test.sipgeooverride-domain.com. 16 V A 4.3.2.1
```
V důsledku toho probíhá registrace SIP přes UDP pomocí portu 5061 (přijatého v kroku SRV) a směrem k adrese IP 4.3.2.1.

#### **Příklad 3**: **Využívání priorit SRV**

Následuje další příklad konfigurace využívající zjišťování proxy serveru SIP, kdy se používá pouze protokol SIP přes TCP a dotaz NAPTR v kroku 1 vrací výsledky, ale obdrží se několik záznamů NAPTR a SRV s různými prioritami. V tomto případě je v této události vydání důležitá pouze priorita SRV, i když je obdrženo několik záznamů NAPTR s různými prioritami.

```
<config>
<protocols><sip>
<proxy address="domain.com" port="5060"/>
<proxy-discovery enabled="true">
  <record-name>record-domain.com</record-name>
    <domain-override>override-domain.com</domain-override>
</proxy-discovery>
<domain>sip-domain.com</domain>
```
#### To má za následek následující kroky na úrovni protokolu.

atnata **CISCO** 

```
1. Dotaz NAPTR pro record-domain.com, odpověď:
record-domain.com.
28591 V NAPTR 100 10 "S" "SIPS+D2T" "" sip. tcp.test.sip.record-domain.com.
28591 V NAPTR 120 10 "S" "SIPS+D2U" "" sip. udp.test.sip.record-domain.com.
2. Dotaz SRV pro sip. tcp.test.sip.record-domain.com (přijat v dotazu NAPTR),
odpověď
_sip._tcp.test.sip.record-domain.com. 28635 V SRV
10 10 5061 test.sipgeo.record-domain.com.
Dotaz SRV pro sip. udp.test.sip.record-domain.com (přijat v dotazu NAPTR),
odpověď
_sip._udp.test.sip.record-domain.com. 28635 V SRV
10 5062 test.sipgeo.record-domain.com.
3. Dotaz na záznam pro test.sipgeo.record-domain.com, odpověď:
test.sipgeo.record-domain.com. 16 V A 1.2.3.4
```
V důsledku toho se registrace SIP uskutečňuje přes TCP pomocí portu 5061 (přijatého v kroku SRV) a směrem k IP adrese 1.2.3.4, která by podporovala UDP i TCP.

#### **Příklad 4: Použití zjišťování proxy serveru DNS s NAPTR, když služba neodpovídá typu služby**

Následuje příklad konfigurace využívající zjišťování proxy serveru SIP, když je použit protokol SIP přes TCP a TLS a dotaz NAPTR v kroku 1 vrací výsledky.

```
<config>
<protocols><sip>
<proxy address="domain.com" port="5060"/>
<proxy-discovery enabled="true" tcp="true" udp="false" tls="true">
   <record-name>record-domain.com</record-name>
    <domain-override>override-domain.com</domain-override>
</proxy-discovery>
<domain>sip-domain.com</domain>
```
To má za následek následující kroky na úrovni protokolu.

```
1. Dotaz NAPTR pro record-domain.com, odpověď:
record-domain.com.
28591 V NAPTR 100 10 "S" "SIPS+D2T" "" sip. tls.test.sip.record-domain.com.
28591 V NAPTR 100 10 "S" "SIP+D2T" "" sip. tcp.test.sip.record-domain.com.
2. Pro první záznam máme typ služby "SIPS+D2T" a předponu "sip. tls.".
Protože toto předčíslí neodpovídá typu služby (viz poznámka 6 výše), bude 
ignorováno.
```

```
3. Dotaz SRV pro sip. tcp.test.sip.record-domain.com (přijat v dotazu
NAPTR), odpověď
 sip. tcp.test.sip.record-domain.com. 28635 V SRV
10 10 5061 test.sipgeo.record-domain.com.
3. Dotaz na záznam pro test.sipgeo.record-domain.com, odpověď:
test.sipgeo.record-domain.com. 16 V A 1.2.3.4
```
V důsledku toho se registrace SIP uskutečňuje přes TCP pomocí portu 5061 (přijatého v kroku SRV) a směrem k IP adrese 1.2.3.4.

#### <span id="page-52-0"></span>**6.1.7 Preferované využití portu pro SIP**

atnaha **CISCO** 

Došlo k několika případům, kdy na stejném počítači jako klient běžel jiný softwarový balíček a zabíral výchozí port SIP. Ke konfiguraci klienta tak, aby pro protokol SIP používal jiný port, *lze použít* parametr preferovaného portu. Klient se pokusí použít nakonfigurovanou hodnotu portu zadanou v parametru *preferred-port*, ale pokud je přijata, klient se postupně pokouší hodnoty portu nad nakonfigurovanou hodnotu. Pokud je například hodnota *upřednostňovaného portu*  "6000" a tento port je přijat, klient zkouší 6001, 6002, 6003 a tak dále, dokud nenajde nevyužitý port. Jakmile je nalezen nepoužitý port, použije jej pro vlastní komunikaci SIP.

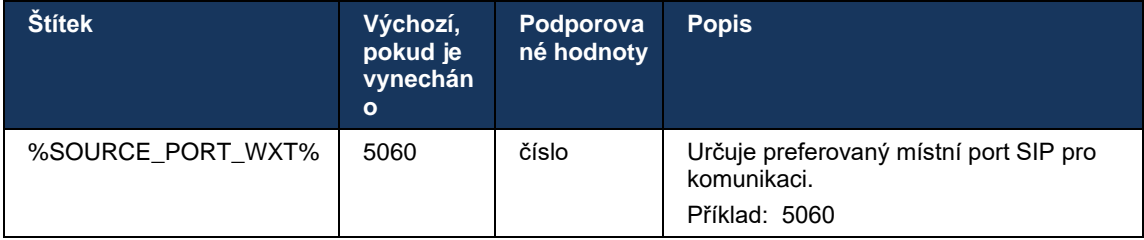

#### **6.1.8 Převzetí a převzetí služeb při selhání SIP**

Převzetí a převzetí služeb při selhání SIP se řídí postupy služby Cisco Broadworks. Pro tento účel musí být nakonfigurován více než jeden proxy server (typicky SBC).

Na straně klienta by měl být server proxy přeložen na více IP adres. Toho lze dosáhnout buď:

- Zjišťování proxy serveru SIP je povoleno a server DNS má záznamy NAPTR a/nebo SRV pro SBC FQDN (viz část*[6.1.6Dynamické zjišťování proxy serveru](#page-46-0)* SIP), NEBO
- Adresa proxy SIP je poskytována jako FQDN a je určena na více IP adres (viz část*[6.1.1nastavení serveru SIP](#page-38-0)*).

Operační systém DNS cache se používá, aby se zabránilo zbytečnému provozu DNS. V seznamu není

pevně zakódovaný limit maximálního počtu IP adres.

Pokud je při přihlašování vyřešeno více IP adres, jsou seřazeny podle priority. Klient začne používat první dostupnou IP adresu.

### 6.1.8.1 Převzetí služeb SIP při selhání

Převzetí služby SIP při selhání může být spuštěno buď chybou soketu, chybou časového limitu požadavku nebo definitivní chybovou odpovědí ze serveru následujícím způsobem:

- Chyba soketu pokud se zásuvka mezi klientem a serverem rozbije nebo se zavře, jako v případě ztráty síťového připojení, klient okamžitě reaguje a spustí převzetí služeb při selhání.
- Časový limit (například při zavěšení SBC) na základě SIP T1:
	- SIP INVITE pokud vyprší časový limit požadavku INVITE, klient se zaregistruje na další dostupný SBC (IP) a zopakuje INVITE.
	- Další požadavek SIP klient se pokusí zaregistrovat na další dostupný SBC (IP).
- Definitivní chybová odpověď přijatá ze serveru:
	- Následující chybové odpovědi SIP ze serveru na registr SIP spustí převzetí služeb při selhání:
		- o 5xx (číslo)
		- o 6xx (číslo)
	- Následující odpovědi SIP *4xx* na SIP REGISTER nezpůsobují převzetí služeb při selhání:
		- o 401 Unauthorized
		- o 403 Zakázáno
		- o 404 Not Found
		- o Je vyžadováno ověření proxy serveru 407
		- o 423 Interval příliš krátký
	- Chybové odpovědi *4xx* na SIP INVITE navíc nespouštějí převzetí služeb při selhání, ale *5xx* a *6xx* ano.

Když je spuštěno převzetí služeb při selhání, klient převezme ze seznamu další dostupnou adresu IP. Časovač SIP T1 definuje, jak dlouho je proxy server v seznamu vyzkoušen před přesunutím na další, obvykle se používá hodnota 32 sekund (64\*T1). Pokud selžou všechny adresy IP, klient zobrazí chybu uživatelského rozhraní pro připojení SIP. Pokud probíhá hovor VoIP, když dojde k převzetí služeb při selhání, hovor je ukončen.

Logika převzetí služeb SIP při selhání spoléhá na několik parametrů konfigurace:

Časovače SIP při převzetí služeb při selhání – časovače SIP T1, T2 a T4 jsou vystaveny v konfiguračním souboru, ale nedoporučuje se je upravovat.

```
<config><protocols><sip>
<timers>
   <T1>500</T1>
   <T2>4000</T2>
   <T4>5000</T4>
</timers>
```
- T1 – čas v milisekundách pro zpoždění síťového zpátečního letu.

# alnılı **CISCO**

- T2 maximální doba, v milisekundách, před opětovným odesláním nepozvaných žádostí a odpovědí na pozvánky.
- T4 maximální doba v milisekundách, po kterou má zpráva zůstat v síti.
- Adresa proxy SIP a zjišťování proxy SIP
	- Viz bod *[6.1.1nastavení serveru SIP](#page-38-0)*.
	- Viz bod *[6.1.6Dynamické zjišťování proxy serveru](#page-46-0)* SIP.
- Registrovat konfiguraci převzetí služeb při selhání (viz níže)

V případě převzetí služeb při selhání odešle aplikace Webex REGISTR SIP se dvěma záhlavími Kontaktů – jedním pro starou relaci a druhým s novými informacemi o zařízení. Součástí je záhlaví kontaktu pro starou relaci, která informuje server SBC o vyčištění dat. Toto záhlaví obsahuje expires=0 a q=0,5.

Záhlaví kontaktu s novými informacemi o zařízení má také hodnotu q, která se načítá ze značky *<q-value>*. *<q-value>* hodnota značky se používá k označení preference nebo priority konkrétní kontaktní adresy. Pohybuje se od 0 do 1.0, přičemž 1.0 je nejvyšší předvolba a 0 je nejnižší. Tato značka nemá vlastní značku pro ovládání hodnoty - je zakódována na hodnotu 1.0. Hodnotu lze upravit ručně, pokud má SBC použitý v nasazení opačnou logiku a s maximální prioritou zachází s q=0.0.

Počínaje verzí 42.11 je v šabloně konfigurace zavedena nová část *<register-failover>* . Byl přidán nový konfigurovatelný parametr *<registration-cleanup>* , který kontroluje, zda aplikace pošle záhlaví Kontakt k vyčištění starých informací o zařízení. Některé S<UNK> vyčistí starou relaci okamžitě při odpojení soketu, takže není potřeba existence hlavičky Kontakt pro starou relaci. Ve výchozím nastavení je logika vyčištění registrace povolena.

Z důvodu konzistence je značka *<q-value>* přesunuta také pod stejnou sekci *<register-failover>*.

Příklad:

```
<config>
<protocols><sip>
   <q-value>1.0</q-value> <!-- DEPRECATED -->
   <register-failover>
      <registration-
cleanup>%SIP_REGISTER_FAILOVER_REGISTRATION_CLEANUP_WXT%</registration-cleanup>
      <q-value>1.0</q-value>
```
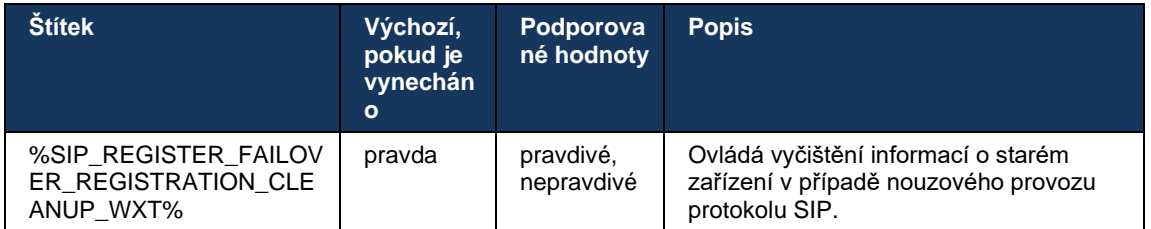

# 6.1.8.2 Selhání SIP

Pokud je klient připojen k proxy serveru, který není první prioritou, snaží se znovu připojit k IP s nejvyšší prioritou. Doba zpětného převzetí služeb při selhání je založena na konfiguraci správy TTL DNS (viz část *[6.1.8.4Správa TTL DNS](#page-56-0)*). Pokud probíhá hovor, když je dosaženo časovače převzetí služeb při selhání, klient počká, až budou dokončeny všechny hovory, a spustí postup zpětného převzetí služeb při selhání. Upozorňujeme, že toto platí pouze pro desktopové klienty, protože připojení SIP je aktivní pouze při hovoru na mobilním telefonu.

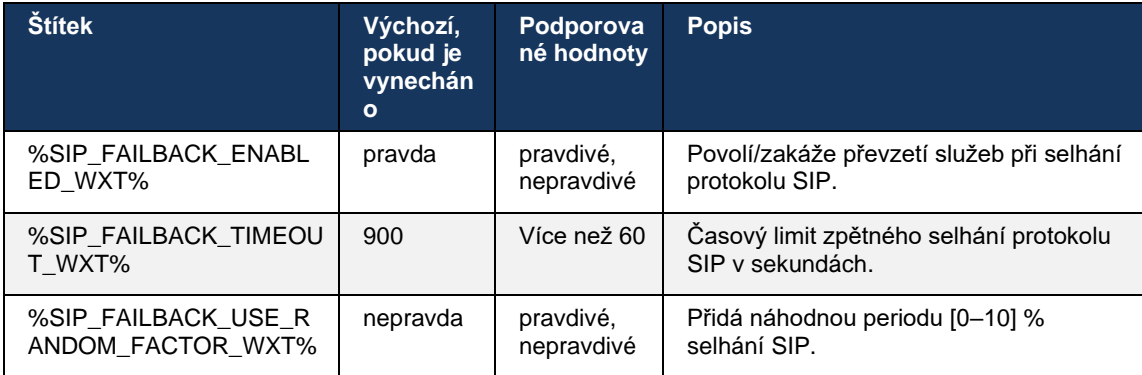

## 6.1.8.3 Vynutit verzi IP

Klienta Webex lze nakonfigurovat, jak objednat seznam vyřešených hostitelů prostřednictvím DNS a pak je iterovat v případě selhání SIP. Ve všech režimech je respektována priorita a váha.

Podporované konfigurace jsou:

- dns použije všechny adresy vrácené dotazy DNS
- ipv4 odfiltruje IPV6 adresy
- ipv6 odfiltruje adresy IPV4
- prefer-ipv4 objedná adresy IPv4 před IPv6 (verze 42.9)
- prefer-ipv6 objedná IPv6 adresy před IPv4 (verze 42.9)
- nat64 ignoruje IPV6 adresy, objednává ty IPv4 (vydání 44.2)

Pokud prostředí/konfigurace sítě nevyžaduje jiný režim, doporučuje se použít výchozí hodnotu (dns).

S konfigurací "dns" jsou adresy IPv4 upřednostňovány před adresami IPv6 pro daného hostitele. Pokud existují dva hostitelé s oběma adresami IPv4 a IPv6, pořadí bude IPv4(host1), IPv6(host1), IPv4(host2), IPv6(host2).

V režimu "prefer-ipv4" jsou adresy IPv4 objednány před adresami IPv6 (pořadí v rámci skupin IPV4 a IPV6 zůstává)

*Příklad:* IPv4(host1), IPv4(host2), IPv6(host1), IPv6(host2).

V režimu "prefer-ipv6" je pořadí opačné - adresy IPV6 jsou umístěny před adresami IPV4

*Příklad:* IPv6(host1), IPv6(host2), IPv4(host1), IPv4(host2).

V režimu "nat64" - adresy IPv6 jsou ignorovány, pořadí IPv4 je respektováno. Jsou objeveny předpony IPv6. Pro každou adresu IPv4 je vytvořena kombinace s každou předponou Pref64 a/nebo příponou.

*Příklad:* Pref64(1)::IPv4(host1), Pref64(2)::IPv4(host1)::Suff64(2), IPv4(host1)::Suff64(3), Pref64(1)::IPv4(host2), Pref64(2)::IPv4(host2)::Suff64(2), IPv4(host2)::Suff64(3).

```
<config>
<protocols><sip><transports>
<enforce-ip-version>%SIP_TRANSPORTS_ENFORCE_IP_VERSION_WXT%</enforce-ip-
version>
```
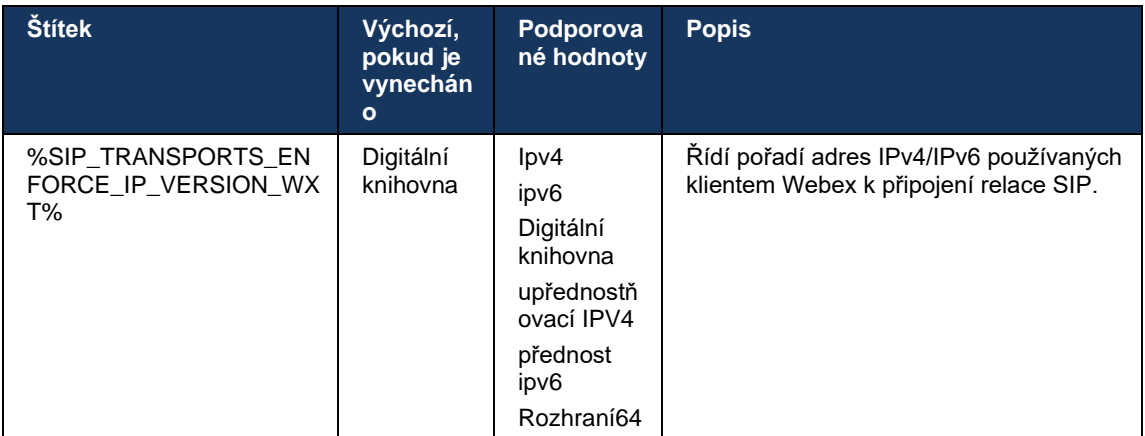

#### <span id="page-56-0"></span>6.1.8.4 Správa TTL DNS

Byl přidán samostatný parametr konfigurace pro správu způsobu řešení DNS, když vyprší TTL záznamu DNS aktuálně používaného serveru. Parametr v následující tabulce, je-li povolen, přinutí klienta znovu provést operace DNS, jakmile vyprší TTL DNS SRV nebo A-záznam aktuálně používaného serveru.

Po přepracování řešení DNS tento parametr také donutí klienta, aby se znovu připojil k serveru nejvyšší priority přijatému, pokud se liší od aktuálně používaného serveru, a to i v případě, že aktuální připojení funguje plně. Opětovné připojení se však provádí až po dokončení probíhajících hovorů.

Pokud jsou hodnoty TTLS pro servery A a záznamy SRV odlišné, je vybrána menší hodnota.

Pokud je tento parametr zakázán, operace DNS se po vypršení TTL nepřekonávají, ale každých 15 minut.

Tento parametr funguje pouze pro protokol SIP.

Upozorňujeme, že funkci správy TTL DNS nelze použít, pokud je v parametru proxy adresa IP použita adresa IP.

**POZNÁMKA:** Toto je funkce pouze pro stolní počítače, protože mobilní klienti mají připojení SIP pouze během hovoru.

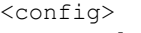

```
<protocols><sip>
```
<refresh-on-ttl enabled="%SIP\_REFRESH\_ON\_TTL\_WXT%"

use-random-factor="%SIP\_REFRESH\_ON\_TTL\_USE\_RANDOM\_FACTOR\_WXT%"/>

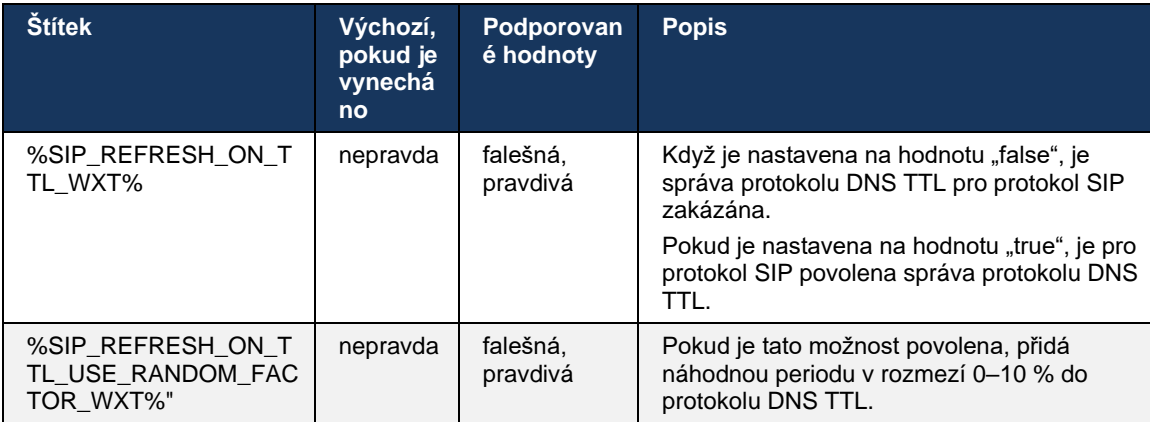

**POZNÁMKA:** Důrazně se doporučuje povolit náhodný faktor TTL DNS, aby se zabránilo výkyvům požadavků na DNS a potenciálním výkyvům pokusů o opětovné připojení k aplikačnímu serveru.

## <span id="page-57-0"></span>**6.1.9 SIP SUBCSRIBE a REGISTRACE obnovení a opakování PŘIHLÁŠENÍ K odběru**

Communicator podporuje konfiguraci intervalů obnovování pro odběr a registraci protokolu SIP. Pro odběr protokolu SIP je k dispozici samostatný parametr pro interval obnovování (v sekundách) a pro dobu, po kterou klient čeká, než se pokusí o odběr protokolu SIP SUBSCRIBE v případě chyb (v sekundách). Doporučená maximální hodnota pro interval *opakování předplatného* je 2000000 sekund, zatímco jakákoliv záporná, 0 nebo prázdná hodnota má za následek použití 1800 sekund. Jakákoliv záporná hodnota pro obnovení odběru vynechá záhlaví *Expires* a vytvoří tak jednorázový odběr.

Časovač obnovení SIP REGISTER navržený klientem lze nakonfigurovat v sekundách, ale podle specifikací SIP může server hodnotu přepsat. V současné době si klient místo toho, aby vždy používal nakonfigurovanou hodnotu, pamatuje hodnotu navrženou serverem pro následné aktualizace.

Nakonec lze také nakonfigurovat hodnotu expires pro relace SIP (pro SIP INVITE a SUBSCRIBE) (v sekundách).

```
<config>
<protocols><sip>
<subscription-refresh-interval>10800</subscription-refresh-interval>
<subscription-retry-interval>60</subscription-retry-interval> 
<registration-refresh-interval>300</registration-refresh-interval>
<session>
      <expires-value>3600</expires-value>
</session>
```
### **6.1.10 Použít P-Associated-URIS v REGISTER**

Následující parametr se používá při registraci a zpracování související odpovědi *200 OK*.

Pokud je parametr nastaven na hodnotu "false", klient nepoužije identifikátor P-Associated-URI a místo toho použije identitu z vlastního identifikátoru URI SIP.

```
<config>
<protocols><sip>
<use-alternative-identities>%USE_ALTERNATIVE_IDENTITIES_WXT%</use-alternative-
identities>
```
Pokud je parametr nastaven na hodnotu "true", klient si vezme vlastní identitu z poslední hlavičky *P-Associated-URI* pro všechny odchozí požadavky SIP (INVITE, SUBSCRIBE, CANCEL, INFO a REFER) z odpovědi *200 OK* v REGISTER. Kromě toho se tyto identifikátory URIS nezobrazují jako kontakty v seznamu kontaktů.

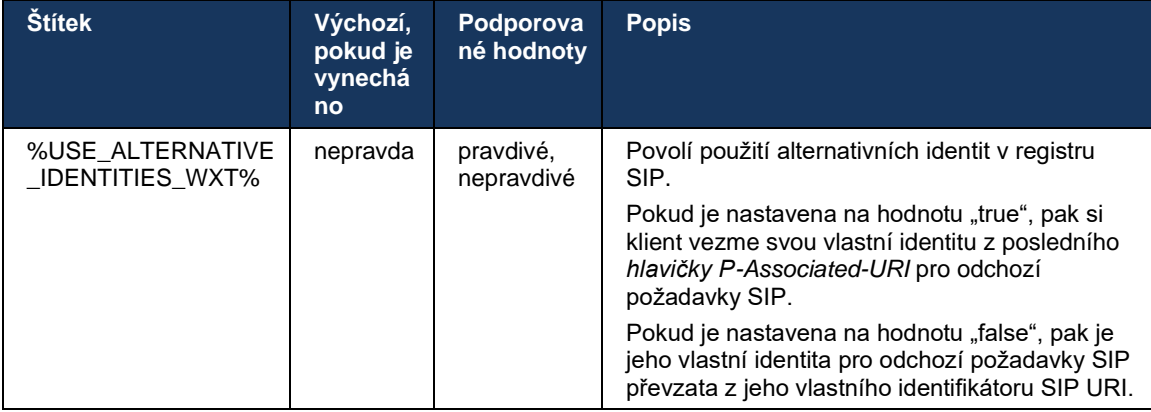

#### **6.1.11 Záhlaví P-Early Media (PEM) SIP**

Hlavičku SIP *P-Early Media* (PEM) lze použít například v prostředích IMS uvnitř důvěryhodné domény, aby síť mohla autorizovat více dialogů raných médií SIP, například v případech, kdy jiná síť povoluje všechna časná média.

Parametr konfigurace umožňuje reklamní podporu PEM v signalizaci SIP. Skutečná logika manipulace s ranými médii je stejná jak pro případy PEM, tak pro případy bez PEM, která působí na podporované hodnoty hlaviček PEM.

```
<config>
<protocols><sip>
<support-p-early-media>%ENABLE_PEM_SUPPORT_WXT%</support-p-early-media>
```
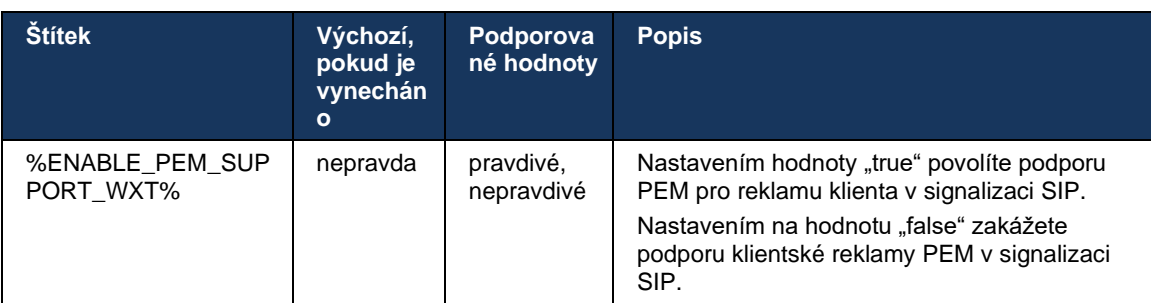

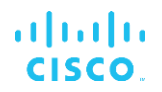

#### **6.1.12 Podpora AKTUALIZACE SIP**

AKTUALIZACE SIP je nutná například u některých nasazení systému IMS namísto alternativního opětovného POZVÁNÍ. Umožňuje klientovi aktualizovat parametry relace, jako je sada mediálních proudů a jejich kodeků, ale nemá vliv na stav dialogu SIP.

Typické případy použití se vztahují k časným médiím, například při současném použití vyzváněcího tónu a předběžného upozornění.

AKTUALIZACE SIP je v současné době podporována pouze v případech použití před dialogem (raná média), a nikoli během aktivního dialogu, například pro přidržení/obnovení hovoru, kde je stále používáno opětovné POZVÁNÍ.

Pomocí aktualizace SIP UPDATE (změna média) v této verzi nelze přidat video do zvuku. Klient navíc nepodporuje úplný dlouhý tok hovorů IMS s rezervací prostředků.

```
<config>
<protocols><sip>
<support-update enabled="%ENABLE_SIP_UPDATE_SUPPORT_WXT%"/>
```
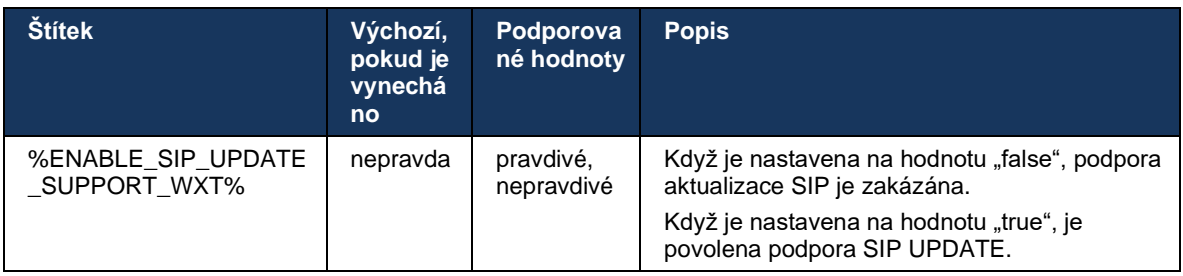

#### **6.1.13 Starší INFORMACE O SIP FIR**

Tento klient podporuje starší způsob vyžádání klíčových snímků videa prostřednictvím požadavku na řízení médií SIP INFO. To je potřeba, protože některá zařízení mají problémy s reakcí na RTCP-FB FIR a občas se RTCP nedostane přes vzdálený koncový bod, což může vést k žádnému videu nebo jednosměrnému videu. Další informace viz *RFC 5168*.

```
<config>
<protocols><sip>
<force-sip-info-fir enabled="%ENABLE_FORCE_SIP_INFO_FIR_WXT%"/>
```
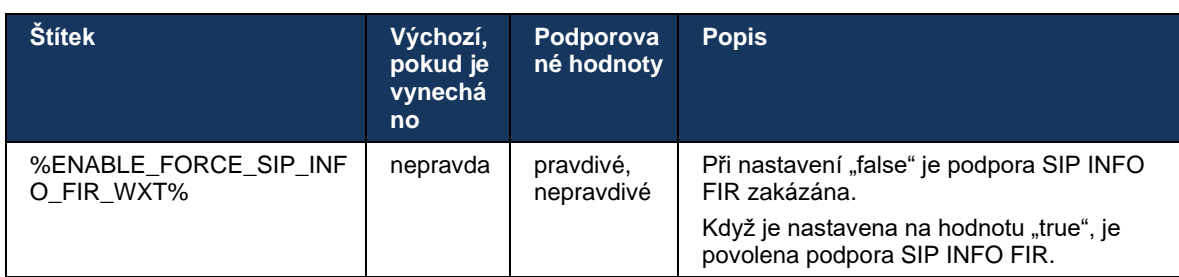

# **6.1.14 Správa portů SIP pro průchod NAT**

Klienta lze nakonfigurovat tak, aby pro průchod NAT používal rport mechanismus SIP. Všimněte si, že typicky to nemůže být jediné řešení pro průchod NAT a SBC se používá hlavně pro tento účel. Popis specifikace portu viz *RFC 3581*.

Další informace o doporučeních portů SIP a transportního protokolu, pokud jsou v síti používány brány aplikační vrstvy SIP (ALGs), naleznete v *příručce k řešení Webex for Cisco Broadworks*.

Upozorňujeme, že řetězec "rport" je vždy přítomen v odchozích požadavcích SIP bez ohledu na konfiguraci. Parametr ovlivňuje pouze použití adresy IP a portu přijatého ze serveru v hlavičkách SIP "received" a "rport". Když je funkce povolena, jsou v hlavičce SIP Contact u požadavků SIP použity hodnoty z hlaviček "received" a "rport" (i když v odpovědi REGISTER chybí hlavička "received").

Parametr *Preferred-port* souvisí v tom, že jinak definuje port používaný v hlavičce SIP Contact. Další informace o přidělování portů SIP naleznete v části *[6.1.7Preferované využití portu pro](#page-52-0)* SIP.

Existuje samostatný parametr konfigurace *use-local-port* , který vynutí nastavení místního portu klientského soketu v záhlaví *Kontakt* . Používá se pro některé protokoly S<UNK>, které detekují, že klient má skutečnou IP adresu (z hlavičky *Contact*) a server SBC se pokusí vytvořit pro své požadavky samostatný socket pro klienta. Ve většině případů se mezi SBC a klientem nachází firewall a odepírá příchozí připojení ke klientovi.

> **POZNÁMKA:** V prostředích IPv6 jsou všechny adresy skutečné a SBC se snaží navázat spojení s adresou naslouchajícího klienta (z hlavičky *Contact*).

<config>

```
<protocols><sip>
```

```
<use-rport enabled="%ENABLE_USE_RPORT_WXT%" use-local-
port="%RPORT_USE_LOCAL_PORT_WXT%"/>
```
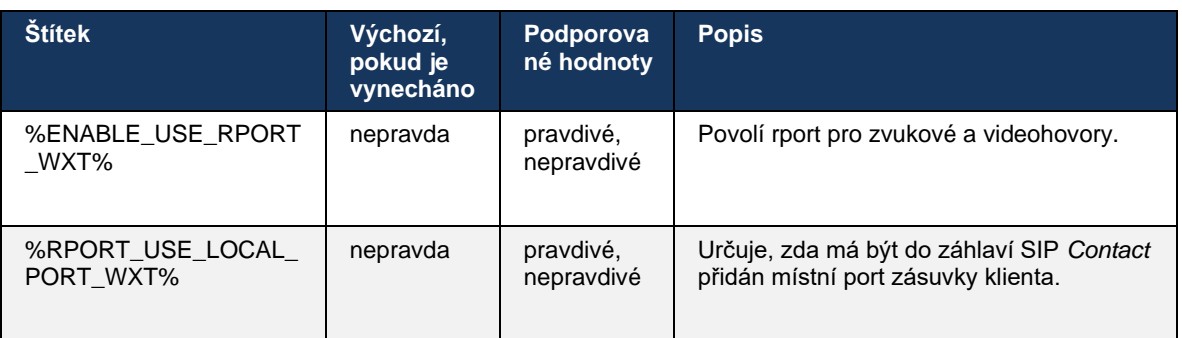

#### **6.1.15 ID relace SIP**

Je-li tato možnost povolena, při první registraci se vygeneruje ID místní relace. ID relace se používá po celou dobu připojení/relace pro dané zařízení, pro všechny dialogy mimo hovor, REGISTRACI, ODBĚR, OZNÁMENÍ atd. Dokud se vazba neztratí, použije se stejné ID relace. Když dojde ke ztrátě registrační vazby (vyhledávání DNS, reset připojení, reset telefonu atd.), vygeneruje se nové ID místní relace.

Hodnotu ID relace lze použít k vyhledání celé sady dialogů přidružených k tomuto zařízení.

```
<config>
<protocols><sip>
<sip-sessionid enabled="%ENABLE_SIP_SESSION_ID_WXT%"/>
```
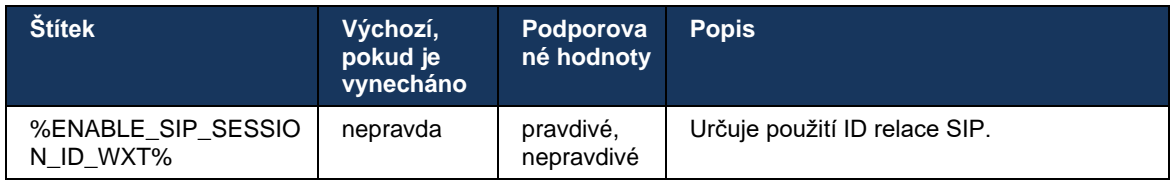

# **6.1.16 Chování odmítnutí příchozího hovoru**

Klient nabízí možnost odmítnout hovor na čísle *486* nebo *603*.

Upozorňujeme, že pokud je klient nakonfigurován na odmítnutí hovoru s hodnotou *603 Odmítnout*, pak služby přesměrování při obsazení a přesměrování hovorů bez odpovědi nemusí fungovat podle očekávání.

```
<config>
<services><calls>
<reject-with-486 enabled="%ENABLE_REJECT_WITH_486_WXT%"/>
```
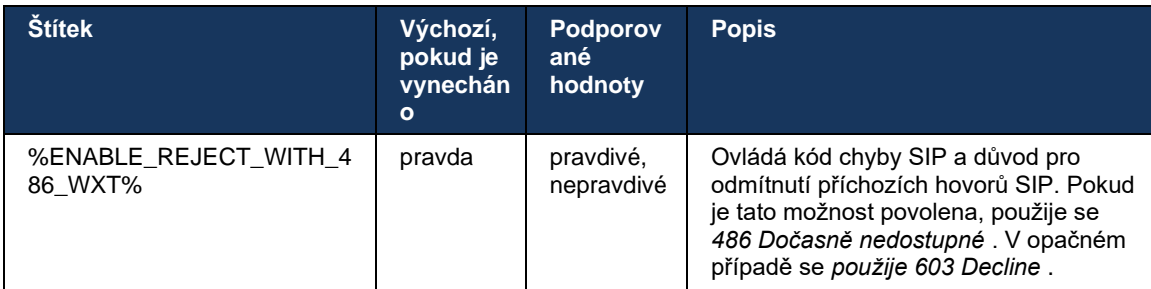

# **6.1.17 Rozsah portů přenosových protokolů v reálném čase**

Klienta lze nakonfigurovat tak, aby používal definovaný rozsah portů pro datové proudy protokolu RTP (Real-Time Transport Protocol), což platí i pro SRTP. Tato konfigurace se provádí nastavením mezních hodnot rozsahu portů pro zvukové i video streamy pomocí značek uvedených v následujícím příkladu.

```
<config>
<protocols><rtp>
<preferred-audio-port-start>%RTP_AUDIO_PORT_RANGE_START_WXT%</preferred-audio-
port-start>
<preferred-audio-port-end>%RTP_AUDIO_PORT_RANGE_END_WXT%</preferred-audio-port-
end>
<preferred-video-port-start>%RTP_VIDEO_PORT_RANGE_START_WXT%</preferred-video-
port-start>
<preferred-video-port-end>%RTP_VIDEO_PORT_RANGE_END_WXT%</preferred-video-port-
end>
```
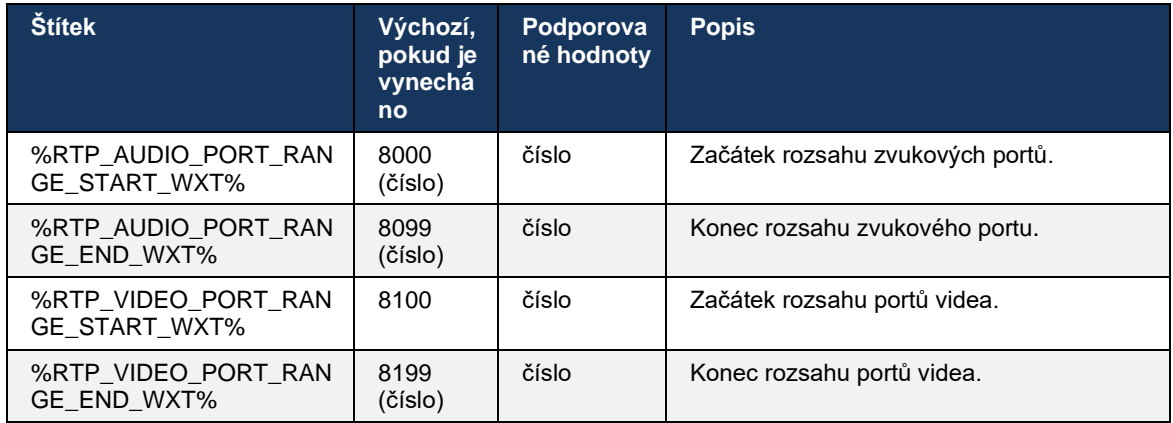

**POZNÁMKA:** Rozsahy portů by měly být nastaveny tak, aby se nikdy nepřekrývaly.

## <span id="page-62-0"></span>**6.1.18 Podpora ICE (pouze služby Webex Calling)**

Klient podporuje vyjednávání Interactive Connectivity Establishment (ICE), které umožňuje optimalizaci mediálních cest mezi koncovými body (způsobem peer-to-peer). To se provádí za účelem snížení latence dat, snížení ztráty paketů a snížení provozních nákladů na nasazení aplikace.

Upozorňujeme, že aktuální implementace podporuje server STUN, zatímco protokol TURN není podporován.

Když je povolena podpora ICE, vždy se provede opětovné klíčování SRTP (viz část *[6.1.2SIP přes](#page-41-0)  [TLS a protokol zabezpečeného přenosu v](#page-41-0)* reálném čase).

Počínaje verzí 44.5 přidává aplikace Webex podporu pro ICE přes IPv6 pomocí NAT64.

```
<config>
<protocols><rtp> 
   <ice enabled="%ENABLE_RTP_ICE_WXT%" 
       enable-ipv6-support="%ENABLE_RTP_ICE_IPV6_WXT%"
        mode="%RTP_ICE_MODE_WXT%" 
       service-uri="%RTP_ICE_SERVICE_URI_WXT%"
        port="%RTP_ICE_PORT_WXT%"/>
```
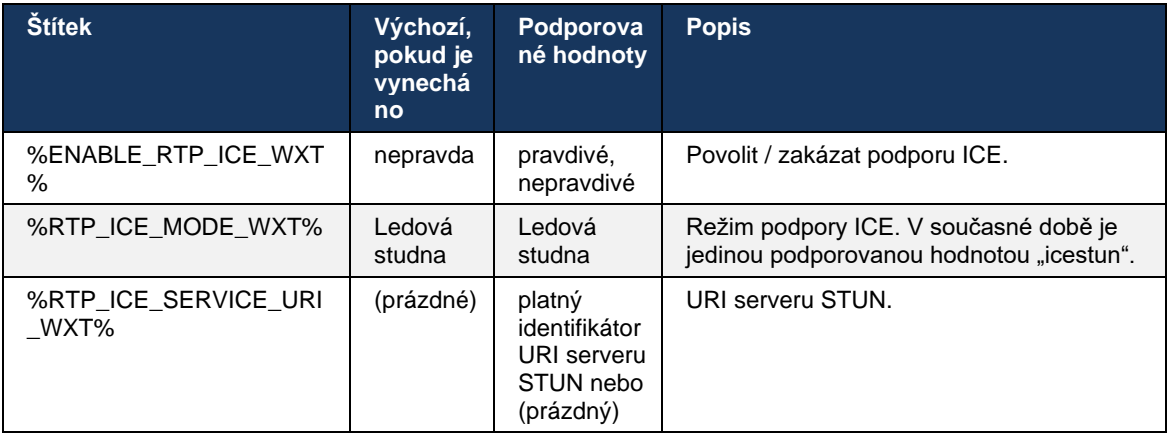

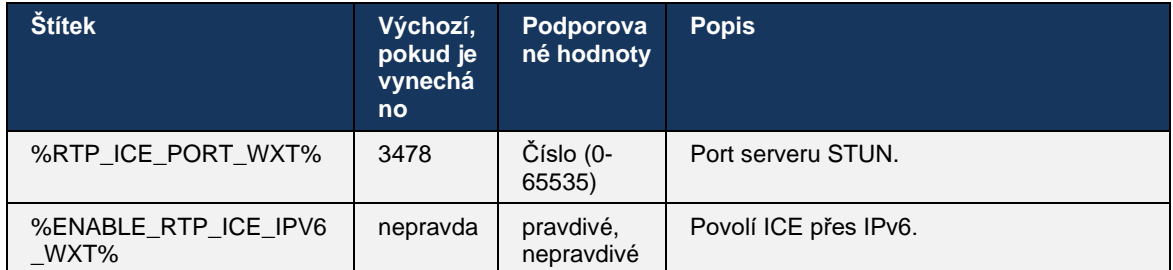

## **6.1.19 PROTOKOL MUX RTCP**

RTCP MUX lze konfigurovat. Tato funkce umožňuje klientovi používat stejný port pro RTP a RTCP. V úrovni signalizace SIP/SDP je do protokolu SDP přidána linka a=rtcp-mux. Kromě toho jsou možné různé režimy:

- Režim zpětné kompatibility (tj. linka a=rtcp-mux se v SDP nezobrazuje)
- Režim multiplexování (linka a=rtcp-mux se v protokolu SDP zobrazí dvakrát: jednou v sekci m=audio a podruhé v sekci m=video)

Video a zvuk nepoužívají stejný port.

```
<config>
<protocols><rtp>
<mux enabled="%ENABLE_RTCP_MUX_WXT%"/>
```
Upozorňujeme, že protokol RTCP MUX nelze používat s hovory SRTP.

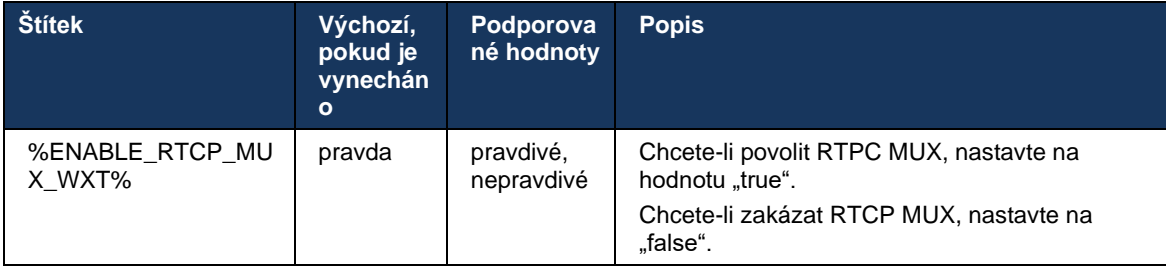

#### **6.1.20 Přepojit**

Klient Webex pro Cisco Broadworks podporuje asistované (konzultační), polokonzultační a přímé (slepé) přepojení hovorů.

Částečně konzultační přepojení hovoru umožňuje volajícímu dokončit přepojení dříve, než je hovor přijat vzdálenou volanou osobou. Tlačítko částečného dokončení konzultací je pro volajícího povoleno až poté, co je vyzvánění spuštěno na straně volajícího a po přijetí odpovídajícího oznámení SIP (*180 Vyzvánění*) na straně volajícího. Přepojení naslepo se v uživatelském rozhraní nazývá "Transfer Now".

**POZNÁMKA:** Vyzvánění SIP *180* nemusí být spuštěno v některých prostředích, pro některá čísla nebo v některých scénářích komunikace mezi servery.

Verze 43.9 aplikace Webex zavádí přenos na jiný samostatný probíhající hovor stejného typu. Hovory ukončené v aplikaci Webex lze přepojit na jiné hovory ukončené v místním koncovém bodě. A hovory ukončené na vzdáleném zařízení lze přenést na hovory ukončené na vzdáleném koncovém bodu. Tato funkce nemá konfigurovatelné možnosti.

Počínaje verzí 43.12 přidává aplikace Webex možnost konfigurace pro kontrolu, zda má být aktuální hovor automaticky přidržen, když je vybrána položka nabídky Přepojit. Toto chování je řízeno novým atributem *auto-hold* . Ve výchozím nastavení je automatické přidržení zakázáno.

```
<config>
<services><calls>
   <transfer-call enabled="%ENABLE_TRANSFER_CALLS_WXT%" 
                  xsi-enabled="%ENABLE_XSI_TRANSFER_CALLS_WXT%"
                  type="%TRANSFER_CALL_TYPE_WXT%"
                  auto-hold="%ENABLE_TRANSFER_AUTO_HOLD_WXT%"/>
```
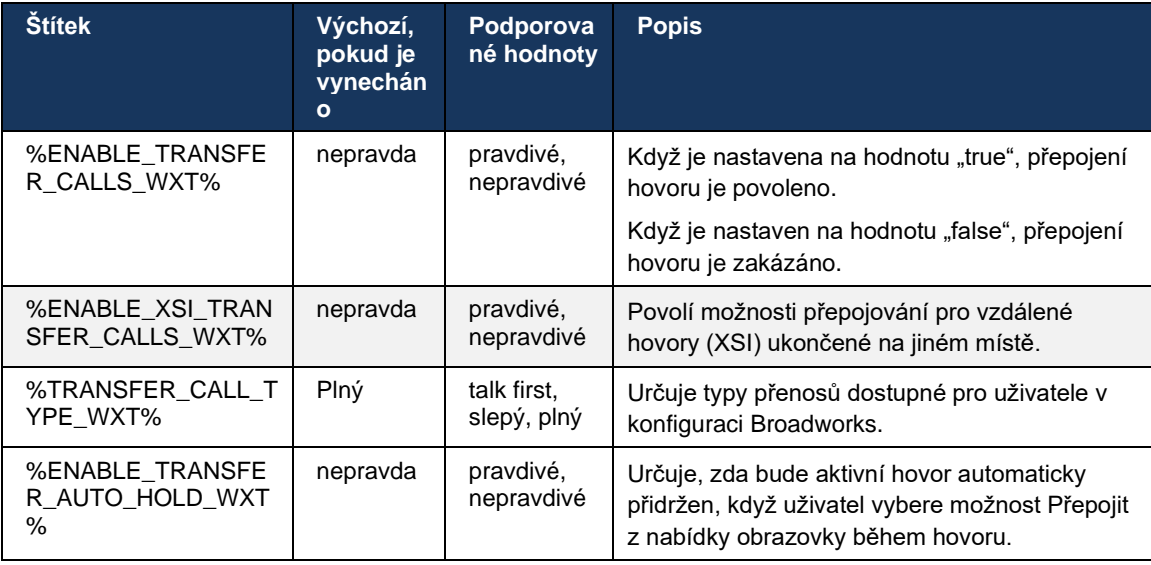

# **6.1.21 N-Way konferenční hovory a účastníci**

Následující vlastní značku lze použít k řízení dostupnosti konferenčního hovoru ad hoc (N-Way) prostřednictvím protokolu SIP v klientovi Webex pro Cisco Broadworks. Kromě toho může vlastník N-way zobrazit úplný seznam účastníků prostřednictvím balíčku SIP SUBSCRIBE/NOTIFY a konferenčních událostí. Klient vlastníka se dozví identifikátor URI k odeslání SIP SUBSCRIBE přes předchozí záhlaví SIP *Contact* zprávy *200 OK* odeslané v reakci na POZVAT na identifikátor URI konference, zatímco pro účastníky jsou stejné informace v předchozí zprávě NOTIFY s informacemi o volání.

Nastavení systému Cisco Broadworks (*max Parties)* slouží k nastavení maximálního počtu konferenčních stran. Pro daný hovor označuje počet aktivních současně aktivních stran, které může uživatel mít nebo přidat prostřednictvím možnosti "Přidat účastníky" řízení během hovoru nebo prostřednictvím funkce N-way Cisco Broadworks.

Tyto informace jsou načteny z aplikačního serveru (AS) pomocí následujícího příkazu rozhraní příkazového řádku (CLI).

AS\_CLI/SubscriberMgmt/Policy/CallProcessing/Conferencing> get

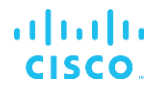

Example output: maxConferenceParties = 6 conferenceURI =

Jakmile je hodnota pro *max Parties* získána (která má rozsah 4 až 15), měla by být značka %MAX\_CONF\_PARTIES\_WXT% nastavena odpovídajícím způsobem.

<config> <services><calls> <conference enabled="%ENABLE\_CONFERENCE\_CALLS\_WXT%"> <service-uri[>sip:%B](sip:%25)WNETWORK-CONFERENCE-SIPURI-1%</service-uri> <subscribe-conference-info enabled="%ENABLE\_NWAY\_PARTICIPANT\_LIST\_WXT%"/> <max-nway-participants>%MAX\_CONF\_PARTIES\_WXT%</max-nway-participants> </conference>

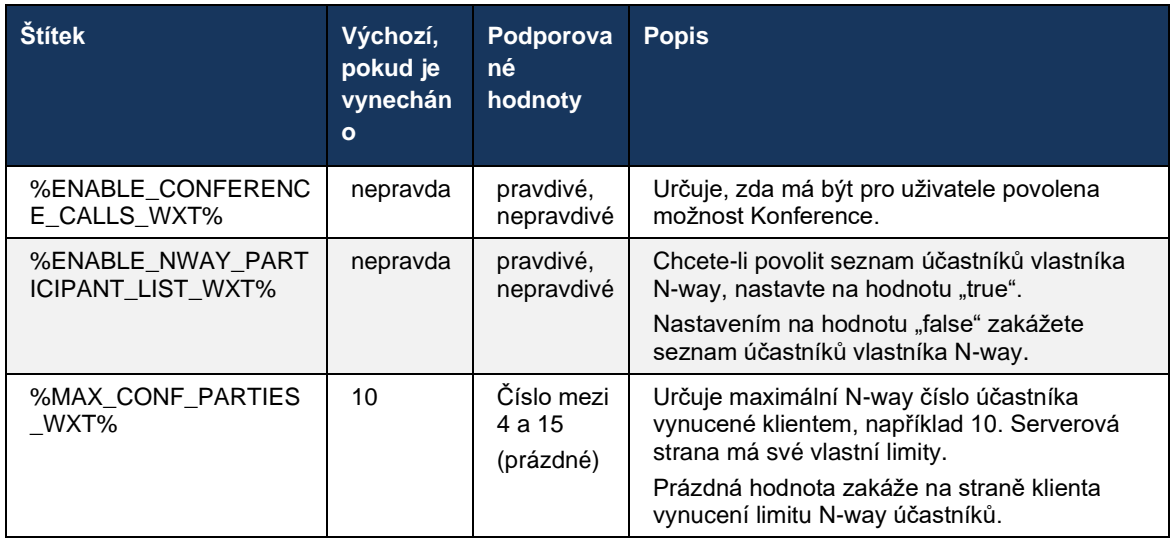

## **6.1.22 Volání Pull**

Funkci Call Pull lze povolit pomocí jednoho parametru konfigurace, jak je znázorněno v následujícím příkladu.

```
<config>
<services><calls>
<call-pull enabled="%ENABLE_CALL_PULL_WXT%"/>
```
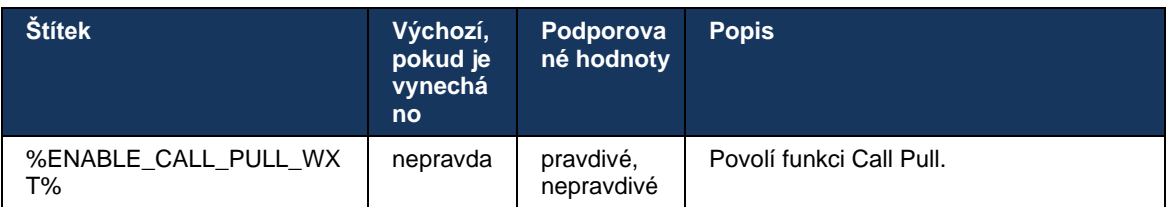

# **6.1.23 Zaparkování/vyzvednutí hovoru**

Funkce Skupinové parkování hovorů umožňuje přepojit probíhající hovory VoIP na server pro parkování hovorů, což umožňuje volajícímu udělat něco jiného a je načíst stejným nebo jiným uživatelem. Probíhající hovor bude zaparkován proti první dostupné lince ve skupině pro parkování hovorů.

Vyzvednutí hovoru může provést uživatel, který hovor ihned po zaparkování hovoru zaparkuje v dialogovém okně na nastavitelný počet sekund. Nebo může uživatel nebo jiný uživatel načíst zaparkovaný hovor výběrem možnosti načtení hovoru a zadáním čísla nebo linky.

```
<config>
<services><calls>
<call-park enabled="%ENABLE_CALL_PARK_WXT%" 
timer="%CALL_PARK_AUTO_CLOSE_DIALOG_TIMER_WXT%"/>
```
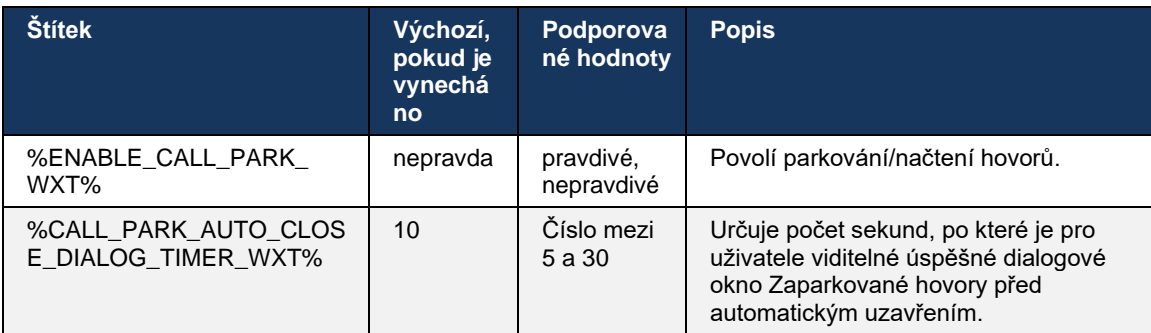

#### **6.1.24 Statistiky hovorů**

Hlášení statistik ukončení hovoru v protokolu BYE o zahájení relace (SIP) umožňuje odesílat statistiky hovoru na vzdálený konec po ukončení hovoru. Statistiky hovorů jsou odesílány jako nové záhlaví ve zprávě SIP BYE nebo v odpovídající odpovědi *200 OK* na zprávu BYE. Statistiky zahrnují odeslané nebo přijaté pakety protokolu RTP (Real-time Transport Protocol), celkové odeslané nebo přijaté bajty, celkový počet ztracených paketů, chvění zpoždění, zpoždění zpátečky a dobu trvání hovoru.

```
<config>
<services><calls>
<call-statistics enabled="%ENABLE_CALL_STATISTICS_WXT%"/>
```
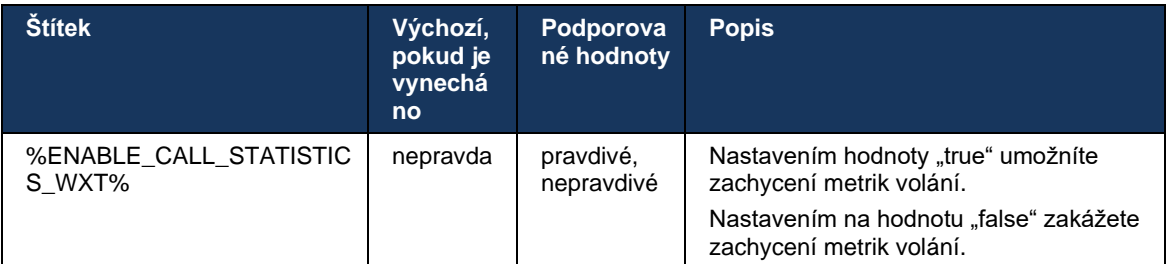

# **6.1.25 Automatické obnovení hovoru / bezproblémové předání hovoru**

Klient má podporu automatického obnovení hovorů při přepínání sítí, zatímco uživatel má probíhající volání VoIP. Call auto recovery funguje v obou směrech – Cellular Data-to-Wifi a Wifito-Cellular Data, stejně jako při přepínání mezi sítěmi Wifi. Hovor se pokusí obnovit během jedné minuty a poté se zastaví. Pokud probíhá více než jeden hovor VoIP, je obnoven pouze aktivní.

Při přechodu Cellular Data-Wifi klient zachová probíhající hovory VoIP na mobilních datech, dokud nedojde k ukončení nebo ztrátě mobilní datové sítě.

```
<config>
<services><calls>
<auto-recovery enabled="%ENABLE_CALLS_AUTO_RECOVERY_WXT%"/>
```
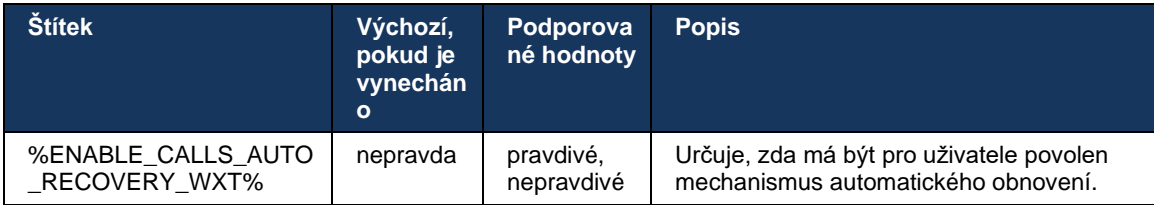

# **6.1.26 Nahrávání hovorů**

Funkce nahrávání hovorů je podporována klientem a závisí na dostupnosti funkce na straně serveru a také na možnosti konfigurace. Funkce závisí na povoleném kanálu událostí XSI (viz část *[6.1.33Kanál událostí XSI](#page-77-0)*) a aplikačním serveru (AS) nakonfigurovaném pro odesílání *záhlaví SIP X-Broadworks-Correlation-Info* (viz příručka pro řešení *Webex for Cisco Broadworks*).

Pokud je funkce zakázána, pro uživatele nejsou k dispozici žádná tlačítka a možnosti záznamu. Všimněte si, že nahrávání hovorů funguje na základě každého uživatele, nikoli na základě hovoru – to znamená, že pokud jeden z účastníků hovoru podporuje nahrávání hovorů, může být hovor nahrán.

Pokud je funkce nahrávání hovorů povolena, při nahrávání hovoru se vždy zobrazí vizuální indikace. Služba Cisco Broadworks podporuje následující režimy nahrávání hovorů:

#### **Vždy**

- Nahrávání hovorů bude automaticky spuštěno při navázání hovoru.
- Uživatel **NEMŮŽE** zastavit/pozastavit nahrávání hovorů.

#### **Vždy s podporou pozastavení/obnovení**

- Nahrávání hovorů se spustí automaticky při zahájení hovoru, ale uživatel bude moci hovor pozastavit a pokračovat v něm.
- Možné interakce s uživateli:
	- Probíhá nahrávání **akce Pozastavit** nahrávání.
	- Nahrávání je pozastaveno **akce Pokračovat** v nahrávání.

#### **Na vyžádání**

▪ Po navázání hovoru se nahrávání hovorů zahájí na serveru.

# alnıla **CISCO**

- Pokud uživatel během hovoru stiskne možnost Spustit nahrávání, nahrávání hovorů se uloží a hovor zůstane od svého spuštění. Pokud v opačném případě uživatel nezahájí nahrávání, nahrávání hovorů bude na serveru odstraněno.
- Možné interakce s uživateli:
	- Zatím nebyl zahájen žádný záznam **Zahájit** akci Nahrávání.
	- Probíhá nahrávání **akce Pozastavit** nahrávání.
	- Nahrávání je pozastaveno **akce Pokračovat** v nahrávání.

#### **Na vyžádání s uživatelem iniciovaným startem**

- Uživatel může kdykoli během hovoru spustit, zastavit, pozastavit a pokračovat v nahrávání hovorů.
- Pro každé spuštění nahrávání hovorů budou k dispozici samostatné záznamy hovorů.
- Možné interakce s uživateli:
	- Zatím nebyl zahájen žádný záznam **Zahájit** akci Nahrávání.
	- Probíhá nahrávání akce **Zastavit** a **Pozastavit** nahrávání.
	- Nahrávání je pozastaveno akce **Zastavit** a **Obnovit** nahrávání.

Režim nahrávání hovorů přiřazený uživateli lze vybrat z centra Control Hub.

```
<config>
<services><calls>
<record enabled="%ENABLE_CALL_RECORDING_WXT%"/>
```
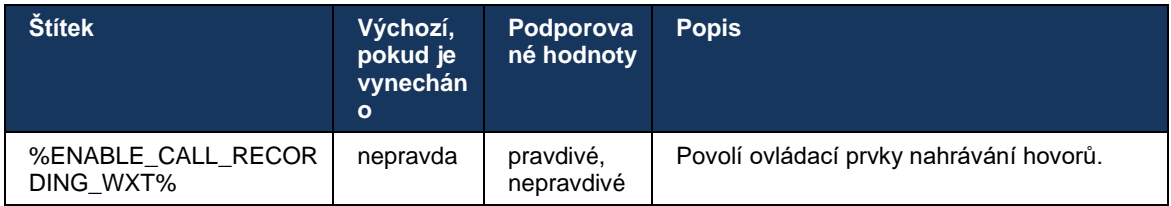

#### <span id="page-68-0"></span>**6.1.27 Hlasová schránka, vizuální hlasová schránka, indikátor čekajících zpráv**

Následující vlastní značky lze použít k řízení dostupnosti hlasové schránky a vizuální hlasové schránky Cisco Broadworks v klientovi Webex pro Cisco Broadworks. Upozorňujeme, že systémová značka Cisco Broadworks (%BWVOICE-PORTAL-NUMBER-1%) se používá s hlasovou schránkou.

Funkce Visual Voicemail (VVM) je podporována pouze pro zvuk. Podporované formáty jsou wav, ulaw a mov obsahující video H264 (pouze přehrávané jako zvuk). Umožňuje uživatelům zobrazit příchozí hlasové zprávy v zobrazení seznamu a jednotlivé položky lze přehrát. Tato funkce je založena na Xsi, ale oznámení o nové hlasové schránce jsou poskytována prostřednictvím protokolu SIP. Aby oznámení fungovala, musí být protokol SIP povolen. Kromě toho je pro příjem oznámení zapotřebí konfigurace SIP SUBSCRIBE pro indikátor čekání zpráv (MWI) a pro funkci vizuální hlasové schránky musí být povolena funkce MWI. Další informace o konfiguraci SIP naleznete v části*[6.1.1nastavení serveru SIP](#page-38-0)*.

# atnaha **CISCO**

Požadavky na vydání a opravy řešení Cisco Broadworks pro vizuální hlasovou schránku naleznete v

*příručce k řešení Webex for Cisco Broadworks*.

Vizuální hlasová schránka musí být v konfiguraci povolena odděleně.

Chcete-li mít vizuální hlasovou schránku, na portálu Commpilot jsou nutná následující nastavení:

- **E** Hlasové zprávy povoleny
- Možnost "Když přijde zpráva, použijte jednotné zasílání zpráv" povolena.
- Možnost "Použít indikátor čekajících zpráv telefonu" povolena

Skutečnost, že uživatel nemá na straně služby Cisco Broadworks přiřazenou službu vizuální hlasové schránky, automaticky zakáže konfiguraci služby.

Všimněte si, že zakázání registrace SIP také zakáže MWI pro nové hlasové zprávy. Další informace o povolení MWI naleznete v následující tabulce.

Chcete-li zobrazit informace o hlasové zprávě v uživatelském rozhraní, klient musí přijímat oznámení SIP MWI ze serveru (tj. balíček událostí hlasové schránky). Možnosti předplatného naleznete v následující tabulce. Všimněte si také, že pro fungování oznámení vizuální hlasové schránky je zapotřebí MWI.

Upozorňujeme, že pokud se předplatné SIP k balíčku událostí hlasové schránky nezdaří, klient se opakuje, když je nakonfigurován. Další informace o opakování konfigurace SIP SUBSCRIBE naleznete v části*[6.1.9SIP SUBCSRIBE a REGISTRACE obnovení a opakování PŘIHLÁŠENÍ](#page-57-0)* K [odběru](#page-57-0)*.*

```
<config>
<services><calls>
<mwi enabled="%ENABLE_MWI_WXT%" type="%MWI_MODE_WXT%"/>
<voice-mail enabled="%ENABLE_VOICE_MAIL_WXT%" visual-
voicemail="%ENABLE_VISUAL_VOICE_MAIL_WXT%">
   <center-number>%BWVOICE-PORTAL-NUMBER-1%</center-number>
</voice-mail>
```
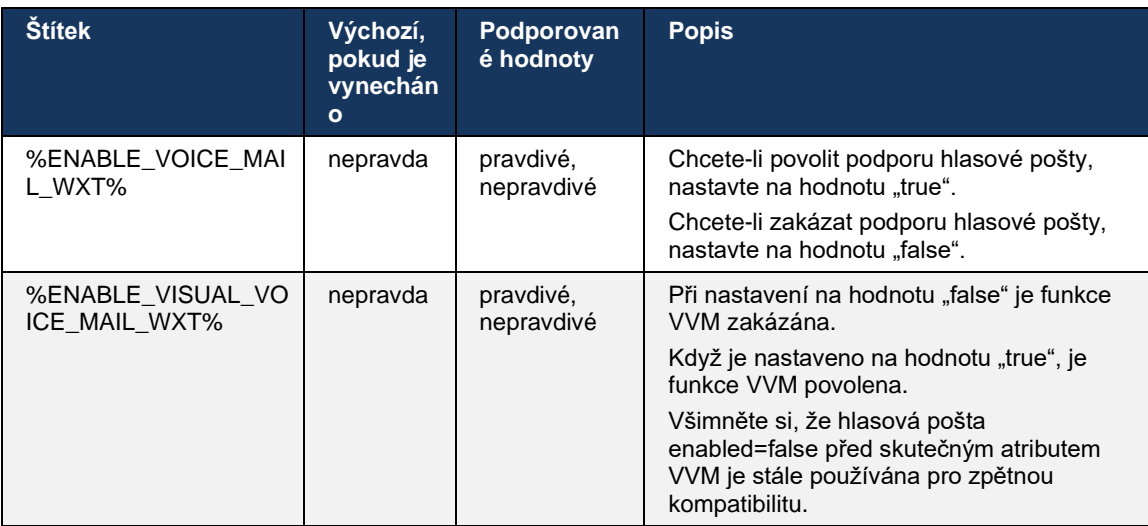

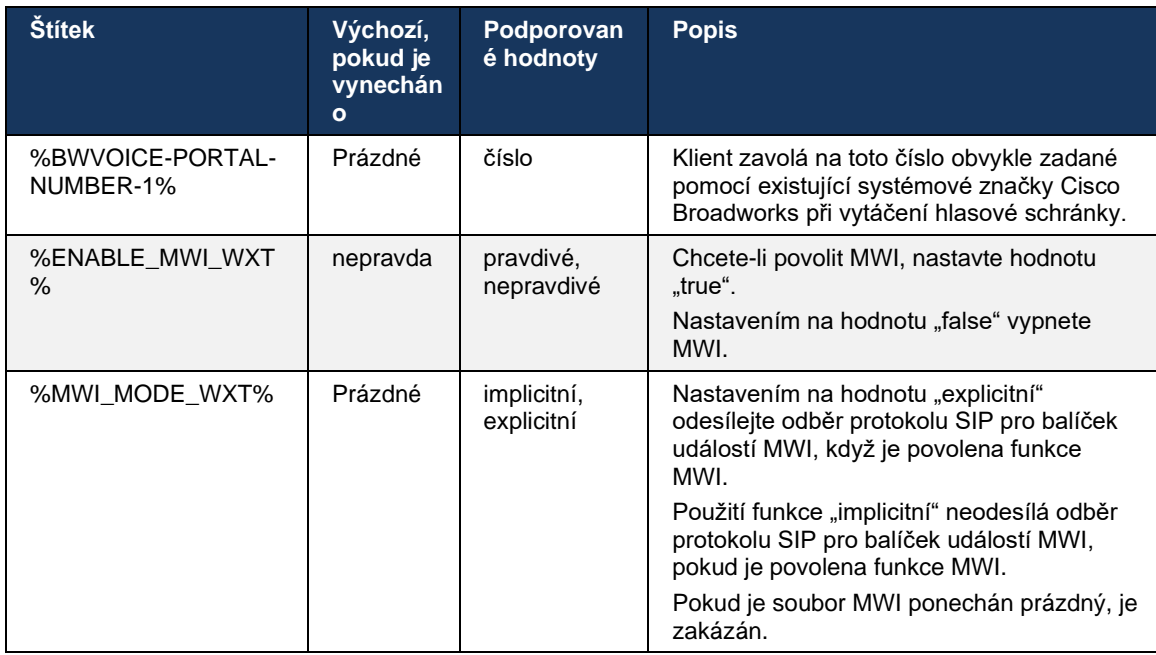

#### **6.1.28 Přepis hlasové pošty pro službu Webex Calling**

Pomocí této funkce jsou hlasové zprávy převedeny na text a zobrazeny v zobrazení vizuální hlasové zprávy v desktopových a mobilních aplikacích Webex Calling.

Funkce by měla být pro uživatele povolena pouze v případě, že:

- 1. Aplikace je spuštěna v nasazení služby Webex Calling.
- 2. Funkce Vizuální hlasová schránka je pro uživatele povolena.
- 3. Funkce je povolena v konfiguraci (povolený atribut ve značce <services><voicemail><transcription> by měl být nastaven na hodnotu "true").

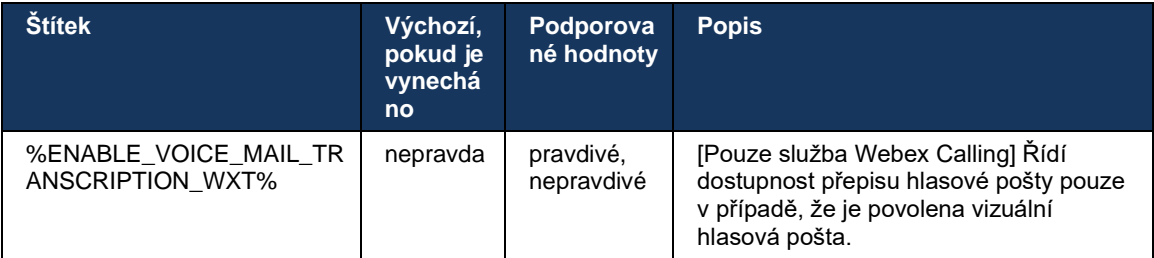

#### **6.1.29 Nastavení volání**

#### <span id="page-70-0"></span>6.1.29.1 Vždy přesměrovává hovory

Následující vlastní značku lze použít k řízení dostupnosti služby Vždy přesměrování hovorů Cisco Broadworks v klientovi Webex pro Cisco Broadworks.

```
<config>
<services><supplementary-services>
<call-forwarding-always enabled="%ENABLE_CALL_FORWARDING_ALWAYS_WXT%"/>
```
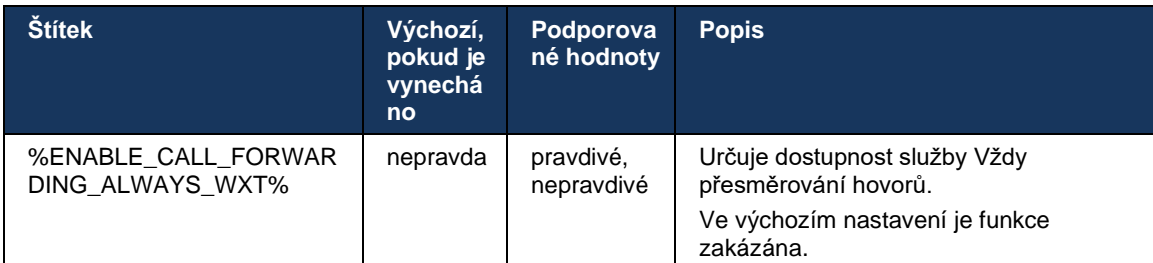

**POZNÁMKA:** Přesměrování hovorů Vždy a přesměrování hovorů do hlasové schránky (*[6.1.29.2Přesměrování hovorů do hlasové](#page-71-0)* schránky) lze použít společně k zobrazení nebo skrytí nastavení "Přesměrování hovorů" v aplikacích Webex. Pokud jsou obě značky zakázány, je nastavení "Přesměrování hovorů" v aplikacích Webex skryto.

#### <span id="page-71-0"></span>6.1.29.2 Přesměrování hovorů do hlasové schránky

Počínaje verzí 43.9 nabízí aplikace Webex možnost řídit dostupnost přesměrování do hlasové schránky. Ve výchozím nastavení je funkce povolena a k její zakázání lze použít následující možnost konfigurace.

```
<config>
<services>
    <voice-mail>
       <forwarding enabled="%ENABLE_VOICE_MAIL_FORWARDING_WXT%"/>
```
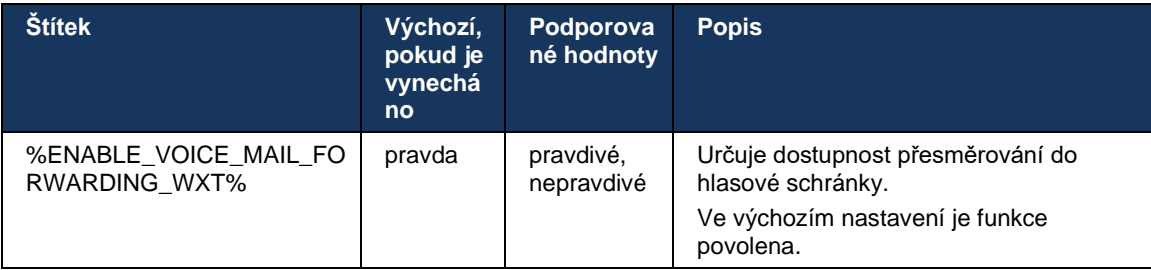

POZNÁMKA 1: Tato funkce závisí na jedné ze služeb "Uživatel hlasových zpráv" nebo "Podpora hlasové pošty třetích stran", které mají být uživateli přiřazeny.

**POZNÁMKA 2:** Přesměrování hovorů do hlasové schránky a přesměrování hovorů Vždy (*[6.1.29.1Vždy přesměrovává hovory](#page-70-0)*) lze použít společně k zobrazení nebo skrytí nastavení "Přesměrování hovorů" v aplikacích Webex. Pokud jsou obě značky zakázány, je nastavení "Přesměrování hovorů" v aplikacích Webex skryto.
### <span id="page-72-0"></span>6.1.29.3 Broadworks Anywhere (dosažitelnost na jednom čísle)

Dostupnost služby Broadworks Anywhere a dostupnost jejího nastavení v klientovi Webexu pro Cisco Broadworks řídí následující vlastní značky. Upozorňujeme, že název této funkce uvnitř klienta je *Správa mých čísel*.

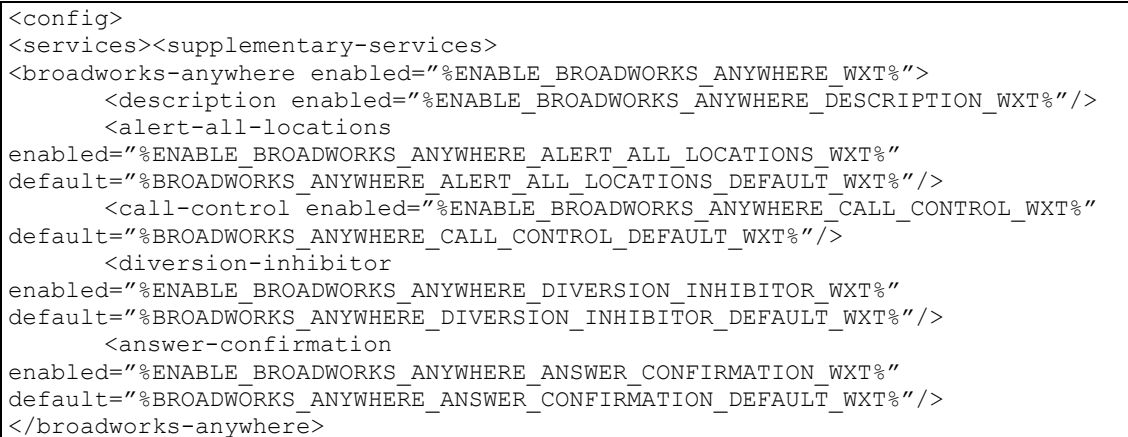

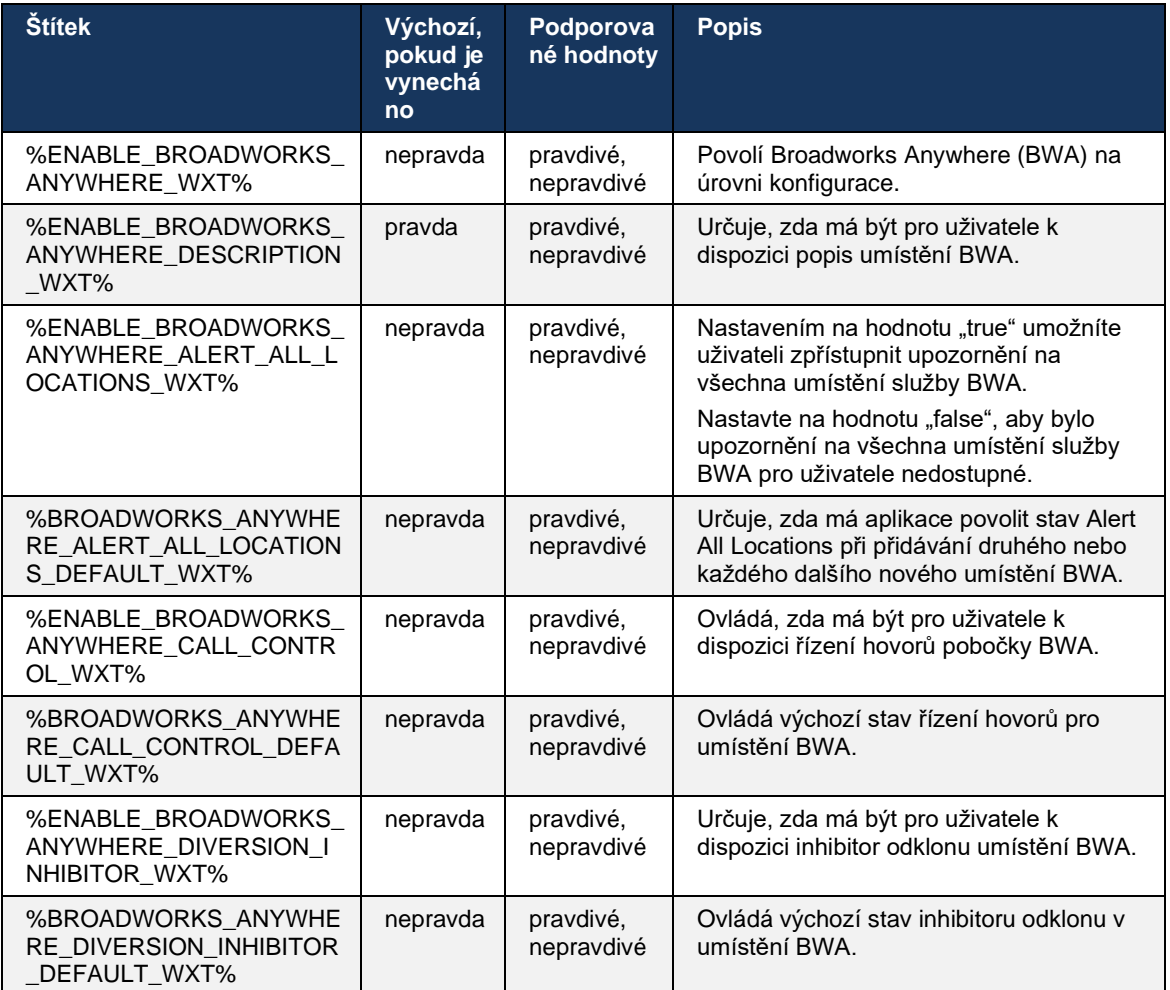

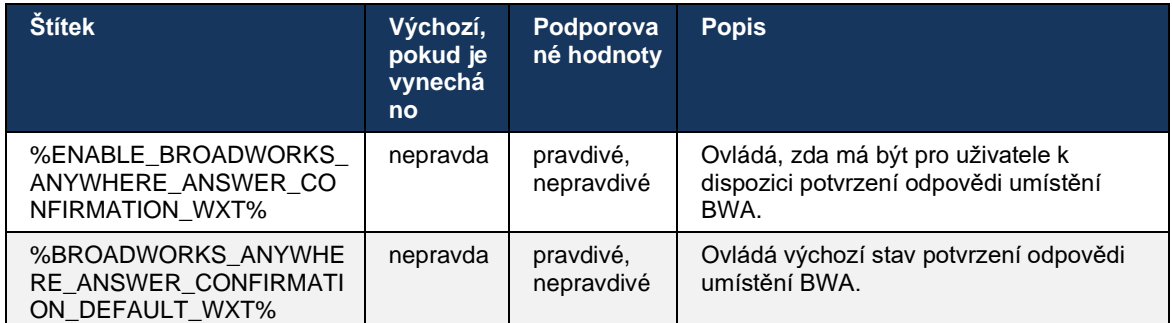

### <span id="page-73-0"></span>**6.1.30 Nastavení portálu a webového volání**

Klient Webex pro Cisco Broadworks poskytuje přístup k samoobslužnému portálu nastavení, kde může uživatel konfigurovat některá nastavení aplikací a služeb.

Kromě toho klient nabízí možnost použít místo toho webové zobrazení Nastavení volání (CSWV). To uživateli umožňuje ovládat více nastavení hovorů založených na serveru. Samostatné značky lze použít ke kontrole, zda mají být konkrétní služby viditelné v nastavení webového hovoru.

**POZNÁMKA:** Doporučuje se skrýt nastavení, která jsou již viditelná v aplikaci, jako je Call Center (viz část *[6.1.31](#page-76-0)[Přihlášení/odhlášení volacího centra / fronty hovorů](#page-76-0)*) a Broadworks Anywhere (viz část*[6.1.29.3Broadworks Anywhere](#page-72-0)*). Službu Remote Office je také vhodné skrýt, protože byla nahrazena službou Broadworks Anywhere.

Následující vlastní značku lze použít ke konfiguraci adresy URL pro portál nastavení (samoobslužný nebo CSWV). Pokud je značka prázdná, odkaz na portál nastavení není pro uživatele v aplikaci viditelný.

```
<config>
<services>
<web-call-settings target="%WEB_CALL_SETTINGS_TARGET_WXT%" 
<url>%WEB_CALL_SETTINGS_URL_WXT%</url>
<branding-enabled="%WEB_CALL_SETTINGS_BRANDING_ENABLED_WXT%">
  <service-settings>
   <service name="Call Forwarding Always" 
visible="%WEB_CALL_SETTINGS_CFA_VISIBLE_WXT%"/>
   <service name="Call Forwarding Busy" 
visible="%WEB_CALL_SETTINGS_CFB_VISIBLE_WXT%"/>
   <service name="Call Forwarding Not Reachable" 
visible="%WEB_CALL_SETTINGS_CFNR_VISIBLE_WXT%"/>
   <service name="Call Forwarding No Answer" 
visible="%WEB_CALL_SETTINGS_CFNA_VISIBLE_WXT%"/>
   <service name="Do Not Disturb" 
visible="%WEB_CALL_SETTINGS_DND_VISIBLE_WXT%"/>
   <service name="Anonymous Call Rejection" 
visible="%WEB_CALL_SETTINGS_ACR_VISIBLE_WXT%"/>
   <service name="Simultaneous Ring Personal" 
visible="%WEB_CALL_SETTINGS_SIMRING_VISIBLE_WXT%"/>
  \leqservice name="Sequential Ring"
visible="%WEB_CALL_SETTINGS_SEQRING_VISIBLE_WXT%"/>
   <service name="Automatic Callback" 
visible="%WEB_CALL_SETTINGS_ACB_VISIBLE_WXT%"/>
   <service name="Call Waiting" visible="%WEB_CALL_SETTINGS_CW_VISIBLE_WXT%"/>
```
# ahah **CISCO**

```
 <service name="Calling Line ID Delivery Blocking" 
visible="%WEB_CALL_SETTINGS_CLIDB_VISIBLE_WXT%"/>
   <service name="Personal Assistant" 
visible="%WEB_CALL_SETTINGS_PA_VISIBLE_WXT%"/>
   <service name="Call Center – Standard" 
visible="%WEB_CALL_SETTINGS_CC_VISIBLE_WXT%"/>
   <service name="BroadWorks Anywhere" 
visible="%WEB_CALL_SETTINGS_BWA_VISIBLE_WXT%"/>
   <service name="BroadWorks Mobility" 
visible="%WEB_CALL_SETTINGS_BWM_VISIBLE_WXT%"/>
   <service name="Remote Office" visible="%WEB_CALL_SETTINGS_RO_VISIBLE_WXT%"/>
   <service name="Voice Messaging User" 
visible="%WEB_CALL_SETTINGS_VM_VISIBLE_WXT%"/>
</service-settings>
<userportal-settings> <url>%USER_PORTAL_SETTINGS_URL_WXT%</url></userportal-
settings>
</web-call-settings>
```
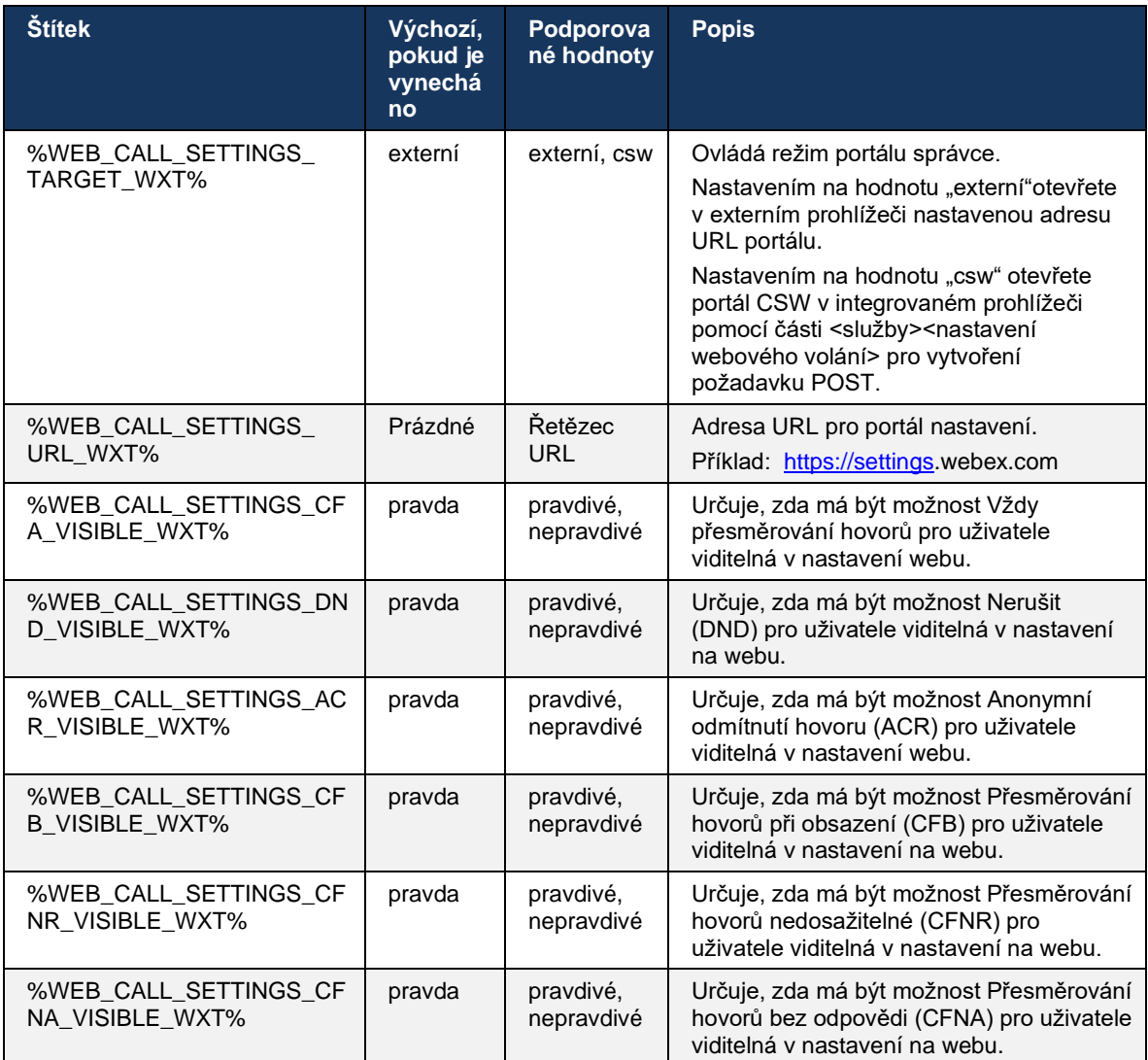

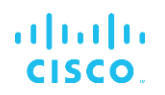

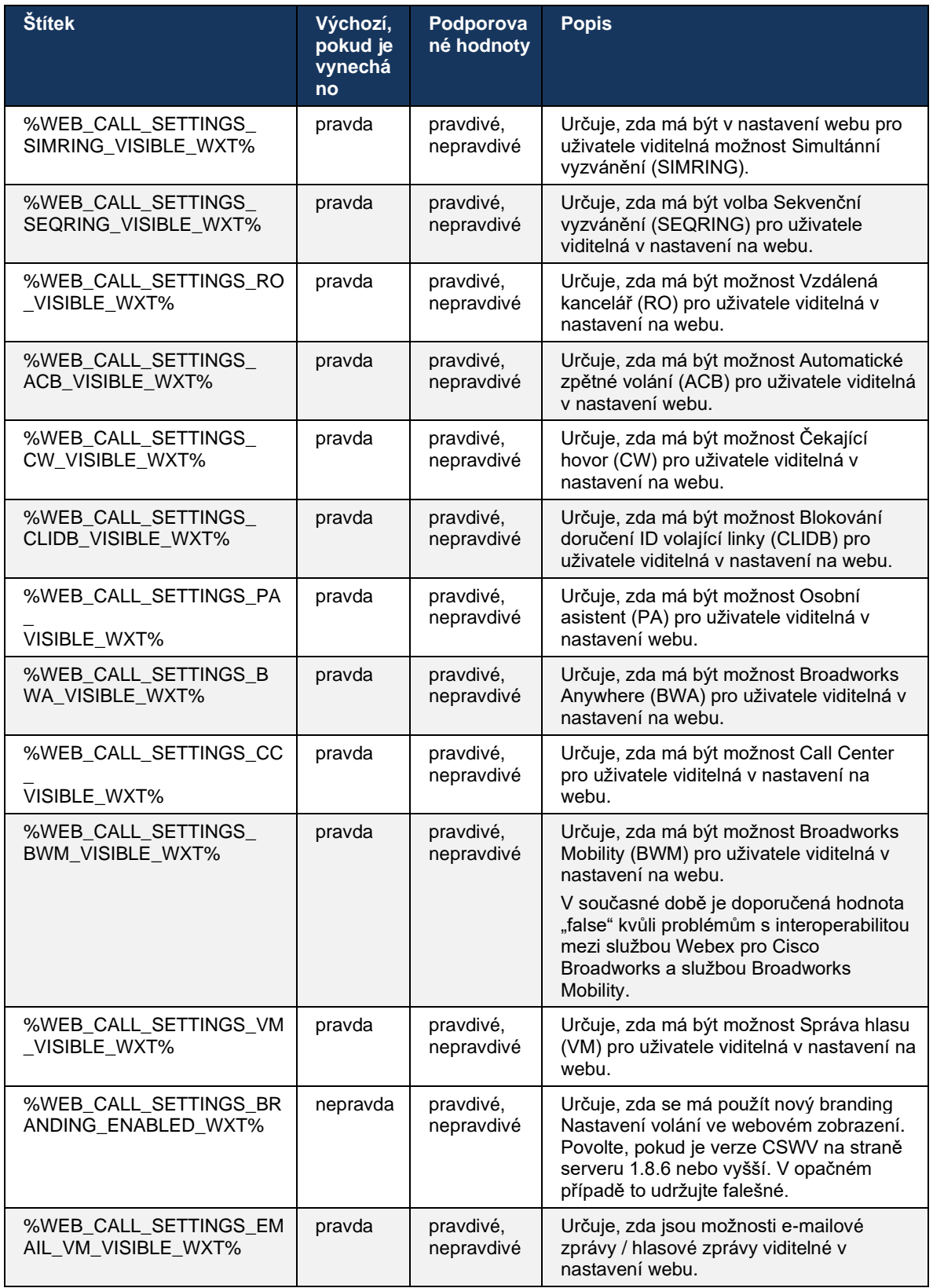

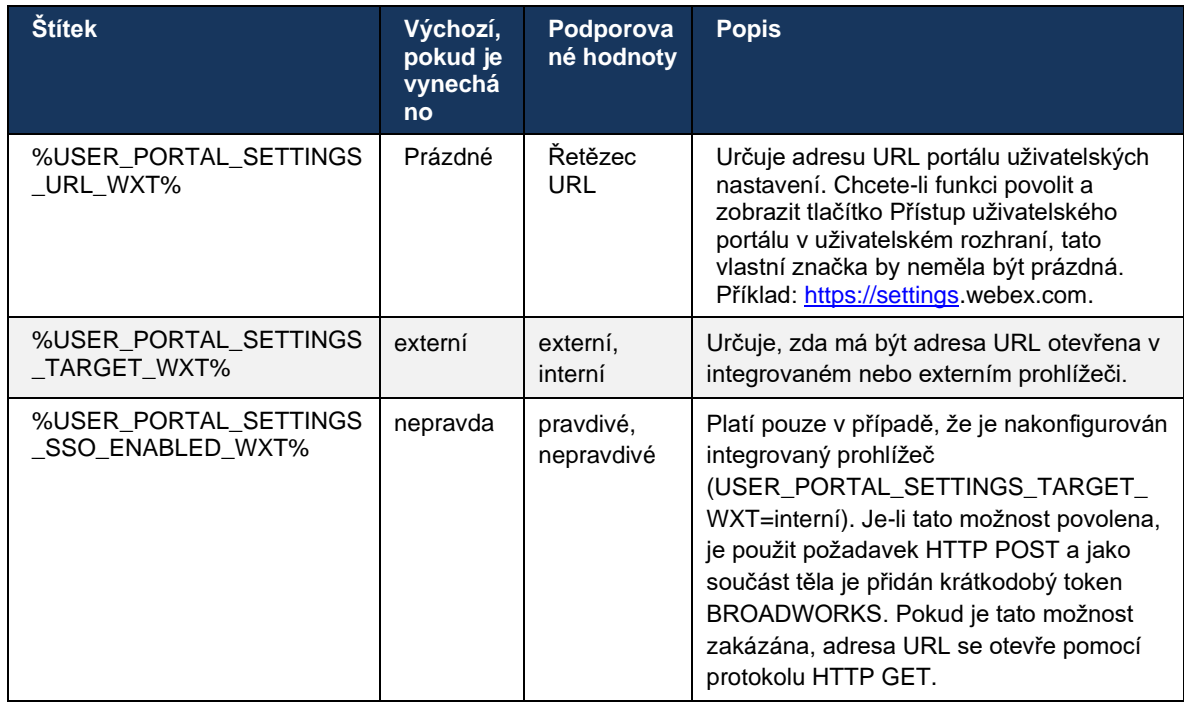

**POZNÁMKA 1**: Adresa URL webového zobrazení nastavení volání by měla mít vždy nakonfigurováno koncové "/". Příklad: http(s)://<XSP-FQDN>/<CSW-Context-Path>/

**POZNÁMKA 2**: Podporovaná minimální verze aplikace Nastavení volání je 1.7.5.

Informace o instalaci do aplikace Cisco Broadworks verze 21.0 naleznete v dalších krocích popsaných v příručce *Webex For CiscoBroadworksSolution Guide*.

### <span id="page-76-0"></span>**6.1.31 Přihlášení/odhlášení volacího centra / fronty hovorů**

Aplikace Webex poskytuje přístup k nastavení agenta Call Center (Fronta hovorů). Pokud je pro call centrum zřízen uživatel, tato funkce mu umožňuje přihlásit se k call centru a zobrazit dostupné fronty hovorů a také se připojit/odpojit fronty a nastavit stav automatické distribuce hovorů (ACD).

Počínaje verzí pro počítače 42.8 a mobilní verzí 42.12 již agent volacího centra (fronta hovorů) není založen na webovém zobrazení nastavení hovorů (viz část *[6.1.30Nastavení](#page-73-0) portálu a [webového volání](#page-73-0)*). Konfigurace agenta volacího centra (fronta hovorů) je přístupná přes zápatí plochy a nastavení mobilní aplikace Webex.

```
<config>
<services>
<call-center-agent enabled="%ENABLE_CALL_CENTER_WXT%"/>
```
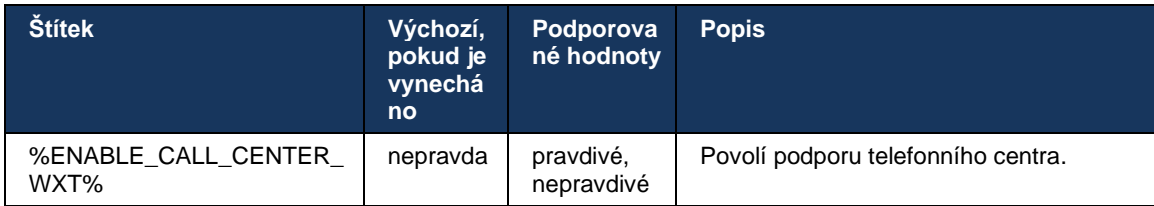

### **6.1.32 Kořen a cesty XSI**

Klient Webex pro Cisco Broadworks používá následující značky k ovládání cesty kořenového adresáře XSI, akcí a událostí, pokud je třeba nakonfigurovat tak, aby se lišil od značek používaných pro přihlášení.

Hlavním důvodem pro změnu kořene XSI je implementace vyvažování zátěže na úrovni konfigurace, i když je doporučeno místo toho používat vyvažování zátěže na HTTP vrstvě.

Cesty událostí a akcí se obvykle mění kvůli požadavkům na branding, aby se odkaz na doménu *com.broadsoft* odstranil z cest URL u požadavků XSI HTTP prováděných klientem.

```
<config>
<protocols><xsi>
      <paths>
             <root>%XSI_ROOT_WXT%</root>
             <actions>%XSI_ACTIONS_PATH_WXT%</actions>
             <events>%XSI_EVENTS_PATH_WXT%</events>
      </paths>
```
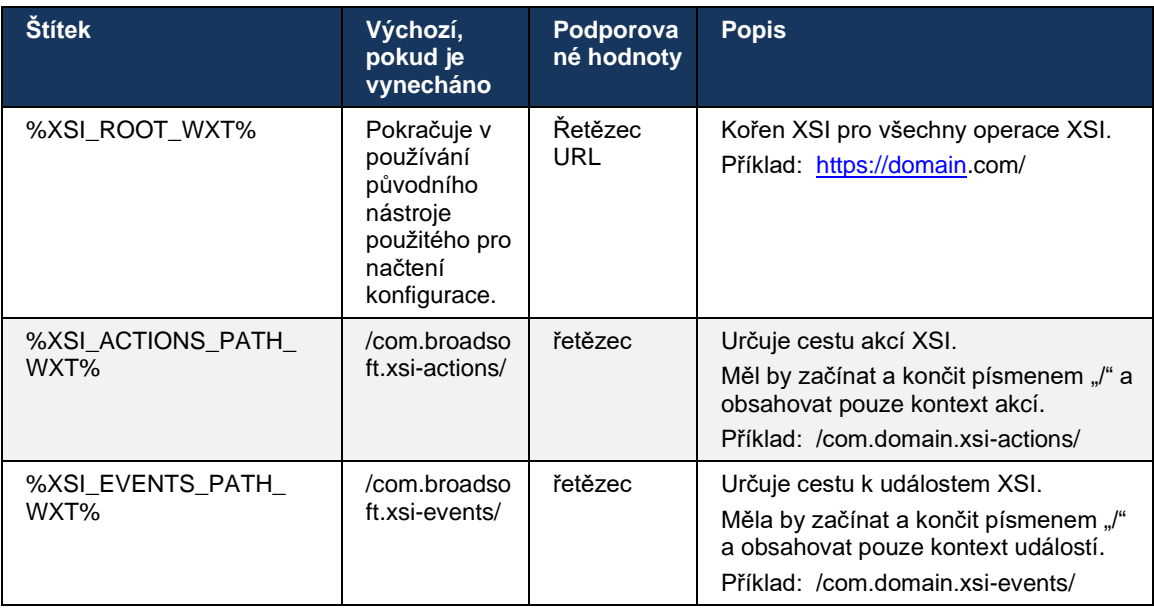

### **6.1.33 Kanál událostí XSI**

Kanál XSI Event se používá pro různé služby, jako jsou:

Řízení během hovoru XSI

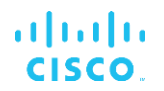

- Oznámení o stavu nastavení hovorů
- Nahrávání hovorů

Srdeční tep XSI Events se používá k udržení otevřeného kanálu XSI Event a interval srdečního tepu lze zadat pomocí následujícího parametru.

```
<config>
<protocols><xsi>
<event-channel enabled="%ENABLE XSI EVENT CHANNEL WXT%">
   <heartbeatInterval> %CHANNEL HEARTBEAT WXT%</heartbeatInterval>
```
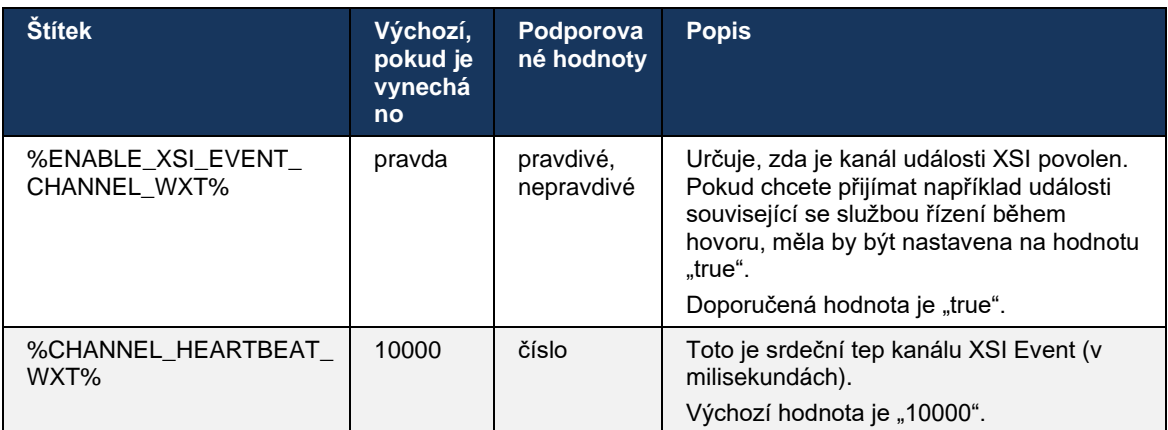

### **6.1.34 Konfigurace kodeku**

Webex pro Cisco Broadworks nabízí celou řadu audio a video kodeků. Příslušné seznamy kodeků jsou umístěny v části *config/services/calls/* v části *audio/kodeky* a *video/kodeky* . Prioritu každého kodeku lze změnit pomocí atributu *XML priority*,což je hodnota mezi 0.0 (nejnižší) a 1.0 (nejvyšší).

```
<video><codecs>
      <codec name="H264" payload="109" resolution="CIF" framerate="25" 
bitrate="768000" priority="1.0">
             <packet-mode>0</packet-mode>
</codec>
```
Klient podporuje H.264 jako video kodek. Atribut rozlišení videa lze použít k nastavení jedné z následujících dostupných hodnot: SUBQCIF, QCIF, CIF, 4CIF, VGA a HD.

Pokud není přenosová rychlost zadána v konfiguraci, použijí se výchozí hodnoty přenosové rychlosti. Výchozí hodnoty přenosové rychlosti pro jedno rozlišení a počet snímků jsou uvedeny v následující tabulce.

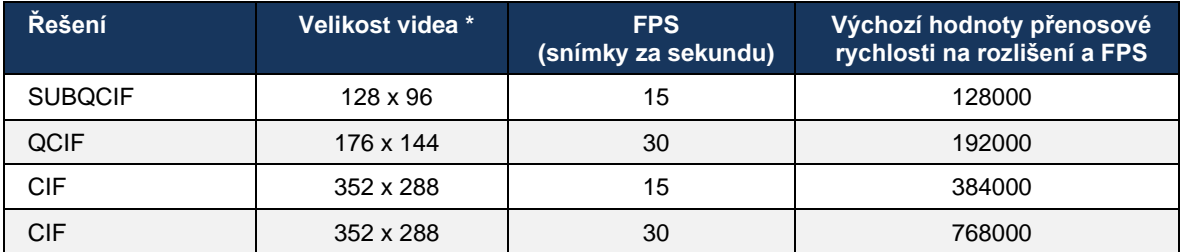

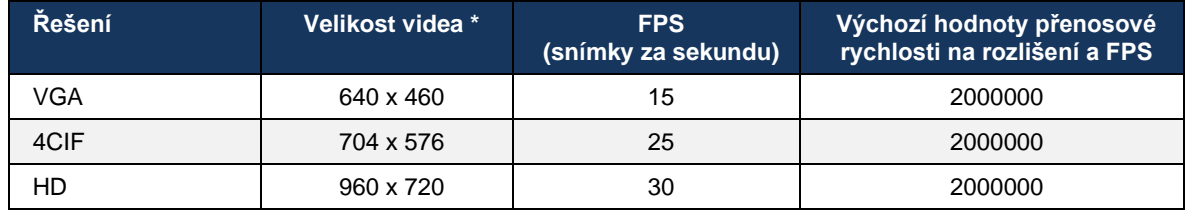

**\*** Maximální inzerované rozlišení videa. Skutečné rozlišení videa během hovoru mezi dvěma klienty služby Webex pro Cisco Broadworks závisí na možnostech obou klientů – bude nižší z těchto dvou a u obou klientů bude stejné.

Rozlišení videa pro videohovor se vyjednává během nastavení relace a je založeno na možnostech obou koncových bodů. Rozlišení videohovorů je u obou koncových bodů stejné. To znamená, že pokud mají koncové body Webex pro Cisco Broadworks různé funkce (a proto podporují různá rozlišení), bude pro hovor sjednáno nižší rozlišení. Rozlišení videa se může během hovoru změnit, pokud se podmínky sítě zhorší. V takovém případě mohou dva mobilní koncové body používat různé rozlišení videa.

Režim packetizace může být nakonfigurován na NAL (0) nebo Non-interleaved (1). Šablona používá ve výchozím nastavení NAL (<packet-mode>0</packet-mode>).

Podporována je také konfigurace několika telefonních událostí. Během vyjednávání kodeku klient odešle všechny nakonfigurované kodeky, včetně několika telefonních událostí. Po výběru zvukového kodeku vyhledá telefonní události v nabídce. Pokud má nabídka telefonní událost se vzorkovací frekvencí sjednaného zvukového kodeku, pak je tato telefonní událost vybrána. V opačném případě se použije první telefonní událost v seznamu. Pokud v nabídce nejsou žádné telefonní události, používají se in-band dual-tone multi-frequency (DT<UNK>).

Příklad nakonfigurovaných kodeků:

```
<codec name="telephone-event" payload="100" in-band="false" />
<codec name="telephone-event" payload="101" clockrate="48000" in-band="false" 
/>
```
Pokud je sjednán zvukový kodek se vzorkovací frekvencí 48 kb/s, použije se telefonická událost s datovým zatížením 101.

Webex pro Cisco Broadworks oficiálně podporuje následující kodeky:

- **Zvuk** 
	- OPUS
	- G.722
	- $-$  G.729
	- PCMU (G.711U)
	- PCMA (G.711A)
	- iLBC
- **Video** 
	- H.264

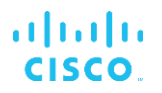

# **6.1.35 Vytáčení SIP-URI**

V současné době není k dispozici vytáčení SIP-URI prostřednictvím služby Broadworks a ve výchozím nastavení jsou všechny hovory SIP-URI směrovány prostřednictvím služby Locus, která je také známá jako "bezplatné volání". V některých prostředích to není žádoucí a hovory by měly být blokovány.

**POZNÁMKA:** Toto platí pouze v případě, že je volání služby Locus zakázáno. Pouze v tomto případě bude blokování vytáčení adresy SIP URI fungovat.

Tuto možnost nabízí následující konfigurace.

```
<config>
    <services>
         <calls>
             <sip-uri-dialing enable-locus-
calling="%SIP_URI_DIALING_ENABLE_LOCUS_CALLING_WXT%"/>
```
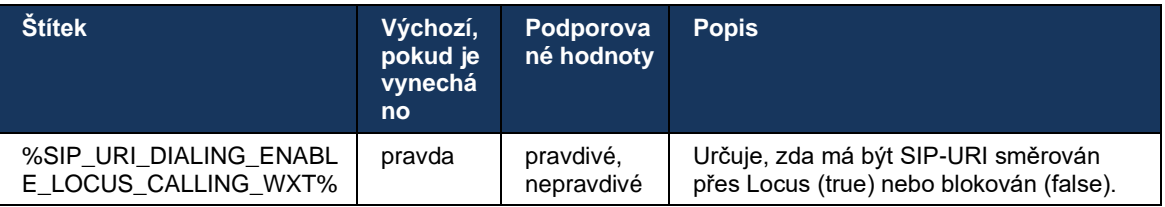

# **6.1.36 Historie hovorů ve všech zařízeních**

Klient poskytuje možnost ukládat a načítat historii hovorů ze serveru namísto jejich lokálního ukládání. Tímto způsobem bude historie hovorů sjednocena ve všech zařízeních.

**POZNÁMKA:** Sjednocená historie hovorů by měla být povolena současně na straně klienta a serveru, aby se zabránilo chybějící historii hovorů nebo duplicitním záznamům.

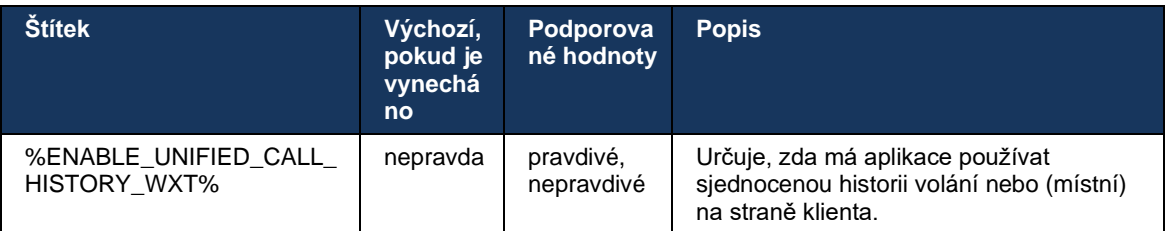

### **6.1.37 Zakázat videohovory**

Verze 41.9 přidala možnost zakázat videohovory. K dispozici jsou samostatné možnosti konfigurace pro ovládání této funkce pro hovory podporované službou Broadworks a VoIP Locus (bezplatné).

Když je funkce povolena a značka funkce je nastavena na hodnotu "false":

- · uživatel neuvidí nastavení "Přijmout příchozí hovory se zapnutým videem"
- všechny příchozí videohovory, pokud jsou přijaty, budou zvukové hovory
- uživatel nebude moci eskalovat hovor na video a eskalace videa budou automaticky odmítnuta

Když jsou povoleny videohovory, přidá se nová vlastnost konfigurace, která řídí výchozí hodnotu nastavení "Přijmout příchozí hovory se zapnutým videem". Ve výchozím nastavení je tato funkce zapnuta pro stolní počítače a vypnuta pro mobilní zařízení a tablet.

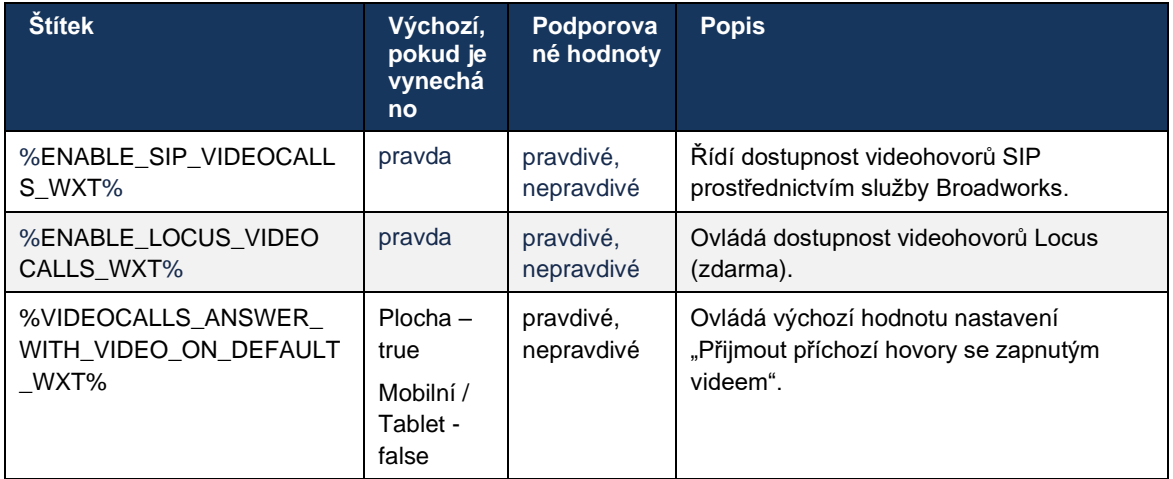

# **6.1.38 Tísňové volání (911) – hlášení polohy u poskytovatele E911**

Klient služby Webex pro počítače a tablety podporuje hlášení polohy E911 pomocí služeb Redsky, Intrado nebo Bandwidth jako poskytovatele tísňových volání E911 pro nasazení služby Webex pro Broadworks. Poskytovatel E911 poskytuje podporu pro umístění jednotlivých zařízení (pro aplikace Webex pro počítače a tablety a zařízení MPP s podporou protokolu HELD) a síť, která směruje tísňová volání na body PSAPS (Public Safety Answering Points) po celých USA, na jejich územích (Guam, Portoriko a Panenské ostrovy) a v Kanadě. Služba je povolena pro jednotlivá umístění.

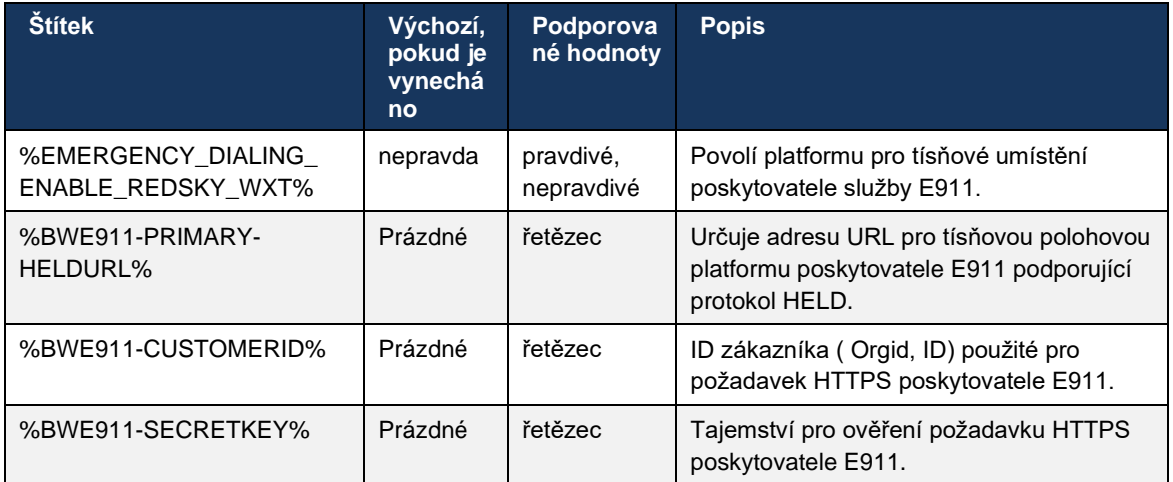

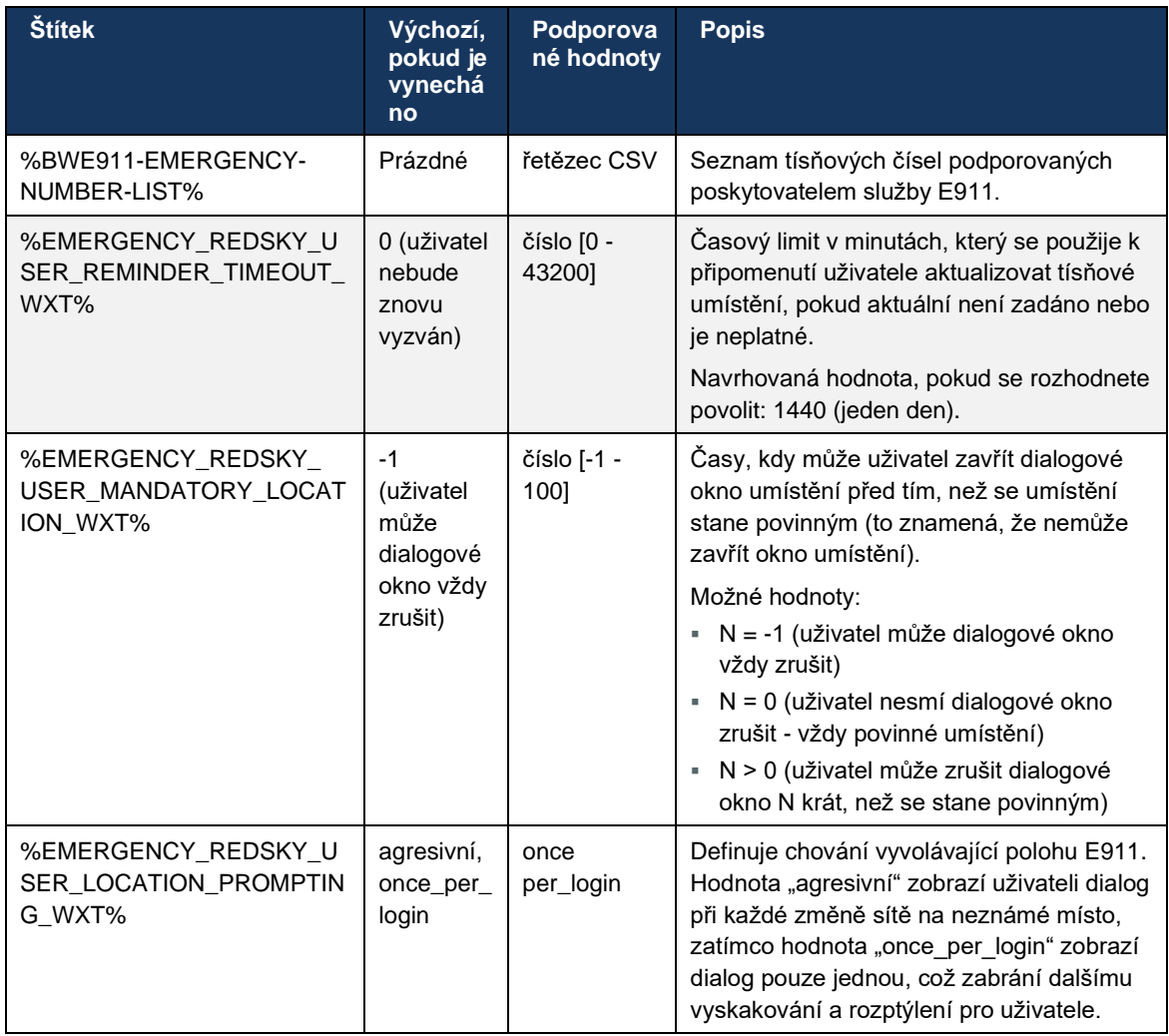

POZNÁMKA 1: Značky BWE911-\*\*\* jsou "Dynamické vestavěné systémové značky". Další informace viz bod *[5.7](#page-23-0)[Dynamické vestavěné systémové značky Cisco Broadworks](#page-23-0)*.

**POZNÁMKA 2**: Pokud je volání VOIP zakázáno, je jediná smysluplná hodnota pro sekvenci tísňového volání (%EMERGENCY\_CALL\_DIAL\_SEQUENCE\_WXT%) pouze cs.

### **6.1.39 PAI jako identita**

Pro **příchozí hovory** tento nový parametr řídí prioritu hlaviček SIP From a P-Asserted-Identity (PAI) a to, co by se mělo použít jako identita volající linky. Pokud je v příchozí pozvánce protokolu SIP hlavička X-Broadworks-Remote-Party-Info, používá se s prioritou před hlavičkami protokolu SIP From a PAI. Pokud v příchozí pozvánce SIP není hlavička X-Broadworks-Remote-Party-Info, tento nový parametr určuje, zda je hlavička SIP From prioritou před hlavičkou PAI nebo naopak.

Pokud je povolený atribut značky <use-pai-as-calling-identity> nastaven na hodnotu "true", použije se záhlaví PAI s prioritou před záhlavím Od. Tato identita volajícího se používá k vyřešení kontaktu a jeho předložení uživateli.

U **odchozích hovorů** se tato logika nepoužívá. V odpovědích 18X, 200 OK je přijata identita připojené linky, takže aplikace Webex vždy používá záhlaví SIP PAI s prioritou.

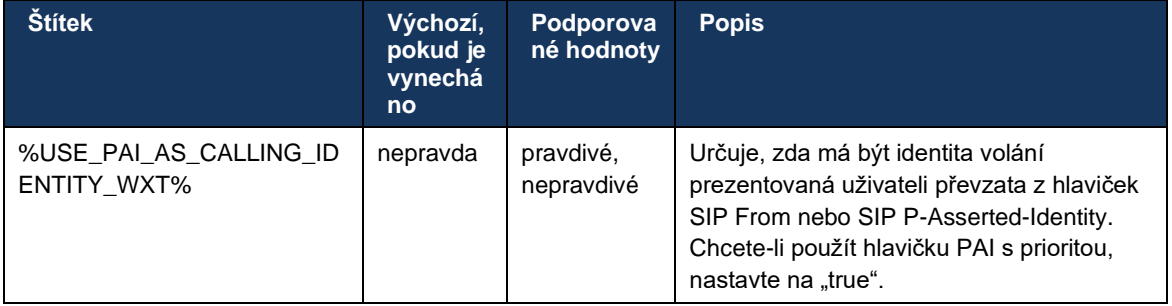

### **6.1.40 Zakázat sdílení obrazovky**

Verze 42.5 přidává možnost ovládat dostupnost sdílení obrazovky. Když je sdílení obrazovky zakázáno:

- uživatel neuvidí možnost zahájit sdílení obrazovky při 1–1 hovorech
- příchozí požadavky na sdílení obrazovky jsou zamítnuty a uživatel uvidí informativní zprávu

Ve výchozím nastavení je tato funkce povolena.

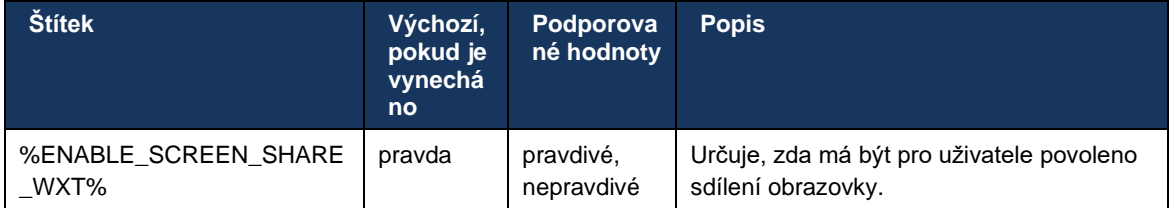

### **6.1.41 Indikace nevyžádaných hovorů**

Když je povoleno přepínání funkce (podle typu nasazení) a funkce je povolena v konfiguračním souboru, aplikace Webex zpracuje nový parametr označující stav ověření nevyžádaných hovorů, pokud jsou přijaty jako součást Newcall Push Notification nebo záznamů historie hovorů.

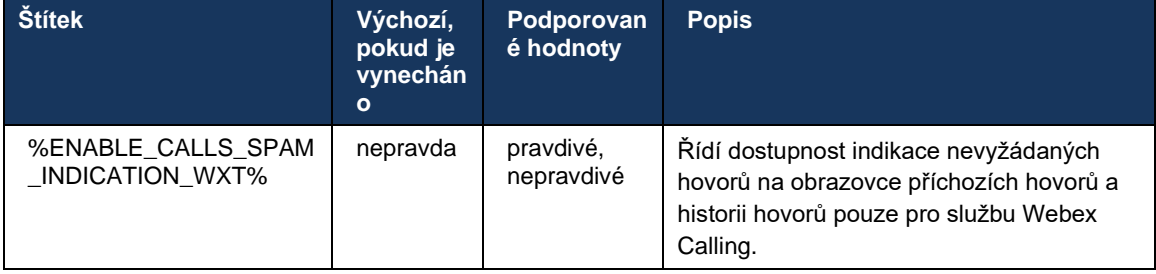

# **6.1.42 Odstranění šumu a rozšíření šířky pásma pro PSTN / mobilní hovory**

Odstranění šumu poskytuje uživatelům volání lepší prostředí, když komunikují s uživateli mimo službu Webex v síti PSTN nebo mobilních zařízeních. S verzí 43.12 je ve výchozím nastavení funkce potlačení hluku zapnuta.

Verze 44.2 aplikace Webex představuje nová příchozí vylepšení umělé inteligence zvukových médií pro úzkopásmové hovory sítě PSTN.

- Byl přidán nový algoritmus rozšíření šířky pásma pro zlepšení kvality zvuku rozšířením šířky pásma úzkopásmového spektra sítě PSTN a odstraněním šumu. Rozšířená šířka pásma zvýší srozumitelnost a sníží únavu při poslechu.
- Byl vylepšen již existující algoritmus pro odstranění šumu, čímž se odstraní omezení pro hudbu při přidržení hovoru a další zvukové tóny (např. pípnutí).
- Když je tato funkce povolena, uživatelé uvidí indikátor "Inteligentní zvuk externí" a mohou ovládat vylepšení Speech AI pro příchozí zvuková média.

Ve výchozím nastavení jsou tato vylepšení řeči povolena a zapnuta. Uživatel může ovládat počáteční stav pomocí nastavení inteligentního zvuku v předvolbách zvuku.

```
<config>
   <services>
      \langlecalls>
          <speech-enhancements enabled="%ENABLE_SPEECH_ENHANCEMENTS_WXT%"/>
```
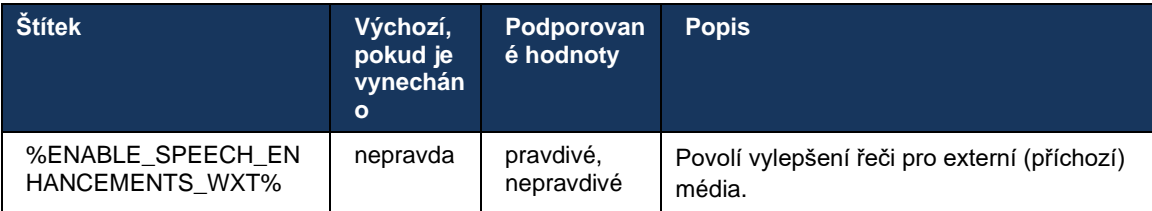

**POZNÁMKA:** Funkce Odstranění šumu je nyní součástí dalších vylepšení řeči a značka <odstranění šumu> byla zrušena novou značkou <vylepšení řeči>. Vlastní značka Odstranění šumu %ENABLE\_NOISE\_REMOVAL\_WXT% je také zastaralá.

#### **6.1.43 Označení Qos DSCP**

Označení QoS DSCP je podporováno pomocí paketů RTP médií pro volání v aplikaci Webex (zvuk a video). DSCP určuje klasifikaci provozu pro síťová data. To může být použito k určení, který síťový provoz vyžaduje vyšší šířku pásma, má vyšší prioritu a je pravděpodobnější, že pakety upustí.

**POZNÁMKA:** Nedávné verze operačního systému Microsoft Windows neumožňují aplikacím přímo nastavovat DSCP nebo UP na odchozích paketech, místo toho vyžadují nasazení objektů zásad skupiny (GPO) k definování zásad označování DSCP na základě rozsahů portů UDP.

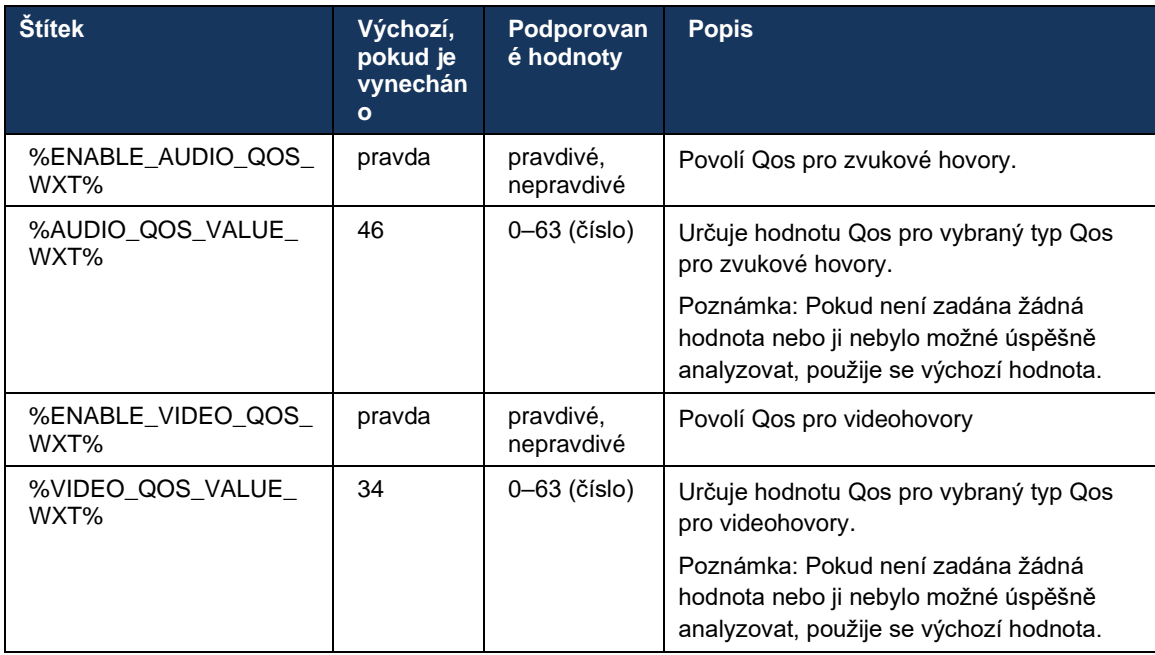

# **6.1.44 Primární profil**

Pokud je linka uživatele sdílena s jiným uživatelem, při integraci sdílených linek (*[6.2.12Multi-line –](#page-101-0) [vzhled sdílené](#page-101-0)* linky) může být pro uživatele nakonfigurováno více profilů stejného typu. Chceteli vybrat správný profil pro přihlášení k telefonním službám, byla služba Cisco Broadworks vylepšena tak, aby indikovala, zda uživatel vlastní zařízení, tj. zda mu byla přiřazena primární linka/port zařízení. Další informace o aktualizaci služby Cisco Broadworks naleznete v části [Příznak vlastníka v seznamu zařízení pro podporu sdílených linek klienta Webex.](https://www.cisco.com/c/dam/en/us/td/docs/voice_ip_comm/broadworks/FD/AS/OwnerFlagInDeviceListToSupportWebexClientSharedLinesFD-R250.pdf)

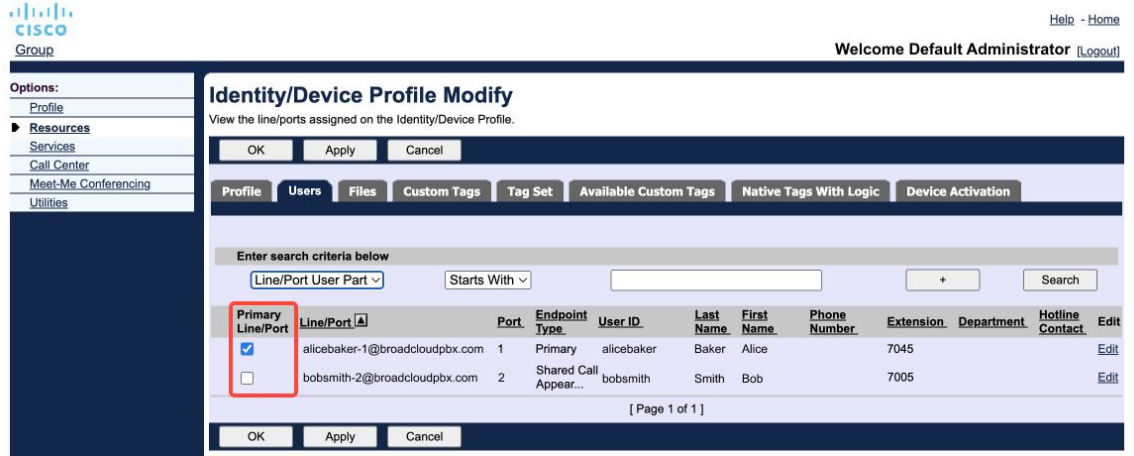

Konfigurace primární linky/portu pro profil identity/zařízení na portálu správce

Při přihlášení aplikace Webex zkontroluje, kolik zařízení je pro daný typ k dispozici. Pokud je nakonfigurován pouze jeden profil (linka uživatele není sdílena s jiným uživatelem), Telefonní služby nebudou kontrolovat primární příznak a budou se přihlašovat pomocí dostupného profilu "le". Pokud je pro danou platformu nakonfigurováno více profilů (Desktop, Mobile nebo Tablet), použije se zařízení, které uživatel vlastní.

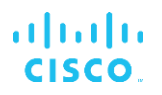

Počínaje verzí 43.2 je přidána nová možnost konfigurace (*device-owner-restriction*), která určuje, zda se má použít primární omezení profilu. Lze ji použít k tomu, aby aplikace Webex mohla k přihlášení telefonních služeb používat profil linky/portu, který není primární. Tato možnost konfigurace se použije pro všechny konfigurace bez ohledu na počet profilů nakonfigurovaných pro uživatele (**pokud je povoleno omezení vlastnictví zařízení a pro odpovídající platformu neexistuje žádné zařízení s primární linkou/portem, telefonní služby se nepřipojí**).

Stejné omezení platí pro zařízení, se kterými se může uživatel spárovat v aplikaci Webex pro počítače. Uživatel vidí a může je spárovat pouze se zařízeními, která vlastní. To zabrání párování se zařízeními jiného uživatele, který má přiřazenou sdílenou nebo virtuální linku. Pro toto omezení platí i hodnota stejného parametru konfigurace.

```
<config>
<services><calls>
<device-owner-restriction enabled="%ENABLE_DEVICE_OWNER_RESTRICTION_WXT%"/>
```
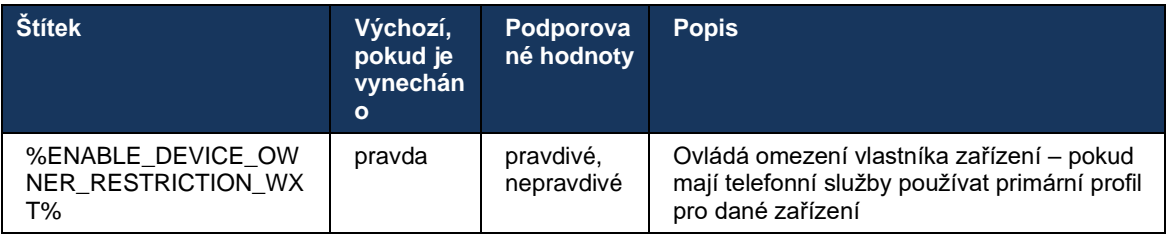

**POZNÁMKA:** Doporučuje se povolit omezení vlastníka. Pokud je tato možnost zakázána, telefonní služby budou používat první nalezený profil k přihlášení a mohou nastat problémy, pokud je pro uživatele stejného typu nakonfigurováno více profilů.

### **6.1.45 Seznam blokování (pouze služby Webex Calling)**

Počínaje verzí 43.5 aplikace Webex představuje uživatelem definovaný seznam blokovaných telefonních čísel. Pokud je funkce povolena, může uživatel zadat příchozí hovory z určitých čísel, která mají být blokována na straně serveru a nebudou doručena na žádném ze zařízení uživatele. Uživatel může tyto blokované hovory zobrazit v historii hovorů.

Uživatel může nakonfigurovat seznam blokování ze dvou míst – Předvolby volání a Historie hovorů. V části Předvolby může uživatel zobrazit seznam blokovaných čísel a upravit jej. V historii hovorů může uživatel zobrazit záznamy historie hovorů pro hovory blokované seznamem blokovaných uživatelem. Tyto záznamy mají Blokovanou indikaci, zda je číslo v seznamu blokovaných definovaných uživatelem a uživatel bude mít možnost odblokovat číslo přímo pro daný záznam. K dispozici je také možnost blokování.

Pravidla pro čísla přidaná na uživatelem definovaný seznam bloků:

- Formát čísla
	- Blokování z předvoleb volání použijte omezení formátu E.164 lokálně v aplikaci Webex
	- Blokování z historie hovorů je povoleno pro všechny záznamy služby Webex Calling
- Aplikace Cisco Broadworks může povolit nebo zamítnout žádosti o nová čísla přidaná do seznamu blokovaných čísel na základě formátu čísel
- ◼ Interní čísla příchozí hovory z interních čísel budou doručeny uživateli, i když jsou součástí uživatelem definovaného seznamu blokování

Seznam bloků definovaných uživatelem je nakonfigurován v aplikaci Cisco Broadworks a použije se na všechna zařízení Wxc pro uživatele. Tato funkce funguje společně se seznamem bloků definovaným správcem, který není uživatelem konfigurovatelný a může být ovládán pouze správci prostřednictvím centra Control Hub. Neexistují ŽÁDNÉ záznamy historie hovorů pro příchozí hovory blokované seznamem blokovaných definovaným správcem.

Seznam bloků definovaných uživatelem se použije po zásadách STIR/SHAKEN, seznamu bloků definovaných správcem a odmítnutí anonymních hovorů.

```
<config>
<services><calls>
<call-block enabled="%ENABLE_CALL_BLOCK_WXT%"/>
```
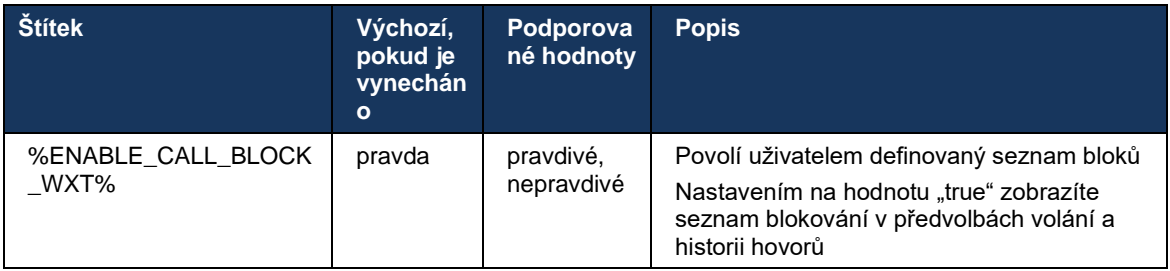

**POZNÁMKA:** Tato funkce závisí na přiřazení služby blokování hovorů Cisco Broadworks uživateli.

### **6.1.46 Adaptace médií a implementace odolnosti (MARI)**

### 6.1.46.1 Přizpůsobování rychlosti

Aplikace Webex již integrovala techniky adaptivní kvality médií, aby bylo zajištěno, že zvuk nebude ovlivněn ztrátou video paketů, a aby bylo zajištěno, že video může využít přizpůsobení rychlosti videa ke správě množství šířky pásma používané v době přetížení.

Přizpůsobení rychlosti nebo úpravy dynamické přenosové rychlosti přizpůsobí rychlost volání dostupné variabilní šířce pásma, snížení nebo zrychlení rychlosti videa na základě stavu ztráty paketů. Koncový bod sníží přenosovou rychlost, když obdrží zprávy od příjemce, které naznačují ztrátu paketů; a jakmile se ztráta paketů sníží, dojde k urychlení přenosové rychlosti.

Nejsou k dispozici žádná konfigurovatelná nastavení pro ovládání použití mechanismu přizpůsobení rychlosti.

#### 6.1.46.2 Oprava chyb přesměrování (FEC) a opakování přenosu paketů (RTX)

Počínaje verzí 43.4 přidává aplikace Webex do mechanismu přizpůsobení médií podporu pro opravu chyb přesměrování (FEC) a přenos paketů (RTX) pro audio i video média.

FEC poskytuje redundanci přenášených informací pomocí předem určeného algoritmu. Redundance umožňuje přijímači detekovat a opravit omezený počet chyb, aniž by musel žádat odesílatele o další data. FEC dává přijímači možnost opravit chyby, aniž by vyžadoval reverzní kanál (například RTCP) k vyžádání nového přenosu dat, ale tato výhoda je za cenu pevné vyšší šířky pásma dopředného kanálu (více odeslaných paketů).

Koncové body nepoužívají FEC u šířek pásma nižších než 768 kbps. Také musí být alespoň 1,5% ztráta paketů před zavedením FEC. Koncové body obvykle sledují účinnost FEC, a pokud FEC není efektivní, není používán.

FEC spotřebovává větší šířku pásma než přenos, ale má menší zpoždění. RTX se používá, pokud je povolena malá prodleva a existují omezení šířky pásma. V případě velkého zpoždění a dostatečné šířky pásma je vhodnější FEC.

Aplikace Webex dynamicky vybírá RTX nebo FEC v závislosti na sjednané šířce pásma a toleranci zpoždění pro daný mediální proud. FEC má za následek vyšší využití šířky pásma kvůli nadbytečným videodatům, ale nezavádí další zpoždění pro obnovení ztracených paketů. Zatímco RTX nepřispívá k vyššímu využití šířky pásma, protože pakety RTP jsou znovu přenášeny pouze tehdy, když přijímač indikuje ztrátu paketů v kanálu zpětné vazby RTCP. RTX zavádí zpoždění obnovení paketů kvůli době, kterou trvá, než se paket RTCP dostane k příjemci od odesílatele a přeposlaný paket k příjemci od odesílatele.

Aby bylo povoleno RTX, je nutné povolit FEC.

```
<config><services><calls>
<audio> 
       <audio-quality-enhancements>
               <mari>
                      <fec enabled="%ENABLE_AUDIO_MARI_FEC_WXT%">
                             <x-ulpfecuc>8000</x-ulpfecuc>
                              <payload>111</payload>
                             <max_esel>1400</max_esel>
                            <max n>255</max n>
                            <\!m>8</m> <multi_ssrc>1</multi_ssrc>
                             <non_seq>1</non_seq>
                             <feedback>0</feedback>
                             <order>FEC_SRTP</order>
                     \langle / fec\rangle <rtx enabled="%ENABLE_AUDIO_MARI_RTX_WXT%">
                            <mari-rtx>90000</mari-rtx>
                              <payload>112</payload>
                              <time>180</time>
                             <data-flow>1</data-flow>
                             <order>RTX_SRTP</order>
                      \langlertx>
               </mari>
...
<video>
       <video-quality-enhancements>
              <mari> <fec enabled="%ENABLE_VIDEO_MARI_FEC_WXT%">
                            <x-ulpfecuc>8000</x-ulpfecuc>
                              <payload>111</payload>
                             <max_esel>1400</max_esel>
                             <max n>255</max n>
                             <\!m>8</m><multi_ssrc>1</multi_ssrc>
```

```
 <non_seq>1</non_seq>
        <feedback>0</feedback>
        <order>FEC_SRTP</order> 
\langle/fec\rangle <rtx enabled="%ENABLE_VIDEO_MARI_RTX_WXT%">
       <mari-rtx>90000</mari-rtx>
         <payload>112</payload>
        <time>180</time>
        <data-flow>1</data-flow>
         <order>RTX_SRTP</order>
\langlertx>
```
 $\langle$ /mari $\rangle$ 

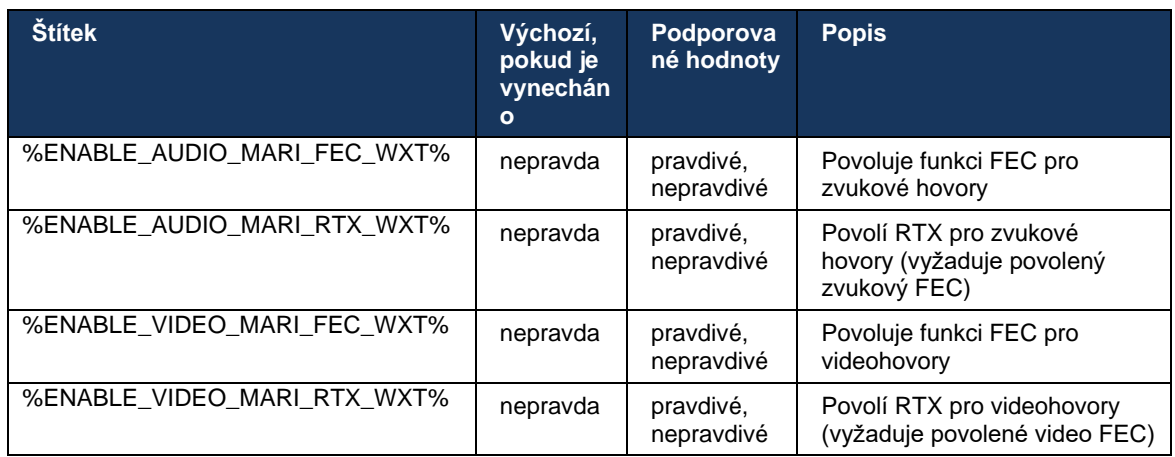

# **6.1.47 Souběžné hovory se stejným uživatelem**

Přidávání podpory pro souběžné hovory se stejným uživatelem na jednom zařízení.

Tato funkce je užitečná pro některá nasazení, kde prezentovaná identita hovoru není stejná jako připojená identita. To vede k nemožnosti zahájit asistovaný převod zpět na původní stranu. Povolením této funkce bude uživatel moci zpracovat více souběžných hovorů se stejnou vzdálenou stranou.

```
<config>
   <services>
      <calls>
         <simultaneous-calls-with-same-user
enabled="%ENABLE_SIMULTANEOUS_CALLS_WITH_SAME_USER_WXT%"/>
```
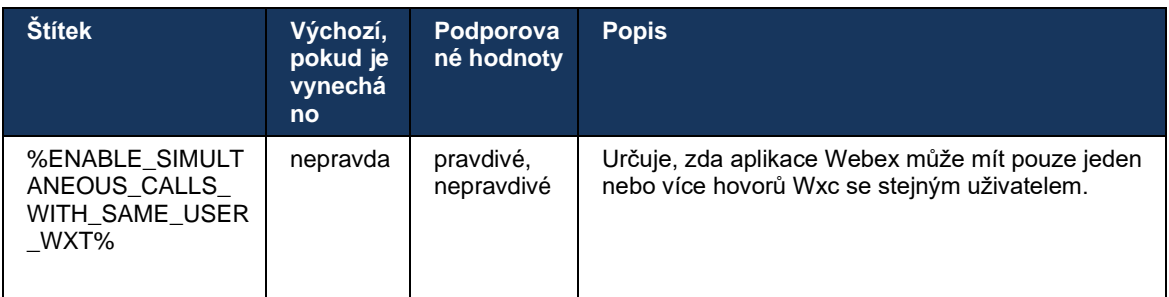

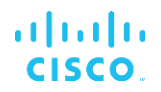

### **6.1.48 RTCP-XR (rozcestník)**

Počínaje verzí 43.8 přidává aplikace Webex vyjednávání pro výměnu paketů RTCP-XR během hovoru. Vyjednávání probíhá během vytváření relace SIP INVITE. Pokud oba koncové body podporují pakety RTCP-XR, začne modul Webex Media Engine tyto pakety vyměňovat a pomůže adaptivnímu mechanismu kvality hovorů. Tato funkce je ve výchozím nastavení povolena.

Kromě toho budou tyto další metriky odesílány pouze pro službu Webex Calling prostřednictvím protokolu SIP BYE a tímto způsobem zpřístupněny v prostředí Control Hub.

```
<config>
<protocols><sip>
    <rtcp-xr>
       <negotiation enabled="%ENABLE_RTCP_XR_NEGOTIATION_WXT%"/>
```
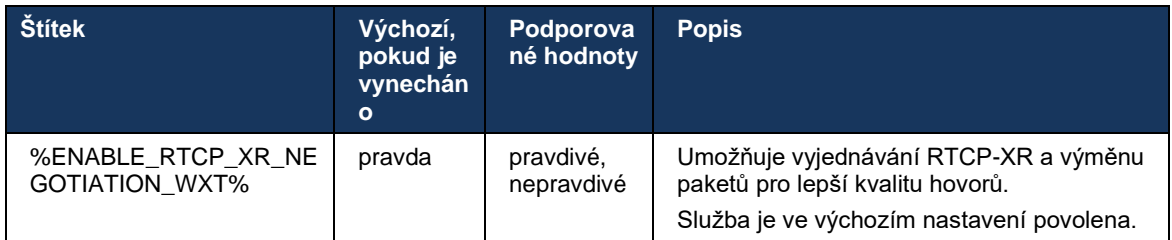

### **6.1.49 Informace o přesměrování hovorů**

Verze 44.2 aplikace Webex představuje konfigurovatelnou možnost pro řízení viditelnosti informací o přesměrování a přesměrování hovorů na obrazovkách souvisejících s hovory a historii hovorů.

```
<config>
<services><calls>
<call-forwarding-info enabled="%ENABLE_CALL_FORWARDING_INFO_CALLS_WXT%"/>
```
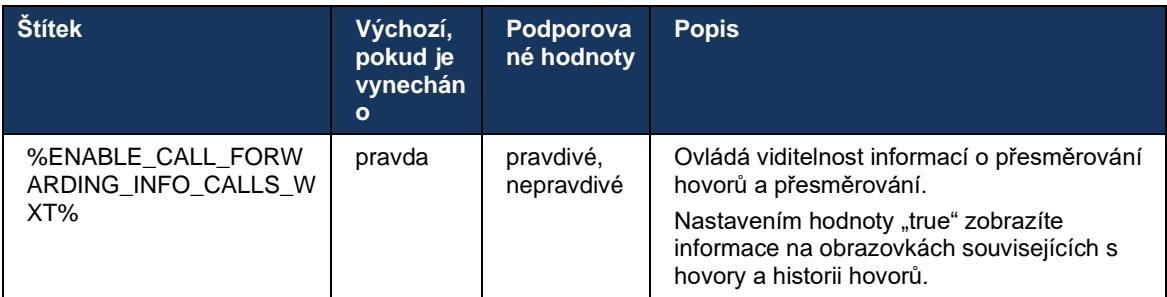

**POZNÁMKA:** Tato funkce vyžaduje, aby byly na straně služby Cisco Broadworks povoleny informace o přesměrování (přesměrování nebo informace o historii).

### **6.1.50 ID volajícího**

### 6.1.50.1 ID odchozího volajícího (pouze volání Webex)

Aplikace Webex Mobile (verze 44.2) a Desktop (verze 44.3) přinášejí uživateli novou možnost výběru preferovaného externího ID volajícího pro odchozí hovory. Seznam dostupných možností zahrnuje:

- Přímá linka (výchozí)
- Číslo pobočky
- Vlastní číslo ze stejné organizace
- Fronty hovorů, kterých je uživatel součástí, což agentům umožňuje používat své ID číslo volajícího
- Skupiny sdružených linek, jichž je uživatel součástí, což agentům umožňuje používat své ID číslo volajícího
- Skrýt ID volajícího

Poznámky:

- Pouze služba Webex Calling
- Seznam možností závisí na řádku:
	- o Primární linka kompletní sada možností
	- o Sdílené linky nejsou k dispozici
	- o Virtuální linky pouze možnosti fronty hovorů
- Pokud již vybraná identita není k dispozici, použije se výchozí ID volajícího uživatele.
- Tísňová volání vždy používají tísňové telefonní číslo uživatele
- Zruší označení <odchozí hovory> v části <služby><call-center-agent>

Seznam dostupných možností lze konfigurovat prostřednictvím administrátorského portálu. K dispozici jsou také samostatné vlastní značky DMS pro kontrolu dostupnosti těchto vylepšení v aplikaci Webex.

```
<config>
<services><calls>
    <caller-id>
       <outgoing-calls enabled="%ENABLE_CLID_OUTGOING_CALLS_WXT%">
          <additional-numbers enabled="%ENABLE_CLID_OUTGOING_CALLS_ADDITIONAL_NUMBERS_WXT%"/>
          <call-center enabled="%ENABLE_CLID_OUTGOING_CALLS_CALL_CENTER_WXT%"/>
          <hunt-group enabled="%ENABLE_CLID_OUTGOING_CALLS_HUNT_GROUP_WXT%"/>
          <clid-delivery-blocking enabled="%ENABLE_CLID_OUTGOING_CALLS_DELIVERY_BLOCKING_WXT%"/>
       </outgoing-calls>
```
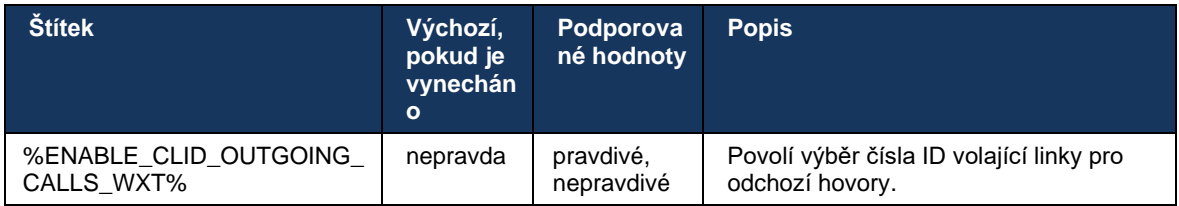

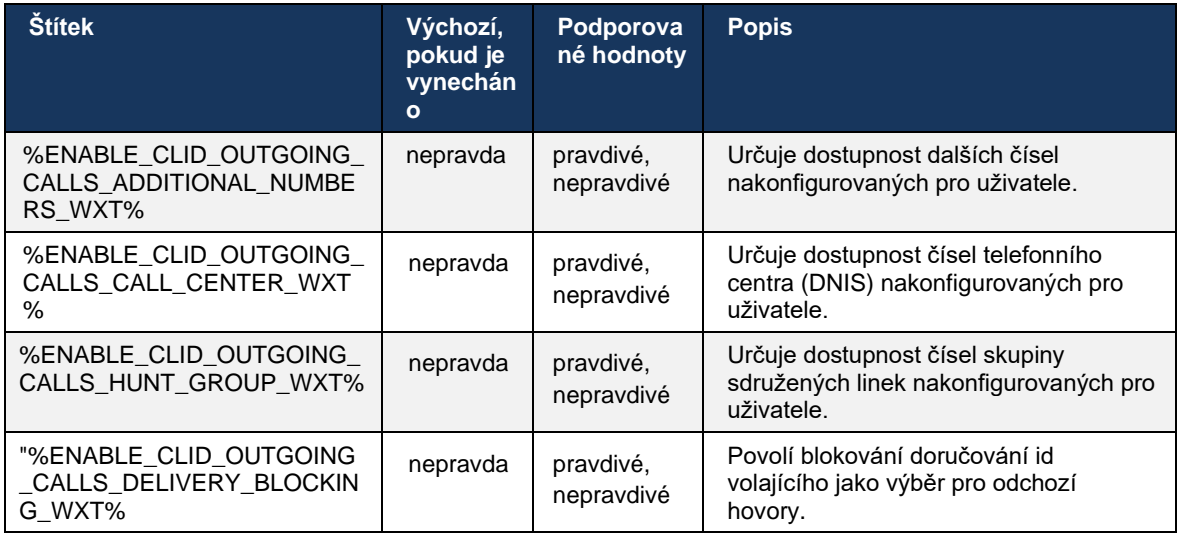

**POZNÁMKA:** Aplikace pro počítač verze 44.3 podporuje pouze CLID call centra a 44.4 přidává podporu pro ostatní možnosti.

### 6.1.50.2 ID vzdáleného volajícího

Při přijetí/zahájení hovoru odešle aplikace Cisco Broadworks zobrazovaný název vzdálené strany v pozvánce SIP. Ve výchozím nastavení ji používá aplikace Webex. Současně aplikace Webex spustí rozlišení kontaktů proti několika zdrojům s následující prioritou:

- Společná identita (CI)
- Služba kontaktů (vlastní kontakty)
- Kontakty aplikace Outlook (plocha)
- Místní adresář (mobilní)

V případě úspěšného vyřešení kontaktu s některým z vyhledávacích zdrojů se aktualizuje zobrazovaný název vzdálené strany. Pokud je kontakt nalezen v CI, relace hovoru je propojena s cloudovými službami Webex stejného uživatele a poskytuje tak možnost vidět avatara a přítomnost vzdálené strany, mít chat, sdílet obrazovku, možnost eskalovat na cloudovou schůzku Webex atd.

Verze 44.5 aplikace Webex přidává konfigurovatelnou možnost ignorovat rozlišení kontaktů a vždy zachovat zobrazovaný název Cisco Broadworks pro hovory s pracovními prostory nebo zařízeními se systémem OS používanými pro hovory Cisco Broadworks 1:1.

```
<config>
<services><calls> 
   <caller-id>
       <remote-name>
         <machine mode="%CLID_REMOTE_NAME_MACHINE_MODE_WXT%"/>
```
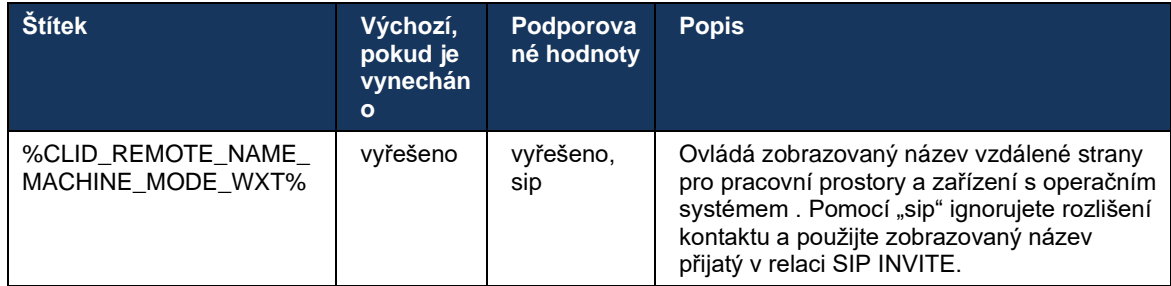

# **6.2 Funkce pouze pro pracovní plochu**

# **6.2.1 Vynucené odhlášení**

Tato funkce umožňuje službě Cisco Broadworks sledovat instance online klientů se stejným typem zařízení a umožňuje připojení pouze jedné z nich v jednom okamžiku. Když aplikace Cisco Broadworks upozorní klienta na odhlášení, připojení SIP je ukončeno a klient oznámí, že volání není připojeno.

Tato funkce je potřebná v některých nasazeních, kde mohou být podobní klienti současně online, což způsobuje vedlejší účinky. Jedním příkladem je uživatel se stolním počítačem v práci i doma, kde příchozí hovory přijímá pouze jeden z klientů v závislosti na tom, která registrace SIP je aktivní.

Vynucené odhlášení je založeno na protokolu SIP, klient odešle balíček událostí *call-info* SIP SUBSCRIBE se speciální *hodnotou appid* v hlavičce *Od* bez ohledu na hodnotu parametru *bsoftcall-info* info. Když aplikace Cisco Broadworks detekuje více instancí klientů online se stejným *appid*, odešle starší instanci klienta speciální zprávu SIP NOTIFY, což ji způsobí odhlášení. Klienti pro stolní počítače by například měli identickou *hodnotu appid* , i když na straně klienta neexistuje žádné omezení ohledně použití tohoto identifikátoru. *Hodnota appid* je nakonfigurována poskytovatelem služeb.

Upozorňujeme, že chcete-li použít vynucené odhlášení, musí být povoleno předplatné *Informace o volání* SIP.

Informace o záplatách a verzích Cisco Broadworks potřebných pro tuto funkci naleznete v části Požadavky na software Cisco Broadworks v *příručce k řešení Webex for Cisco Broadworks*.

Podrobnosti o konfiguraci naleznete v následujícím příkladu (SIP je jediným podporovaným řídicím protokolem v této verzi).

```
<config>
<services>
<forced-logout enabled="%ENABLE_FORCED_LOGOUT_WXT%" control-protocol="SIP" 
appid="%FORCED_LOGOUT_APPID_WXT%"/>
```
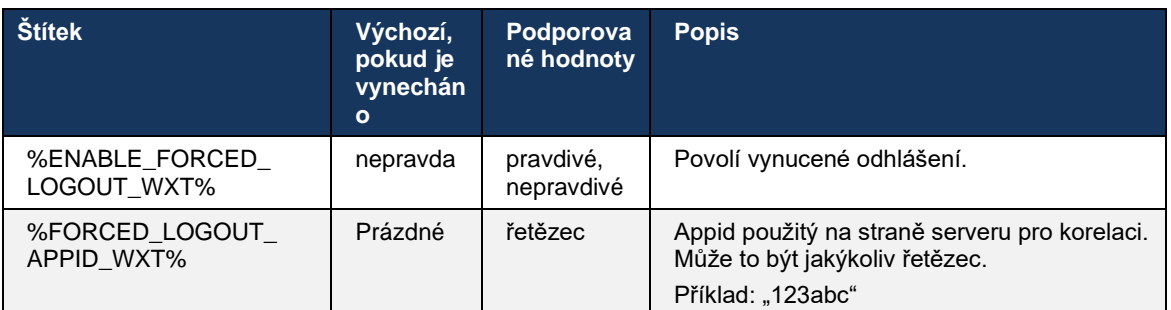

# **6.2.2 Hromadné zpracování hovorů**

Funkce hromadného zpracování hovorů je služba pro více uživatelů, která vybraným uživatelům umožňuje přijmout jakoukoli vyzváněcí linku v rámci skupiny hromadného zpracování hovorů. Skupina zvednutí hovoru je definována správcem a je to podmnožina uživatelů ve skupině, kteří mohou hovory vzájemně zvednout.

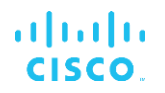

Podporovány jsou následující případy zvednutí hovoru:

- Slepé zvednutí hovoru
- Směrované zvednutí hovoru (které umožňuje uživateli přijmout hovor směrovaný na jiný telefon ve své skupině vytočením příslušného přístupového kódu funkce následovaného rozšířením vyzvánějícího telefonu).

```
<config>
<services><calls>
<call-pickup blind="%ENABLE_CALL_PICKUP_BLIND_WXT%" 
directed="%ENABLE_CALL_PICKUP_DIRECTED_WXT%"/>
```
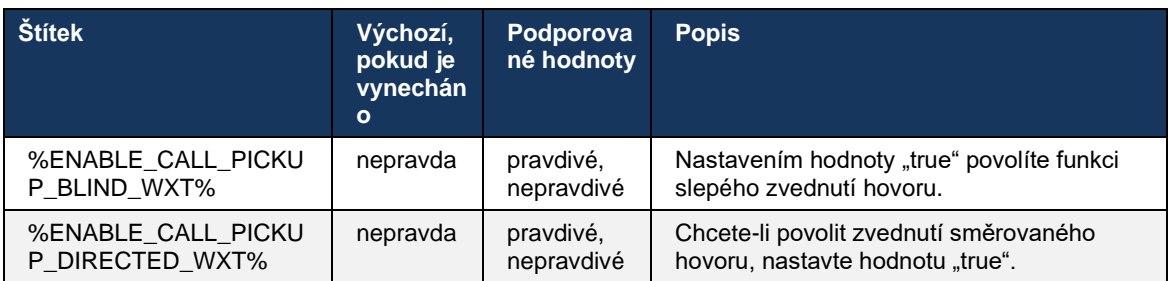

# <span id="page-95-0"></span>**6.2.3 Podpora administrátora (vedoucího pracovníka a asistenta)**

Funkce Boss a Admin, známá jako funkce Executive-Assistant v platformě Cisco Broadworks, umožňujeasistentovi pracovat jménem vedení a monitorovat, přijímat a uskutečňovat hovory jako "vedení". Jeden asistent může mít mnoho vedoucích pracovníků a je možné:

- Při volání vyberte požadovanou roli.
- **· Přijměte příchozí hovor jménem člena vedení a poté hovor postrčte na vedení. Kromě toho** jsou k dispozici všechny obvyklé možnosti správy hovorů.
- Podívejte se, že příchozí hovor je vlastně pro vedení.

Vedení a asistent vedení jsou dvě vzájemně propojené služby Cisco Broadworks, které společně poskytují následující funkce:

- Uživatel se službou Executive může definovat fond asistentů, kteří spravují své hovory. Asistenti musí být vybráni mezi uživateli ve stejné skupině nebo podniku, kteří mají přiřazenou službu Executive-Assistant.
- Uživatel se službou Executive-Assistant může přijímat a zahajovat hovory jménem svých členů vedení.
- Vedení i jejich asistenti mohou určit, které hovory mají být asistentům přesměrovány, jak mají být asistenti upozorněni na příchozí hovory a které z hovorů přesměrovaných asistentům mají být představeny vedení ke screeningu.

```
<config>
<services>
<executive-assistant enabled="%ENABLE_EXECUTIVE_ASSISTANT_WXT%"/>
```
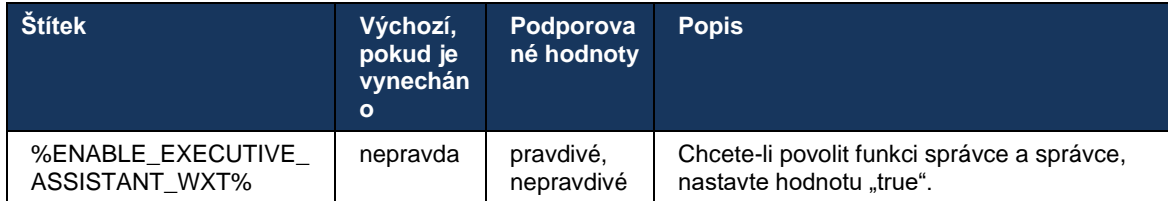

**POZNÁMKA**: Podpora funkce Boss-Admin (Executive-Assistant) není k dispozici v kombinaci se sdílenými linkami.

### **6.2.4 Eskalovat hovory SIP na schůzku (pouze volání Webex)**

Klient poskytuje funkce pro eskalaci probíhajícího hovoru SIP na schůzku prostřednictvím služby Webex Calling. Díky použití této funkce namísto standardní ad hoc konference bude uživatel moci během schůzky používat video a také sdílení obrazovky.

```
<config>
<services><calls>
      <escalate-to-webex-meeting 
enabled="%ENABLE_CALLS_ESCALATE_TO_WEBEX_MEETING_WXT%"/>
```
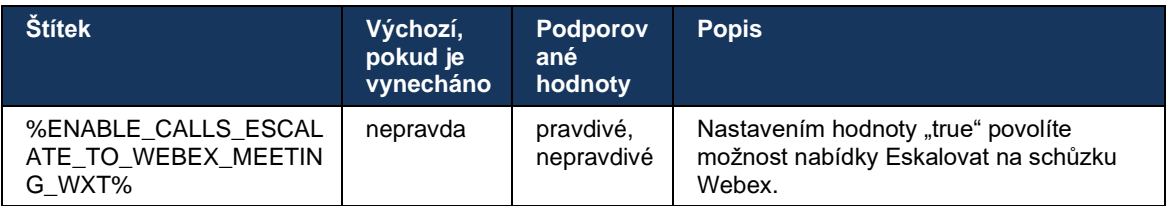

### **6.2.5 Volání pro ovládání stolního telefonu – automatická odpověď**

Automatická odpověď umožňuje uživateli používat ovládání stolního telefonu (DPC) pro odchozí hovory v klientovi ke správě telefonů MPP s odpovědí nulovým dotykem.

Vybraný telefon MPP bude obsahovat zvuk/video pro odchozí hovor DPC.

Automatická odpověď může fungovat na primárních a neprimárních zřízených zařízeních. Pokud má uživatel více než jeden registrovaný stolní telefon, se kterým lze spárovat, automaticky odpoví pouze vybrané/spárované zařízení.

```
\overline{\text{config}}<services><calls>
<deskphone-control auto-answer="%ENABLE_DESKPHONE_CONTROL_AUTO_ANSWER_WXT%"/>
```
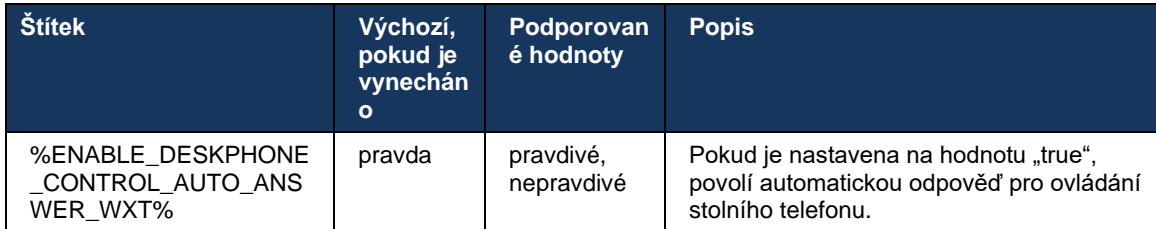

POZNÁMKA: Automatické přijetí neovlivní příchozí hovory v režimu DPC, takže stolní telefon bude u příchozích hovorů vyzvánět.

# **6.2.6 Automatická odpověď s tónovým oznámením**

Tato funkce umožňuje automatickou podporu přijímání příchozích hovorů pro místní zařízení, pokud je to uvedeno v žádosti o příchozí hovor.

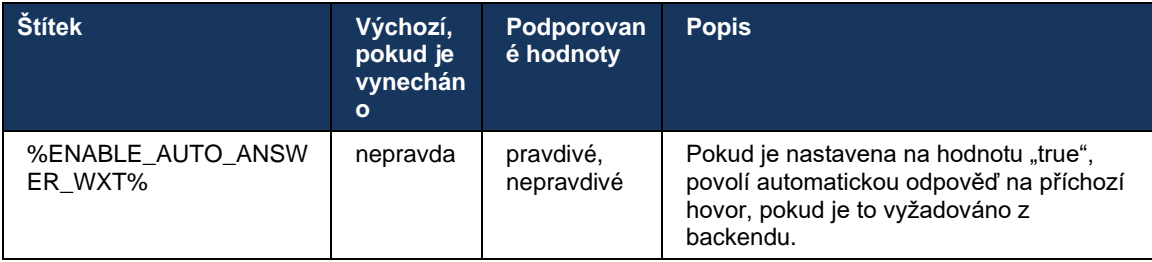

### **6.2.7 Ovládání stolního telefonu – ovládací prvky během hovoru – konference**

Tato funkce umožňuje možnosti konference a sloučení pro vzdálené hovory (XSI) ukončené na jiném místě.

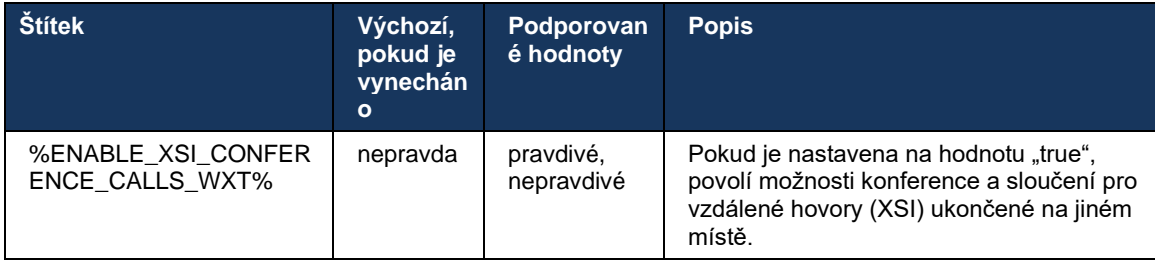

# **6.2.8 Oznámení o zvednutí hovoru**

Oznámení o zvednutí hovoru poskytují uživateli možnost poznat příchozí hovor uživateli, který je nakonfigurován pro sledování. Oznámení o zvednutí hovoru lze přijímat pro seznamy sledovatelů nakonfigurované prostřednictvím skupiny zvednutí hovoru a služeb BLF (Busy Lamp Field).

Oznámení o zvednutí hovoru jsou užitečná, když sledovaní uživatelé nejsou fyzicky blízko sebe a neslyší vyzvánění telefonu svého kolegy.

### 6.2.8.1 Rušné lampové pole

Aplikace Webex pro počítače zobrazí oznámení, pokud má člen v seznamu sledovaných služeb BLF (Busy Lamp Field) příchozí hovor ve stavu upozornění. Oznámení obsahuje informace o volajícím a uživateli, který přijal příchozí hovor, a nabízí možnosti zvednutí hovoru, ztišení nebo ignorování oznámení. Přijetí příchozího hovoru uživatelem zahájí směrované zvednutí hovoru.

Počínaje verzí 43.4 je seznam uživatelů sledovaných pomocí funkce BLF dostupný v okně Multi Call Window (MCW) pro volání (k dispozici pouze pro systém Windows). Integrace seznamu BLF do MCW zahrnuje:

- Sledujte příchozí hovory s možností přijmout hovor nebo ignorovat upozornění.
- Podívejte se na úplný seznam uživatelů BLF.
- Monitorovat přítomnost uživatelů bohatá přítomnost je k dispozici pouze pro uživatele s nárokem na službu Webex Cloud. Základní (telefonní) přítomnost je k dispozici pouze pro uživatele služby Broadworks.
- Zahajte hovor s uživatelem BLF.
- Zahájit konverzaci s uživatelem BLF k dispozici pouze pro uživatele s oprávněním služby Webex Cloud.
- ◼ Přidejte uživatele BLF jako kontakt.

```
<config>
  <services>
    <calls>
       <busy-lamp-field enabled="%ENABLE_BUSY_LAMP_FIELD_WXT%">
         <display-caller enabled="%ENABLE_BLF_DISPLAY_CALLER_WXT%"/>
         <notification-delay time="%BLF_NOTIFICATION_DELAY_TIME_WXT%"/>
```
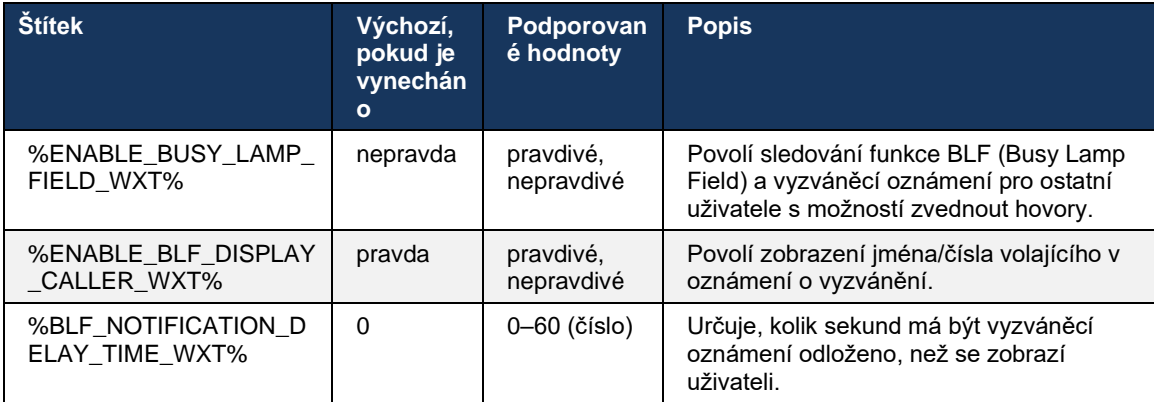

**POZNÁMKA:** Tato funkce závisí na službě směrovaného zvednutí hovoru.

### 6.2.8.2 Skupina zvednutí hovoru (pouze Webex Calling)

Počínaje verzí 44.2 přidává aplikace Webex podporu pro oznámení hromadného zvednutí hovoru (GCP) pro nasazení služby Webex Calling. Umožňuje upozorňovat uživatele na příchozí hovory pro kteréhokoli z uživatelů sledovaných prostřednictvím skupiny zvednutí hovoru.

V případě příchozího hovoru pro část uživatele ve skupině zvednutí hovoru je volaná možnost hovor přijmout. Zpoždění oznámení GCP lze konfigurovat prostřednictvím centra Control Hub. Pokud volaná osoba hovor nezpracuje v nakonfigurované době, je skupině odesláno oznámení GCP.

V případě více hovorů v rámci stejné skupiny zvednutí hovorů jsou zpracovávány sekvenčně na základě doby jejich přijetí. Oznámení o nejstarším hovoru je nejprve doručeno skupině a po jeho zpracování je skupině doručeno další oznámení na řádku.

Oznámení mohou být pouze zvuková, pouze vizuální nebo zvuková a vizuální v závislosti na konfiguraci na portálu správce centra Control Hub. Pokud existuje vizuální oznámení služby GCP, uživatel může hovor zvednout pomocí funkce zvednutí hovoru. Pokud je nakonfigurováno pouze zvukové oznámení, uživatel neuvidí vizuální oznámení pro příchozí hovor, uslyší určitý vyzváněcí tón a může hovor vyzvednout z nabídky Zvednutí hovoru dostupné v aplikaci Webex nebo vytočením kódu FAC (\*98) a linky ručně.

Uživatel může ztlumit oznámení GCP v nastavení aplikace. Toto nastavení platí pro všechna oznámení o zvednutí hovoru (BLF a GCP) a ve výchozím nastavení jsou oznámení ztlumena.

Funkce funguje pro primární linky a pro sdílené nebo virtuální linky přiřazené uživateli.

```
<config>
<services><calls>
    <group-call-pickup-notifications enabled="%ENABLE_GCP_NOTIFICATIONS_WXT%">
         <display-caller enabled="%ENABLE_GCP_DISPLAY_CALLER_WXT%"/>
         <max-timeout value="%GCP_NOTIFICATION_MAX_TIMEOUT_VALUE_WXT%"/>
     </group-call-pickup-notifications>
...
<protocols><sip>
    <lines>
        \langleline>
             <group-call-pickup>%BWGROUP-CALL-PICKUP-BOOL-1%</group-call-pickup>
              ...
         </line>
        \langleline\rangle <group-call-pickup>%BWGROUP-CALL-PICKUP-BOOL-2%</group-call-pickup>
              ...
         </line>
         ...
```
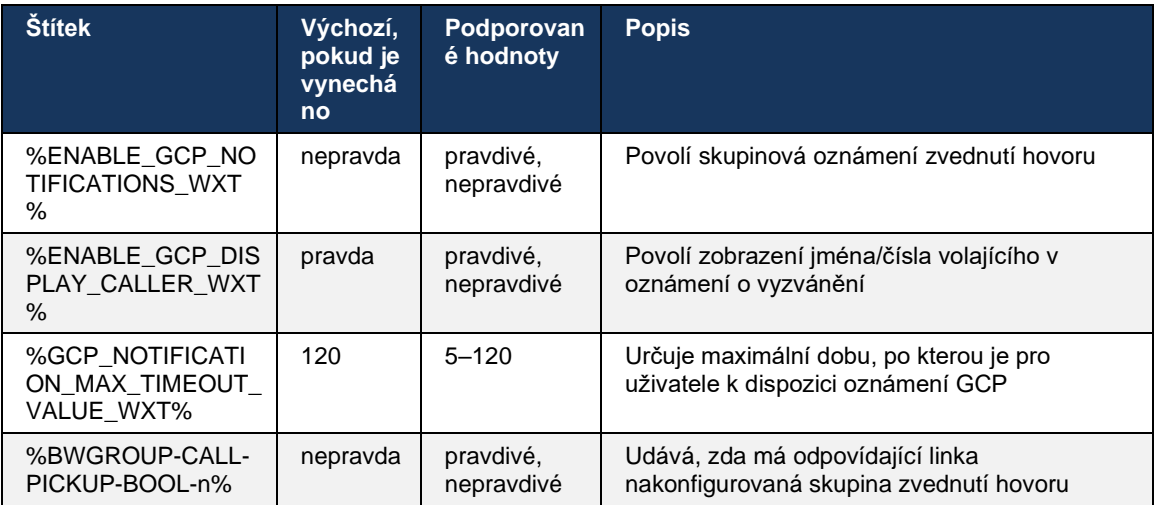

**POZNÁMKA 1:** Toto je funkce pouze služby Webex Calling.

**POZNÁMKA 2:** Tato funkce závisí na konfiguraci skupiny zvednutí hovoru pro uživatele.

# **6.2.9 Balíček událostí dálkového ovládání**

Pro vytáčení klientů, jako je tenký klient Broadworks Receptionist a integrátor Go, kde je aplikace Webex volajícím zařízením, aplikace Webex při příjmu hovoru nebo manipulaci podržení/obnovení nyní ctí balíček událostí dálkového ovládání.

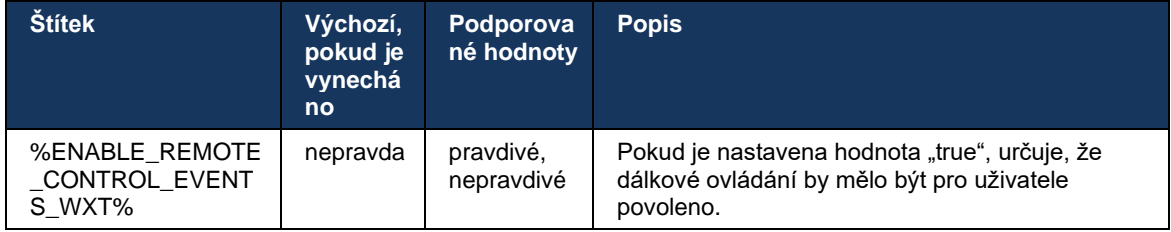

# **6.2.10 Výběr CLID agenta fronty hovorů**

Když agenti volají svým zákazníkům, chtějí, aby zákazníci viděli příslušné ID volající linky (CLID) namísto svého osobního/firemního CLID. Pokud je například agentka Mary Smith připojena k frontě hovorů technické podpory, Mary chce, aby zákazníci viděli její CLID jako technickou podporu, nikoli Mary Smith.

Správci v prostředí Control Hub nebo Commpilot mohou pro frontu hovorů zadat jedno nebo více čísel DNIS, která mají být použita pro odchozí CLID. Agenti pak mají možnost vybrat jedno z čísel DNIS, které se použije jako jejich CLID při uskutečňování odchozích hovorů. Aplikace Webex poskytuje agentům možnost vybrat si, který DNIS bude používat jako své CLID.

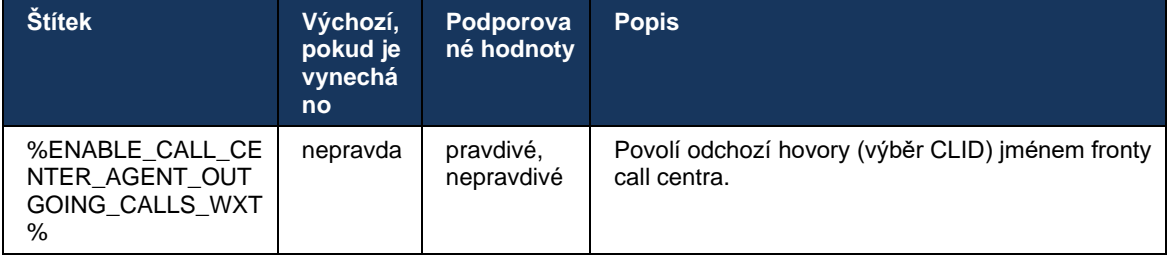

# **6.2.11 Brána Survivability (pouze volání Webex)**

Počínaje verzí 43.2 aplikace Webex přidává podporu pro režim volání Survivability. Pokud je tato funkce povolena a neexistuje připojení ke cloudu Webex, může aplikace Webex běžet v režimu Survivability. V tomto režimu jsou pro uživatele k dispozici omezené funkce volání.

Místní brána Survivability je nasazena zákazníkem.

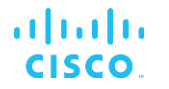

```
<config>
<protocols>
```

```
<sip><survivability-gateway enabled="%ENABLE_SURVIVABILITY_GATEWAY_WXT%" fallback-
time="%SURVIVABILITY_FALLBACK_TIME_WXT%">%BWSURVIVABILITYGATEWAY%</survivabilit
y-gateway>
```
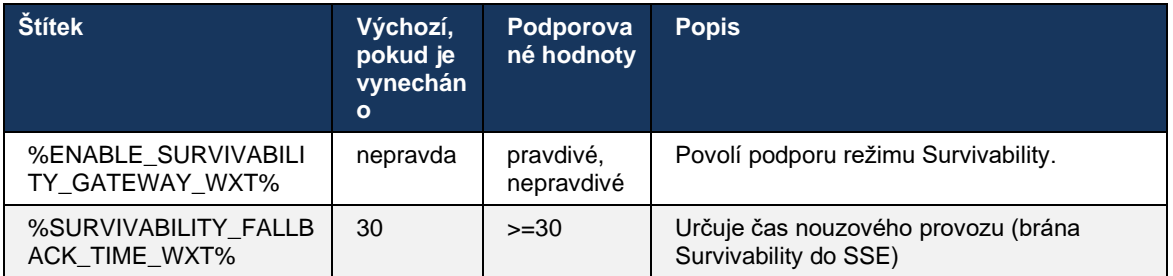

**POZNÁMKA:** Tato funkce poskytuje důvěru v migraci z místních řešení do cloudového volání.

### <span id="page-101-0"></span>**6.2.12 Multi-line – vzhled sdílené linky**

Počínaje verzí 42.12 přidává aplikace Webex podporu pro více linek. Uživatel služby Webex může mít primární linku a až 9 sdílených linek s ostatními uživateli.

Správce by měl pro každou sdílenou linku nastavit zobrazení sdílených hovorů.

Klient Webex zjistí aktualizace konfigurace linek během 12 hodin a požádá uživatele o restartování aplikace. Opětovné přihlášení uživatele použije aktualizace linky okamžitě.

Počínaje verzí 43.12 je aplikace Webex vylepšena tak, aby umožňovala přesun (místní obnovení) přidrženého hovoru na sdílené lince, který je zpracován jiným uživatelem nebo stejným uživatelem na jiném zařízení. Další informace najdete na adrese *[6.2.15Přesunout hovor](#page-103-0)*.

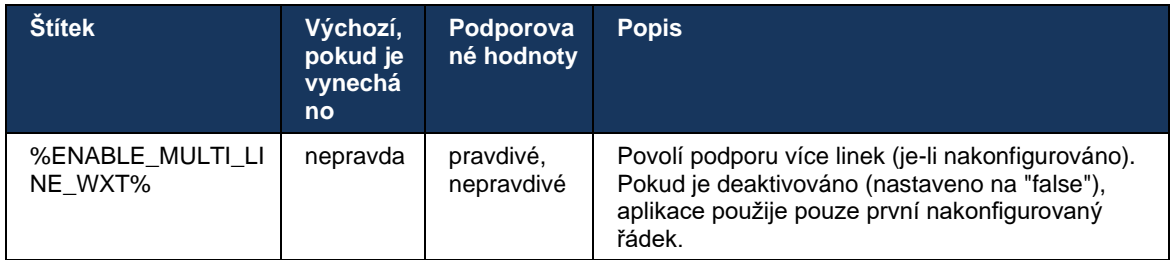

**POZNÁMKA 1:** Podpora funkce [Boss-Admin \(Executive-Assistant\)](#page-95-0) není k dispozici v kombinaci se sdílenými linkami.

POZNÁMKA 2: Další požadavky na službu Broadworks naleznete v části "Vzhled sdílené linky" v příručce řešení Webex-for-Cisco-Broadworks-Solution-Guide.

# **6.2.13 Více linek – virtuální linky (pouze služba Webex Calling)**

Pouze pro nasazení služby Webex Calling podporuje aplikace Webex konfiguraci více linek pomocí virtuálních linek. Funkčně se konfigurace s virtuálními linkami shoduje s vícelinkami používajícími sdílené linky – umožňuje zobrazit virtuální linky nakonfigurované pro uživatele a používat je pro příchozí a odchozí hovory. Lze nakonfigurovat maximálně 10 kombinovaných virtuálních a sdílených linek.

Verze 43.4 rozšiřuje podporu virtuálních linek a přidává možnosti Call Park a Call Park Retrieve.

Počínaje verzí 43.12 je aplikace Webex vylepšena tak, aby umožňovala přesun (místní obnovení) přidrženého hovoru na virtuální lince, který je zpracován jiným uživatelem nebo stejným uživatelem na jiném zařízení. Další informace najdete na adrese *[6.2.15Přesunout hovor](#page-103-0)*.

V následujícím textu jsou zobrazeny změny šablony konfigurace týkající se podpory virtuálních linek.

```
<config>
<protocols>
   <sip>
       <lines multi-line-enabled="%ENABLE_MULTI_LINE_WXT%">
        ...
           <line lineType="%BW-MEMBERTYPE-1%">
             <external-id>%BWUSEREXTID-1%</external-id>
               ...
          \langle/line>
           <line lineType="%BW-MEMBERTYPE-2%">
              <external-id>%BWUSEREXTID-2%</external-id>
              ...
           </line>
        ...
           <line lineType="%BW-MEMBERTYPE-10%">
              <external-id>%BWUSEREXTID-10%</external-id>
              ...
           </line>
<protocols>
```
### **6.2.14 Balíček událostí vzdáleného ovládání ztlumení (pouze Webex Calling)**

Počínaje verzí 43.9 přidává aplikace Webex podporu dálkového ovládání ztlumeného hovoru pro datový proud zvukových médií. To umožňuje spustit ztlumení/zrušení ztlumení probíhajícího hovoru z jiného umístění, jako je tenký klient Broadworks Receptionist, kde je volacím zařízením aplikace Webex.

Funkce závisí na novém balíčku informací o stavu *x-cisco-mute-status* SIP. Pokud je *hlavička Recv-Info:x-cisco-mute-status* přijata během vytváření relace SIP INVITE hovoru, pak kdykoli dojde k aktualizaci (místní nebo vzdálená) na stav ztlumení relace zvukového hovoru, aplikace Webex odešle zpět informace SIP pomocí *Info-Package:x-cisco-mute-status;muted=true* (nebo *muted=false*), kde parametr ztlumení představuje aktualizovaný stav streamu zvukových médií.

Ztlumení nebo zrušení ztlumení lze spustit lokálně nebo ze vzdáleného umístění. Vzdálená aktualizace spustí SIP NOTIFY s *událostí: ztlumit* (nebo *zrušit ztlumení*), které chcete odeslat do aplikace Webex z aplikačního serveru. Aplikace Webex vyhoví vzdálenému požadavku a po aktualizaci stavu datového proudu zvukových médií odešle zpět SIP NOTIFY pomocí *Info-Package:x-cisco-mute-status;muted=true* (nebo *muted=false*).

```
<config>
```
<services> <calls>

<remote-mute-control enabled="%ENABLE\_REMOTE\_MUTE\_CONTROL\_WXT%"/>

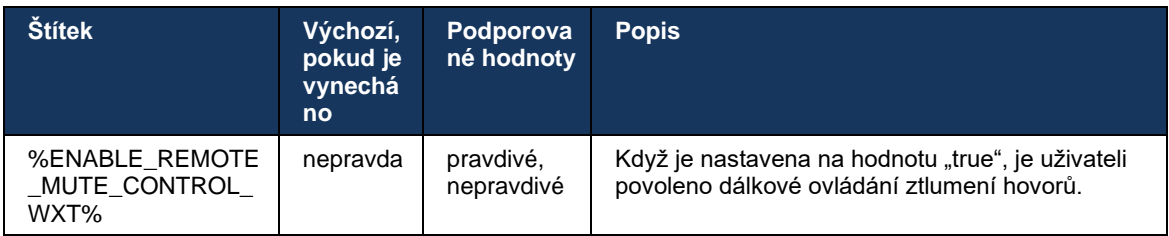

# <span id="page-103-0"></span>**6.2.15 Přesunout hovor**

Aplikace Webex poskytuje monitorování a řízení hovorů VoIP hovorů ukončených na jiném místě. Tato funkce je momentálně dostupná pouze pro primární linku uživatele.

Počínaje verzí 43.12 je aplikace Webex vylepšena tak, aby zobrazovala hovory ukončené na jiném místě také pro sdílené a virtuální linky. Tyto hovory jsou pro informační účely viditelné v oblasti probíhajících hovorůa bez možnosti je ovládat. Pouze pokud je takový hovor přidržen, uživatel jej bude moci přesunout do místního zařízení tím, že jej zvolí a bude pokračovat na obrazovce hovoru. Tento mechanismus je užitečný, pokud hovor zpracoval stejný uživatel na jiném místě nebo jiný uživatel používající stejnou linku.

Upozorňujeme, že aplikace Webex nemůže přesunout přidržený hovor do spárovaného zařízení. Pokud je uživatel spárován se zařízením, musí se nejprve odpojit a poté může pokračovat v přidrženém hovoru lokálně.

Sledování hovorů pro sdílenou a virtuální linku závisí na balíčku událostí s informacemi o volání SIP.

Sledování hovorů pro primární linku uživatele závisí na událostech XSI (balíček událostí Advanced Call) a přesun hovoru do místního zařízení není pro tyto hovory k dispozici. Pro tento typ hovorů může uživatel použít funkci Call Pull (*[6.1.22Volání Pull](#page-65-0)*). Stahování hovorů funguje pouze pro poslední aktivní hovory uživatele, zatímco mechanismus pro sdílené a virtuální linky funguje pro všechny hovory uživatele, které jsou přidrženy.

- 1. Případ použití 1:
	- a. Alice má Bobovu linku přiřazenou profilům stolních a stolních telefonů.
	- b. Alice má hovor s Charliem přes stolní telefon Alice vidí probíhající hovor v aplikaci pro počítače.
	- c. Alice přidrží hovor ze stolního telefonu hovor může Alice obnovit z aplikace Desktop.
- 2. Případ použití 2:
	- a. Alice má Bobovu linku přiřazenou profilům stolních a stolních telefonů.
	- b. Bob má hovor s Charlie Alice vidí probíhající hovor v aplikaci pro počítače.
	- c. Bob přidrží hovor s Charliem Alice může pokračovat v hovoru s Charliem z aplikace pro počítač.
- 3. Případ použití 3:
	- a. Alice má Bobovu linku přiřazenou profilům stolních a stolních telefonů.
- b. Alice je spárován se svým stolním telefonem z aplikace pro počítač.
- c. Bob má hovor s Charlie Alice vidí probíhající hovor v aplikaci pro počítače.
- d. Bob přidrží hovor s Charliem Alice nemůže pokračovat v hovoru s Charliem z aplikace pro počítač.
- e. Alice odpojí aplikaci pro počítač od stolního telefonu Alice může pokračovat v hovoru s Charliem z aplikace pro počítač.

```
\overline{\text{config}}<services><calls>
     <call-move>
           <move-here enabled="%ENABLE_CALL_MOVE_HERE_WXT%"/>
```
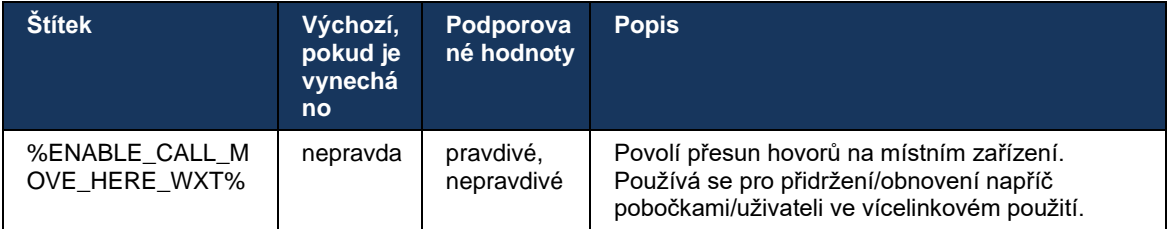

# **6.3 Funkce pouze pro mobilní zařízení**

### **6.3.1 Tísňová volání**

Webex pro Cisco Broadworks podporuje nativní tísňová volání.

Když je funkce povolena, aplikace při zahájení odchozího volání VoIP analyzuje vytočené číslo a porovná jej se seznamem nakonfigurovaných tísňových čísel. Pokud je číslo identifikováno jako tísňové, aplikace provede nakonfigurované chování vytáčení. Lze jej konfigurovat pomocí *značky sekvence* vytáčení.

Podporované režimy jsou:

- *cs-only* Klient uskutečňuje tísňová volání pouze přes mobilní síť, pokud je síť dostupná.
- *cs-first* Při zahájení tísňového volání klient zkontroluje typ sítě, ke kterému je aktuální zařízení připojeno. Pokud je mobilní síť k dispozici, klient umístí volání přes mobilní síť. Pokud mobilní síť není k dispozici, ale je k dispozici mobilní datová/Wifi síť, klient hovor převede přes mobilní datovou/Wifi síť jako volání VoIP. Pokud je tísňové volání uskutečněno prostřednictvím mobilní sítě, klient doporučuje uživateli, aby tísňové volání zopakoval jako VoIP.
- *voip-only* Klient uskutečňuje tísňová volání pouze jako Voip, pokud jsou k dispozici mobilní data/Wifi síť.
- *cs-voip* Klient analyzuje, zda zařízení může iniciovat hovor nativního obvodu (CS) (bez ohledu na to, zda je síť CS dostupná nebo ne). Pokud může zařízení zahájit nativní hovor, tísňové číslo se vytočí jako tísňové volání CS. V opačném případě je hovor volán jako VoIP.

**POZNÁMKA:** Pokud je volání VOIP zakázáno, je jediná smysluplná hodnota pro sekvenci tísňového volání (%EMERGENCY\_CALL\_DIAL\_SEQUENCE\_WXT%) pouze cs.

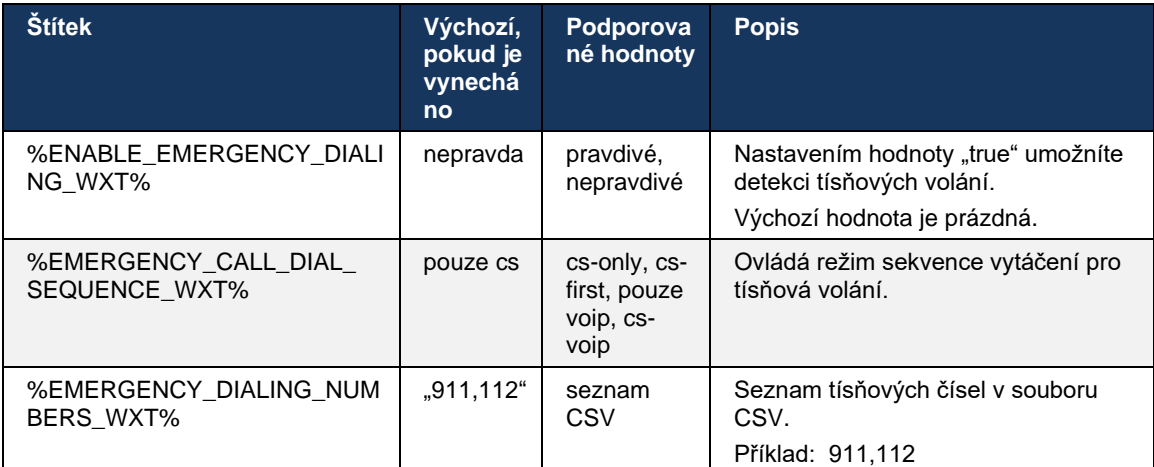

Při přihlášení se uživateli zobrazí zpráva o vyloučení odpovědnosti za tísňová volání. Není ovládána pomocí možností konfigurace.

# **6.3.2 Push oznámení pro hovory**

Když je příchozí hovor přijat, mobilní klient nejprve obdrží push notifikaci (PN). K řízení doby, kdy má být vytvořena relace SIP REGISTER, lze použít konfigurační parametr:

- 1. Když je obdrženo oznámení push, NEBO
- 2. Když je hovor přijat uživatelem.

Doporučuje se druhý přístup. Ve srovnání s prvním případem však přidává určité zpoždění před zahájením hovoru.

Podle požadavků systému iOS 13 by se jmenné hodnoty VoIP měly používat pouze pro příchozí hovory. Ostatní události související s voláním by měly používat pravidelné jmenné evidence cestujících.

Pro splnění tohoto požadavku je zavedeno nové PN registrační rozhraní API, které vyžaduje, aby byla na aplikačním serveru nalezena odpovídající oprava. Pokud backend není nakonfigurován pro podporu PNS IOS 13, parametr konfigurace může být použit k vynucení použití starších push oznámení, kde jsou všechny události související s voláním doručeny prostřednictvím VoIP PNS.

Push oznámení odeslané aplikačním serverem (AS), když volající přijme vyzvánějící hovor na jiném místě, volajícím uzavře nebo je například přesměrováno do hlasové schránky. S IOS 13 je tento typ push notifikace nyní běžný a má určitá omezení. Může to být zpožděno Apple Push Notification Service (APNS) nebo dokonce není vůbec dodáno. Chcete-li zpracovávat chybějící nebo zpožděné PNaktualizace hovorů, přidá se konfigurovatelný časový limit vyzvánění pro kontrolu maximální doby vyzvánění. Pokud je dosaženo maximální doby vyzvánění, vyzvánění se pro volanou osobu zastaví a hovor je považován za zmeškaný. Na straně volajícího může hovor zůstat ve stavu vyzvánění, dokud nebude provedena zásada vyzvánění bez odpovědi nakonfigurovaná na aplikačním serveru (AS).

Aby chování aplikace zůstalo konzistentní, nastavitelný časovač vyzvánění platí jak pro Android, tak i pro iOS.

Je přidána samostatná možnost konfigurace, která určuje chování při odmítnutí hovoru, když je příchozí hovor přijat jako nabízené oznámení. Klient může být nakonfigurován tak, aby ignoroval hovor nebo reagoval na server prostřednictvím služby Xsi s nastavením odmítnutí na hodnotu "true" nebo "false". V takovém případě budou použity přiřazené služby zpracování hovorů Cisco Broadworks. Pokud je nakonfigurován parametr "decline false", hovor bude vyzvánět, dokud se původce nevzdá nebo dokud nevyprší časovač bez odpovědi, a zahájí se přidružené služby zpracování hovorů. Pokud je nakonfigurován parametr "decline true", důvod odmítnutí určuje zpracování hovorů. Pokud je důvod odmítnutí nastaven na hodnotu "zaneprázdněn", server okamžitě vynutí službu zaneprázdněného zpracování. Pokud je nakonfigurován parametr "temp\_unavailable", použije se dočasná služba nedostupného zpracování.

```
<config> 
<services>
   <push-notifications-for-calls enabled="true" 
   connect-sip-on-accept="%PN_FOR_CALLS_CONNECT_SIP_ON_ACCEPT_WXT%" 
   ring-timeout-seconds="%PN_FOR_CALLS_RING_TIMEOUT_SECONDS_WXT%"/>
   <calls>
       <reject-with-xsi mode="%REJECT_WITH_XSI_MODE_WXT%" 
       declineReason="%REJECT_WITH_XSI_DECLINE_REASON_WXT%"/>
```
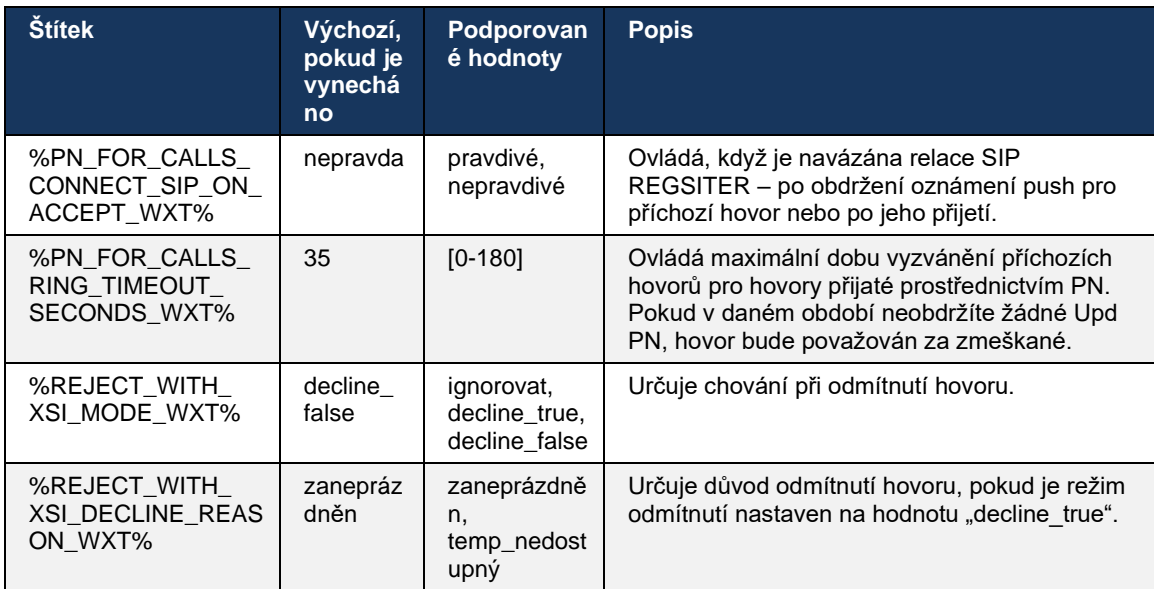

### 6.3.2.1 MWI (rozcestník)

S povolenou funkcí MWI se klient služby Mobile Webex přihlásí k push notifikaci MWI, aby mohl přijímat aktualizace hlasové schránky uživatele a informovat ho.

Aby se snížil počet oznámení a předešlo se zbytečnému rozptýlení, jsou v některých případech potlačena oznámení MWI Push. Například když uživatel poslouchá zprávy hlasové schránky nebo je označí jako přečtené z mobilního klienta Webex (počet nepřečtených se snižuje). Neexistuje žádná konfigurovatelná možnost, jak toto ovládat.

Další informace o MWI naleznete v části *[6.1.27Hlasová schránka, vizuální hlasová schránka,](#page-68-0)  indikátor* [čekajících zpráv.](#page-68-0)

### 6.3.2.2 Znělka Ring Splash

Služby Broadworks (jako je Nerušit) mohou odesílat připomenutí vyzvánění při přesměrování příchozího hovoru. Klienta Webex Mobile lze nakonfigurovat tak, aby aktivoval nabízená oznámení Ring Splash a prezentoval je uživateli, když jsou aktivována službou Broadworks.

```
config> 
<services>
<ring-splash enabled="%ENABLE_RING_SPLASH_WXT%"/>
```
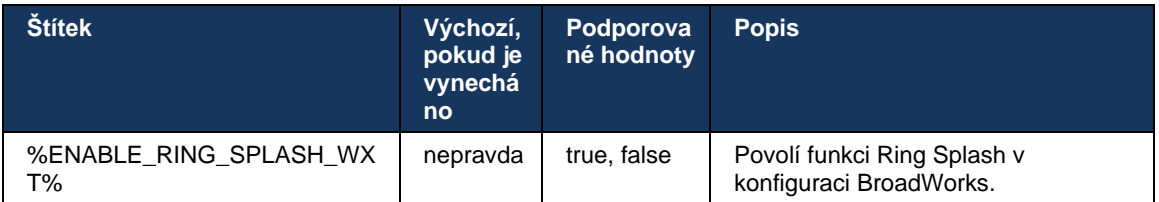
## **6.3.3 Jedno upozornění**

Funkce Mobile Single Alert je určena pro nasazení pevné mobilní konvergence (FMC) / operátora mobilní sítě (MNO) využívající službu Broadworks Mobility. Pokud se uživatel přihlásí ke klientovi Webex a přijme příchozí hovor, bude bez něj přijímat současně dva hovory – nativní a hovor Push Notification (VoIP). Když je funkce povolena, aplikace při přihlašování vypne upozornění Mobility na pobočce Broadworks Mobility uživatele a toto upozornění povolí při odhlašování. Důležitým předpokladem pro použití této funkce je, aby uživatel měl přiřazenou službu Broadworks Mobility a nakonfigurovanou přesně jednu pobočku.

```
<config> 
<services><calls>
<single-alerting enabled="%ENABLE_SINGLE_ALERTING_WXT%"/>
```
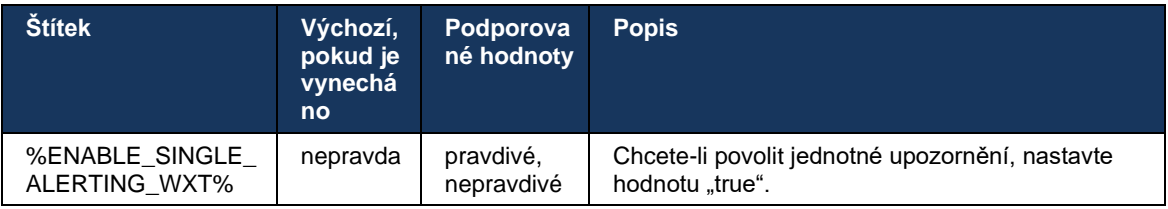

## **6.3.4 Vytočit kliknutím (zpětné volání)**

Odchozí volání pomocí funkce Click to Dial zajišťuje, že koncový uživatel může mít hovor na svém osobním mobilním telefonu se přepnutým obvodem a doručovat své firemní číslo v adresáři jako ID volající linky.

Mobilní klient Webex podporuje volání pomocí funkce Click to Dial (Call Back) pomocí služby Broadworks Anywhere. Pobočky Broadworks Anywhere v aplikaci Webex se nazývají pobočky dosažitelnosti na jednom čísle (SNR).

Když je funkce povolena, uživatelé mohou vybrat umístění SNR z nabídky párování zařízení. Při spárování s pobočkou SNR jsou všechny odchozí hovory iniciovány pomocí funkce Volat zpět (volání zpět). Chcete-li zabránit dvojímu upozornění, jsou nabízená oznámení pro příchozí hovory zakázána.

Když uživatel iniciuje volání pomocí tlačítka Click to Dial, zobrazí se mu obrazovka odchozího hovoru s informacemi, podle kterých lze očekávat příchozí hovor na vybrané pobočce SNR. Tato obrazovka se automaticky zavře na základě konfigurovatelného časovače.

Při odpojení od pobočky SNR se aplikace znovu zaregistruje pro nabízená oznámení pro příchozí hovory.

```
<config> 
<services>
  <dialing>
    <call-back enabled="%ENABLE_DIALING_CALL_BACK_WXT%" 
timer="%DIALING_CALL_BACK_TIMER_WXT%"/>
```
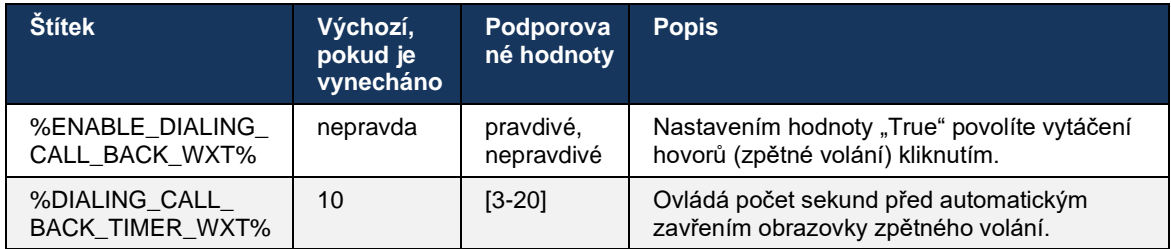

## **6.3.5 Podpora MNO**

## <span id="page-109-0"></span>6.3.5.1 Volat pomocí nativního vytáčení

Tato funkce přidává podporu pro nasazení operátora mobilní sítě (MNO) využívající službu Broadworks Mobility (BWM). Předpokládá se, že uživatel má přiřazenou službu Broadworks Mobility a má nakonfigurovanou alespoň jednu pobočku.

Schopnost uživatele zahajovat hovory prostřednictvím nativního vytáčení je řízena **nativní** konfigurační značkou. Pokud je tato možnost povolena, aplikace spustí nativní vytáčecí službu a uskuteční hovor. Dostupnost volání VoIP je navíc řízena značkou **voip** – na základě požadavků na nasazení mohou být hovory VoIP povoleny nebo zakázány.

Pokud jsou povoleny funkce VoIP a nativní volání, uživatel si bude moci vybrat, kterou možnost použít.

Značka <režim vytáčení> určuje, zda uživatelé mohou vybrat způsob zahájení/přijetí příchozích a odchozích hovorů. Vyžaduje povolení nativního volání i volání VoIP.

Počínaje verzí 43.12 je rozšířena nativní konfigurace vytáčení, která umožňuje zadat vlastní předčíslí odchozího hovoru. To platí pro mobilní hovory iniciované z aplikace Webex, pouze pokud vytočené číslo začíná kódem FAC.

Tato funkce je užitečná pro zákazníky používající nasazení MNO, kdy hovory namísto přesměrování na integrovaný aplikační server Cisco Broadworks mohou být kódy FAC zpracovány telekomunikačním backendem. V části <vytáčení><nativní> je přidána nová značka <fac-prefix> a telekomunikace ji mohou použít k vyřešení tohoto problému.

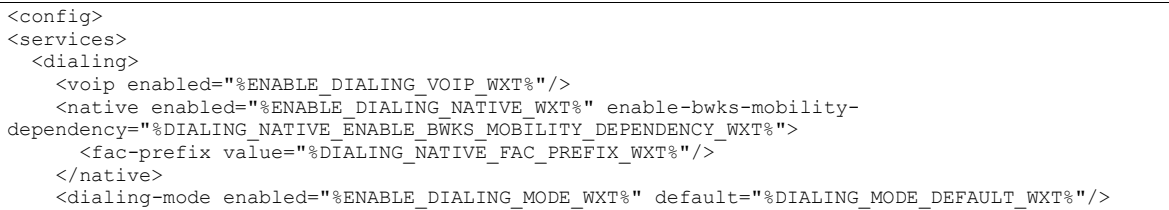

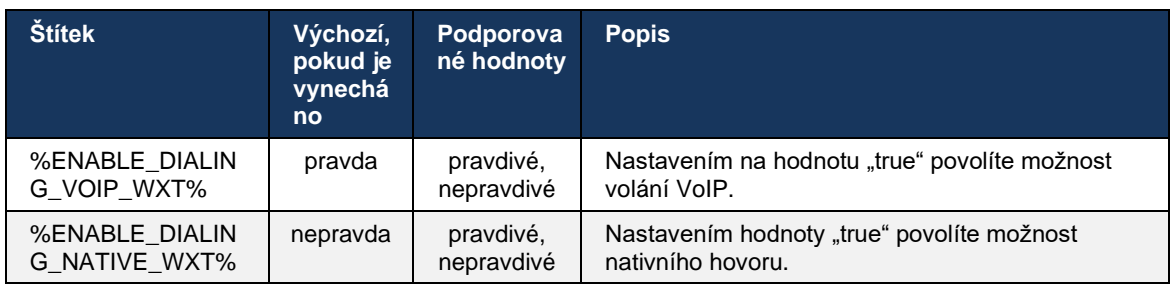

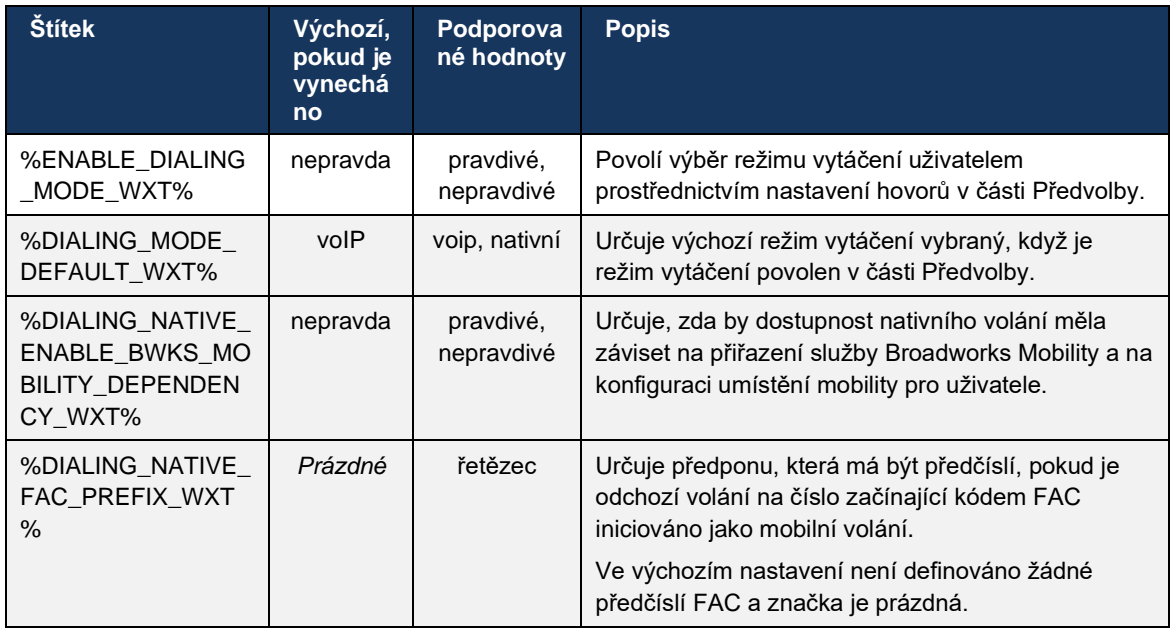

**POZNÁMKA 1**: Měla by být povolena alespoň jedna z **voip** a **nativních** volání.

**POZNÁMKA 2**: Pokud je povoleno pouze **nativní** volání, v nasazeních MNO se doporučuje jedno upozornění zakázat, aby klient nezakazoval upozornění BWM.

**POZNÁMKA 3**: Pokud jsou povolena **nativní** i **voip** volání, v nasazeních MNO se doporučuje povolit jedno upozornění, aby se zabránilo dvojímu upozornění.

## 6.3.5.2 Ovládací prvky během hovoru

Tato funkce umožňuje klientovi Mobile Webex ovládat nativní hovory XSI na mobilním zařízení, které jsou ukotveny v aplikaci Cisco Broadworks. Řízení hovorů XSI je k dispozici pouze v případě, že:

- služba Broadworks Mobility (BWM) je přiřazena uživateli,
- Je zde nakonfigurována pouze jedna BMW Mobile Identity,
- Uživatel zvolí nativní režim vytáčení (pro více informací se podívejte do části *[6.3.5.1Volat](#page-109-0)  [pomocí nativního vytáčení\)](#page-109-0),*
- Na Broadworks je ukotvený hovor, který prochází službou BMW,
- Na mobilním zařízení probíhá mobilní hovor.

Verze 43.10 přináší lepší zpracování konzultativního přepojení, vytváří spojení mezi dvěma mobilními hovory prezentovanými v aplikaci Webex a poskytuje uživateli možnost dokončit přepojení. Pokud má uživatel dva nezávislé mobilní hovory na stejném zařízení, je nabídka přepojování rozšířena tak, aby umožňovala přepojování jednoho na druhého, i když mezi nimi neexistuje žádná asociace.

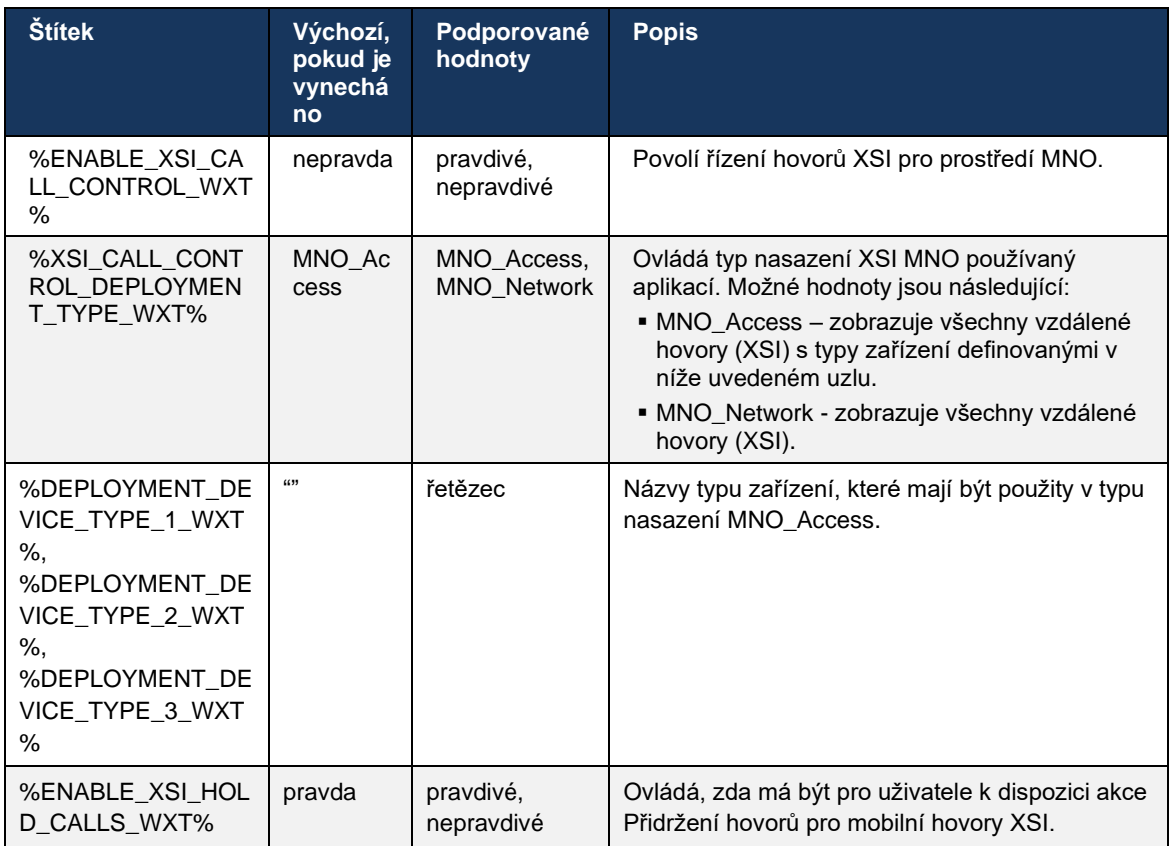

## 6.3.5.3 Identita odchozí volající linky (CLID) – Dual Persona

S mobilní verzí 42.12 umožňuje aplikace Webex uživatelům vybrat identitu volající linky (CLID) prezentovanou vzdálené straně při zahájení odchozího hovoru.

Pokud je uživatel nakonfigurován s aplikací Cisco Broadworks Mobility, typickou konfigurací pro nasazení operátora mobilní sítě (MNO) a nativní volání, může uživatel vybrat, která identita má být prezentována volaným osobám. Uživatel si může vybrat svou obchodní nebo osobní identitu. K dispozici je také možnost skrýt vlastní identitu a hovor, který má být prezentován jako anonymní.

U hovorů VoIP má uživatel také možnost ovládat své CLID. Dostupnou možností v tomto případě je pouze kontrolovat, zda skrýt svou identitu, nebo ne.

Správa persony a blokování CLID jsou řízeny pomocí samostatných možností konfigurace.

```
<config>
<services>
<dialing>
   <calling-line-id-delivery-blocking
enabled="%ENABLE_CLID_DELIVERY_BLOCKING_WXT%"/>
   <mobility-persona-management
enabled="%ENABLE_MOBILITY_PERSONA_MANAGEMENT_WXT%"/>
```
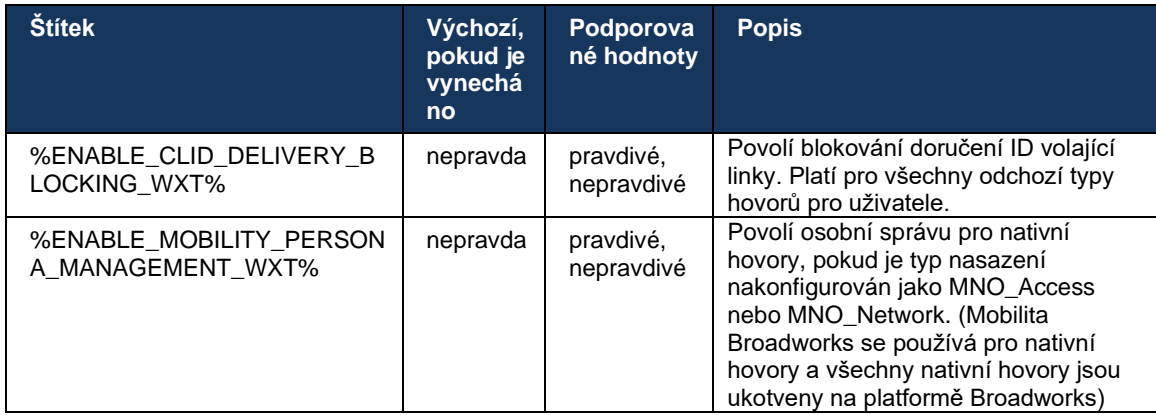

## 6.3.5.4 Oznámení pro nativní hovory

Pro uživatele nasazené s MNO tato funkce přidává banner upozornění pro nativní hovory, který lze ovládat prostřednictvím aplikace Webex. Toto oznámení se opírá o oznámení push, které po navázání hovoru odešle aplikační server.

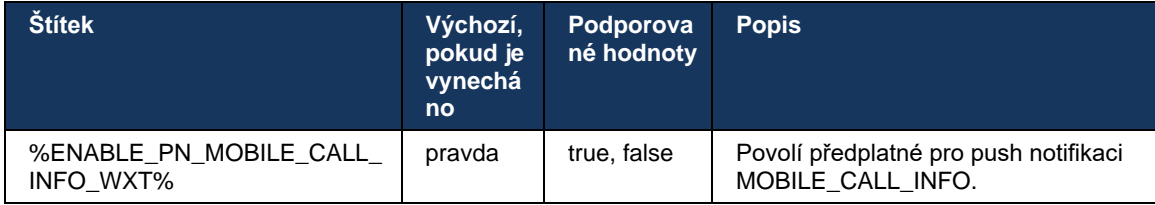

## 6.3.5.5 Přesunout nativní hovor do konvergované schůzky

Pro uživatele nasazené s MNO tato funkce umožňuje eskalaci nativního hlasového hovoru na schůzku pro obě strany hovoru 1:1 (i když druhá strana není uživatelem služby Webex). Pokud je vzdálený uživatel uživatelem služby Webex, budou mít strany po schůzce možnost:

- Zahájit službu Webex v konverzaci schůzky
- Přidat video (upozorňujeme, že zvuk bude pokračovat v nativním hovoru)
- Sdílet obrazovku / obsah
- Spustit záznam schůzek

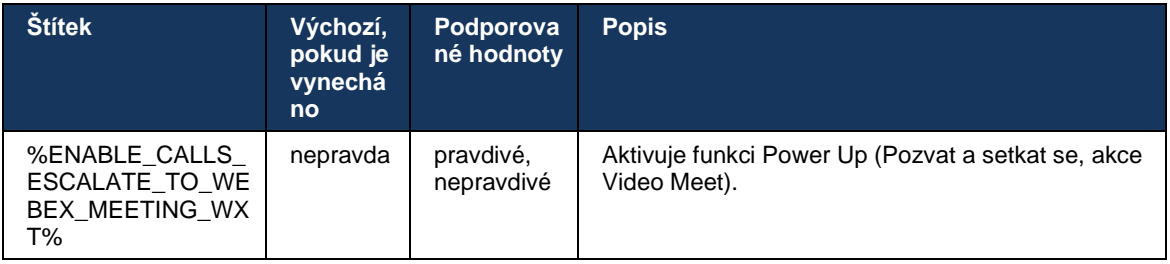

#### 6.3.5.6 MNO Mobility – widget během hovoru

Verze 43.7 aplikace Webex pro Android (mobilní a tablet) oficiálně představuje nový widget pro řízení hovorů (bublinu), který poskytuje další řízení hovorů pro nativní hovory zakotvené v Cisco Broadworks pomocí služby Mobility. Widget se zobrazí v horní části nativního uživatelského rozhraní a umožní uživateli následující akce:

- Podržet/pokračovat
- Slepý/konzultační přenos umístí uživatele do dialogového okna přenosu v aplikaci Webex.
- Kompletní přepojení umožňuje provést konzultační přepojení (verze 43.10)
- Videoschůzka přesune strany do schůzky Webex.
- Ukončit hovor

```
<config>
<services><calls>
      <hold xsi-enabled="%ENABLE_XSI_HOLD_CALLS_WXT%" widget-
enabled="%ENABLE_WIDGET_HOLD_CALLS_WXT%"/>
      <transfer-call enabled="%ENABLE_TRANSFER_CALLS_WXT%" xsi-
enabled="%ENABLE_XSI_TRANSFER_CALLS_WXT%" widget-
enabled="%ENABLE_WIDGET_TRANSFER_CALLS_WXT%" type="%TRANSFER_CALL_TYPE_WXT%"/>
     <escalate-to-webex-meeting
enabled="%ENABLE_CALLS_ESCALATE_TO_WEBEX_MEETING_WXT%" widget-
enabled="%ENABLE_WIDGET_CALLS_ESCALATE_TO_WEBEX_MEETING_WXT%"/>
```
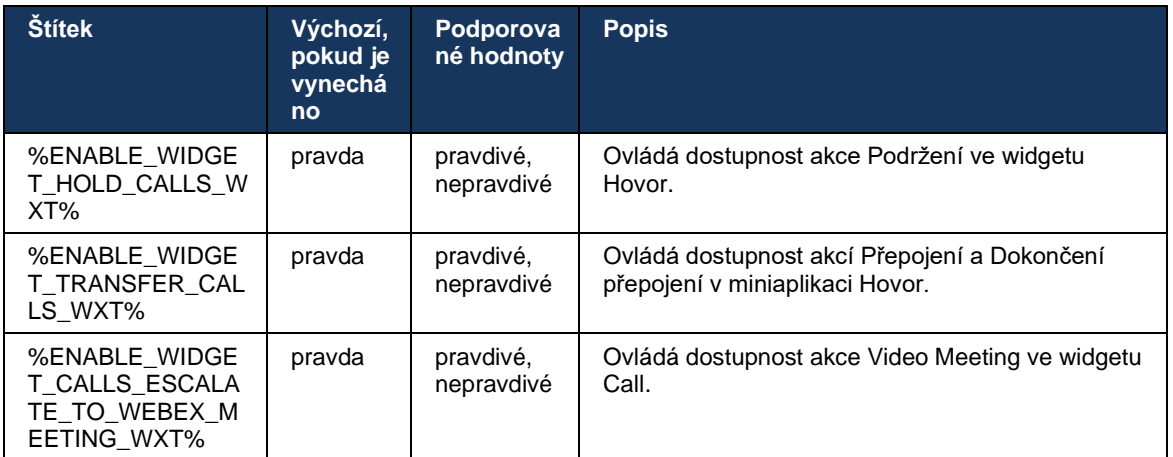

## **6.3.6 ID příchozíhoalleru**

Verze 44.2 přidává možnost ovládat kontaktní informace předložené uživateli na základě jména a čísla. Byly přidány dvě možnosti konfigurace pro ovládání informací předložených uživateli na obrazovce příchozího hovoru a na oznámení příchozího hovoru a oznámení o zmeškaných hovorech.

## 6.3.6.1 Obrazovka příchozího hovoru

Pokud jde o zobrazení dat na obrazovce příchozího hovoru, existují mezi systémy Android a iOS rozdíly v platformě. Nativní zobrazení informací pro příchozí hovor je následující:

- Android na obrazovce příchozího hovoru jsou dvě samostatná pole, která zobrazují jméno a číslo
- iOS název nebo číslo je pouze jedno pole pokud jsou k dispozici obě položky, název má přednost

Novou možnost konfigurace pro příchozí hovory lze použít, abyste se ujistili, že aplikace Webex pro systém iOS zobrazí číslo na obrazovce hovoru vedle názvu (formát: *Jméno (číslo)*). Chování aplikace Webex pro Android není ovlivněno.

## 6.3.6.2 Oznámení příchozího hovoru

V některých případech je příchozí hovor uživateli prezentován jako oznámení. Vzhledem k omezenému prostoru se zde číslo nezobrazí vždy.

Nová možnost konfigurace pro příchozí hovory řídí také informace zobrazené v oznámeních příchozích hovorů. Pokud je tato možnost povolena a jsou k dispozici jak název, tak číslo, aplikace Webex připojí číslo vedle názvu (formát: *Jméno (číslo)*). Toto chování aplikace Webex platí pro systémy Android i iOS.

## 6.3.6.3 Oznámení o zmeškaném volání

Pro oznámení zmeškaných hovorů byl přidán další parametr konfigurace. Lze jej použít k ovládání informací o vzdáleném účastníkovi, podobně jako oznámení o příchozím hovoru, což umožňuje připojení čísla k zobrazovanému jménu vzdáleného uživatele a zobrazení v oznámení o zmeškaném hovoru. Toto chování aplikace Webex platí pro systémy Android i iOS.

```
<config>
<services><calls>
   <caller-id>
      <incoming-calls>
          <append-number
enabled="%ENABLE_CLID_INCOMING_CALLS_APPEND_NUMBER_WXT%"/>
      </incoming-calls>
      <missed-calls>
         <append-number
enabled="%ENABLE_CLID_MISSED_CALLS_APPEND_NUMBER_WXT%"/>
      </missed-calls>
```
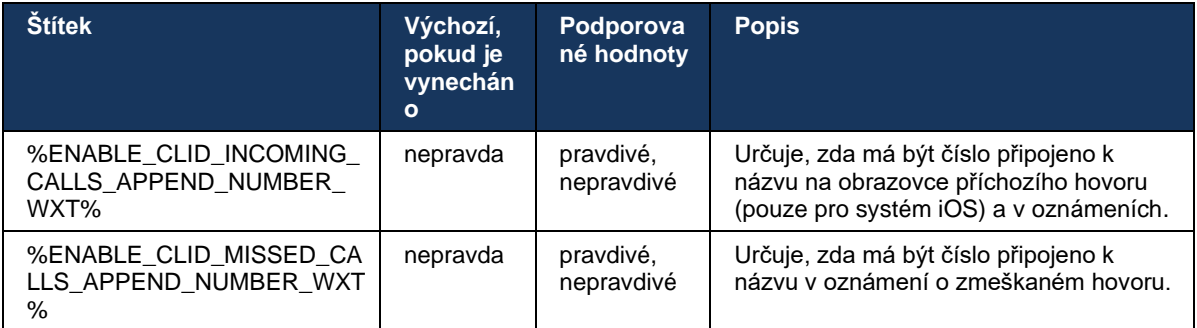

**POZNÁMKA:** Pokud je číslo doručeno jako zobrazované jméno nebo zobrazované jméno končí číslem, aplikace Webex se vyhne duplikaci a číslo se zobrazí pouze jednou.

## **7 Funkce Early Field Trial (BETA)**

V BETA s nejnovější verzí nejsou žádné funkce.

## **8 Mapování vlastních značek mezi službou Webex pro Cisco Broadworks a UC-One**

V následující tabulce jsou uvedeny vlastní značky Webex pro Cisco Broadworks, které odpovídají jejich starším vlastním značkám pro UC-One.

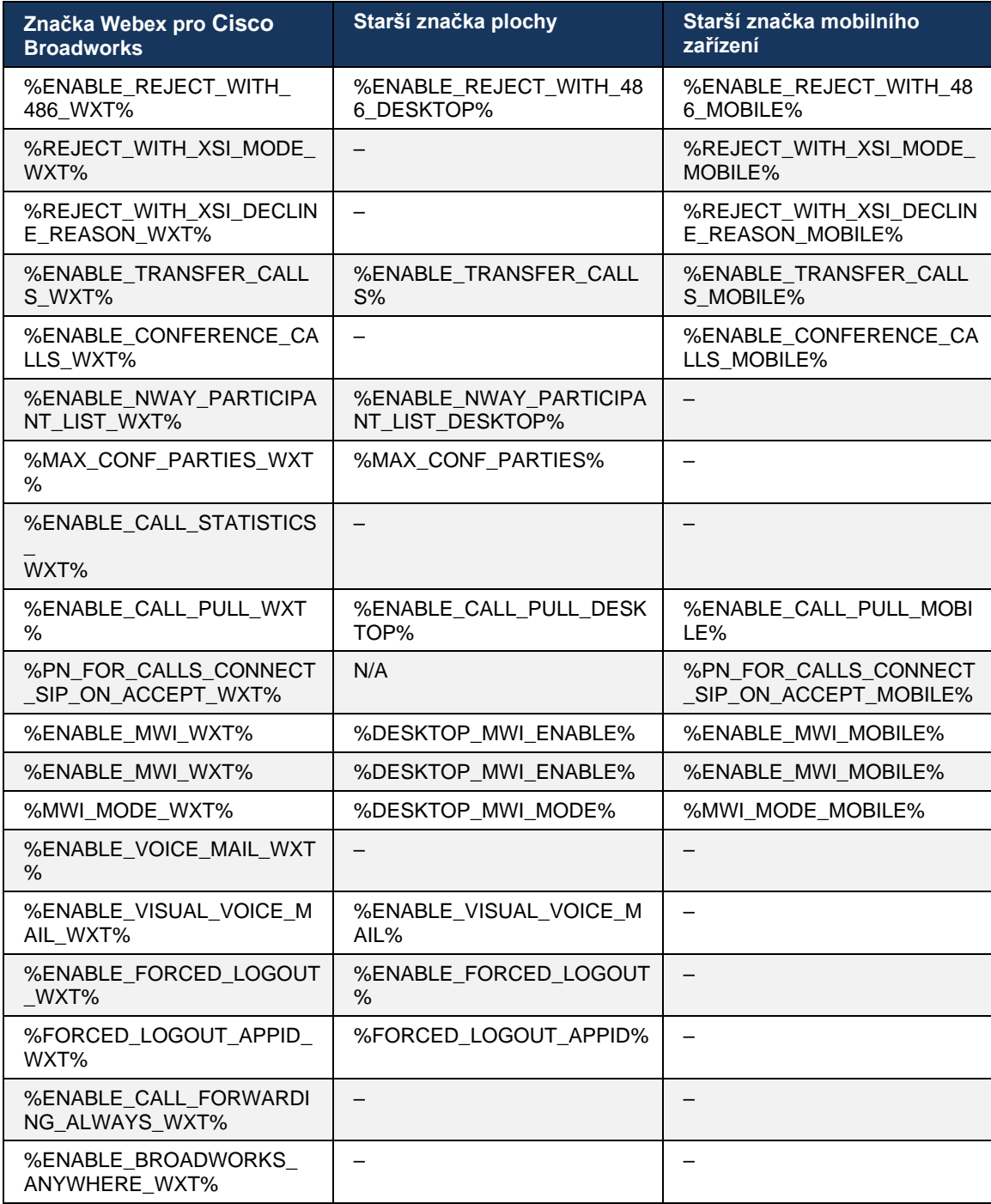

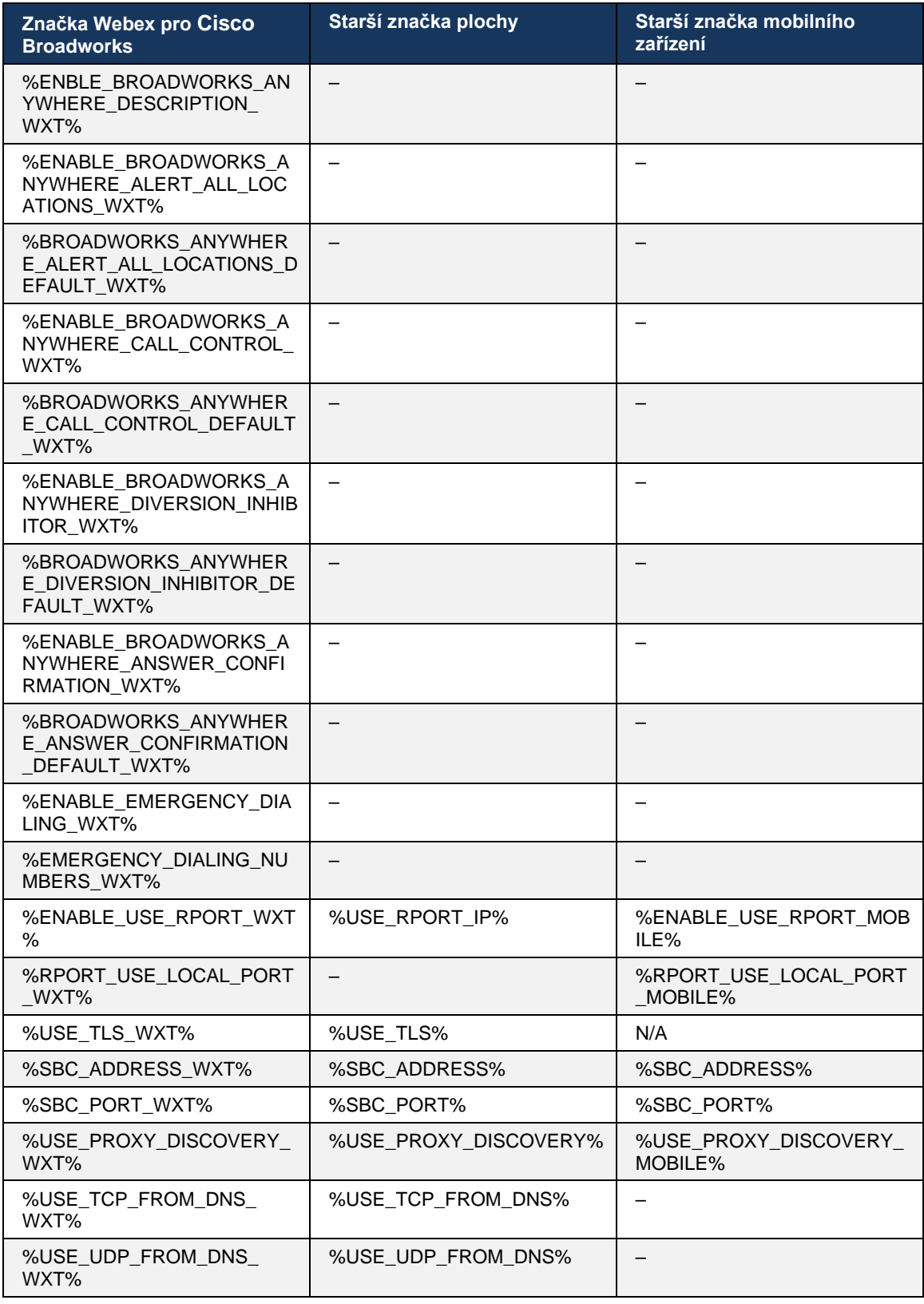

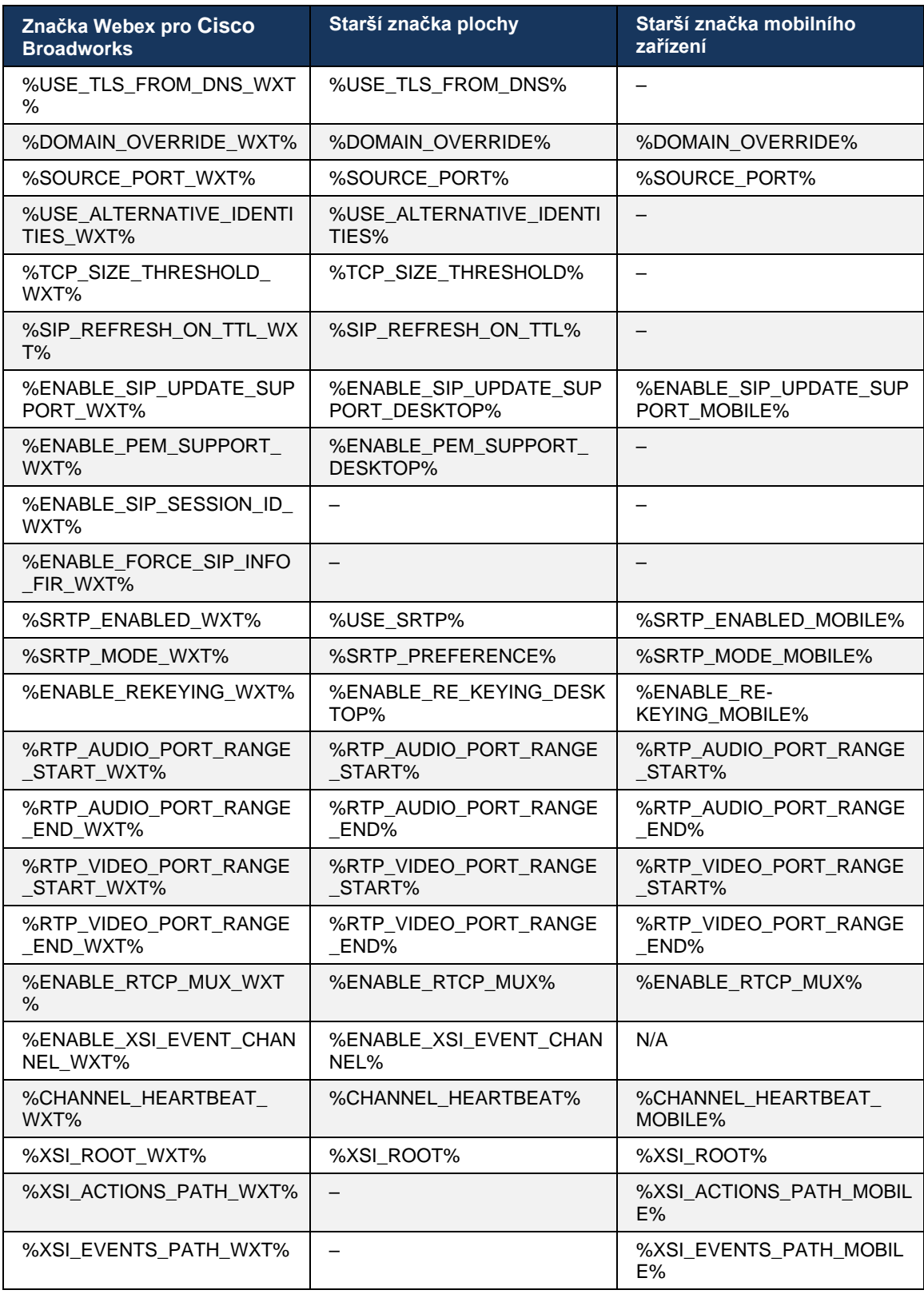

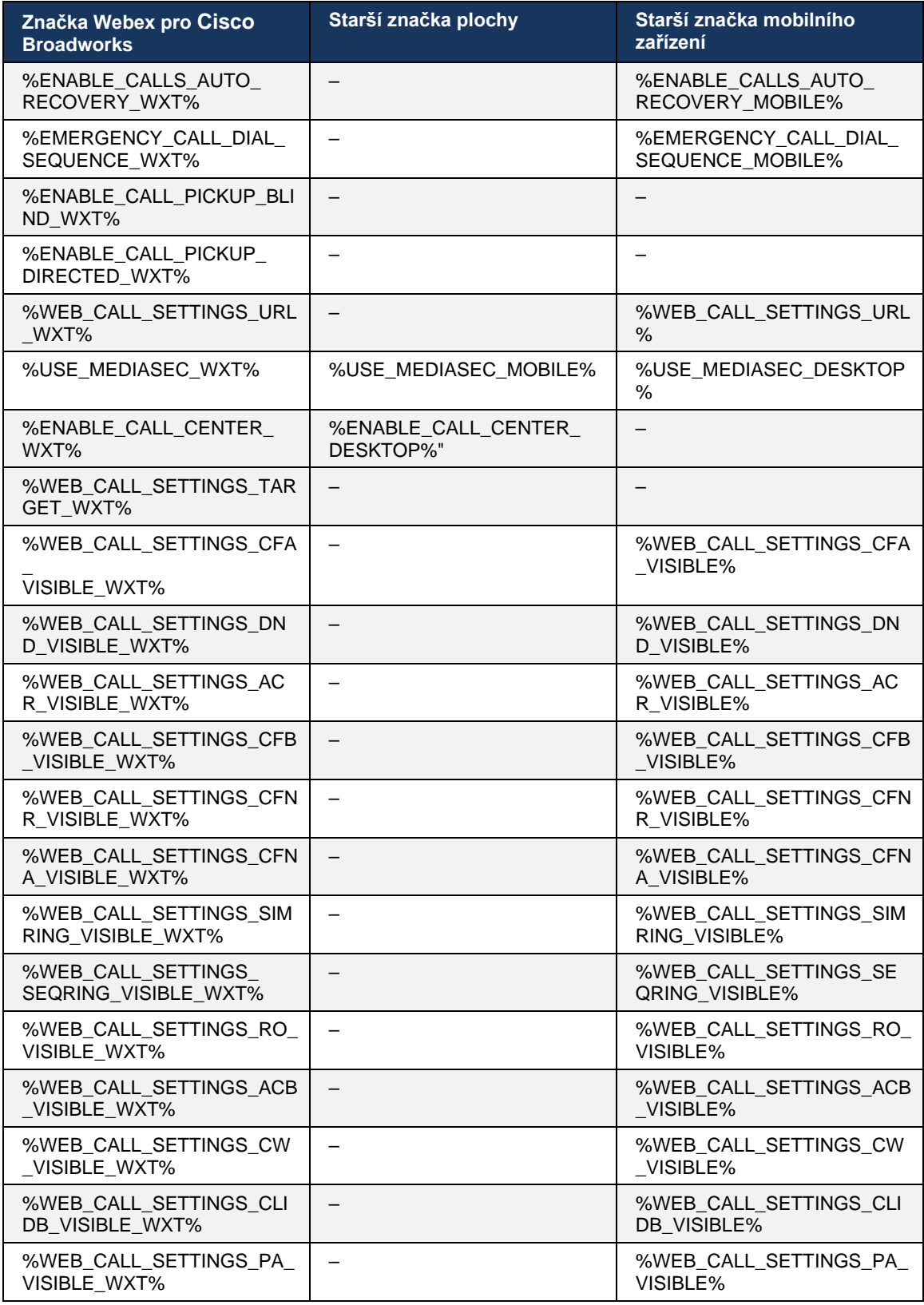

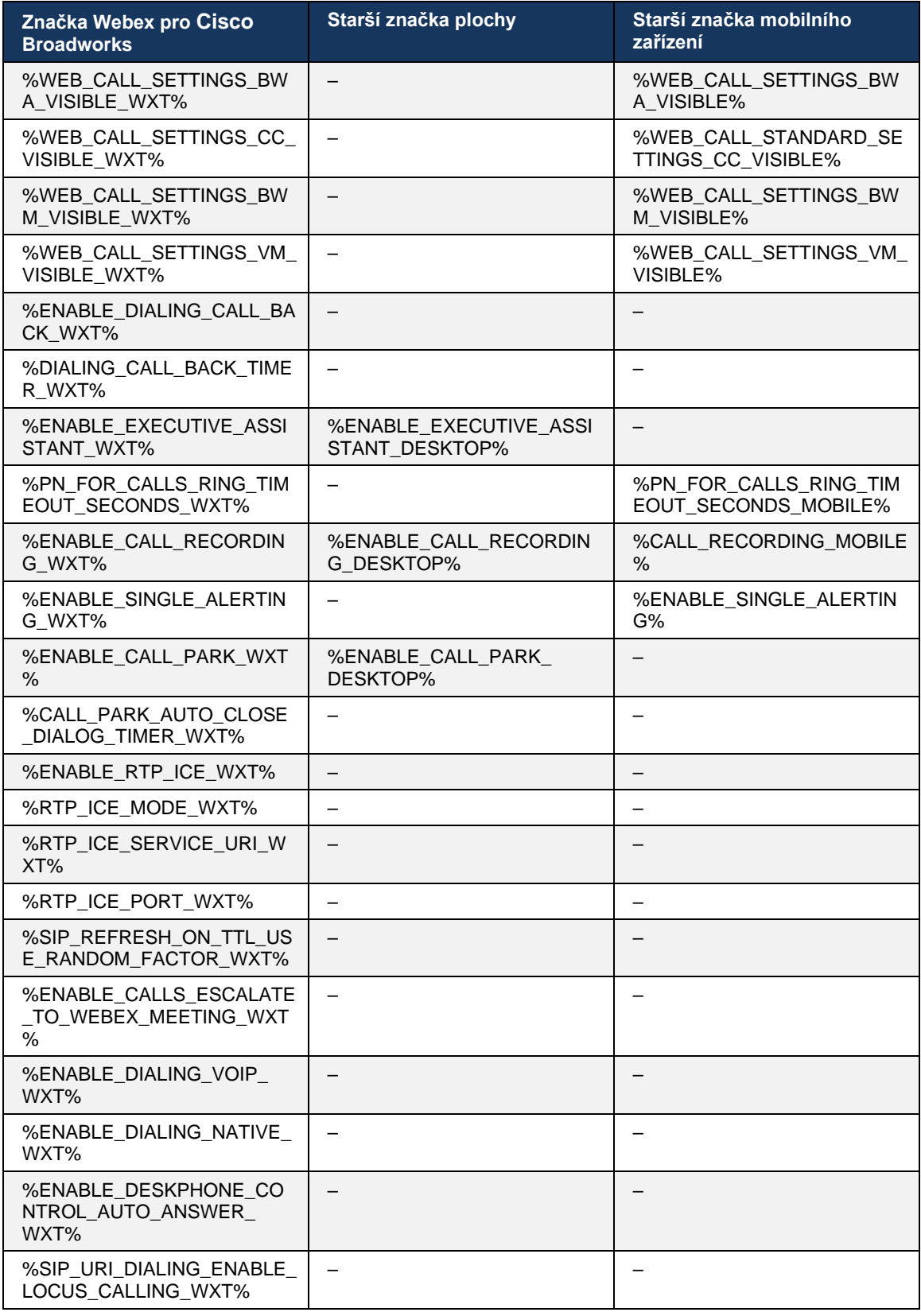

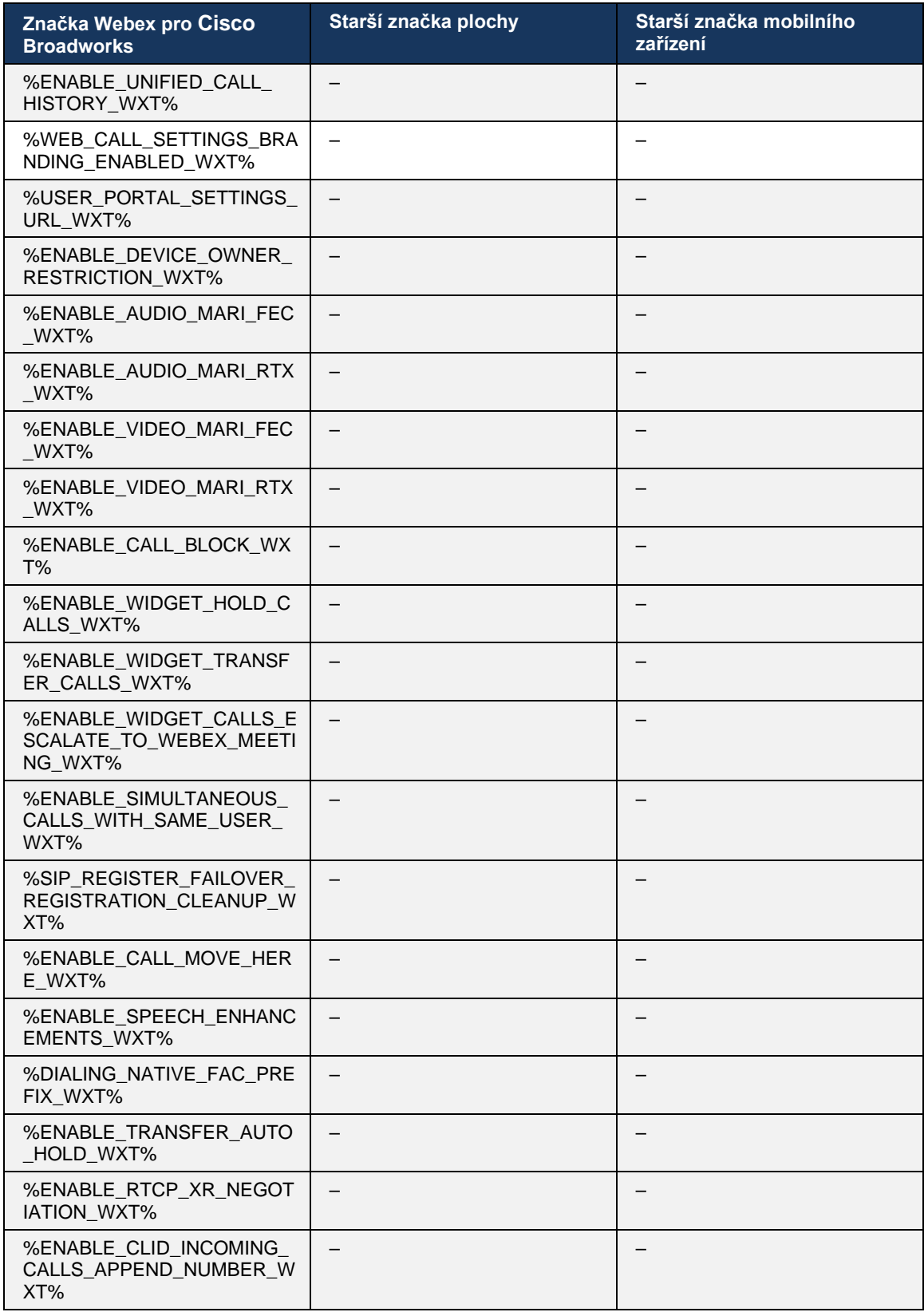

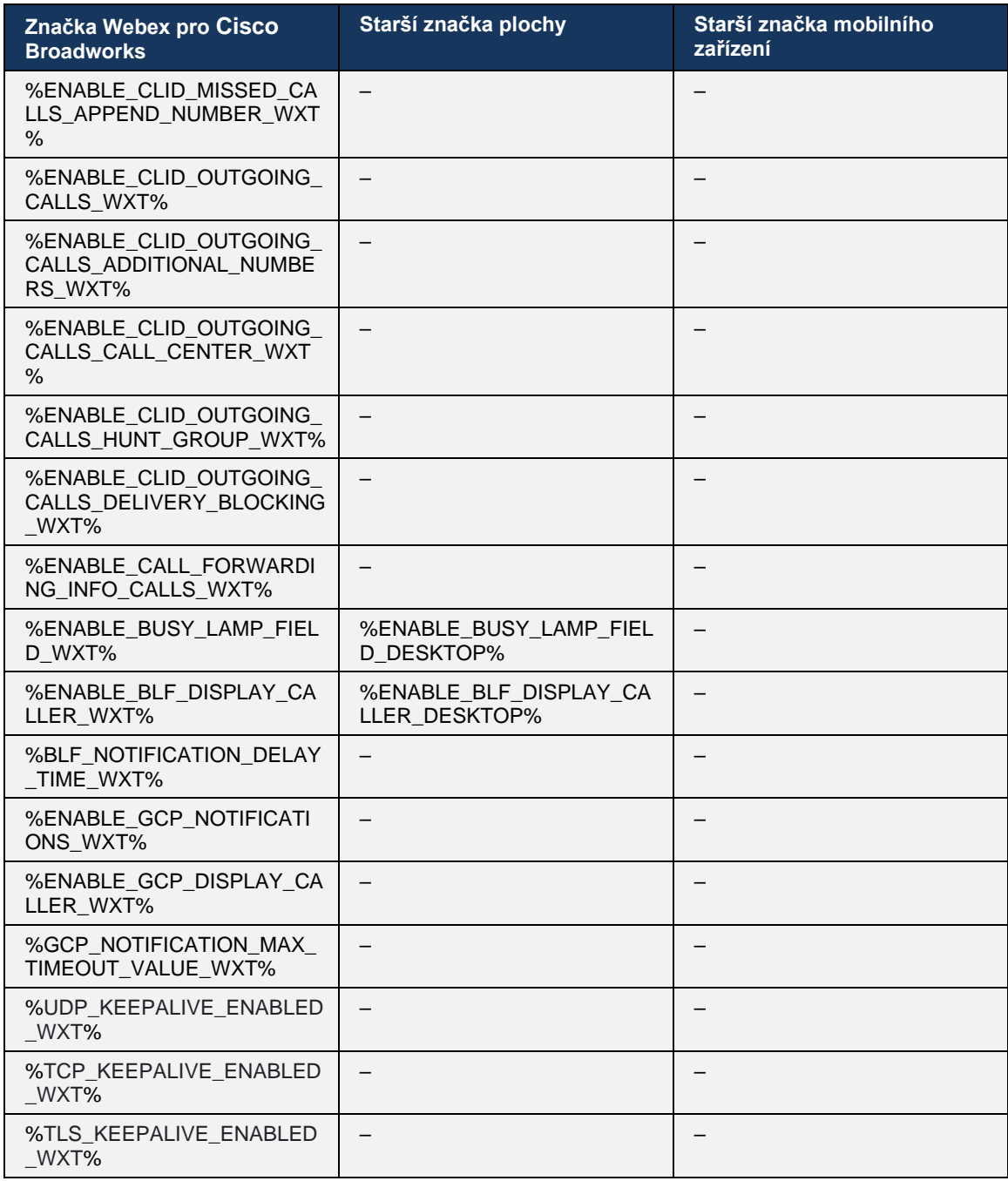

**POZNÁMKA:** N/A označuje, že v aplikaci UC-One nebyla žádná odpovídající vlastní značka. Nepoužijete-li starší značky pro stolní počítače i mobilní zařízení, znamená to, že značka Webex pro Cisco Broadworks je nová a ovládá buď nové funkce, nebo stávající funkci, která nebyla ovládána pomocí vlastní značky v aplikaci UC-One.

# **9 Příloha A: Šifry TLS**

Klient Webex pro Broadworks používá CiscoSSL, který je založen na OpenSSL s dalším posílením zabezpečení.

## **10 Příloha B: Skript zřizování značek DM**

Počet vlastních značek DM se s každou verzí zvýšil, protože mnoho zákazníků dává přednost značkám pro nové parametry konfigurace. Chcete-li nabídnout mechanismy zřizování těchto vlastních značek DM snadněji, obsahuje tato část skript, který lze spustit na straně aplikačního serveru (AS) a přiřadit hodnoty vlastním značkám DM. Tento skript je určen zejména pro nová nasazení, kde se má používat většina vlastních značek DM.

Tento skript je platný pouze pro nová nasazení, kde se vytvářejí vlastní značky DM. Chcete-li upravit existující vlastní značky DM, příkaz v následujícím skriptu musí být změněn z "add" na "set".

Šablona skriptu obsahuje pouze několik vlastních značek (v reálném nasazení byste museli vyplnit větší seznam vlastních značek). Všimněte si, že následující příklad je určen pro mobilní zařízení. Pro počítače použijte sadu značek Broadtouch tags namísto Connect\_Tags. Pro tablet použijte sadu značek Tablet\_Tags místo Connect\_Tags.

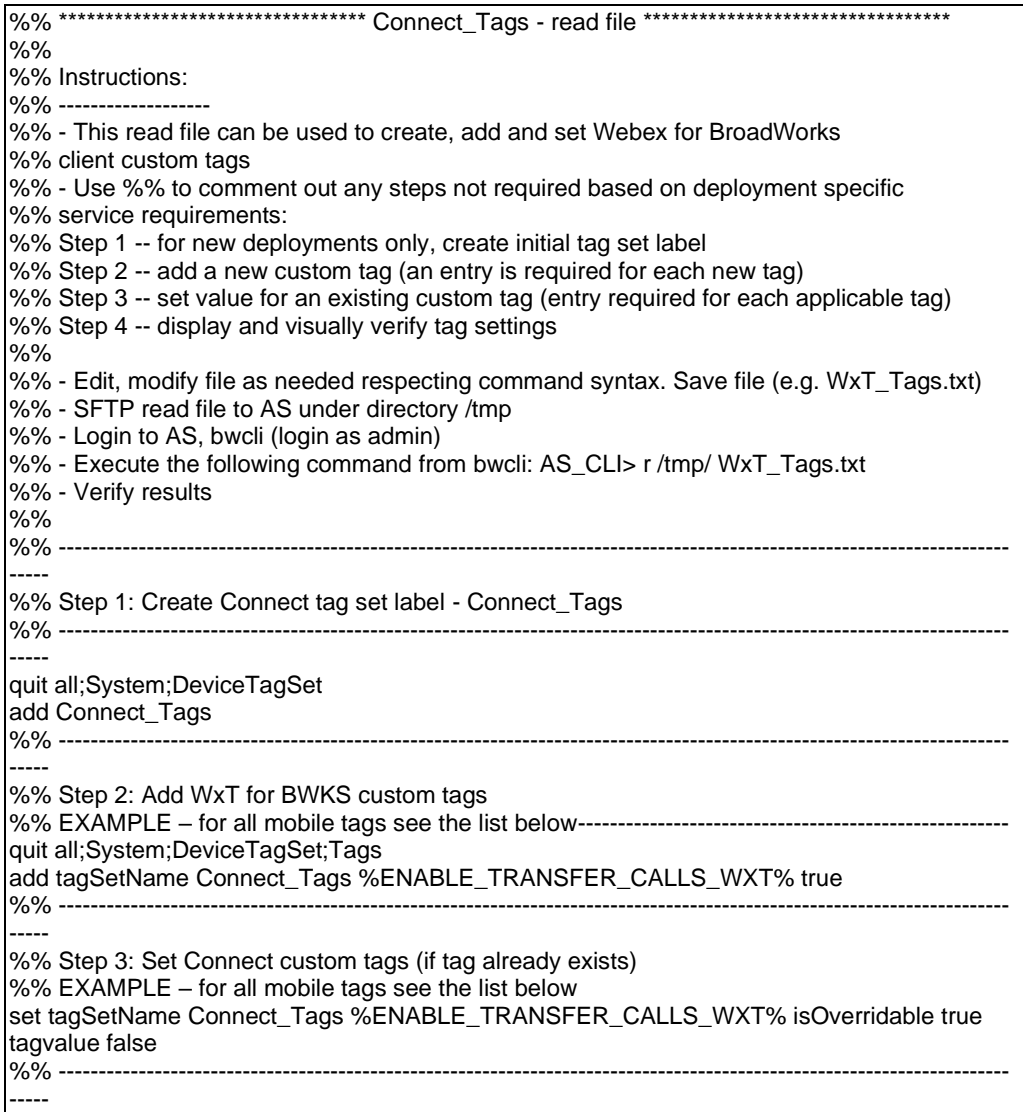

%% Step 4: Verify custom tags have been correctly defined and set %% ---------------------------------------------------------------------------------------------------- ---- quit all;System;DeviceTagSet;Tags get tagSetName Connect\_Tags quit all

V následujícím seznamu jsou uvedeny všechny vlastní značky používané službou Webex pro Cisco Broadworks s příklady (výchozí nebo doporučené) hodnot. Všimněte si, že některé značky vyžadují hodnoty specifické pro odpovídající nasazení (například adresy serveru). To je důvod, proč jsou tyto značky přidány na konec skriptu, ale ponechány prázdné, a další nastavené příkazy by měly být přidány k jejich zadání.

#### **10.1 Osobní počítač**

atnaha **CISCO** 

```
add tagSetName BroadTouch_tags %ENABLE_REJECT_WITH_486_WXT% true
add tagSetName BroadTouch_tags %ENABLE_TRANSFER_CALLS_WXT% false
add tagSetName BroadTouch_tags %ENABLE_XSI_TRANSFER_CALLS_WXT% false
add tagSetName BroadTouch_tags %ENABLE_XSI_CONFERENCE_CALLS_WXT% false
add tagSetName BroadTouch_tags %ENABLE_BUSY_LAMP_FIELD_WXT% false
add tagSetName BroadTouch_tags %ENABLE_BLF_DISPLAY_CALLER_WXT% true
add tagSetName BroadTouch_tags %BLF_NOTIFICATION_DELAY_TIME_WXT% 0
add tagSetName BroadTouch_tags %ENABLE_REMOTE_CONTROL_EVENTS_WXT% false
add tagSetName BroadTouch_tags %ENABLE_CALLS_SPAM_INDICATION_WXT% false
add tagSetName BroadTouch_tags %ENABLE_NOISE_REMOVAL_WXT% false
add tagSetName BroadTouch_tags %TRANSFER_CALL_TYPE_WXT% full
add tagSetName BroadTouch_tags %ENABLE_CONFERENCE_CALLS_WXT% false
add tagSetName BroadTouch_tags %ENABLE_NWAY_PARTICIPANT_LIST_WXT% false
add tagSetName BroadTouch_tags %MAX_CONF_PARTIES_WXT% 10
add tagSetName BroadTouch_tags %ENABLE_CALL_STATISTICS_WXT% false
add tagSetName BroadTouch_tags %ENABLE_CALL_PULL_WXT% false
add tagSetName BroadTouch_tags %ENABLE_MWI_WXT% false
add tagSetName BroadTouch_tags %ENABLE_VOICE_MAIL_WXT% false
add tagSetName BroadTouch_tags %ENABLE_VISUAL_VOICE_MAIL_WXT% false
add tagSetName BroadTouch_tags %ENABLE_CALL_FORWARDING_ALWAYS_WXT% false
add tagSetName BroadTouch_tags %ENABLE_BROADWORKS_ANYWHERE_WXT% true
add tagSetName BroadTouch_tags %ENABLE_BROADWORKS_ANYWHERE_DESCRIPTION_WXT% false
add tagSetName BroadTouch_tags %ENABLE_BROADWORKS_ANYWHERE_ALERT_ALL_LOCATIONS_WXT% 
false
add tagSetName BroadTouch_tags 
%BROADWORKS_ANYWHERE_ALERT_ALL_LOCATIONS_DEFAULT_WXT% false
add tagSetName BroadTouch_tags %ENABLE_BROADWORKS_ANYWHERE_CALL_CONTROL_WXT% false
add tagSetName BroadTouch_tags %BROADWORKS_ANYWHERE_CALL_CONTROL_DEFAULT_WXT% false
add tagSetName BroadTouch_tags %ENABLE_BROADWORKS_ANYWHERE_DIVERSION_INHIBITOR_WXT% 
false
add tagSetName BroadTouch_tags %BROADWORKS_ANYWHERE_DIVERSION_INHIBITOR_DEFAULT_WXT%
false
add tagSetName BroadTouch_tags 
%ENABLE_BROADWORKS_ANYWHERE_ANSWER_CONFIRMATION_WXT% false
add tagSetName BroadTouch_tags 
%BROADWORKS_ANYWHERE_ANSWER_CONFIRMATION_DEFAULT_WXT% false
add tagSetName BroadTouch_tags %ENABLE_USE_RPORT_WXT% false
add tagSetName BroadTouch_tags %RPORT_USE_LOCAL_PORT_WXT% false
add tagSetName BroadTouch_tags %USE_TLS_WXT% false
add tagSetName BroadTouch_tags %SBC_PORT_WXT% 5075
add tagSetName BroadTouch_tags %USE_PROXY_DISCOVERY_WXT% false
add tagSetName BroadTouch_tags %USE_TCP_FROM_DNS_WXT% true
add tagSetName BroadTouch_tags %USE_UDP_FROM_DNS_WXT% true
add tagSetName BroadTouch_tags %USE_TLS_FROM_DNS_WXT% true
```
add tagSetName BroadTouch\_tags %PROXY\_DISCOVERY\_ENABLE\_BACKUP\_SERVICE\_WXT% true add tagSetName BroadTouch\_tags %PROXY\_DISCOVERY\_ENABLE\_SRV\_BACKUP\_WXT% true add tagSetName BroadTouch\_tags %PROXY\_DISCOVERY\_BYPASS\_OS\_CACHE\_WXT% false add tagSetName BroadTouch\_tags %SIP\_TRANSPORTS\_TCP\_CONNECT\_TIMEOUT\_WXT% 5000 add tagSetName BroadTouch\_tags %SIP\_TRANSPORTS\_TLS\_CONNECT\_TIMEOUT\_WXT% 10000 add tagSetName BroadTouch\_tags %SOURCE\_PORT\_WXT% 5060 add tagSetName BroadTouch\_tags %USE\_ALTERNATIVE\_IDENTITIES\_WXT% false add tagSetName BroadTouch\_tags %SIP\_FAILBACK\_ENABLED\_WXT% true add tagSetName BroadTouch\_tags %SIP\_FAILBACK\_TIMEOUT\_WXT% 900 add tagSetName BroadTouch\_tags %SIP\_FAILBACK\_USE\_RANDOM\_FACTOR\_WXT% false add tagSetName BroadTouch\_tags %SIP\_TRANSPORTS\_ENFORCE\_IP\_VERSION\_WXT% dns add tagSetName BroadTouch\_tags %TCP\_SIZE\_THRESHOLD\_WXT% 18000 add tagSetName BroadTouch\_tags %SIP\_REFRESH\_ON\_TTL\_WXT% false add tagSetName BroadTouch\_tags %SIP\_REFRESH\_ON\_TTL\_USE\_RANDOM\_FACTOR\_WXT% true add tagSetName BroadTouch\_tags %ENABLE\_SIP\_UPDATE\_SUPPORT\_WXT% false add tagSetName BroadTouch tags %ENABLE\_PEM\_SUPPORT\_WXT% false add tagSetName BroadTouch\_tags %ENABLE\_SIP\_SESSION\_ID\_WXT% false add tagSetName BroadTouch\_tags %ENABLE\_FORCE\_SIP\_INFO\_FIR\_WXT% false add tagSetName BroadTouch\_tags %SRTP\_ENABLED\_WXT% false add tagSetName BroadTouch\_tags %SRTP\_MODE\_WXT% false add tagSetName BroadTouch\_tags %ENABLE\_REKEYING\_WXT% true add tagSetName BroadTouch\_tags %RTP\_AUDIO\_PORT\_RANGE\_START\_WXT% 8000 add tagSetName BroadTouch\_tags %RTP\_AUDIO\_PORT\_RANGE\_END\_WXT% 8099 add tagSetName BroadTouch\_tags %RTP\_VIDEO\_PORT\_RANGE\_START\_WXT% 8100 add tagSetName BroadTouch\_tags %RTP\_VIDEO\_PORT\_RANGE\_END\_WXT% 8199 add tagSetName BroadTouch\_tags %ENABLE\_RTCP\_MUX\_WXT% true add tagSetName BroadTouch\_tags %ENABLE\_XSI\_EVENT\_CHANNEL\_WXT% true add tagSetName BroadTouch\_tags %CHANNEL\_HEARTBEAT\_WXT% 10000 add tagSetName BroadTouch\_tags %XSI\_ACTIONS\_PATH\_WXT% /com.broadsoft.xsi-actions/ add tagSetName BroadTouch\_tags %XSI\_EVENTS\_PATH\_WXT% /com.broadsoft.xsi-events/ add tagSetName BroadTouch\_tags %ENABLE\_CALLS\_AUTO\_RECOVERY\_WXT% true add tagSetName BroadTouch\_tags %USE\_MEDIASEC\_WXT% false add tagSetName BroadTouch\_tags %ENABLE\_SCREEN\_SHARE\_WXT% true add tagSetName BroadTouch\_tags %ENABLE\_CALL\_CENTER\_WXT% false add tagSetName BroadTouch\_tags %WEB\_CALL\_SETTINGS\_TARGET\_WXT% external add tagSetName BroadTouch\_tags %WEB\_CALL\_SETTINGS\_CFA\_VISIBLE\_WXT% true add tagSetName BroadTouch\_tags %WEB\_CALL\_SETTINGS\_CFB\_VISIBLE\_WXT% true add tagSetName BroadTouch\_tags %WEB\_CALL\_SETTINGS\_CFNR\_VISIBLE\_WXT% true add tagSetName BroadTouch\_tags %WEB\_CALL\_SETTINGS\_CFNA\_VISIBLE\_WXT% true add tagSetName BroadTouch\_tags %WEB\_CALL\_SETTINGS\_DND\_VISIBLE\_WXT% true add tagSetName BroadTouch\_tags %WEB\_CALL\_SETTINGS\_ACR\_VISIBLE\_WXT% true add tagSetName BroadTouch\_tags %WEB\_CALL\_SETTINGS\_SIMRING\_VISIBLE\_WXT% true add tagSetName BroadTouch\_tags %WEB\_CALL\_SETTINGS\_SEQRING\_VISIBLE\_WXT% true add tagSetName BroadTouch\_tags %WEB\_CALL\_SETTINGS\_ACB\_VISIBLE\_WXT% true add tagSetName BroadTouch\_tags %WEB\_CALL\_SETTINGS\_CW\_VISIBLE\_WXT% true add tagSetName BroadTouch\_tags %WEB\_CALL\_SETTINGS\_CLIDB\_VISIBLE\_WXT% true add tagSetName BroadTouch\_tags %WEB\_CALL\_SETTINGS\_PA\_VISIBLE\_WXT% true add tagSetName BroadTouch\_tags %WEB\_CALL\_SETTINGS\_CC\_VISIBLE\_WXT% false add tagSetName BroadTouch\_tags %WEB\_CALL\_SETTINGS\_BWA\_VISIBLE\_WXT% false add tagSetName BroadTouch\_tags %WEB\_CALL\_SETTINGS\_BWM\_VISIBLE\_WXT% false add tagSetName BroadTouch\_tags %WEB\_CALL\_SETTINGS\_RO\_VISIBLE\_WXT% false add tagSetName BroadTouch\_tags %WEB\_CALL\_SETTINGS\_VM\_VISIBLE\_WXT% true add tagSetName BroadTouch\_tags %WEB\_CALL\_SETTINGS\_BRANDING\_ENABLED\_WXT% false add tagSetName BroadTouch\_tags %WEB\_CALL\_SETTINGS\_EMAIL\_VM\_VISIBLE\_WXT% true add tagSetName BroadTouch\_tags %USER\_PORTAL\_SETTINGS\_URL\_WXT% add tagSetName BroadTouch\_tags %USER\_PORTAL\_SETTINGS\_TARGET\_WXT% external add tagSetName BroadTouch\_tags %USER\_PORTAL\_SETTINGS\_SSO\_ENABLED\_WXT% false add tagSetName BroadTouch\_tags %ENABLE\_CALL\_PICKUP\_BLIND\_WXT% false add tagSetName BroadTouch\_tags %ENABLE\_CALL\_PICKUP\_DIRECTED\_WXT% false add tagSetName BroadTouch\_tags %ENABLE\_SIP\_VIDEOCALLS\_WXT% true

```
add tagSetName BroadTouch_tags %ENABLE_LOCUS_VIDEOCALLS_WXT% true 
add tagSetName BroadTouch_tags %VIDEOCALLS_ANSWER_WITH_VIDEO_ON_DEFAULT_WXT% true
add tagSetName BroadTouch_tags %EMERGENCY_DIALING_ENABLE_REDSKY_WXT% false
add tagSetName BroadTouch_tags %EMERGENCY_REDSKY_USER_REMINDER_TIMEOUT_WXT% 0
add tagSetName BroadTouch_tags %EMERGENCY_REDSKY_USER_MANDATORY_LOCATION_WXT% -1
add tagSetName BroadTouch_tags %EMERGENCY_REDSKY_USER_LOCATION_PROMPTING_WXT% 
once_per_login
add tagSetName BroadTouch_tags %ENABLE_FORCED_LOGOUT_WXT% false
add tagSetName BroadTouch_tags %ENABLE_EXECUTIVE_ASSISTANT_WXT% false
add tagSetName BroadTouch_tags %ENABLE_CALL_RECORDING_WXT% false
add tagSetName BroadTouch_tags %ENABLE_CALL_PARK_WXT% false
add tagSetName BroadTouch_tags %CALL_PARK_AUTO_CLOSE_DIALOG_TIMER_WXT% 10
add tagSetName BroadTouch_tags %ENABLE_CALLS_ESCALATE_TO_WEBEX_MEETING_WXT% false
add tagSetName BroadTouch_tags %ENABLE_DESKPHONE_CONTROL_AUTO_ANSWER_WXT% true
add tagSetName BroadTouch_tags %ENABLE_RTP_ICE_WXT% false
add tagSetName BroadTouch_tags %RTP_ICE_MODE_WXT% icestun
add tagSetName BroadTouch_tags %RTP_ICE_PORT_WXT% 3478
add tagSetName BroadTouch_tags %SIP_URI_DIALING_ENABLE_LOCUS_CALLING_WXT% true
add tagSetName BroadTouch_tags %ENABLE_UNIFIED_CALL_HISTORY_WXT% false
add tagSetName BroadTouch_tags %RTP_ICE_SERVICE_URI_WXT% true
add tagSetName BroadTouch_tags %FORCED_LOGOUT_APPID_WXT% true
add tagSetName BroadTouch_tags %XSI_ROOT_WXT% true
add tagSetName BroadTouch_tags %SBC_ADDRESS_WXT% true
add tagSetName BroadTouch_tags %SBC_PORT_WXT% true
add tagSetName BroadTouch_tags %MWI_MODE_WXT% true
add tagSetName BroadTouch_tags %ENABLE_VOICE_MAIL_TRANSCRIPTION_WXT% false
add tagSetName BroadTouch_tags %WEB_CALL_SETTINGS_URL_WXT% true
add tagSetName BroadTouch_tags %DOMAIN_OVERRIDE_WXT% true
add tagSetName BroadTouch_tags %ENABLE_AUTO_ANSWER_WXT% false
add tagSetName BroadTouch_tags %USE_PAI_AS_CALLING_IDENTITY_WXT% false
add tagSetName BroadTouch_tags %ENABLE_CALL_CENTER_AGENT_OUTGOING_CALLS_WXT% false
add tagSetName BroadTouch_tags %ENABLE_MULTI_LINE_WXT%false
add tagSetName BroadTouch_tags %ENABLE_AUDIO_QOS_WXT% true
add tagSetName BroadTouch_tags %AUDIO_QOS_VALUE_WXT% 46
add tagSetName BroadTouch_tags %ENABLE_VIDEO_QOS_WXT% true
add tagSetName BroadTouch_tags %VIDEO_QOS_VALUE_WXT% 34
add tagSetName BroadTouch_tags %ENABLE_DEVICE_OWNER_RESTRICTION_WXT% true
add tagSetName BroadTouch_tags %ENABLE_AUDIO_MARI_FEC_WXT% false
add tagSetName BroadTouch_tags %ENABLE_AUDIO_MARI_RTX_WXT% false
add tagSetName BroadTouch_tags %ENABLE_VIDEO_MARI_FEC_WXT% false 
add tagSetName BroadTouch_tags %ENABLE_VIDEO_MARI_RTX_WXT% false
add tagSetName BroadTouch_tags %ENABLE_CALL_BLOCK_WXT% false
add tagSetName BroadTouch_tags %ENABLE_SIMULTANEOUS_CALLS_WITH_SAME_USER_WXT% false
add tagSetName BroadTouch_tags %ENABLE_REMOTE_MUTE_CONTROL_WXT% false
add tagSetName BroadTouch_tags %ENABLE_VOICE_MAIL_FORWARDING_WXT% true
add tagSetName BroadTouch_tags %SIP_REGISTER_FAILOVER_REGISTRATION_CLEANUP_WXT% true
add tagSetName BroadTouch_tags %ENABLE_CALL_MOVE_HERE_WXT% true
add tagSetName BroadTouch_tags %ENABLE_SPEECH_ENHANCEMENTS_WXT% true
add tagSetName BroadTouch_tags %ENABLE_TRANSFER_AUTO_HOLD_WXT% true
add tagSetName BroadTouch_tags %ENABLE_RTCP_XR_NEGOTIATION_WXT% true
add tagSetName BroadTouch_tags %ENABLE_CALL_FORWARDING_INFO_CALLS_WXT% false
add tagSetName BroadTouch_tags %ENABLE_GCP_NOTIFICATIONS_WXT% false
add tagSetName BroadTouch_tags %ENABLE_GCP_DISPLAY_CALLER_WXT% false
add tagSetName BroadTouch_tags %GCP_NOTIFICATION_MAX_TIMEOUT_VALUE_WXT% 120
add tagSetName BroadTouch_tags %UDP_KEEPALIVE_ENABLED_WXT% true
add tagSetName BroadTouch_tags %TCP_KEEPALIVE_ENABLED_WXT% false 
add tagSetName BroadTouch_tags %TLS_KEEPALIVE_ENABLED_WXT% false
add tagSetName BroadTouch_tags %ENABLE_RTP_ICE_IPV6_WXT% false
add tagSetName BroadTouch_tags %CLID_REMOTE_NAME_MACHINE_MODE_WXT% resolved
```
a | 151 | 15 **CISCO** 

# atnaha CISCO

## **10.2 Mobil**

add tagSetName Connect\_Tags %ENABLE\_REJECT\_WITH\_486\_WXT% true add tagSetName Connect\_Tags %ENABLE\_TRANSFER\_CALLS\_WXT% false add tagSetName Connect\_Tags %ENABLE\_CALLS\_SPAM\_INDICATION\_WXT% false add tagSetName Connect\_Tags %ENABLE\_NOISE\_REMOVAL\_WXT% false add tagSetName Connect\_Tags %TRANSFER\_CALL\_TYPE\_WXT% full add tagSetName Connect\_Tags %ENABLE\_XSI\_TRANSFER\_CALLS\_WXT% false add tagSetName Connect\_Tags %ENABLE\_CONFERENCE\_CALLS\_WXT% false add tagSetName Connect\_Tags %ENABLE\_NWAY\_PARTICIPANT\_LIST\_WXT% false add tagSetName Connect\_Tags %MAX\_CONF\_PARTIES\_WXT% 10 add tagSetName Connect\_Tags %ENABLE\_CALL\_STATISTICS\_WXT% false add tagSetName Connect\_Tags %ENABLE\_CALL\_PULL\_WXT% false add tagSetName Connect\_Tags %ENABLE\_MWI\_WXT% false add tagSetName Connect\_Tags %ENABLE\_VOICE\_MAIL\_WXT% false add tagSetName Connect\_Tags %ENABLE\_VISUAL\_VOICE\_MAIL\_WXT% false add tagSetName Connect\_Tags %ENABLE\_CALL\_FORWARDING\_ALWAYS\_WXT% false add tagSetName Connect\_Tags %ENABLE\_BROADWORKS\_ANYWHERE\_WXT% true add tagSetName Connect\_Tags %ENABLE\_BROADWORKS\_ANYWHERE\_DESCRIPTION\_WXT% false add tagSetName Connect\_Tags %ENABLE\_BROADWORKS\_ANYWHERE\_ALERT\_ALL\_LOCATIONS\_WXT% false add tagSetName Connect\_Tags %BROADWORKS\_ANYWHERE\_ALERT\_ALL\_LOCATIONS\_DEFAULT\_WXT% false add tagSetName Connect\_Tags %ENABLE\_BROADWORKS\_ANYWHERE\_CALL\_CONTROL\_WXT% false add tagSetName Connect\_Tags %BROADWORKS\_ANYWHERE\_CALL\_CONTROL\_DEFAULT\_WXT% false add tagSetName Connect\_Tags %ENABLE\_BROADWORKS\_ANYWHERE\_DIVERSION\_INHIBITOR\_WXT% false add tagSetName Connect\_Tags %BROADWORKS\_ANYWHERE\_DIVERSION\_INHIBITOR\_DEFAULT\_WXT% false add tagSetName Connect\_Tags %ENABLE\_BROADWORKS\_ANYWHERE\_ANSWER\_CONFIRMATION\_WXT% false add tagSetName Connect\_Tags %BROADWORKS\_ANYWHERE\_ANSWER\_CONFIRMATION\_DEFAULT\_WXT% false add tagSetName Connect\_Tags %ENABLE\_USE\_RPORT\_WXT% false add tagSetName Connect\_Tags %RPORT\_USE\_LOCAL\_PORT\_WXT% false add tagSetName Connect\_Tags %USE\_TLS\_WXT% false add tagSetName Connect\_Tags %SBC\_PORT\_WXT% 5075 add tagSetName Connect\_Tags %USE\_PROXY\_DISCOVERY\_WXT% false add tagSetName Connect\_Tags %USE\_TCP\_FROM\_DNS\_WXT% true add tagSetName Connect\_Tags %USE\_UDP\_FROM\_DNS\_WXT% true add tagSetName Connect\_Tags %USE\_TLS\_FROM\_DNS\_WXT% true add tagSetName Connect\_Tags %PROXY\_DISCOVERY\_ENABLE\_BACKUP\_SERVICE\_WXT% true add tagSetName Connect\_Tags %PROXY\_DISCOVERY\_ENABLE\_SRV\_BACKUP\_WXT% true add tagSetName Connect\_Tags %SIP\_TRANSPORTS\_TCP\_CONNECT\_TIMEOUT\_WXT% 5000 add tagSetName Connect\_Tags %SIP\_TRANSPORTS\_TLS\_CONNECT\_TIMEOUT\_WXT% 10000 add tagSetName Connect\_Tags %SOURCE\_PORT\_WXT% 5060 add tagSetName Connect\_Tags %USE\_ALTERNATIVE\_IDENTITIES\_WXT% false add tagSetName Connect\_Tags %SIP\_TRANSPORTS\_ENFORCE\_IP\_VERSION\_WXT% dns add tagSetName Connect\_Tags %TCP\_SIZE\_THRESHOLD\_WXT% 18000 add tagSetName Connect\_Tags %ENABLE\_SIP\_UPDATE\_SUPPORT\_WXT% false add tagSetName Connect\_Tags %ENABLE\_PEM\_SUPPORT\_WXT% false add tagSetName Connect\_Tags %ENABLE\_SIP\_SESSION\_ID\_WXT% false add tagSetName Connect\_Tags %ENABLE\_FORCE\_SIP\_INFO\_FIR\_WXT% false add tagSetName Connect\_Tags %SRTP\_ENABLED\_WXT% false add tagSetName Connect\_Tags %SRTP\_MODE\_WXT% false add tagSetName Connect\_Tags %ENABLE\_REKEYING\_WXT% true add tagSetName Connect\_Tags %RTP\_AUDIO\_PORT\_RANGE\_START\_WXT% 8000 add tagSetName Connect\_Tags %RTP\_AUDIO\_PORT\_RANGE\_END\_WXT% 8099 add tagSetName Connect\_Tags %RTP\_VIDEO\_PORT\_RANGE\_START\_WXT% 8100 add tagSetName Connect\_Tags %RTP\_VIDEO\_PORT\_RANGE\_END\_WXT% 8199 add tagSetName Connect\_Tags %ENABLE\_RTCP\_MUX\_WXT% true

add tagSetName Connect\_Tags %ENABLE\_XSI\_EVENT\_CHANNEL\_WXT% true add tagSetName Connect\_Tags %CHANNEL\_HEARTBEAT\_WXT% 10000 add tagSetName Connect\_Tags %XSI\_ACTIONS\_PATH\_WXT% /com.broadsoft.xsi-actions/ add tagSetName Connect\_Tags %XSI\_EVENTS\_PATH\_WXT% /com.broadsoft.xsi-events/ add tagSetName Connect\_Tags %ENABLE\_CALLS\_AUTO\_RECOVERY\_WXT% true add tagSetName Connect\_Tags %USE\_MEDIASEC\_WXT% false add tagSetName Connect\_Tags %ENABLE\_SCREEN\_SHARE\_WXT% true add tagSetName Connect\_Tags %ENABLE\_CALL\_CENTER\_WXT% false add tagSetName Connect\_Tags %WEB\_CALL\_SETTINGS\_TARGET\_WXT% external add tagSetName Connect\_Tags %WEB\_CALL\_SETTINGS\_CFA\_VISIBLE\_WXT% true add tagSetName Connect\_Tags %WEB\_CALL\_SETTINGS\_CFB\_VISIBLE\_WXT% true add tagSetName Connect\_Tags %WEB\_CALL\_SETTINGS\_CFNR\_VISIBLE\_WXT% true add tagSetName Connect\_Tags %WEB\_CALL\_SETTINGS\_CFNA\_VISIBLE\_WXT% true add tagSetName Connect\_Tags %WEB\_CALL\_SETTINGS\_DND\_VISIBLE\_WXT% true add tagSetName Connect\_Tags %WEB\_CALL\_SETTINGS\_ACR\_VISIBLE\_WXT% true add tagSetName Connect\_Tags %WEB\_CALL\_SETTINGS\_SIMRING\_VISIBLE\_WXT% true add tagSetName Connect\_Tags %WEB\_CALL\_SETTINGS\_SEQRING\_VISIBLE\_WXT% true add tagSetName Connect\_Tags %WEB\_CALL\_SETTINGS\_ACB\_VISIBLE\_WXT% true add tagSetName Connect\_Tags %WEB\_CALL\_SETTINGS\_CW\_VISIBLE\_WXT% true add tagSetName Connect\_Tags %WEB\_CALL\_SETTINGS\_CLIDB\_VISIBLE\_WXT% true add tagSetName Connect\_Tags %WEB\_CALL\_SETTINGS\_PA\_VISIBLE\_WXT% true add tagSetName Connect\_Tags %WEB\_CALL\_SETTINGS\_CC\_VISIBLE\_WXT% false add tagSetName Connect\_Tags %WEB\_CALL\_SETTINGS\_BWA\_VISIBLE\_WXT% false add tagSetName Connect\_Tags %WEB\_CALL\_SETTINGS\_BWM\_VISIBLE\_WXT% false add tagSetName Connect\_Tags %WEB\_CALL\_SETTINGS\_RO\_VISIBLE\_WXT% false add tagSetName Connect\_Tags %WEB\_CALL\_SETTINGS\_VM\_VISIBLE\_WXT% true add tagSetName Connect\_Tags %WEB\_CALL\_SETTINGS\_BRANDING\_ENABLED\_WXT% false add tagSetName Connect\_Tags %WEB\_CALL\_SETTINGS\_EMAIL\_VM\_VISIBLE\_WXT% true add tagSetName Connect\_Tags %USER\_PORTAL\_SETTINGS\_URL\_WXT% true add tagSetName Connect\_Tags %USER\_PORTAL\_SETTINGS\_TARGET\_WXT% external add tagSetName Connect\_tags %USER\_PORTAL\_SETTINGS\_SSO\_ENABLED\_WXT% false add tagSetName Connect\_Tags %ENABLE\_EMERGENCY\_DIALING\_WXT% false add tagSetName Connect\_Tags %EMERGENCY\_CALL\_DIAL\_SEQUENCE\_WXT% cs-only add tagSetName Connect\_Tags %EMERGENCY\_DIALING\_NUMBERS\_WXT% 911,112 add tagSetName Connect\_Tags %PN\_FOR\_CALLS\_CONNECT\_SIP\_ON\_ACCEPT\_WXT% false add tagSetName Connect\_Tags %REJECT\_WITH\_XSI\_MODE\_WXT% decline\_false add tagSetName Connect\_Tags %REJECT\_WITH\_XSI\_DECLINE\_REASON\_WXT% busy add tagSetName Connect\_Tags %ENABLE\_DIALING\_CALL\_BACK\_WXT% false add tagSetName Connect\_Tags %DIALING\_CALL\_BACK\_TIMER\_WXT% 10 add tagSetName Connect\_Tags %ENABLE\_CALL\_RECORDING\_WXT% false add tagSetName Connect\_Tags %PN\_FOR\_CALLS\_RING\_TIMEOUT\_SECONDS\_WXT% 35 add tagSetName Connect\_Tags %ENABLE\_SINGLE\_ALERTING\_WXT% false add tagSetName Connect\_Tags %ENABLE\_CALL\_PARK\_WXT% false add tagSetName Connect\_Tags %CALL\_PARK\_AUTO\_CLOSE\_DIALOG\_TIMER\_WXT% 10 add tagSetName Connect\_Tags %ENABLE\_RTP\_ICE\_WXT% false add tagSetName Connect\_Tags %RTP\_ICE\_MODE\_WXT% icestun add tagSetName Connect\_Tags %SIP\_URI\_DIALING\_ENABLE\_LOCUS\_CALLING\_WXT% true add tagSetName Connect\_Tags %RTP\_ICE\_PORT\_WXT% 3478 add tagSetName Connect\_Tags %ENABLE\_DIALING\_VOIP\_WXT% true add tagSetName Connect\_Tags %ENABLE\_DIALING\_NATIVE\_WXT% false add tagSetName Connect\_Tags %ENABLE\_DIALING\_MODE\_WXT% true add tagSetName Connect\_Tags %DIALING\_MODE\_DEFAULT\_WXT% true add tagSetName Connect\_Tags %DIALING\_NATIVE\_ENABLE\_BWKS\_MOBILITY\_DEPENDENCY\_WXT% false add tagSetName Connect\_Tags %ENABLE\_XSI\_CALL\_CONTROL\_WXT% false add tagSetName Connect\_Tags %XSI\_CALL\_CONTROL\_DEPLOYMENT\_TYPE\_WXT% MNO\_Access add tagSetName Connect\_Tags %DEPLOYMENT\_DEVICE\_TYPE\_1\_WXT% true add tagSetName Connect\_Tags %DEPLOYMENT\_DEVICE\_TYPE\_2\_WXT% true add tagSetName Connect\_Tags %DEPLOYMENT\_DEVICE\_TYPE\_3\_WXT% true add tagSetName Connect\_Tags %ENABLE\_XSI\_HOLD\_CALLS\_WXT% true add tagSetName Connect\_Tags %ENABLE\_CALLS\_ESCALATE\_TO\_WEBEX\_MEETING\_WXT% false

add tagSetName Connect\_Tags %ENABLE\_UNIFIED\_CALL\_HISTORY\_WXT% false add tagSetName Connect\_Tags %RTP\_ICE\_SERVICE\_URI\_WXT% true add tagSetName Connect\_Tags %XSI\_ROOT\_WXT% true add tagSetName Connect\_Tags %SBC\_ADDRESS\_WXT% true add tagSetName Connect\_Tags %SBC\_PORT\_WXT% true add tagSetName Connect\_Tags %MWI\_MODE\_WXT% true add tagSetName Connect\_Tags %ENABLE\_VOICE\_MAIL\_TRANSCRIPTION\_WXT% false add tagSetName Connect\_Tags %WEB\_CALL\_SETTINGS\_URL\_WXT% true add tagSetName Connect\_Tags %DOMAIN\_OVERRIDE\_WXT% true add tagSetName Connect\_Tags %ENABLE\_SIP\_VIDEOCALLS\_WXT% true add tagSetName Connect\_Tags %ENABLE\_LOCUS\_VIDEOCALLS\_WXT% true add tagSetName Connect\_Tags %VIDEOCALLS\_ANSWER\_WITH\_VIDEO\_ON\_DEFAULT\_WXT% false add tagSetName Connect\_Tags %EMERGENCY\_DIALING\_ENABLE\_REDSKY\_WXT% false add tagSetName Connect\_Tags %EMERGENCY\_REDSKY\_USER\_REMINDER\_TIMEOUT\_WXT% 0 add tagSetName Connect\_Tags %EMERGENCY\_REDSKY\_USER\_MANDATORY\_LOCATION\_WXT% -1 add tagSetName Connect\_Tags %EMERGENCY\_REDSKY\_USER\_LOCATION\_PROMPTING\_WXT% once\_per\_login add tagSetName Connect\_Tags %USE\_PAI\_AS\_CALLING\_IDENTITY\_WXT% false add tagSetName Connect\_Tags %ENABLE\_CLID\_DELIVERY\_BLOCKING\_WXT% false add tagSetName Connect\_Tags %ENABLE\_MOBILITY\_PERSONA\_MANAGEMENT\_WXT% false add tagSetName Connect\_Tags %ENABLE\_RING\_SPLASH\_WXT% false add tagSetName Connect\_Tags %ENABLE\_PN\_MOBILE\_CALL\_INFO\_WXT% true add tagSetName Connect\_Tags %ENABLE\_AUDIO\_QOS\_WXT% true add tagSetName Connect\_Tags %AUDIO\_QOS\_VALUE\_WXT% 46 add tagSetName Connect\_Tags %ENABLE\_VIDEO\_QOS\_WXT% true add tagSetName Connect\_Tags %VIDEO\_QOS\_VALUE\_WXT% 34 add tagSetName Connect\_Tags %ENABLE\_DEVICE\_OWNER\_RESTRICTION\_WXT% true add tagSetName Connect\_Tags %ENABLE\_AUDIO\_MARI\_FEC\_WXT% false add tagSetName Connect\_Tags %ENABLE\_AUDIO\_MARI\_RTX\_WXT% false add tagSetName Connect\_Tags %ENABLE\_VIDEO\_MARI\_FEC\_WXT% false add tagSetName Connect\_Tags %ENABLE\_VIDEO\_MARI\_RTX\_WXT% false add tagSetName Connect\_Tags %ENABLE\_CALL\_BLOCK\_WXT% false add tagSetName Connect\_Tags %ENABLE\_WIDGET\_HOLD\_CALLS\_WXT% true add tagSetName Connect\_Tags %ENABLE\_WIDGET\_TRANSFER\_CALLS\_WXT% true add tagSetName Connect\_Tags %ENABLE\_WIDGET\_CALLS\_ESCALATE\_TO\_WEBEX\_MEETING\_WXT% true add tagSetName Connect\_Tags %ENABLE\_SIMULTANEOUS\_CALLS\_WITH\_SAME\_USER\_WXT% false add tagSetName Connect\_Tags %ENABLE\_VOICE\_MAIL\_FORWARDING\_WXT% true add tagSetName Connect\_Tags %SIP\_REGISTER\_FAILOVER\_REGISTRATION\_CLEANUP\_WXT% true add tagSetName Connect\_Tags %ENABLE\_SPEECH\_ENHANCEMENTS\_WXT% true add tagSetName Connect\_Tags %DIALING\_NATIVE\_FAC\_PREFIX\_WXT% add tagSetName Connect\_Tags %ENABLE\_TRANSFER\_AUTO\_HOLD\_WXT% true add tagSetName Connect\_Tags %ENABLE\_RTCP\_XR\_NEGOTIATION\_WXT% true add tagSetName Connect\_Tags %ENABLE\_CLID\_INCOMING\_CALLS\_APPEND\_NUMBER\_WXT% false add tagSetName Connect\_Tags %ENABLE\_CLID\_MISSED\_CALLS\_APPEND\_NUMBER\_WXT% false add tagSetName Connect\_Tags %ENABLE\_CLID\_OUTGOING\_CALLS\_WXT% false add tagSetName Connect\_Tags %ENABLE\_CLID\_OUTGOING\_CALLS\_ADDITIONAL\_NUMBERS\_WXT% false add tagSetName Connect\_Tags %ENABLE\_CLID\_OUTGOING\_CALLS\_CALL\_CENTER\_WXT% false add tagSetName Connect\_Tags %ENABLE\_CLID\_OUTGOING\_CALLS\_HUNT\_GROUP\_WXT% false add tagSetName Connect\_Tags %ENABLE\_CLID\_OUTGOING\_CALLS\_DELIVERY\_BLOCKING\_WXT% false add tagSetName Connect\_Tags %ENABLE\_CALL\_FORWARDING\_INFO\_CALLS\_WXT% false add tagSetName Connect\_Tags %UDP\_KEEPALIVE\_ENABLED\_WXT% true add tagSetName Connect\_Tags %TCP\_KEEPALIVE\_ENABLED\_WXT% false add tagSetName Connect\_Tags %TLS\_KEEPALIVE\_ENABLED\_WXT% false add tagSetName Connect\_Tags %ENABLE\_RTP\_ICE\_IPV6\_WXT% false add tagSetName Connect\_Tags %CLID\_REMOTE\_NAME\_MACHINE\_MODE\_WXT% resolved

#### **10.3 Tablet**

add tagSetName ConnectTablet\_Tags %ENABLE\_REJECT\_WITH\_486\_WXT% true

add tagSetName ConnectTablet\_Tags %ENABLE\_TRANSFER\_CALLS\_WXT% false add tagSetName ConnectTablet\_Tags %TRANSFER\_CALL\_TYPE\_WXT% full add tagSetName ConnectTablet\_Tags %ENABLE\_XSI\_TRANSFER\_CALLS\_WXT% false add tagSetName ConnectTablet\_Tags %ENABLE\_CALLS\_SPAM\_INDICATION\_WXT% false add tagSetName ConnectTablet\_Tags %ENABLE\_NOISE\_REMOVAL\_WXT% false add tagSetName ConnectTablet\_Tags %ENABLE\_CONFERENCE\_CALLS\_WXT% false add tagSetName ConnectTablet\_Tags %ENABLE\_NWAY\_PARTICIPANT\_LIST\_WXT% false add tagSetName ConnectTablet\_Tags %MAX\_CONF\_PARTIES\_WXT% 10 add tagSetName ConnectTablet\_Tags %ENABLE\_CALL\_STATISTICS\_WXT% false add tagSetName ConnectTablet\_Tags %ENABLE\_CALL\_PULL\_WXT% false add tagSetName ConnectTablet\_Tags %ENABLE\_MWI\_WXT% false add tagSetName ConnectTablet\_Tags %ENABLE\_VOICE\_MAIL\_WXT% false add tagSetName ConnectTablet\_Tags %ENABLE\_VISUAL\_VOICE\_MAIL\_WXT% false add tagSetName ConnectTablet\_Tags %ENABLE\_CALL\_FORWARDING\_ALWAYS\_WXT% false add tagSetName ConnectTablet\_Tags %ENABLE\_BROADWORKS\_ANYWHERE\_WXT% true add tagSetName ConnectTablet\_Tags %ENABLE\_BROADWORKS\_ANYWHERE\_DESCRIPTION\_WXT% false add tagSetName ConnectTablet\_Tags %ENABLE\_BROADWORKS\_ANYWHERE\_ALERT\_ALL\_LOCATIONS\_WXT% false add tagSetName ConnectTablet\_Tags %BROADWORKS\_ANYWHERE\_ALERT\_ALL\_LOCATIONS\_DEFAULT\_WXT% false add tagSetName ConnectTablet\_Tags %ENABLE\_BROADWORKS\_ANYWHERE\_CALL\_CONTROL\_WXT% false add tagSetName ConnectTablet\_Tags %BROADWORKS\_ANYWHERE\_CALL\_CONTROL\_DEFAULT\_WXT% false add tagSetName ConnectTablet\_Tags %ENABLE\_BROADWORKS\_ANYWHERE\_DIVERSION\_INHIBITOR\_WXT% false add tagSetName ConnectTablet\_Tags %BROADWORKS\_ANYWHERE\_DIVERSION\_INHIBITOR\_DEFAULT\_WXT% false add tagSetName ConnectTablet\_Tags %ENABLE\_BROADWORKS\_ANYWHERE\_ANSWER\_CONFIRMATION\_WXT% false add tagSetName ConnectTablet\_Tags %BROADWORKS\_ANYWHERE\_ANSWER\_CONFIRMATION\_DEFAULT\_WXT% false add tagSetName ConnectTablet\_Tags %ENABLE\_USE\_RPORT\_WXT% false add tagSetName ConnectTablet\_Tags %RPORT\_USE\_LOCAL\_PORT\_WXT% false add tagSetName ConnectTablet\_Tags %USE\_TLS\_WXT% false add tagSetName ConnectTablet\_Tags %SBC\_PORT\_WXT% 5075 add tagSetName ConnectTablet\_Tags %USE\_PROXY\_DISCOVERY\_WXT% false add tagSetName ConnectTablet\_Tags %USE\_TCP\_FROM\_DNS\_WXT% true add tagSetName ConnectTablet\_Tags %USE\_UDP\_FROM\_DNS\_WXT% true add tagSetName ConnectTablet\_Tags %USE\_TLS\_FROM\_DNS\_WXT% true add tagSetName ConnectTablet\_Tags %SIP\_TRANSPORTS\_TCP\_CONNECT\_TIMEOUT\_WXT% 5000 add tagSetName ConnectTablet\_Tags %SIP\_TRANSPORTS\_TLS\_CONNECT\_TIMEOUT\_WXT% 10000 add tagSetName ConnectTablet\_Tags %PROXY\_DISCOVERY\_ENABLE\_BACKUP\_SERVICE\_WXT% true add tagSetName ConnectTablet\_Tags %PROXY\_DISCOVERY\_ENABLE\_SRV\_BACKUP\_WXT% true add tagSetName ConnectTablet\_Tags %SOURCE\_PORT\_WXT% 5060 add tagSetName ConnectTablet\_Tags %USE\_ALTERNATIVE\_IDENTITIES\_WXT% false add tagSetName ConnectTablet\_Tags %SIP\_TRANSPORTS\_ENFORCE\_IP\_VERSION\_WXT% dns add tagSetName ConnectTablet\_Tags %TCP\_SIZE\_THRESHOLD\_WXT% 18000 add tagSetName ConnectTablet\_Tags %ENABLE\_SIP\_UPDATE\_SUPPORT\_WXT% false add tagSetName ConnectTablet\_Tags %ENABLE\_PEM\_SUPPORT\_WXT% false add tagSetName ConnectTablet\_Tags %ENABLE\_SIP\_SESSION\_ID\_WXT% false add tagSetName ConnectTablet\_Tags %ENABLE\_FORCE\_SIP\_INFO\_FIR\_WXT% false add tagSetName ConnectTablet\_Tags %SRTP\_ENABLED\_WXT% false add tagSetName ConnectTablet\_Tags %SRTP\_MODE\_WXT% false add tagSetName ConnectTablet\_Tags %ENABLE\_REKEYING\_WXT% true add tagSetName ConnectTablet\_Tags %RTP\_AUDIO\_PORT\_RANGE\_START\_WXT% 8000 add tagSetName ConnectTablet\_Tags %RTP\_AUDIO\_PORT\_RANGE\_END\_WXT% 8099 add tagSetName ConnectTablet\_Tags %RTP\_VIDEO\_PORT\_RANGE\_START\_WXT% 8100 add tagSetName ConnectTablet\_Tags %RTP\_VIDEO\_PORT\_RANGE\_END\_WXT% 8199 add tagSetName ConnectTablet\_Tags %ENABLE\_RTCP\_MUX\_WXT% true add tagSetName ConnectTablet\_Tags %ENABLE\_XSI\_EVENT\_CHANNEL\_WXT% true

```
add tagSetName ConnectTablet_Tags %CHANNEL_HEARTBEAT_WXT% 10000
add tagSetName ConnectTablet_Tags %XSI_ACTIONS_PATH_WXT% /com.broadsoft.xsi-actions/
add tagSetName ConnectTablet_Tags %XSI_EVENTS_PATH_WXT% /com.broadsoft.xsi-events/
add tagSetName ConnectTablet_Tags %ENABLE_CALLS_AUTO_RECOVERY_WXT% true
add tagSetName ConnectTablet_Tags %USE_MEDIASEC_WXT% false
add tagSetName ConnectTablet_Tags %ENABLE_SCREEN_SHARE_WXT% true
add tagSetName ConnectTablet_Tags %ENABLE_CALL_CENTER_WXT% false
add tagSetName ConnectTablet_Tags %WEB_CALL_SETTINGS_TARGET_WXT% external
add tagSetName ConnectTablet_Tags %WEB_CALL_SETTINGS_CFA_VISIBLE_WXT% true
add tagSetName ConnectTablet_Tags %WEB_CALL_SETTINGS_CFB_VISIBLE_WXT% true
add tagSetName ConnectTablet_Tags %WEB_CALL_SETTINGS_CFNR_VISIBLE_WXT% true
add tagSetName ConnectTablet_Tags %WEB_CALL_SETTINGS_CFNA_VISIBLE_WXT% true
add tagSetName ConnectTablet_Tags %WEB_CALL_SETTINGS_DND_VISIBLE_WXT% true
add tagSetName ConnectTablet_Tags %WEB_CALL_SETTINGS_ACR_VISIBLE_WXT% true
add tagSetName ConnectTablet_Tags %WEB_CALL_SETTINGS_SIMRING_VISIBLE_WXT% true
add tagSetName ConnectTablet_Tags %WEB_CALL_SETTINGS_SEQRING_VISIBLE_WXT% true
add tagSetName ConnectTablet_Tags %WEB_CALL_SETTINGS_ACB_VISIBLE_WXT% true
add tagSetName ConnectTablet_Tags %WEB_CALL_SETTINGS_CW_VISIBLE_WXT% true
add tagSetName ConnectTablet_Tags %WEB_CALL_SETTINGS_CLIDB_VISIBLE_WXT% true
add tagSetName ConnectTablet_Tags %WEB_CALL_SETTINGS_PA_VISIBLE_WXT% true
add tagSetName ConnectTablet_Tags %WEB_CALL_SETTINGS_CC_VISIBLE_WXT% false
add tagSetName ConnectTablet_Tags %WEB_CALL_SETTINGS_BWA_VISIBLE_WXT% false
add tagSetName ConnectTablet_Tags %WEB_CALL_SETTINGS_BWM_VISIBLE_WXT% false
add tagSetName ConnectTablet_Tags %WEB_CALL_SETTINGS_RO_VISIBLE_WXT% false
add tagSetName ConnectTablet_Tags %WEB_CALL_SETTINGS_VM_VISIBLE_WXT% true
add tagSetName ConnectTablet_Tags %WEB_CALL_SETTINGS_BRANDING_ENABLED_WXT% false
add tagSetName ConnectTablet_Tags %WEB_CALL_SETTINGS_EMAIL_VM_VISIBLE_WXT% true
add tagSetName ConnectTablet_Tags %USER_PORTAL_SETTINGS_URL_WXT% true
add tagSetName ConnectTablet_Tags %USER_PORTAL_SETTINGS_TARGET_WXT% external
add tagSetName ConnectTablet_Tags %USER_PORTAL_SETTINGS_SSO_ENABLED_WXT% false
add tagSetName ConnectTablet_Tags %ENABLE_EMERGENCY_DIALING_WXT% false
add tagSetName ConnectTablet_Tags %EMERGENCY_CALL_DIAL_SEQUENCE_WXT% cs-only
add tagSetName ConnectTablet_Tags %EMERGENCY_DIALING_NUMBERS_WXT% 911,112
add tagSetName ConnectTablet_Tags %PN_FOR_CALLS_CONNECT_SIP_ON_ACCEPT_WXT% false
add tagSetName ConnectTablet_Tags %REJECT_WITH_XSI_MODE_WXT% decline_false
add tagSetName ConnectTablet_Tags %REJECT_WITH_XSI_DECLINE_REASON_WXT% busy
add tagSetName ConnectTablet_Tags %ENABLE_DIALING_CALL_BACK_WXT% false
add tagSetName ConnectTablet_Tags %DIALING_CALL_BACK_TIMER_WXT% 10
add tagSetName ConnectTablet_Tags %ENABLE_CALL_RECORDING_WXT% false
add tagSetName ConnectTablet_Tags %PN_FOR_CALLS_RING_TIMEOUT_SECONDS_WXT% 35
add tagSetName ConnectTablet_Tags %ENABLE_SINGLE_ALERTING_WXT% false
add tagSetName ConnectTablet_Tags %ENABLE_CALL_PARK_WXT% false
add tagSetName ConnectTablet_Tags %CALL_PARK_AUTO_CLOSE_DIALOG_TIMER_WXT% 10
add tagSetName ConnectTablet_Tags %ENABLE_RTP_ICE_WXT% false
add tagSetName ConnectTablet_Tags %RTP_ICE_MODE_WXT% icestun
add tagSetName ConnectTablet_Tags %SIP_URI_DIALING_ENABLE_LOCUS_CALLING_WXT% true
add tagSetName ConnectTablet_Tags %RTP_ICE_PORT_WXT% 3478
add tagSetName ConnectTablet_Tags %ENABLE_DIALING_VOIP_WXT% true
add tagSetName ConnectTablet_Tags %ENABLE_DIALING_NATIVE_WXT% false
add tagSetName ConnectTablet_Tags %ENABLE_DIALING_MODE_WXT% true
add tagSetName ConnectTablet_Tags %DIALING_MODE_DEFAULT_WXT% true
add tagSetName ConnectTablet_Tags %DIALING_NATIVE_ENABLE_BWKS_MOBILITY_DEPENDENCY_WXT% 
false
add tagSetName ConnectTablet_Tags %ENABLE_XSI_CALL_CONTROL_WXT% false
add tagSetName ConnectTablet_Tags %XSI_CALL_CONTROL_DEPLOYMENT_TYPE_WXT% MNO_Access
add tagSetName ConnectTablet_Tags %DEPLOYMENT_DEVICE_TYPE_1_WXT% true
add tagSetName ConnectTablet_Tags %DEPLOYMENT_DEVICE_TYPE_2_WXT% true
add tagSetName ConnectTablet_Tags %DEPLOYMENT_DEVICE_TYPE_3_WXT% true
add tagSetName ConnectTablet_Tags %ENABLE_XSI_HOLD_CALLS_WXT% true
add tagSetName ConnectTablet_Tags %ENABLE_CALLS_ESCALATE_TO_WEBEX_MEETING_WXT% false
```
add tagSetName ConnectTablet\_Tags %ENABLE\_UNIFIED\_CALL\_HISTORY\_WXT% false add tagSetName ConnectTablet\_Tags %RTP\_ICE\_SERVICE\_URI\_WXT% true add tagSetName ConnectTablet\_Tags %XSI\_ROOT\_WXT% true add tagSetName ConnectTablet\_Tags %SBC\_ADDRESS\_WXT% true add tagSetName ConnectTablet\_Tags %SBC\_PORT\_WXT% true add tagSetName ConnectTablet\_Tags %MWI\_MODE\_WXT% true add tagSetName ConnectTablet\_Tags %ENABLE\_VOICE\_MAIL\_TRANSCRIPTION\_WXT% false add tagSetName ConnectTablet\_Tags %WEB\_CALL\_SETTINGS\_URL\_WXT% true add tagSetName ConnectTablet\_Tags %DOMAIN\_OVERRIDE\_WXT% true add tagSetName ConnectTablet\_Tags %ENABLE\_SIP\_VIDEOCALLS\_WXT% true add tagSetName ConnectTablet\_Tags %ENABLE\_LOCUS\_VIDEOCALLS\_WXT% true add tagSetName ConnectTablet\_Tags %VIDEOCALLS\_ANSWER\_WITH\_VIDEO\_ON\_DEFAULT\_WXT% false add tagSetName ConnectTablet\_Tags %EMERGENCY\_DIALING\_ENABLE\_REDSKY\_WXT% false add tagSetName ConnectTablet\_Tags %EMERGENCY\_REDSKY\_USER\_REMINDER\_TIMEOUT\_WXT% 0 add tagSetName ConnectTablet\_Tags %EMERGENCY\_REDSKY\_USER\_MANDATORY\_LOCATION\_WXT% -1 add tagSetName ConnectTablet\_Tags %EMERGENCY\_REDSKY\_USER\_LOCATION\_PROMPTING\_WXT% once\_per\_login add tagSetName ConnectTablet\_Tags %USE\_PAI\_AS\_CALLING\_IDENTITY\_WXT% false add tagSetName ConnectTablet\_Tags %ENABLE\_RING\_SPLASH\_WXT% false add tagSetName ConnectTablet\_Tags %ENABLE\_PN\_MOBILE\_CALL\_INFO\_WXT% true add tagSetName ConnectTablet\_Tags %ENABLE\_AUDIO\_QOS\_WXT% true add tagSetName ConnectTablet\_Tags %AUDIO\_QOS\_VALUE\_WXT% 46 add tagSetName ConnectTablet\_Tags %ENABLE\_VIDEO\_QOS\_WXT% true add tagSetName ConnectTablet\_Tags %VIDEO\_QOS\_VALUE\_WXT% 34 add tagSetName ConnectTablet\_Tags %ENABLE\_DEVICE\_OWNER\_RESTRICTION\_WXT% true add tagSetName ConnectTablet\_Tags %ENABLE\_AUDIO\_MARI\_FEC\_WXT% false add tagSetName ConnectTablet\_Tags %ENABLE\_AUDIO\_MARI\_RTX\_WXT% false add tagSetName ConnectTablet\_Tags %ENABLE\_VIDEO\_MARI\_FEC\_WXT% false add tagSetName ConnectTablet\_Tags %ENABLE\_VIDEO\_MARI\_RTX\_WXT% false add tagSetName ConnectTablet\_Tags %ENABLE\_CALL\_BLOCK\_WXT% false add tagSetName ConnectTablet\_Tags %ENABLE\_WIDGET\_HOLD\_CALLS\_WXT% true add tagSetName ConnectTablet\_Tags %ENABLE\_WIDGET\_TRANSFER\_CALLS\_WXT% true add tagSetName ConnectTablet\_Tags %ENABLE\_WIDGET\_CALLS\_ESCALATE\_TO\_WEBEX\_MEETING\_WXT% true add tagSetName ConnectTablet\_Tags %ENABLE\_SIMULTANEOUS\_CALLS\_WITH\_SAME\_USER\_WXT% false add tagSetName ConnectTablet\_Tags %ENABLE\_VOICE\_MAIL\_FORWARDING\_WXT% true add tagSetName ConnectTablet\_Tags %SIP\_REGISTER\_FAILOVER\_REGISTRATION\_CLEANUP\_WXT% true add tagSetName ConnectTablet\_Tags %ENABLE\_SPEECH\_ENHANCEMENTS\_WXT% true add tagSetName ConnectTablet\_Tags %DIALING\_NATIVE\_FAC\_PREFIX\_WXT% add tagSetName ConnectTablet\_Tags %ENABLE\_TRANSFER\_AUTO\_HOLD\_WXT% true add tagSetName ConnectTablet\_Tags %ENABLE\_RTCP\_XR\_NEGOTIATION\_WXT% true add tagSetName ConnectTablet\_Tags %ENABLE\_CLID\_INCOMING\_CALLS\_APPEND\_NUMBER\_WXT% false add tagSetName ConnectTablet\_Tags %ENABLE\_CLID\_MISSED\_CALLS\_APPEND\_NUMBER\_WXT% false add tagSetName ConnectTablet\_Tags %ENABLE\_CLID\_OUTGOING\_CALLS\_WXT% false add tagSetName ConnectTablet\_Tags %ENABLE\_CLID\_OUTGOING\_CALLS\_ADDITIONAL\_NUMBERS\_WXT% false add tagSetName ConnectTablet\_Tags %ENABLE\_CLID\_OUTGOING\_CALLS\_CALL\_CENTER\_WXT% false add tagSetName ConnectTablet\_Tags %ENABLE\_CLID\_OUTGOING\_CALLS\_HUNT\_GROUP\_WXT% false add tagSetName ConnectTablet\_Tags %ENABLE\_CLID\_OUTGOING\_CALLS\_DELIVERY\_BLOCKING\_WXT% false add tagSetName ConnectTablet\_Tags %ENABLE\_CALL\_FORWARDING\_INFO\_CALLS\_WXT% false add tagSetName ConnectTablet\_Tags %UDP\_KEEPALIVE\_ENABLED\_WXT% true add tagSetName ConnectTablet\_Tags %TCP\_KEEPALIVE\_ENABLED\_WXT% false add tagSetName ConnectTablet\_Tags %TLS\_KEEPALIVE\_ENABLED\_WXT% false add tagSetName ConnectTablet\_Tags %ENABLE\_RTP\_ICE\_IPV6\_WXT% false add tagSetName ConnectTablet\_Tags %CLID\_REMOTE\_NAME\_MACHINE\_MODE\_WXT% resolved

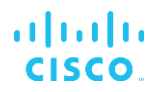

## **10.4 Systémové značky**

V následujícím seznamu jsou uvedeny systémové značky používané službou Webex pro Broadworks.

> %BWNETWORK-CONFERENCE-SIPURI-n% %BWVOICE-PORTAL-NUMBER-n% %BWLINEPORT-n% %BWHOST-n% %BWAUTHUSER-n% %BWAUTHPASSWORD-n% %BWE164-n% %BWNAME-n% %BWEXTENSION-n% %BWAPPEARANCE-LABEL-n% %BWDISPLAYNAMELINEPORT% %BWLINEPORT-PRIMARY% %BWE911-PRIMARY-HELDURL% %BWE911-CUSTOMERID% %BWE911-SECRETKEY% %BWE911-EMERGENCY-NUMBER-LIST% %BW-MEMBERTYPE-n% %BWUSEREXTID-n%

## **11 Zkratky a zkratky**

Tato část obsahuje seznam zkratek a zkratek nalezených v tomto dokumentu. Zkratky a zkratky jsou uvedeny v abecedním pořadí spolu s jejich významem.

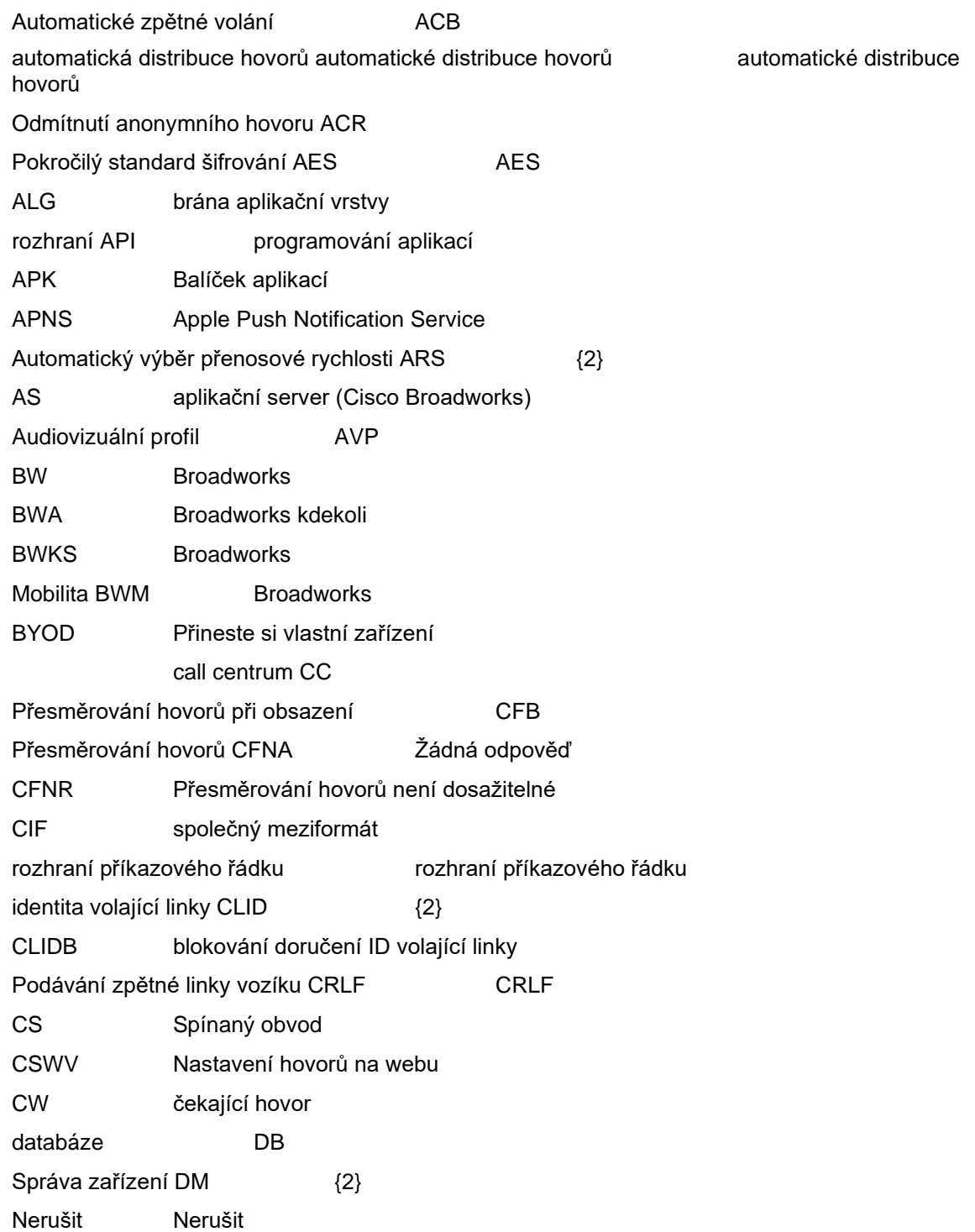

# $\frac{d\ln\ln}{d}$

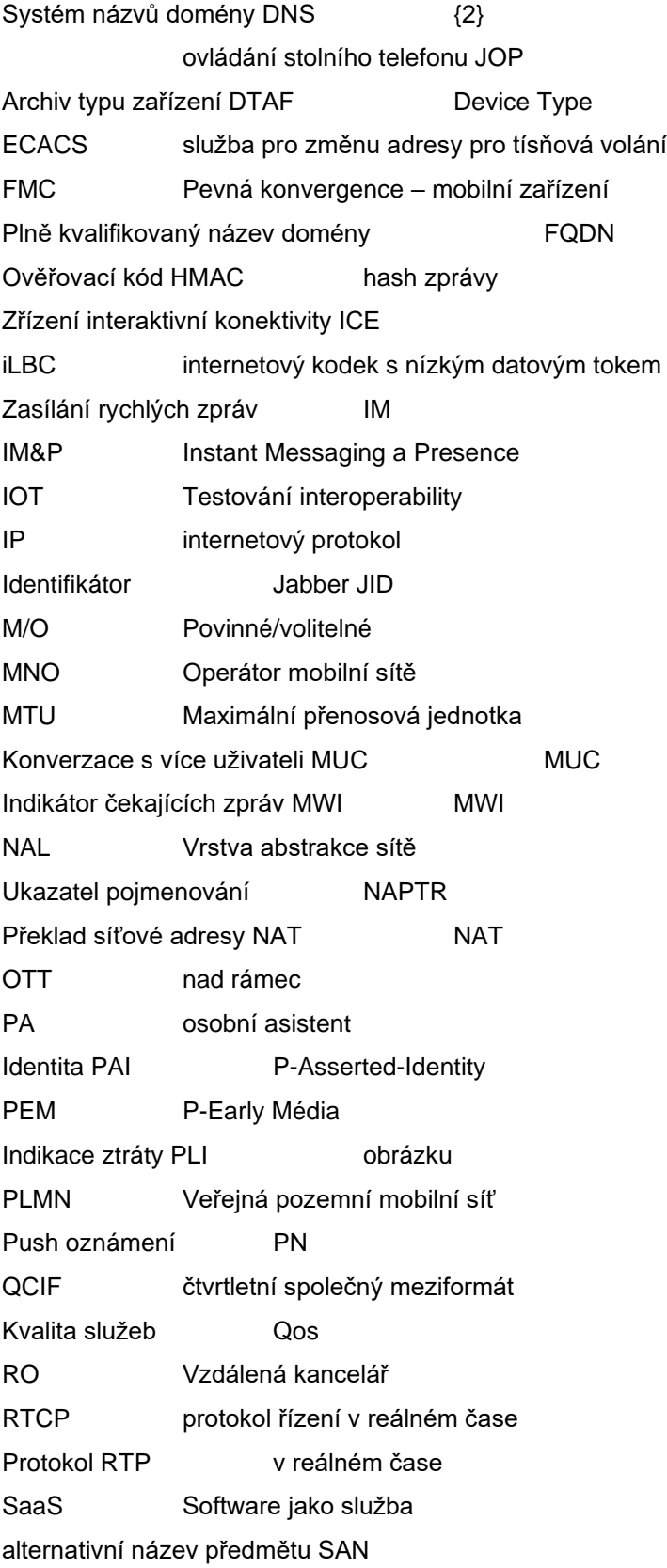

# $\frac{d\ln\ln}{d\log\log n}$

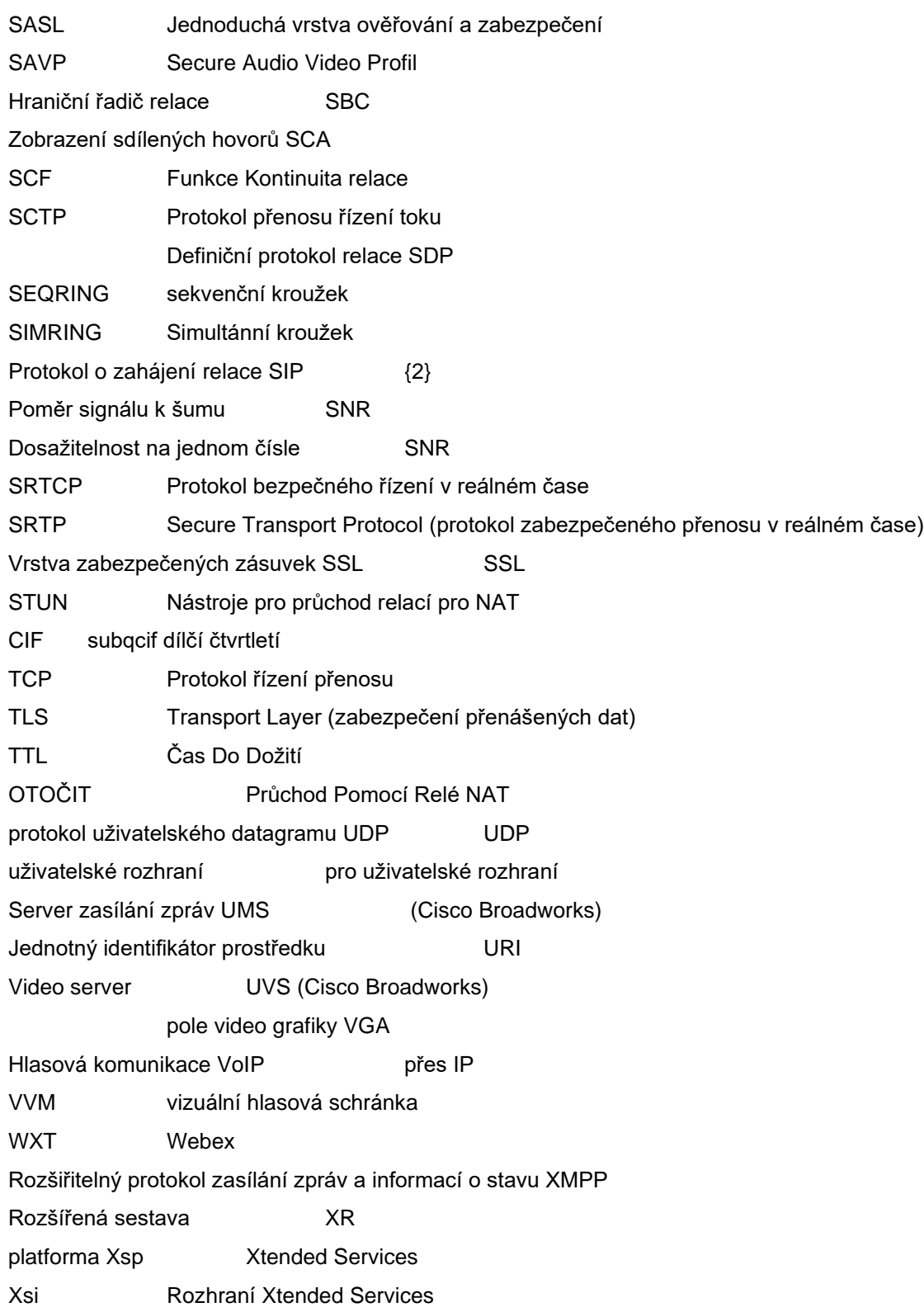